## mmmmmmmmmmmmmmmmmmmmmmmmmmmmmmmmmmmmmmmmmmmmmmmmmmm mmmmmmmmmmmmmmmmmmmmmmmmmmmmmmmmmmmmmmmmmmmmmm Trabajo Fin de Grado Grado en Ingeniería de las Tecnologías Industriales

## Dinámica de sistemas para la simulación de técnicas híbridas de control de la producción

Autor: Antonio Lorenzo Espejo Tutor: Adolfo Crespo Márquez

Dep. de Organización Industrial y Gestión de Empresas I Escuela Técnica Superior de Ingeniería Universidad de Sevilla

Sevilla, 2018

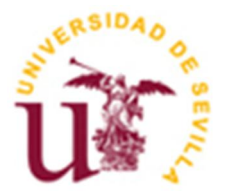

Trabajo Fin de Grado Grado en Ingeniería de las Tecnologías Industriales

## Dinámica de sistemas para la simulación de técnicas híbridas de control de la producción

Autor:

Antonio Lorenzo Espejo

Tutor:

Adolfo Crespo Márquez

Catedrático de Universidad

Dep. de Organización Industrial y Gestión de Empresas I

Escuela Técnica Superior de Ingeniería

Universidad de Sevilla

Sevilla, 2018

### Trabajo Fin de Grado: Dinámica de sistemas para la simulación de técnicas híbridas de control de la producción

Autor: Antonio Lorenzo Espejo

Tutor: Adolfo Crespo Márquez

El tribunal nombrado para juzgar el Trabajo arriba indicado, compuesto por los siguientes miembros:

Presidente:

Vocales:

Secretario:

Acuerdan otorgarle la calificación de:

Sevilla, 2018

El Secretario del Tribunal

*A mi familia A mis maestros*

## RESUMEN

Los sistemas productivos que podemos encontrar en el ámbito industrial son cada vez de mayor complejidad y, para poder gestionarlos, son necesarias nuevas metodologías. La dinámica de sistemas y la simulación por computadora pueden proporcionar una solución a este problema. Este trabajo pretende servir de guía para la elaboración y empleo de modelos de sistemas productivos regidos por distintas técnicas de control de la producción, poniendo especial énfasis en los sistemas de producción híbridos.

Para ello, se desarrollan una serie de modelos que representan sistemas de tipo Punto de Pedido, Stock Base, Kanban y CONWIP, este último implementado en Vensim por primera vez con ocasión de este trabajo, así como otros modelos híbridos que combinan algunas de estas técnicas. Estos modelos han sido implementados en Vensim, un software de simulación de uso muy extendido en la industria. Para facilitar esta tarea, se recoge primero un conjunto de instrucciones generales para el desarrollo de los modelos en Vensim. Posteriormente, se explican las distintas utilidades que ofrece dicho software para extraer información acerca de los modelos. Por último, se ejemplificará la obtención de resultados de simulación empleando tres de las herramientas más relevantes de Vensim, la optimización, el análisis de sensibilidad y Synthesym, con objeto de calcular una serie de indicadores para evaluar el rendimiento de cada sistema.

## ABSTRACT

Production systems as found in industry are ever more complex and consequently, new methods to handle them are mandatory. System dynamics and computer simulation prove themselves useful for this task. This paper is intended as a guide to elaborate and use production system models geared by a number of production management techniques, hence, highlighting hybrid production systems.

To this purpose, this paper builds models which represent reorder point, basestock, Kanban and CONWIP systems, the latter first implemented here, as well as other combined models. These models have been implemented in Vensim, a simulation system widely spread in industrial sectors. To this end, the paper presents directions for model development in Vensim. Next, we describe the tools the software incorporates for drawing information from such models. Lastly, we will present examples of simulation results as delivered by three top Vensim tools: optimization, sensitivity simulation and Synthesym so as to calculate a number of standards for performance assessment of each system.

# ÍNDICE

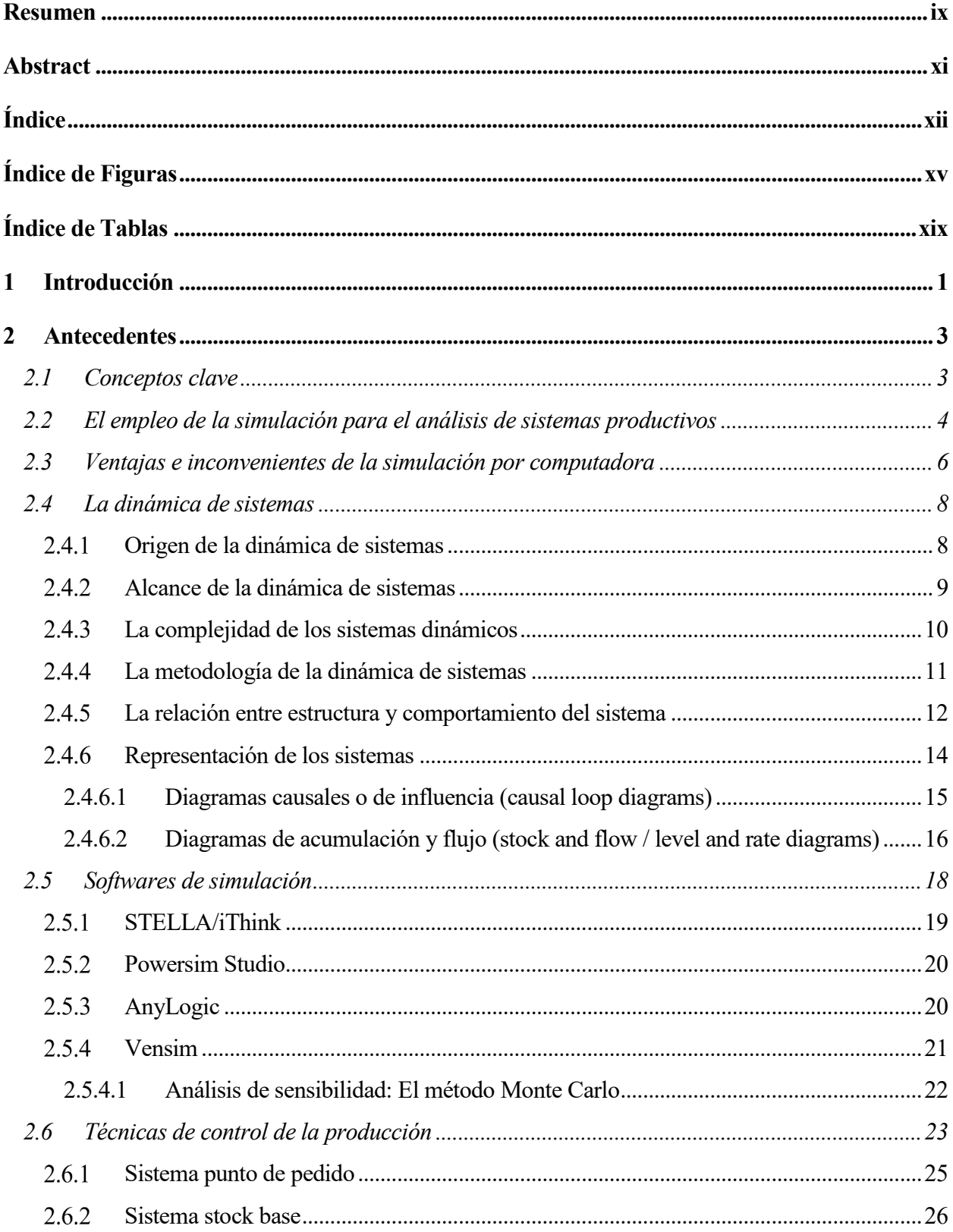

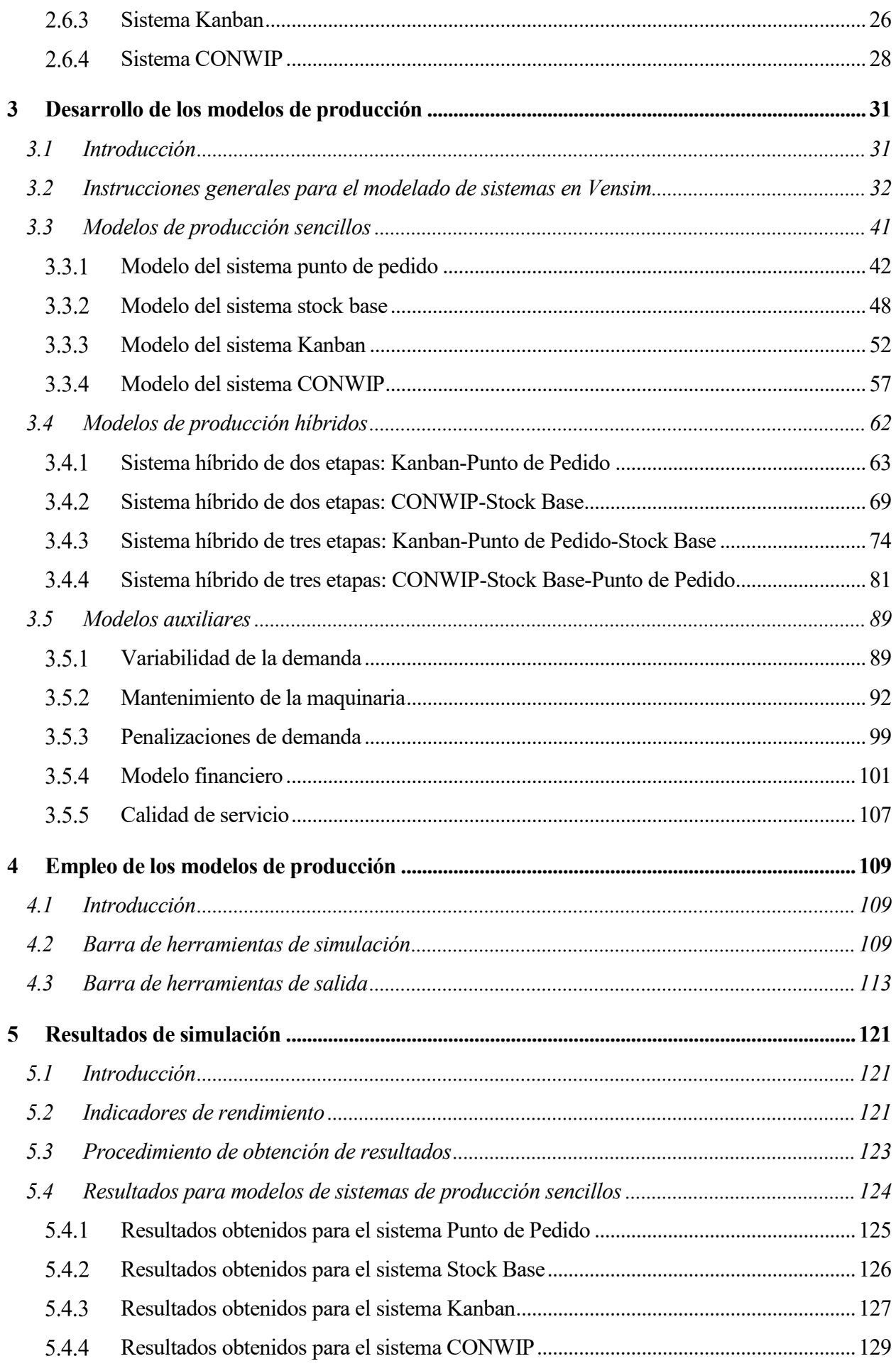

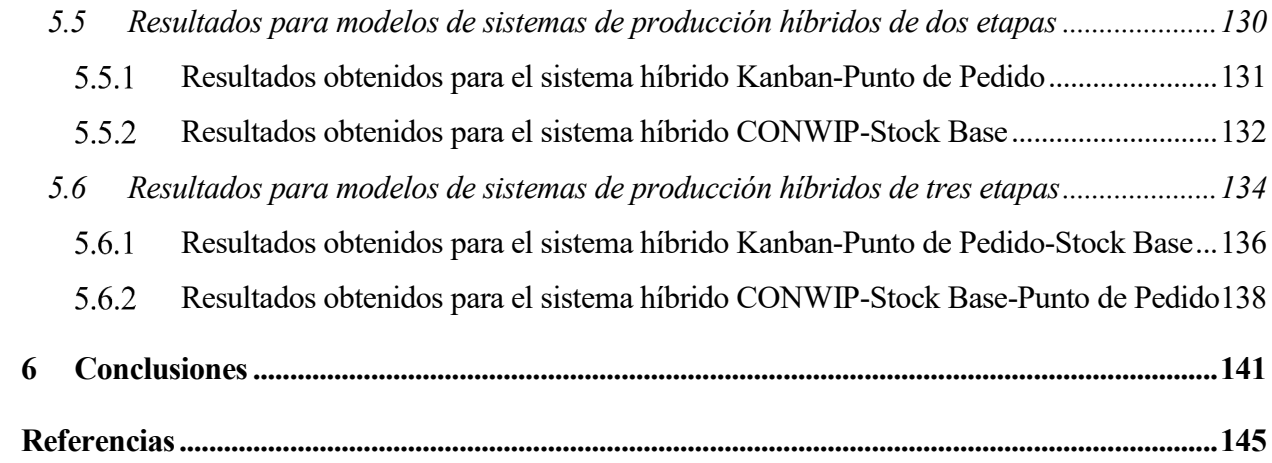

# ÍNDICE DE FIGURAS

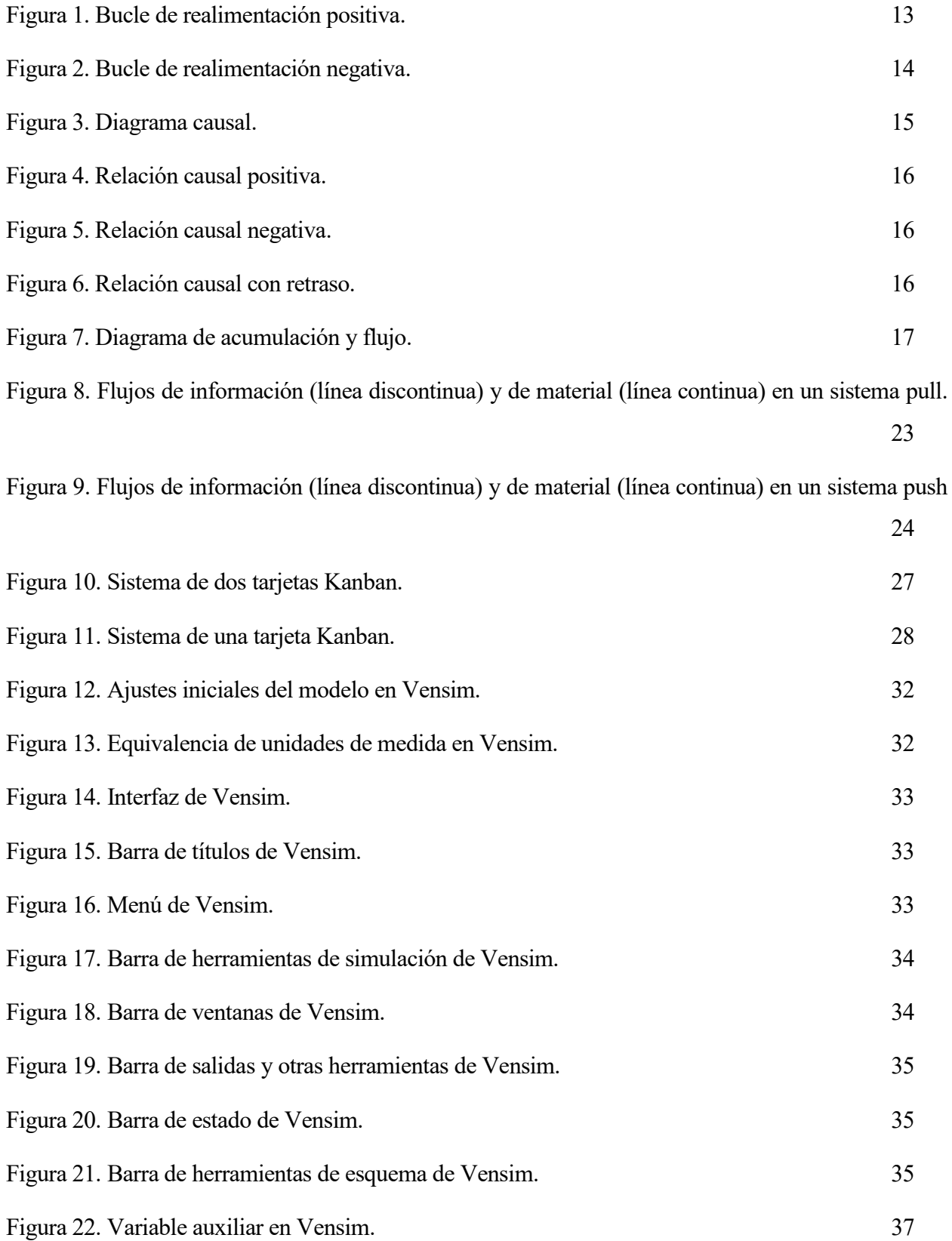

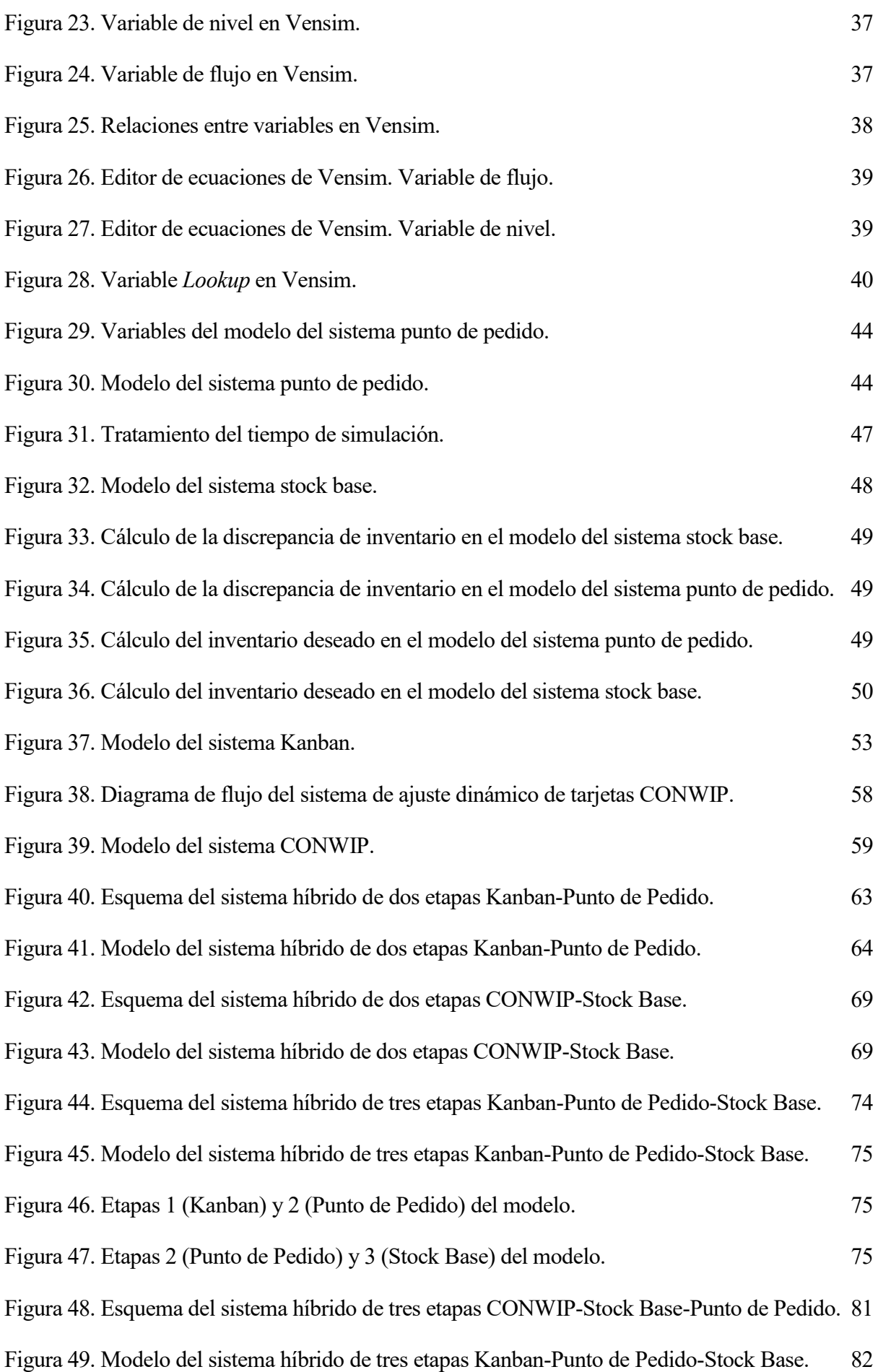

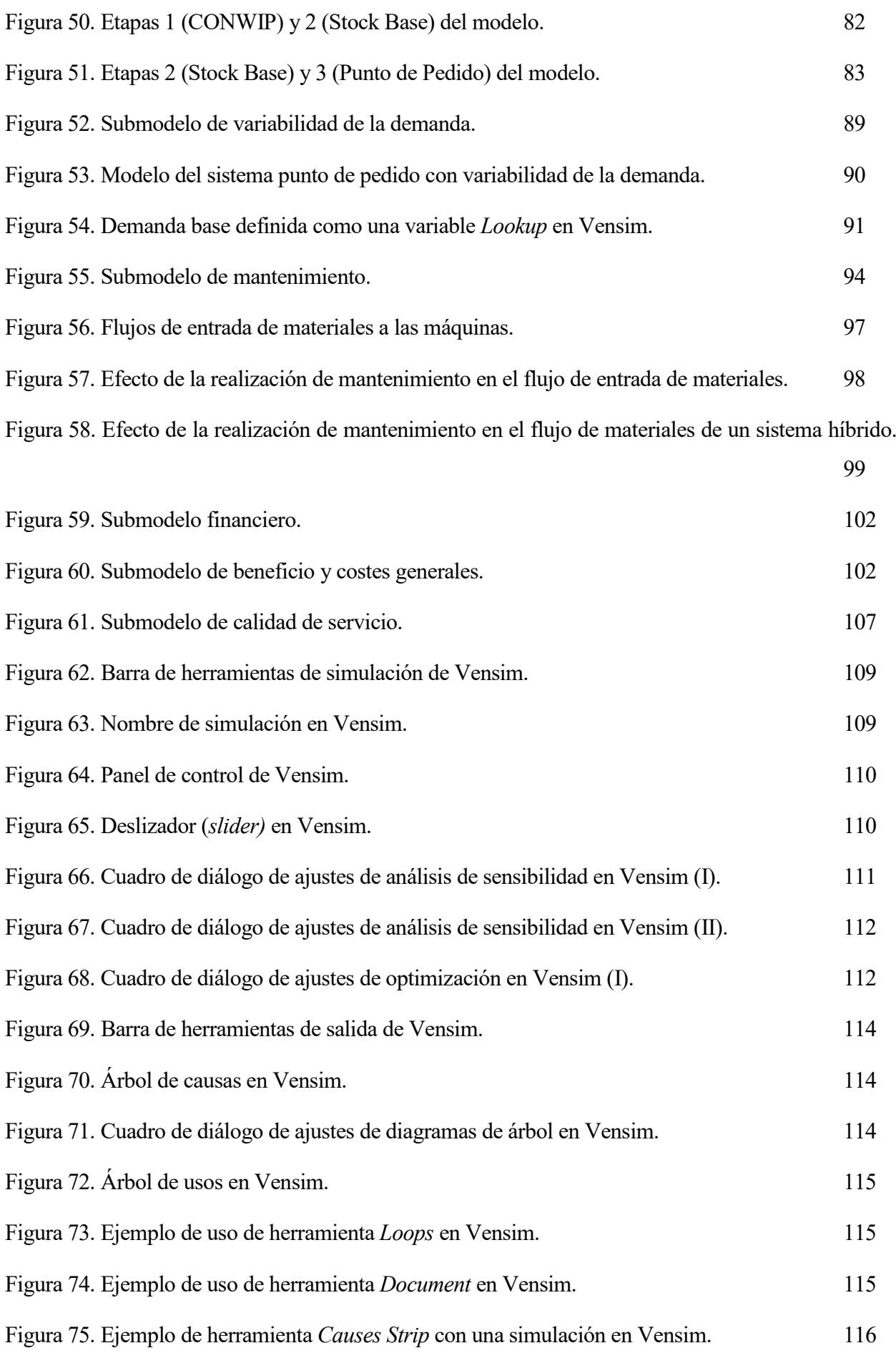

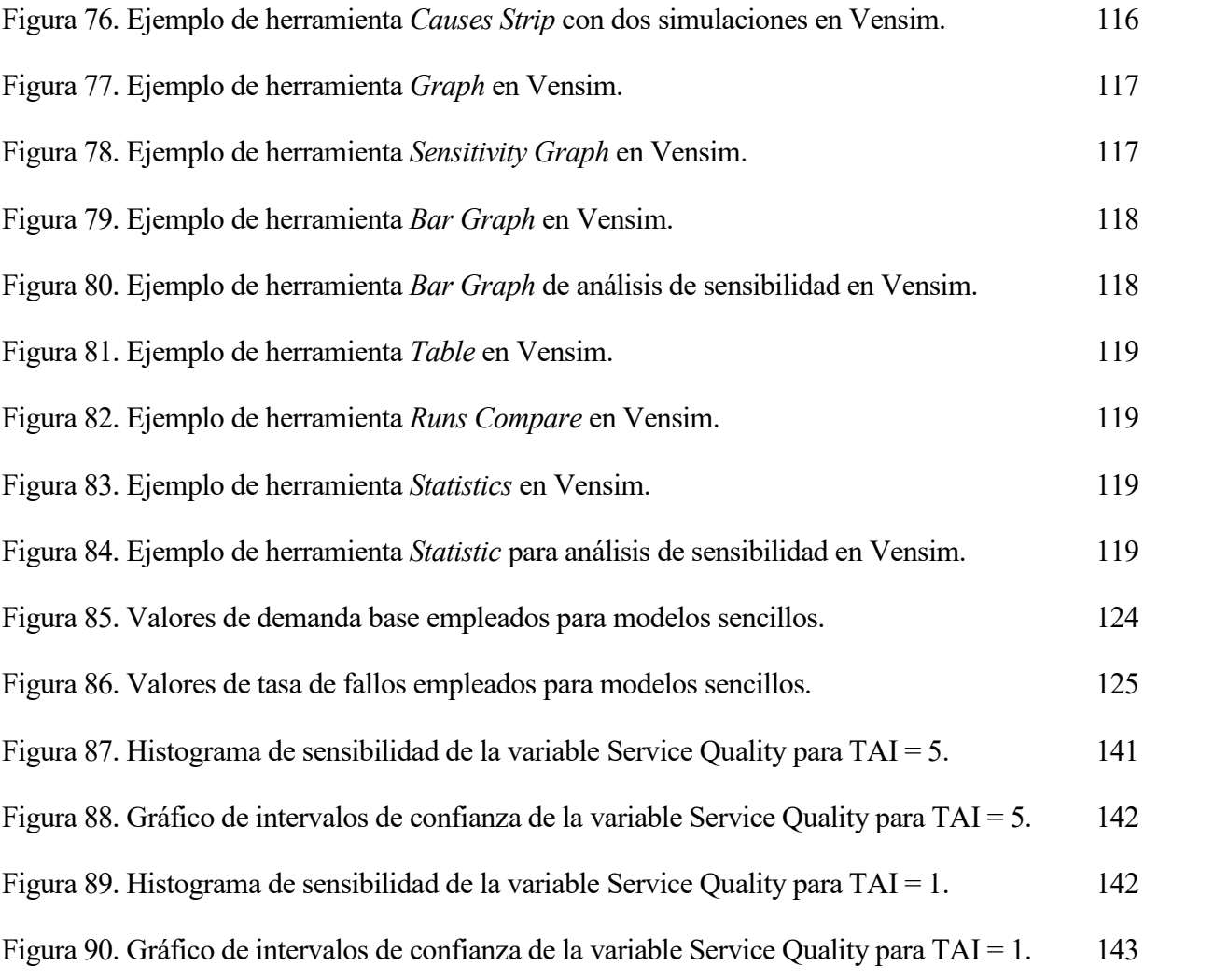

# ÍNDICE DE TABLAS

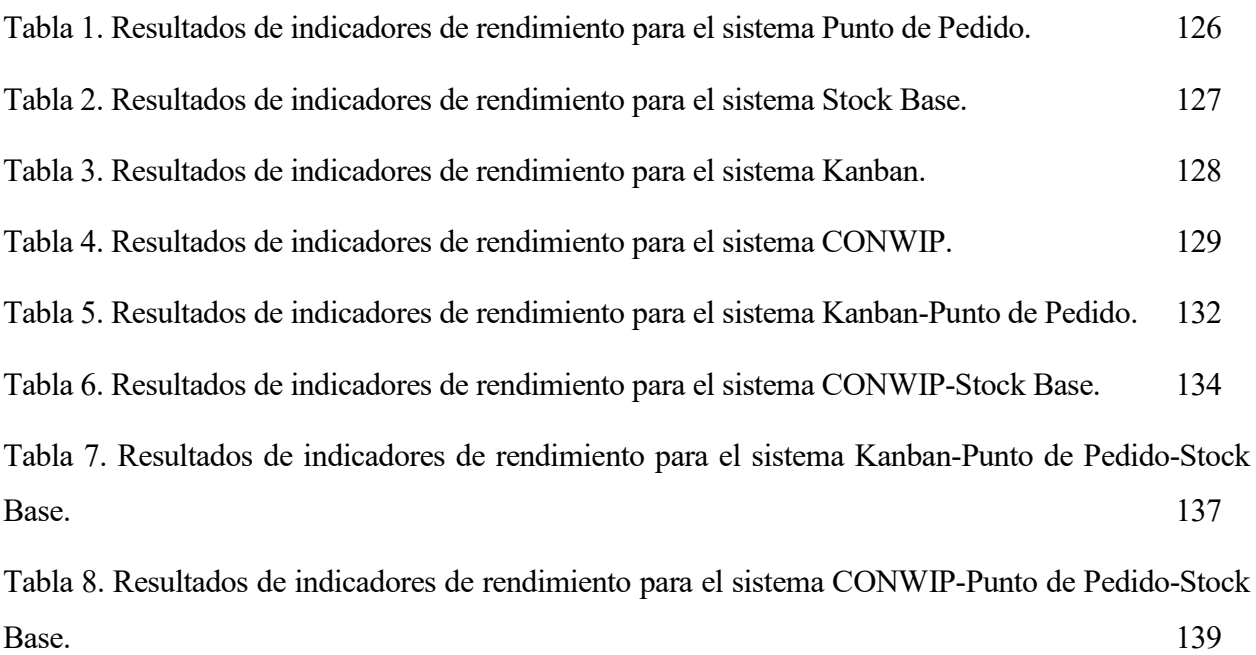

# 1 INTRODUCCIÓN

esde que a mediados de los años 50 el profesor Jay Wright Forrester fundara el campo de la dinámica de sistemas, su aplicación se ha extendido a una gran variedad de ámbitos. El estudio de la evolución de cultivos bacterianos, el análisis de las causas de la despoblación de una ciudad o la previsión de los efectos de la introducción de un producto revolucionario en el mercado son solo algunos ejemplos de la amplia variedad de sistemas que podemos estudiar empleando la metodología desarrollada por el profesor Forrester. D

Sin embargo, de entre todos ellos, ha sido en el estudio de los sistemas de producción donde más transcendencia ha tenido la dinámica de sistemas. No en vano, el primer modelo dinámico elaborado por Forrester pretendía ser una herramienta para identificar las causas de las grandes oscilaciones que experimentaban la demanda, el inventario, las necesidades de personal y el beneficio de la compañía estadounidense General Electric Corporation. A través de las conversaciones que mantuvo con los directivos de GE y del estudio del funcionamiento e interacción entre sus distintos departamentos, Forrester fue capaz de diseñar un modelo dinámico de la empresa y reconocer que la causa de las fluctuaciones a través del sistema estaba en la propia política de gestión de la compañía, sentando así las bases para el empleo de la dinámica de sistemas en el ámbito de los sistemas de producción.

Ya sea para asistir en la elección de las políticas de gestión a aplicar, para obtener predicciones acerca del comportamiento del sistema o para descubrir fallos en él, debemos ser capaces de modelar las distintas técnicas de producción que podemos encontrar en los sistemas productivos de la actualidad.

Este trabajo pretende servir de guía para la elaboración de modelos de sistemas productivos de distinto tipo, así como su implantación en el software de simulación continua Vensim. Para ello, se ofrece primero una serie de instrucciones generales para el uso del programa. Posteriormente, se desarrollarán los modelos de algunas de las técnicas de gestión de la producción más extendidas en la actualidad.

Pondremos especial énfasis en la construcción de modelos que contemplen técnicas de gestión de la producción híbridas, ya que aparecen cada vez con más frecuencia en los sistemas industriales.

Por último, demostraremos el uso de Vensim para llevar a cabo simulaciones con los modelos elaborados, e intentaremos obtener conclusiones acerca del rendimiento de cada una de las técnicas de gestión de la producción modeladas.

### 2.1 Conceptos clave

En este epígrafe, aparecen reflejadas diversas definiciones de una serie de conceptos fundamentales en el campo de la simulación de procesos productivos.

#### Sistema

Podemos definir un sistema como un conjunto de cosas que, interaccionando entre sí, contribuyen a un objetivo determinado.

#### Sistema de producción

Basándonos en la anterior definición, podríamos describir un sistema de producción como el conjunto de máquinas, personal, infraestructuras y estrategias relacionados entre sí con el fin de desarrollar una actividad productiva.

#### Modelo

Un modelo es un esquema de un sistema elaborado para facilitar su comprensión y el estudio de su comportamiento.

Por consiguiente, podemos decir que modelar consiste en elaborar un modelo de un sistema para su análisis. Esto implica que necesitamos conocer en profundidad el sistema objeto de estudio si queremos que nuestra representación se ajuste en cierto grado a la realidad que pretendemos modelar.

#### Simulación

Por último, debemos entender el significado de simulación. En la literatura podemos encontrar diversas definiciones de simulación, que aportan aspectos diferentes acerca del concepto.

Robert E. Shannon (1975) define la simulación como el proceso de diseñar un modelo de un sistema real y llevar a término experimentos con el mismo, con la finalidad de comprender el comportamiento del sistema o de evaluar nuevas estrategias, dentro de los límites impuestos por un cierto criterio o un conjunto de ellos, para el funcionamiento del sistema.

Thomas H. Naylor (1966) propone que la simulación es una técnica numérica para conducir experimentos en una computadora digital, y que comprende ciertos tipos de relaciones matemáticas y lógicas que describen el comportamiento de un sistema a lo largo de extensos períodos de tiempo.

Según Martin Shubik (1960), la simulación de un sistema es la operación de un modelo, el cual es una representación del sistema. Este modelo puede someterse a manipulaciones que serían imposibles de realizar, demasiado costosas o poco prácticas.

Finalmente, Paul Fishwick (1995) define la simulación por computadora como la disciplina que engloba el diseño de un modelo de un sistema físico real o teórico, la ejecución del modelo en una computadora digital y el análisis de los resultados obtenidos de la ejecución.

### 2.2 El empleo de la simulación para el análisis de sistemas productivos

Antes de la aparición de la simulación eran dos las metodologías consideradas para la investigación:

- Análisis teórico (*Deducción*)
- Análisis empírico (*Inducción*)

Tal como recogen Harrison, Lin, Carroll y Carley (2007), a pesar de los éxitos y descubrimientos que nos han brindado estas dos metodologías, cuentan con grandes limitaciones<sup>1</sup>. Los sistemas industriales que se pretende estudiar hoy en día poseen tal cantidad de elementos dependientes entre sí que el problema se vuelve irresoluble desde un punto de vista teórico. Si además tenemos en cuenta la estocasticidad de los sistemas, podemos entender el empleo de simplificaciones con poca semejanza a la realidad por el simple hecho de que facilitan la resolución del problema. Estas soluciones, sin embargo, suelen carecer de aplicación práctica y no logran explicar el comportamiento real de los sistemas productivos complejos.

A la hora de emplear el análisis empírico para estudiar sistemas productivos aparecen problemas como la imposibilidad de obtener ciertos tipos de datos o la dificultad de medir algunas magnitudes. Además, para el caso de sistemas dinámicos es necesario obtener mediciones a lo largo de extensos períodos de

-

<sup>1</sup> En el artículo "Simulation modeling in organizational and management research" los profesores Harrison, Lin, Carroll y Carley de las universidades de Texas en Dallas, Stanford y Carnegie Mellon llevan a cabo una reflexión muy interesante acerca del uso de la simulación por computadora en la investigación acerca de la organización y gestión de empresas, aportando razones de peso para el empleo de esta técnica.

tiempo.

<u>.</u>

El trabajo del profesor Jay W. Forrester en el campo de la dinámica de sistemas marcó el sendero para el análisis y diseño de sistemas de producción mediante simulación por computadora. De acuerdo con R. Axelrod (1997), son tres los usos fundamentales de la simulación por computadora para la investigación acerca de sistemas productivos: predicción, comprobación y descubrimiento.

- Predicción: el análisis de los resultados de una simulación puede dar lugar a la aparición de ciertas hipótesis, que, en algunos casos, dependiendo del sistema objeto de estudio y de las hipótesis en sí, pueden ser puestas a prueba a través de la experimentación.
- Comprobación: mediante el uso de la simulación se pueden confirmar o desmentir determinadas hipótesis planteadas a priori. También se utiliza la simulación para ratificar la validez de un modelo de un sistema.
- Descubrimiento: Axelrod también afirma que la simulación de un sistema puede dar lugar al descubrimiento de relaciones inesperadas, no observadas a priori. Estas relaciones, aun no siendo evidentes, pueden tener una gran influencia en el comportamiento del sistema.

En la práctica, la simulación por computadora nos puede ayudar a afrontar diversos problemas en la gestión empresarial. Si se observan deficiencias en el funcionamiento del proceso productivo y la causa de los problemas no se consigue hallar fácilmente, intervenir sobre los distintos elementos del modelo de simulación puede ayudarnos a identificar el origen de los defectos que se busca subsanar.

Igualmente, se ha empleado para intentar prever el efecto de la aplicación de diversas políticas de gestión en el ámbito industrial. De acuerdo con el propio Forrester (1998), "un modelo de dinámica de sistemas es una estructura de políticas en interacción"<sup>2</sup>. Las políticas de gestión de inventario, de compras, de servicio al cliente o de mantenimiento son solo algunas de las que pueden implementarse en un modelo de simulación de un sistema productivo. Los resultados obtenidos de estas simulaciones sirven de gran ayuda en un proceso tan crítico para el correcto funcionamiento de una empresa como la elección de las políticas de gestión a aplicar.

Por último, otra de las aplicaciones más extendidas de la simulación es la ayuda al diseño de procesos. El número de máquinas a instalar, la cantidad de operarios necesarios o el tipo de proceso a emplear pueden ser decisiones difíciles y costosas de enmendar una vez tomadas. Es por ello por lo que, una vez más, la utilización de la simulación para pronosticar los efectos de dichas decisiones resulta

<sup>2</sup> Forrester realizó esta afirmación en su discurso de investidura como Doctor Honoris Causa por la Universidad de Sevilla, titulado "Diseñando el futuro" (15 de diciembre de 1998). Transcripción traducida del discurso disponible en: http://static.clexchange.org/ftp/documents/sdintro/D-4808.pdf

extremadamente útil.

#### 2.3 Ventajas e inconvenientes de la simulación por computadora

Como todas las metodologías, la simulación por computadora presenta una serie de ventajas e inconvenientes. De acuerdo con Roger McHaney (1991) las ventajas de la simulación por computadora frente a otras técnicas de análisis y diseño de sistemas productivos son:

- 1. La simulación por computadora permite la experimentación sin intervenir en el sistema real. Realizar experimentos en sistemas ya existentes puede suponer un gran coste o una gran dificultad, y en algunos casos puede que resulte sencillamente imposible. Si empleamos la simulación por computadora, podemos elaborar un modelo de nuestro sistema y someterlo a modificaciones. Una vez obtenidos los resultados de la simulación, decidiremos si implementar los cambios en el sistema real.
- 2. En el diseño de nuevos sistemas productivos, la simulación permite probar ideas sin tener que implementarlas en la realidad. Una consecuencia de esto es que la simulación nos permite identificar problemas en nuestro diseño antes de la instalación. Si las modificaciones tuviesen que hacerse tras la implementación del sistema real serían muy costosas o imposibles de ejecutar. Además, la tendencia actual hacia la automatización en la industria no hace más que acrecentar la necesidad de detectar los fallos a priori, puesto que las inversiones iniciales son cada vez mayores.
- 3. Una vez se comprueba el funcionamiento del modelo de un sistema, se procede a realizar simulaciones más detalladas. Este análisis con alto nivel de detalle permite encontrar pequeños defectos que, aunque quizás no impedirían el funcionamiento del sistema, sí podrían reducir su eficiencia. Así, se evitarían los costes y tiempos de corrección de estos errores del sistema tras su instalación.
- 4. Para simular un sistema, un paso fundamental consiste en obtener información detallada del funcionamiento de todos los elementos de este. Esto nos permitirá obtener una visión del sistema en su conjunto que podemos transmitir a las personas involucradas en él, puesto que normalmente solo conocen pequeñas partes del sistema.
- 5. Una vez se obtiene el modelo de un sistema, se pueden realizar en él simulaciones en las que el tiempo transcurra mucho más rápido que en el sistema real. Aunque debido a la complejidad de los modelos algunas simulaciones tarden horas en ejecutarse, el lapso simulado puede ser

de días, semanas e incluso años. La rapidez con la que se ejecutan estas simulaciones permite, además, realizar el análisis muy frecuentemente.

- 6. Crear un modelo de simulación nos obliga a definir correctamente cada una de las piezas que conforman nuestro sistema. Es importante que todos los aspectos del sistema sean conocidos para poder construir correctamente un modelo de simulación. Si hubiese algún elemento mal definido, no podríamos usar el modelo de simulación planteado.
- 7. El uso de la simulación permite proponer alternativas a priori más arriesgadas y comprobar su validez para el diseño del sistema que queremos plantear. Se puede decir que la simulación estimula la creatividad en el diseño de sistemas (McHaney 1991).

Observando estos siete puntos comprendemos que la ventaja principal es la reducción del riesgo. A través de la simulación podemos eliminar en cierto grado la incertidumbre que conlleva la implantación de un nuevo sistema o la modificación de algún elemento de sistemas ya existentes.

Sin embargo, como todas las metodologías, la simulación por computadora plantea una serie de desventajas o inconvenientes que debemos conocer para estar seguros de que resulta una alternativa válida para la resolución de nuestro problema. Según McHaney, estas limitaciones se pueden sintetizar en los cinco puntos siguientes:

- 1. La simulación por computadora es una metodología costosa, aunque cada vez menos, dada la aparición de herramientas de simulación de menor precio. Otro factor que se debe tener en cuenta es el coste de tener personal cualificado a cargo del proceso de modelado y simulación.
- 2. Los procesos de obtención de datos, desarrollo del modelo y análisis de los resultados de simulación son complejos, y un fallo en cualquiera de ellos puede suponer el fracaso del trabajo. Por tanto, estos procesos deben llevarse a cabo con extrema precaución y tomando todo el tiempo que resulte necesario. Se puede intentar reducir estos esfuerzos disminuyendo el nivel de detalle, pero hacer esto podría desembocar en la obtención de resultados no válidos. Así mismo, es posible emplear librerías de código para acortar el tiempo de programación y reducir el coste, pero siempre se debe tener cuidado en adaptar el código reutilizado al sistema.
- 3. Los resultados de la simulación son estimaciones del comportamiento real del sistema. Esto es así porque para aportar los valores de entrada al modelo es necesario generar números aleatorios, que introducen variabilidad en los resultados. Es imprescindible emplear la estadística para interpretar los resultados obtenidos mediante simulación, y no se debe olvidar que únicamente son aproximaciones.
- 4. Para poder considerar que los resultados de la simulación son precisos es necesario comprobar

si el modelo representa adecuadamente el sistema real objeto de estudio. Esta tarea, que puede llegar a ser trivial si estamos tratando un sistema real con un histórico de datos, presenta una gran complejidad cuando no se dispone de esta información, ya sea porque no se ha recopilado a lo largo del tiempo o porque no existía el sistema como tal. En estos casos, es necesario basarse en la opinión de expertos para reafirmar la correspondencia entre modelo y sistema, por lo que existe una importante probabilidad de error.

5. En muchas ocasiones, se otorga excesiva credibilidad a los resultados y conclusiones obtenidos a través de la simulación. Como en cualquier método de análisis, los datos obtenidos han de ser examinados, y, en caso de que se contradiga alguna circunstancia esperada, es necesario investigar si esto se debe a un error en los resultados o en las expectativas del equipo de trabajo.

En el seno de una empresa, la decisión de usar o no la simulación por computadora para el análisis o diseño de un sistema se reduce a comparar los costes y riesgos de cada alternativa, siempre teniendo en cuenta las ventajas y limitaciones arriba descritas.

### 2.4 La dinámica de sistemas

#### $2.4.1$ Origen de la dinámica de sistemas

Si tuviésemos que destacar algún hito como esencial para la aparición de la simulación aplicada a sistemas productivos, este sería sin duda el desarrollo de la metodología de la dinámica de sistemas.

La dinámica de sistemas, tal y como la define la *System Dynamics Society* (2017), es un acercamiento asistido por ordenador al análisis y diseño de estrategias y políticas de actuación que se aplica a problemas dinámicos de toda clase de sistemas, siempre que sean dinámicos y estén caracterizados por la interdependencia, la interacción mutua, la retroalimentación de información y la causalidad circular.

Podríamos decir que la dinámica de sistemas es una herramienta para ayudarnos a comprender y a interactuar con sistemas complejos dinámicos reales a través del estudio de los bucles de realimentación, retrasos, niveles y flujos que lo caracterizan internamente.

La obra originaria de este corpus de teoría es *Industrial Dynamics* (1961), del estadounidense Jay Wright Forrester. El autor estudió Ingeniería Eléctrica en la Universidad de Nebraska. En la década de los años cuarenta, dicha disciplina era la única que precisaba de un estudio extenso de la teoría de la dinámica referida a la evolución temporal de los sistemas. Tras finalizar sus estudios en Nebraska, Forrester se incorporó al Massachussets Institute of Technology (MIT) como ayudante de Gordon S. Brown. Éste era, en palabras del propio Forrester (1995), "un pionero en los sistemas de control de realimentación".

En el tiempo que trabajaron juntos, Brown y Forrester desarrollaron varios dispositivos para el ejército americano: desde servomecanismos para radares en navíos de combate y simuladores de vuelo hasta lo que se convirtió en el precursor del SAGE (Semi Automatic Ground Environment), un sistema de radares para la defensa aérea de Estados Unidos.

En el año 1956, Forrester pasa a formar parte de la Sloan School of Management del MIT. Su formación y experiencia en el estudio de los sistemas de control de realimentación permitieron al profesor descubrir que los sistemas productivos podían entenderse como sistemas oscilatorios determinados enteramente por sus características internas.

Preparando un artículo para *Harvard Business Review*, Forrester pidió al programador Richard Bennett que computase la solución de una serie de ecuaciones. Este decidió implementar un compilador que codificase las ecuaciones de manera automática. Ese compilador, denominado SIMPLE (Simulation of Industrial Management Problems with Lots of Equations) se convirtió en la prueba de concepto de DYNAMO (DYNAmic MOdels), el primer lenguaje de simulación de dinámica de sistemas para ordenadores.

La genialidad de Forrester consistió en incorporar los conceptos del control de la realimentación al mundo de la gestión empresarial. Se trata de dos ámbitos que a simple vista pueden parecer totalmente dispares. Sin embargo, cuando el profesor investigó los principios que rigen estos dos tipos de sistemas, descubrió que ambos están definidos por las mismas características internas: flujos, niveles, bucles de realimentación y retrasos. El propio Forrester (1968a) describe la dinámica de sistemas como la interpretación y la extensión de los conceptos de los sistemas de realimentación para aplicarlos a los sistemas de múltiples bucles, no lineales, a los que pertenecen los procesos sociales.

#### $2.4.2$ Alcance de la dinámica de sistemas

Para poder abordarlos a través de la metodología de la dinámica de sistemas Los problemas deben:

- Ser dinámicos, es decir, estar compuestos de magnitudes que varían con el tiempo. Los niveles de empleo de una ciudad, la población de una especie animal en un ecosistema o el inventario de una empresa son ejemplos de magnitudes que varían con el tiempo y que aparecen en problemas típicos de la dinámica de sistemas.
- Incorporar el concepto de *feedback* o realimentación, la transmisión y retorno de la

información (Wiener 1961). Según el Diccionario de la lengua española (2017), "realimentar consiste en alimentar un sistema o circuito mediante el retorno de una parte de su salida". Puede observarse que esta definición denota la procedencia del término del campo de la electrónica.

Se puede afirmar, por tanto, que la dinámica de sistemas es una metodología aplicable a problemas dinámicos que aparezcan en sistemas con realimentación, y que la mayoría de los sistemas con los que interaccionamos los humanos (organizaciones, sociedades, economías, etc.) son, de hecho, sistemas con realimentación (Richardson y Pugh 1981).

#### La complejidad de los sistemas dinámicos

John D. Sterman (2001) define la complejidad dinámica como el comportamiento, frecuentemente poco intuitivo, de los sistemas dinámicos, originado por la interacción de sus componentes con el paso del tiempo. Por otra parte, la complejidad combinatoria se refiere a la dificultad de hallar la mejor solución de entre un número muy elevado de soluciones posibles. Pueden encontrarse multitud de problemas con un alto grado de complejidad dinámica pero un número reducido de soluciones factibles.

Diariamente, se toman decisiones acerca de sistemas dinámicos complejos empleando modelos mentales, que son limitados, poco fiables y estáticos, es decir, sin tener en cuenta las consecuencias futuras de dichas decisiones. La dinámica de sistemas constituye una herramienta para lidiar de manera más efectiva con la complejidad dinámica de los sistemas reales.

De acuerdo con Sterman la complejidad dinámica aparece porque los sistemas:

- Están en cambio constante. El cambio puede ocurrir en distintas escalas de tiempo, desde los segundos en una reacción química hasta los años que puede tardar en tener efectos la política de control de la natalidad de un país.
- Están formados por actores íntimamente relacionados entre sí, con multitud de interacciones de gran intensidad.
- Están gobernados por la retroalimentación o feedback. Debido al elevado número de interacciones y a la intensidad de estas, las acciones sobre el sistema provocan cambios que acaban afectando a ellas mismas.
- No suelen ser lineales, es decir, generalmente el efecto no es proporcional a su causa.
- Están predeterminados por acciones pasadas, que pueden ser irreversibles.
- Se organizan espontáneamente a través del comportamiento que genera su propia estructura.
- Evolucionan con el tiempo. A través de la experiencia y el aprendizaje, los diversos agentes del sistema pueden adaptarse a los nuevos obstáculos.
- Están caracterizados por los *trade-offs*. Los efectos de las intervenciones en el sistema pueden ser negativos al principio, y es necesario esperar para obtener los resultados deseados.
- Son poco intuitivos. Normalmente, buscamos la causa de los problemas en eventos cercanos en el tiempo. Debido a los retrasos, en los sistemas complejos la causa y el efecto pueden estar muy separados en el tiempo.
- Son resistentes a las políticas de actuación. En muchas ocasiones, los sistemas son tan complejos que no somos capaces de entenderlos, y las soluciones que pueden parecer obvias para abordar un determinado problema no tienen efecto o, incluso, empeoran la situación.

#### La metodología de la dinámica de sistemas 2.4.4

Richardson y Pugh (1981) identifican siete pasos necesarios para aplicar la metodología de la dinámica de sistemas:

- i. Identificación y definición del problema.
- ii. Conceptualización del sistema.
- iii. Formulación del modelo.
- iv. Análisis del comportamiento del modelo.
- v. Evaluación del modelo.
- vi. Análisis de estrategias.
- vii. Implementación y uso del modelo.

Es importante comprender que estos pasos no deben seguirse de manera lineal, sino iterativamente. Por ejemplo, cuando se implemente el modelo se podrá identificar errores en la formulación de éste, por lo que será necesario llevar a cabo modificaciones. Los pasos son interdependientes entre sí, y por tanto es habitual saltar entre ellos sin seguir el orden arriba especificado.

Como se ha indicado anteriormente, la dinámica de sistemas es una metodología para abordar el estudio de un determinado tipo de problemas complejos. Conviene resaltar que, a pesar de su nombre, el objetivo de la dinámica de sistemas es estudiar problemas, no así sistemas. Esta distinción resulta

de gran importancia. Anteriormente se ha comentado que para modelar un sistema es imprescindible conocerlo en profundidad, si se desea reproducir con cierta precisión la realidad. Por consiguiente, dada la complejidad y extensión de los sistemas reales, a la hora de desarrollar un modelo de simulación resulta conveniente ceñirse exclusivamente a los aspectos del sistema que afecten al problema objeto de estudio.

Una de las características distintivas de la dinámica de sistemas es el empleo de modelos formales cuantitativos por ordenador (Richardson y Pugh 1981). En dinámica de sistemas podemos considerar a los modelos como herramientas que permiten llevar a cabo experimentos con el sistema, comprobar teorías o evaluar el funcionamiento de políticas de gestión del sistema, con el objetivo de entender mejor el problema y solucionarlo en la medida de lo posible.

Estos modelos formales presentan dos ventajas sobre los modelos mentales que empleamos a diario para tomar decisiones simples:

- Los modelos formales reflejan la información de manera más explícita y fácil de comunicar que los modelos mentales. Estos últimos contienen de manera implícita información y, en consecuencia, son comunes los errores en su comunicación y aplicación.
- Los modelos formales son más fiables ante problemas de elevada complejidad. Para ello, no obstante, deben estar definidos de manera exhaustiva y detallada.

#### La relación entre estructura y comportamiento del sistema

Los procesos de realimentación de un sistema son el foco de atención de la dinámica de sistemas. Debemos partir de la noción de que la realimentación es responsable de los cambios que experimenta un sistema en el tiempo. Expresando esta idea de otro modo, tenemos que suponer que el comportamiento dinámico es una consecuencia de la propia estructura del sistema (Richardson y Pugh 1981). El acercamiento de la dinámica de sistemas consiste así en tratar de identificar la raíz de los problemas en su interior. No se puede estar satisfecho asumiendo simplemente que el nivel de inventario de una empresa oscila porque la demanda de los clientes varía periódicamente, sino que es necesario ahondar en la estructura del sistema para averiguar las causas e intentar paliar los efectos de esta fluctuación.

Por lo tanto, se puede entender fácilmente la importancia que tiene la definición del sistema objeto de estudio. En muchas ocasiones, esta tarea presenta gran complejidad y requiere de un conocimiento profundo del sistema. No se trata únicamente de representar los componentes que integran el sistema, sino que también es fundamental identificar las relaciones causa-efecto entre ellos. De hecho, en ocasiones, estas relaciones pueden llegar a ser tan influyentes en el comportamiento del sistema como los propios elementos. Así mismo, las propiedades del sistema no se pueden explicar únicamente a través de las propiedades de sus componentes (Crespo Márquez 2010).

La polaridad de las relaciones causa-efecto entre los diversos componentes del sistema es lo que marca su comportamiento. Estas relaciones entre elementos suelen originar bucles de realimentación, que pueden tener polaridad positiva o negativa.

Si la polaridad de un bucle es positiva, las influencias causa-efecto entre las variables que conforman el bucle se amplifican y se produce un despegue exponencial a partir de un estado normalmente neutral. La realimentación positiva es la causa principal detrás de los procesos de crecimiento de los sistemas, ya sean productos, empresas o incluso sociedades (Forrester, 1968a).

Podemos encontrar un ejemplo de bucle de realimentación de polaridad positiva en un patrón que ha sido descubierto en relación con el cambio climático. Conforme avanza el deshielo del casquete polar ártico, más superficie del océano (mucho más oscuro que las capas de hielo) queda expuesta a la radiación solar. Así, se absorbe más calor, en lugar de reflejarlo, y se acelera el deshielo (Capra y Luisi 2014).

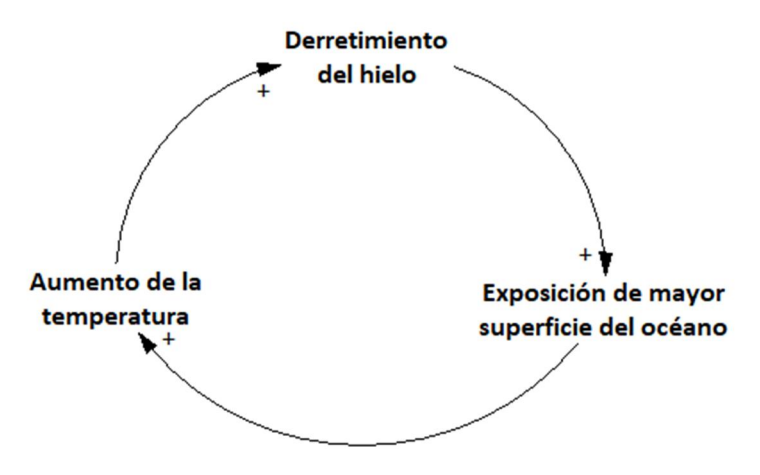

Figura 1. Bucle de realimentación positiva.

En cambio, si la polaridad del bucle es negativa, una desviación propicia la aparición de una acción que tiende a devolver al sistema a su punto de equilibrio. El regreso a este punto de equilibrio puede producirse de varias maneras:

- De forma exponencial y suave, sin experimentarse oscilaciones.
- A través de oscilaciones cada vez menores hasta estabilizarse en el punto de equilibrio.
- Sin alcanzar la estabilidad, sufriendo oscilaciones en torno al punto de equilibrio.

Podría decirse que los bucles de realimentación negativa buscan un estado objetivo al que el sistema tiende a volver cuando se parte del mismo, por ejemplo, el nivel de inventario que se desea mantener en una fábrica.

Podemos encontrar ejemplos de bucles de realimentación con polaridad negativa en cualquier ecosistema en el que convivan una especie depredadora y su presa. La población de ambas especies se regula mediante el siguiente bucle de realimentación:

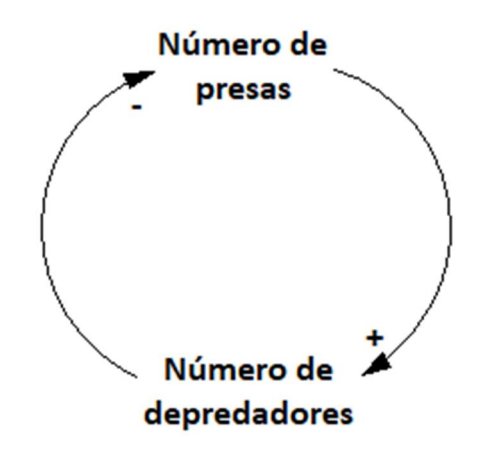

Figura 2. Bucle de realimentación negativa.

Además de por su polaridad, un bucle de realimentación se caracteriza por su ganancia y por su retraso en la transmisión de la información. La ganancia del bucle cuantifica la sensibilidad a los cambios de sus variables.

Así mismo, los retrasos pueden influir de manera muy significativa en el comportamiento del sistema. Si se trata de un bucle positivo, un retraso provocará que el crecimiento sea más lento de lo esperado. En cambio, si se trata de un bucle negativo, los retrasos en la aparición de los resultados pueden motivar acciones adicionales indeseadas, que provoquen oscilaciones aún mayores (Aracil y Gordillo 1998).

Normalmente, los bucles de realimentación aparecen en los sistemas entrelazados entre sí. Esta circunstancia, unido a que los sistemas reales suelen poseer un elevado número de bucles de realimentación, propicia que cada sistema tenga un comportamiento único.

#### 2.4.6 Representación de los sistemas

Para poder modelar un sistema es imprescindible acotarlo, es decir, fijar sus fronteras. Estos límites encierran las partes del sistema que son de interés. Al acotar un sistema estamos suponiendo que los modos de comportamiento del sistema bajo estudio se originan por la interacción de los componentes dentro de las fronteras marcadas, y que las posibles interacciones externas a las fronteras no afectan al modo de comportamiento investigado (Forrester 1968b).

Los diagramas causales o de influencia y los diagramas de acumulación y flujo son dos de las herramientas más empleadas para el modelado en dinámica de sistemas.

#### 2.4.6.1 Diagramas causales o de influencia (causal loop diagrams)

Los diagramas causales o de influencia muestran las distintas variables que integran el sistema y las interacciones entre ellas, formando así un modelo conceptual del funcionamiento del sistema fácilmente comunicable, que sirve de base para interactuar con personas sin conocimientos de dinámica de sistemas, quienes pueden aportar información esencial acerca de la estructura del sistema (Crespo Márquez 2010).

Esta clase de diagramas se componen de nodos y flechas. Los nodos identifican las variables del sistema, mientras que las flechas representan las interacciones entre ellas, que pueden ser positivas o negativas.

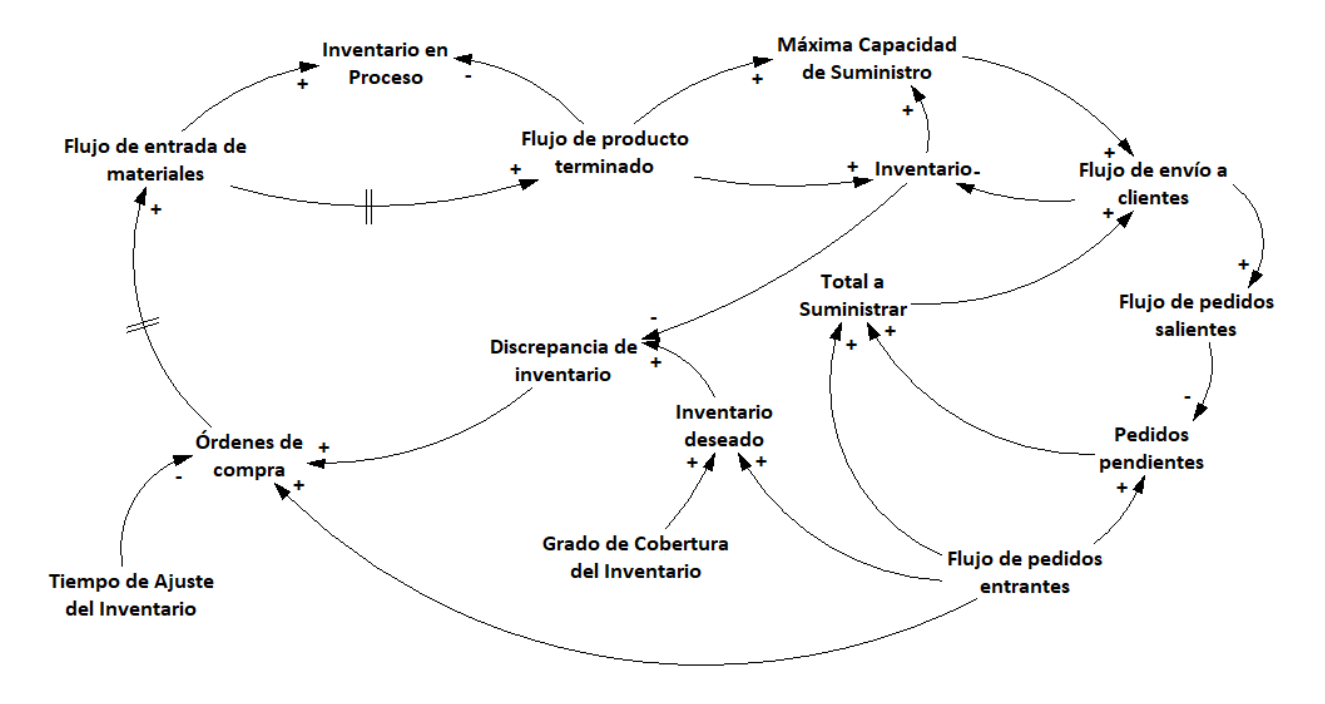

Figura 3. Diagrama causal.

Si las relaciones causales son positivas, ambas variables varían en el mismo sentido, es decir, si la variable origen de la interacción aumenta, la variable destino aumentará. En cambio, si la variable origen disminuye, la variable destino disminuirá. Las relaciones causales positivas deben indicarse con un signo positivo ("+") situado al lado de la flecha entre los dos nodos.

VARIABLE 
$$
X \rightarrow
$$
  $\rightarrow$  VARIABLE  $Y$ 

Figura 4. Relación causal positiva.

Por otro lado, si las relaciones causales son negativas, las variables varían en sentido contrario. Un crecimiento de la variable origen propiciará una disminución de la variable destino, y viceversa. Las relaciones causales negativas deben indicarse con un signo negativo ("-") situado al lado de la flecha entre los dos nodos.

> **VARIABLE X-**VARIABLE Y

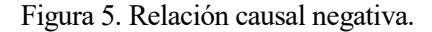

Además, si las interacciones entre variables tienen retrasos, esto debe indicarse mediante dos pequeños trazos paralelos entre sí que corten a las flechas correspondientes.

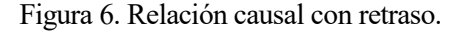

Como se ha comentado anteriormente, los sistemas contienen múltiples bucles de realimentación. En un diagrama causal, los bucles de realimentación constituyen caminos cerrados de interacciones entre variables. Los bucles de realimentación positiva contienen un número par de relaciones causales negativas, mientras que los bucles de realimentación negativa poseen un número impar de las mismas.

#### 2.4.6.2 Diagramas de acumulación y flujo (stock and flow / level and rate diagrams)

Para representar el funcionamiento de los bucles de realimentación de un sistema es necesario distinguir entre dos tipos de variables: variables de nivel y variables de flujo.

Las variables de nivel (en inglés, *level*; referido al campo de la economía, *stock*) representan las condiciones o el estado del sistema en cada instante. Se trata de acumulaciones dentro del sistema, y, matemáticamente, suelen ser integrales (Forrester 1968b). Las variables de nivel son esenciales en la generación de los modos de comportamiento del sistema y se suelen representar en los diagramas de
acumulación y flujo como cajas.

Las variables de flujo (en inglés, *flow*, *rate*) representan la actividad del sistema, es decir, el ritmo al que se producen los cambios en el sistema, controlados por las políticas de actuación implementadas. Aparecen representadas en los diagramas de acumulación y flujo como válvulas entre las variables de nivel.

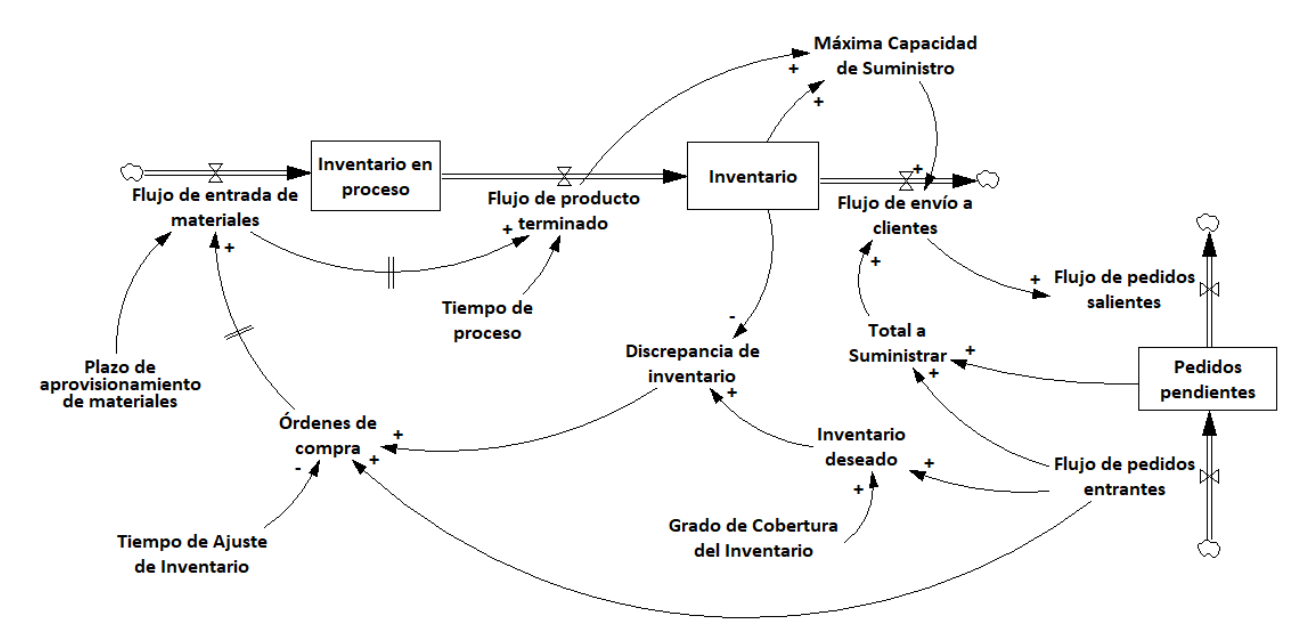

Figura 7. Diagrama de acumulación y flujo.

En los sistemas, las variables de nivel se obtienen a partir de las integrales de las variables de flujo que las hacen cambiar, y no se ven afectadas por ninguna otra variable de nivel. Además, ninguna variable de flujo puede provenir de otra variable de flujo. De estas dos afirmaciones se deduce que cualquier camino del diagrama de acumulación y flujo estará compuesto por variables de nivel y por variables de flujo alternándose entre sí, obviando las variables auxiliares del sistema.

Los diagramas de acumulación y flujo reflejan la estructura del sistema, al igual que los diagramas causales, pero contiene más información que estos. De acuerdo con Crespo Márquez (2010) los diagramas de acumulación y flujo permiten pasar del modelado conceptual del sistema a la formulación de las ecuaciones de las interacciones entre variables, ya que ayudan a definir los tipos de las variables que condicionan el comportamiento del sistema.

No obstante, los diagramas causales constituyen una descripción del sistema más accesible, siendo los diagramas de acumulación y flujo demasiado específicos para compartirlos con personal sin conocimientos de modelado.

## 2.5 Softwares de simulación

Los softwares de simulación son programas informáticos que nos permiten ejecutar simulaciones por computadora, en lugar de operar sobre el sistema real. En los últimos años se han desarrollado multitud de simuladores para una amplia gama de problemas y de distinto alcance. Según un estudio realizado por Abu-Taieh y El Sheikh (2007), se pueden identificar 22 aplicaciones principales para los softwares de simulación en el mercado, entre las que destacaremos las siguientes:

- Sistemas de fabricación
- Sistemas de transporte
- Construcción
- Educación y entrenamiento
- Redes de telecomunicaciones

En este trabajo se ha empleado software de simulación de dinámica de sistemas. Como se ha comentado anteriormente, DYNAMO supuso el primer lenguaje de simulación de dinámica de sistemas para ordenadores. Fue desarrollado por Alexander Pugh III a partir de SIMPLE, el primitivo compilador de ecuaciones diseñado por Phyllis Fox y Richard Bennett en 1958. El nuevo software permitía modelar sistemas dinámicos complejos y simular su comportamiento a lo largo del tiempo en una computadora digital. De acuerdo con el propio manual de DYNAMO (Pugh III 1963), se trataba de un programa informático para obtener resultados en forma de gráficos y tablas a partir de modelos matemáticos, que podían representar sistemas dinámicos de realimentación como los que suelen aparecer en el ámbito de la economía o la ingeniería.

Los modelos se representaban en DYNAMO a través de relaciones algebraicas entre las variables del sistema. El programa era capaz de almacenar hasta 1400 de estas relaciones e incorporaba, entre otras, las siguientes ventajas respecto a los demás compiladores del momento (Pugh III 1963):

- Era fácilmente comprensible y sencillo de aprender.
- Los modelos se definían de manera mecánica. Una consecuencia de ello es que dos modelos del mismo sistema realizada por distintos usuarios eran muy similares.
- Los resultados se devolvían en forma de gráficos.
- Incluía un modo de depuración de errores.

Sin embargo, y a pesar de la potencia de DYNAMO, la necesidad de poseer conocimientos de programación limitaba en gran medida su utilización, especialmente fuera del ámbito académico. La aparición de los primeros programas con entornos gráficos de modelado y simulación contribuyó en gran medida a la popularización de la dinámica de sistemas (Dutta y Roy 2002).

Hoy en día podemos elegir entre una amplia variedad de softwares de simulación para dinámica de sistemas. La *System Dynamics Society* (2017) recoge en su sitio web algunas de las herramientas más empleadas para el modelado y la simulación en dinámica de sistemas.

Los tres productos más usados, de acuerdo con la *System Dynamics Society* (2017)*,* son STELLA®/iThink®, Powersim Studio® y Vensim®. Una opción algo más flexible, como se comentará más adelante, es AnyLogic®. A continuación, se ofrece una descripción de estas cuatro herramientas, con sus características más destacadas.

#### $2.5.1$ STELLA/iThink

STELLA® y iThink® son dos marcas distintas del mismo producto, desarrollado por isee systems. Se diferencian en su ámbito de aplicación: STELLA está destinado a los ámbitos educativo y científicos, mientras que iThink pretende servir de herramienta empresarial (isee systems inc. 2017). Sin embargo, las diferencias entre ambos programas son casi exclusivamente de formato y los dos ofrecen la misma funcionalidad.

Algunas de las características más relevantes de STELLA y iThink son las siguientes:

- Permiten elaborar diagramas causales o de influencia y diagramas de acumulación y flujo.
- Muestran los resultados de la simulación en distintos formatos: gráficas, animaciones, tablas e, incluso, interfaces (*storytelling*) que facilitan la presentación y explicación de los resultados.
- Posibilita el tratamiento de eventos discretos.
- Incluye análisis de sensibilidad y métodos de optimización (isee systems inc. 2017).

STELLA y iThink son productos de uso muy extendido, en parte porque fueron los primeros programas que incorporaban una interfaz de modelado y simulación con elementos gráficos, en lugar de las ecuaciones matemáticas con las que se trabajaba en DYNAMO.

Estos dos programas de isee systems son recomendables para la iniciación al modelado y simulación en dinámica de sistemas, debido a que se pueden aprender a utilizar con relativa facilidad e incorporan manuales que pueden resultar de gran ayuda.

#### $2.5.2$ Powersim Studio

Powersim Studio® es un producto desarrollado por la compañía noruega Powersim Software AS e incorpora funciones más avanzadas que STELLA y iThink.

Algunas de las características más destacadas de este software son:

- Permite elaborar diagramas de acumulación y flujo.
- Muestran los resultados de la simulación mediante gráficos y tablas, con la posibilidad de incluir botones de acción para variar los parámetros en la propia interfaz.
- Soporta simulación continua y discreta.
- Incorpora funciones como análisis de escenarios, optimización de parámetros y análisis de riesgo.
- Permite personalizar las funciones (*Custom Functions*). Si se necesita alguna función que no esté incluida en la librería de funciones de Powersim Studio, puede programarse en C++ (el compilador está incluido dentro del programa) para emplearse en el modelo (Powersim Software AS 2018).

#### 2.5.3 AnyLogic

AnyLogic® es una herramienta desarrollada por The Anylogic Company que ofrece soluciones de simulación para una amplia variedad de sectores: fabricación, sanidad, distribución física, minería, defensa, negocios, marketing, etc. El aspecto más interesante de este producto es su flexibilidad, ya que incorpora librerías de funciones específicas para cada uno de sus campos de aplicación.

Algunas de las características más destacadas de AnyLogic son:

- Permite elaborar diagramas de acumulación y flujo.
- Muestra los resultados de simulación de formas muy variadas: gráficos, tablas, mediante botones de acción o incluso empleando animaciones en dos y tres dimensiones.
- Permite incorporar modelos en tres dimensiones, imágenes y elementos diseñados por ordenador a la simulación.
- Soporta simulación discreta y continua, así como el modelado y simulación basados en agentes.
- Integra sistemas de información geográfica (SIG), para el uso de mapas, fundamentalmente en el ámbito de la logística.

 Incorpora funciones como análisis de sensibilidad Monte Carlo (The AnyLogic Company 2018).

#### 2.5.4 Vensim

Vensim®, desarrollado por Ventana Systems Inc., es un software de simulación de alto nivel destinado a mejorar el rendimiento de sistemas reales en multitud de ámbitos, desde ciencias medioambientales y sanitarias hasta gestión de proyectos y logística. Este software se emplea para diseñar y analizar modelos de sistemas de realimentación dinámicos.

Originalmente, Vensim era un lenguaje de simulación desarrollado a partir de Pascal, un primitivo lenguaje de programación. En 1988, el lenguaje Vensim fue traducido a lenguaje C e implantado en el entorno gráfico de X-Window. Con el paso del tiempo, el software ha experimentado mejoras significativas, convirtiéndose en uno de los softwares de mayor uso en el ámbito industrial y en el académico.

Una de las ventajas de Vensim es la facilidad que ofrece para elaborar diagramas causales (CLD) y diagramas de acumulación y flujo (SFD). Este software presenta una interfaz gráfica en la que se añaden variables de nivel, de flujo y auxiliares, así como las relaciones entre ellas, permitiendo crear dichos diagramas de manera muy sencilla e intuitiva. Además, se pueden introducir para cada variable las ecuaciones que determinan su valor simplemente seleccionándolas e introduciendo las funciones correspondientes, muchas de las cuales se encuentran recogidas en la librería de Vensim.

Vensim ofrece diversos formatos de presentación de los resultados de simulación: tablas, gráficos, mediciones estadísticas, etc. También permite comparar los resultados de distintas políticas con la herramienta de comparación de simulaciones.

Mediante la función Synthesym podemos obtener los resultados de la simulación a la par que cambiamos los parámetros del modelo. Además, en la versión más reciente de este producto (Vensim 7, lanzado en el mes de junio de 2017) se han combinado las herramientas Synthesym y el análisis Monte Carlo, lo que permite evaluar los resultados del análisis de sensibilidad interactivamente y analizar los riesgos de las diferentes políticas aplicables.

Una característica de Vensim que no poseen otros productos de modelado y simulación es la posibilidad de utilizar subíndices (*subscripting*), lo que permite convertir las variables en vectores de variables. Esto puede resultar de gran utilidad cuando los modelos se componen de bloques que se repiten en múltiples ocasiones. Mediante esta utilidad de Vensim podemos reproducir las partes del

modelo que sea necesario sin crear una estructura compleja y difícil de entender, sino únicamente empleando subíndices.

Vensim nos permite identificar fácilmente las causas del comportamiento de una variable mediante su herramienta Casual Tracing™. Esta función genera un diagrama de árbol en la que aparecen los elementos de los que depende la variable que estamos estudiando, así como la trayectoria en el tiempo de esos elementos, para poder explicar el comportamiento de la variable.

La función Reality Check es una herramienta que permite detectar fallos en el modelado del sistema. Para ello, el programa solicita al modelista que haga suposiciones acerca de cómo debe funcionar el modelo y comprueba automáticamente si este las cumple. Estas suposiciones se introducen en el programa en forma de frases cortas, por ejemplo: *si no hay máquinas en la fábrica, no hay producción.*

Una de las herramientas más útiles de Vensim son las VenApps (Vensim Applications), que permiten al usuario construir simuladores de vuelo del modelo. Estas aplicaciones permiten a usuarios sin conocimientos sobre modelado interactuar con el modelo. Esta funcionalidad resulta de gran utilidad cuando se construye un modelo de simulación para una empresa. Al emplear una interfaz VenApp, el cliente puede obtener toda la información que desea del modelo sin importar su cualificación y sin necesitar la ayuda del modelista.

#### 2.5.4.1 Análisis de sensibilidad: El método Monte Carlo

Como se puede apreciar, la mayoría de los productos de simulación incorporan alguna función de análisis de sensibilidad, normalmente empleando el método Monte Carlo.

El análisis Monte Carlo (Metropolis y Ulam 1949) es una aproximación estadística al estudio de ecuaciones integro-diferenciales. Aunque en origen su principal aplicación se encuadrara en la física nuclear, a lo largo del tiempo se ha extendido a diversos campos como la biología computacional, el control de calidad y mantenimiento, las telecomunicaciones y el diseño gráfico. Uno de los campos de estudio donde más se emplea esta técnica es en las finanzas. El uso del método Monte Carlo está muy extendido para el análisis de riesgo, ya que nos da la posibilidad de estimar, por ejemplo, los resultados futuros de una inversión.

Esta técnica fue desarrollada por el matemático polaco Stanislaw Ulam. Sin embargo, podemos encontrar un antecedente de la creación del método Monte Carlo en los experimentos que el físico italiano Enrico Fermi llevó a cabo dentro del Proyecto Manhattan, un proyecto científico impulsado durante la Segunda Guerra Mundial por parte de Estados Unidos, Reino Unido y Canadá que tenía como objetivo el desarrollo de la primera bomba atómica. Fermi desarrolló y empleó durante la década de los años treinta un método matemático para la resolución de problemas en el campo de la física nuclear. Cuando Ulam, que también participaba en el Proyecto Manhattan, mostró su investigación acerca del método Monte Carlo a Fermi, el italiano descubrió que ambos habían ideado el mismo método trabajando de manera independiente (Metropolis 1987). Enrico Fermi desarrolló el método Monte Carlo unos quince años antes que el matemático polaco, pero al no publicarlo, es a este último a quién se reconoce como creador del método.

#### 2.6 Técnicas de control de la producción

En el mercado actual, resulta muy difícil que una empresa logre una diferenciación a través de su producto ofertado. Es en el ámbito de la gestión logística donde las empresas pueden obtener ventajas competitivas. Para ello, deben intentar mejorar la eficiencia de sus operaciones logísticas, como la gestión de inventarios, la distribución física o la gestión de la producción.

Las técnicas de gestión de la producción tienen como objetivo mejorar la eficiencia de las operaciones de producción en una empresa. En esencia, lo que estas técnicas intentan es organizar y asignar los recursos de la empresa de tal manera que la ejecución de los trabajos sea hecha de la manera más eficiente posible.

De acuerdo con Bonney, Zhang, Head, Tien y Barson (1999), una manera de diferenciar las distintas técnicas de gestión de la producción es según la dirección del flujo de información en los sistemas que implementan dichas técnicas:

 Las técnicas pull son aquellas en las que el flujo de información de control en el sistema es en la dirección contraria a la del flujo de materiales.

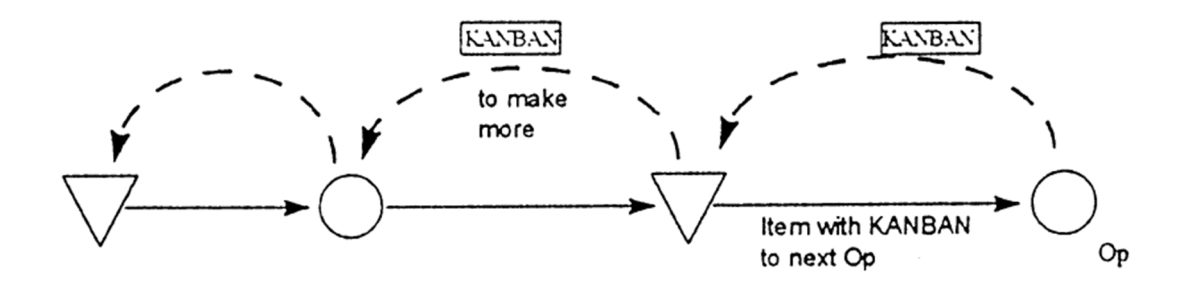

Figura 8. Flujos de información (línea discontinua) y de material (línea continua) en un sistema pull. Fuente: Bonney, Zhang, Head, Tien y Barson 1999

 Las técnicas push son aquellas en las que el flujo de información de control en el sistema es en la misma dirección que el flujo de materiales.

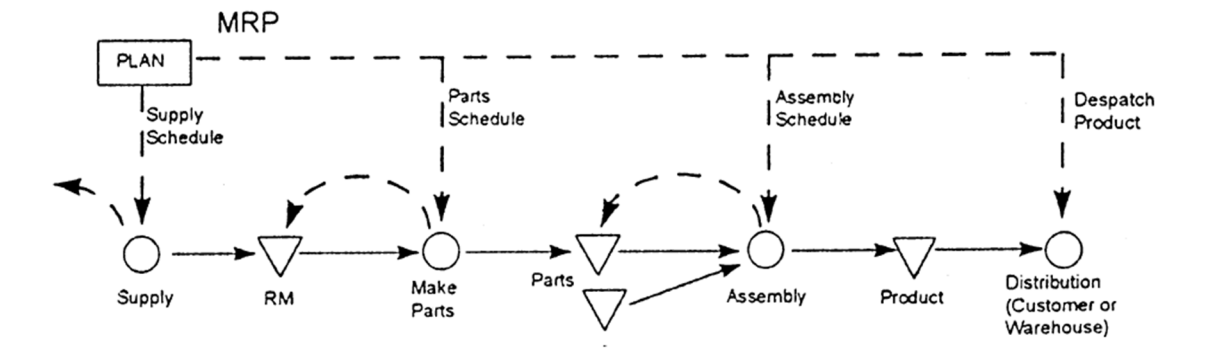

Figura 9. Flujos de información (línea discontinua) y de material (línea continua) en un sistema push. Fuente: Bonney, Zhang, Head, Tien y Barson 1999

Estas son solo algunas de las múltiples definiciones que se plantean en la literatura, y que, por lo general, no guardan mucha consistencia. La clasificación anterior pone el énfasis en el flujo de información. Sin embargo, Venkatesh (1996) sitúa el enfoque en las formas de operación de las sucesivas máquinas, afirmando que en un sistema push, una máquina produce piezas sin esperar a que la máquina que la precede las pida, mientras que en un sistema pull una máquina únicamente produce piezas después de que la máquina que la precede las pida.

Quizás las definiciones de sistemas push y pull que más nos atañan sean las recogidas por la *British Standards Institution* (1993) en la norma BS 5192:

"Sistema push: sistema de pedido en el cual las órdenes de pedido son lanzadas para su finalización antes de un plazo de tiempo especificado, en base a unos tiempos de espera estimados."

"Sistema pull: sistema de pedido en cual se mantiene un nivel de inventario fijo de todos los artículos y se lanzan las órdenes de pedido para reemplazar inmediatamente cualquier artículo sustraído del inventario."

Hopp y Spearman (2004) argumentan que, a pesar de que los términos pull y push se han arraigado en el mundo de la industria, estos han sido demasiado simplificados, hasta el punto de inducir a errores. Para evitar esta confusión, los autores plantean una definición de pull y push basada en el concepto de inventario en proceso (WIP, *Work-In-Process*), según la cual un sistema de producción de tipo pull limita explícitamente la cantidad de inventario en proceso que puede albergar el sistema, mientras que un sistema de producción de tipo push no posee dicho límite.

Un ejemplo de técnica de gestión de tipo push es el sistema de planificación de necesidades de materiales (MRP). Entre las técnicas de tipo pull podemos destacar el sistema de punto de pedido, el sistema stock base, el sistema Kanban, el sistema CONWIP (*CONstant Work In Process*) y el MRP con limitación de WIP, propuesto por Axsäter y Rosling (1994).

En la práctica, muy pocos sistemas son únicamente de tipo pull o de tipo push. En general, nos solemos encontrar con sistemas gestionados mayormente mediante una técnica pull, pero en el que ciertos procesos se controlan a través de técnicas push, o viceversa.

Seguidamente, se ofrece una descripción en detalle de las técnicas de gestión de la producción que se van a emplear en este trabajo.

#### 2.6.1 Sistema punto de pedido

En el sistema de gestión de la producción basado en el punto de pedido, la orden de reabastecimiento se lanza cuando el volumen de inventario en el almacén desciende hasta un determinado punto, conocido como punto de pedido (*reorder point*). Este nivel de inventario mínimo que se desea mantener debe calcularse de manera que sea posible dar respuesta a la demanda esperada durante el tiempo que tarde en reponerse el producto. En el caso ideal de que el plazo de aprovisionamiento sea cero, el lanzamiento del pedido se realizaría al agotarse totalmente el inventario.

En la práctica, es muy difícil encontrar sistemas donde el aprovisionamiento sea instantáneo. De hecho, para cubrir posibles desvíos en los plazos de aprovisionamiento o errores en la previsión de la demanda, las empresas suelen mantener un stock de seguridad. Así, podríamos calcular el punto de pedido como:

Punto de Pedido = Stock de Seguridad + Demanda ∗ Plazo de aprovisionamiento

Una vez se alcance el punto de pedido, se debe lanzar una orden de aprovisionamiento para una determinada cantidad.

En el ámbito de la gestión de inventarios, este sistema está íntimamente ligado al concepto de lote económico (*Economic Order Quantity,* EOQ). Este concepto fue presentado por Ford W. Harris (1990) en el artículo *How Many Parts to Make at Once.* En él, Harris exponía por primera vez la conocida fórmula del lote económico, el tamaño de pedido que minimiza los costes de inventario y los costes de lanzamiento de pedido:

$$
Lote Económico = \sqrt{\frac{2 * A * D}{v * r}}
$$

Donde:

- A = Coste de lanzamiento de pedido (unidades monetarias)
- $r =$ Tasa de mantenimiento del inventario (u.m. / u.m.  $*$  período)
- v = Coste unitario del producto (u.m. / unidad)
- D = Tasa de demanda (unidad / período)

#### $2.6.2$ Sistema stock base

En un sistema stock base tradicional, cuando llega una orden de pedido, se sirve desde el inventario si hay suficiente producto en stock. Si el inventario es cero, la orden se acumula como backlog y se sirve cuando llega producto nuevo al inventario. Para cubrir los productos retirados del inventario, se envían órdenes de pedido a producción, que a su vez lanzará un pedido a los proveedores. De esta modo, mediante sucesivas órdenes entre los elementos de la fábrica se transmite de manera inmediata la orden que llegó inicialmente al inventario de producto finalizado (Simpson 1958).

Éste proceso es muy similar al que se da en los sistemas de punto de pedido. La diferencia radica en que para calcular la discrepancia de inventario que se desea producir, en el sistema stock base el inventario deseado se obtiene no solo a partir del inventario de producto finalizado, sino que además se incluyen los inventarios en proceso del sistema.

Además, puede observarse que tanto la técnica de punto de pedido como la técnica stock base se tratan de técnicas de gestión de la producción de tipo pull, ya que el flujo de información de control en el sistema es en la dirección contraria a la del flujo de materiales.

#### 2.6.3 Sistema Kanban

El sistema Kanban, término japonés que se puede traducir al español como "letrero", fue diseñado por un ingeniero industrial de la marca automovilística Toyota, Taiichi Ohno, con el objetivo de mejorar la eficiencia de los procesos de producción en sus fábricas. Esta técnica se implementó en las fábricas de la empresa japonesa, obteniendo grandes mejoras en la productividad de dichas fábricas y sentando una de las bases de lo que hoy en día se conoce como *Lean Manufacturing*.

La técnica Kanban clásica consta de un sistema de dos tarjetas Kanban, las tarjetas de producción y las de transporte. El sistema de dos tarjetas Kanban establece por tanto una distinción artificial entre el flujo de transporte de materiales y el procesado de estos. En la Figura 10 se pueden apreciar los 3 tipos

de flujos que aparecen en un sistema de dos tarjetas Kanban: flujo de materiales, flujo de tarjetas de transporte (*move cards*) y flujo de tarjetas de producción (*production cards*). Estos flujos obedecen la siguiente secuencia:

Para retirar un trabajo finalizado del buffer de salida de la estación, un operario debe obtener primero un Kanban de transporte. Antes de mover el producto procesado a la siguiente estación, retira su Kanban de producción y lo coloca en el correspondiente tablero.

Para que en una estación un operario pueda comenzar a procesar un trabajo deben reunirse tres condiciones:

- a) La estación debe estar ociosa, es decir no debe estar procesando ningún otro trabajo.
- b) Debe haber al menos una tarjeta de producción en el tablero.
- c) Los materiales necesarios para el procesado deben haber llegado a la estación.

Antes de comenzar el procesado del trabajo, el operario debe retirar el Kanban de transporte del material de entrada a la estación y depositarlo en el tablero de Kanbans de transporte, para permitir al operario que está abasteciendo a la máquina ir a la estación precedente a recoger más materiales.

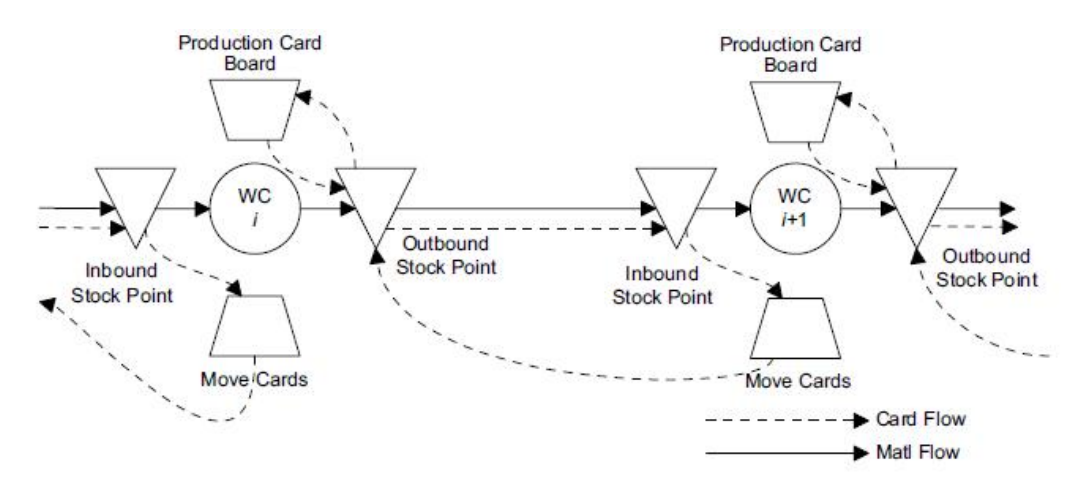

Figura 10. Sistema de dos tarjetas Kanban. Fuente: Hopp y Spearman 2004

Esto es equivalente a un sistema de una tarjeta Kanban en que el transporte entre estaciones de trabajo se modele como una supuesta estación de movimiento de materiales, como el que aparece representado en la Figura 11:

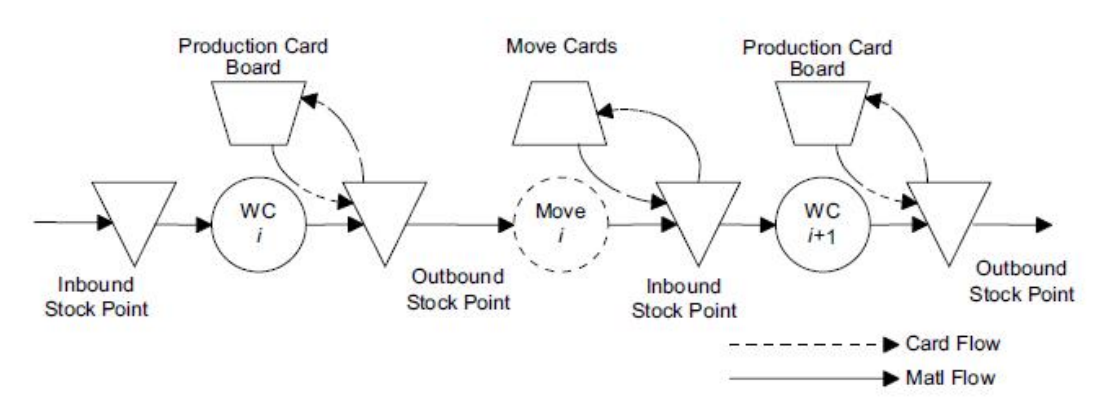

Figura 11. Sistema de una tarjeta Kanban. Fuente: Hopp y Spearman 2004

Las ventajas de las técnicas de producción de tipo pull en general y del sistema Kanban en particular han sido identificadas por varios autores (Cheng y Podolsky 1996, Hopp y Spearman 2004):

- 1. Reducción del inventario en proceso y del tiempo de ciclo: el sistema Kanban logra reducir los niveles medios de WIP al regular la entrada de trabajos a las máquinas. Como consecuencia, de acuerdo con la ley de Little (por la cual el tiempo de ciclo de un proceso se puede obtener como el producto del inventario medio en proceso y la tasa de entrada de trabajos al sistema), se consigue reducir el tiempo de ciclo del proceso.
- 2. Reducción de los costes: al regular el inventario medio se consigue exponer los defectos del proceso de una manera más clara. La única manera de obtener una producción más eficiente consiste en solucionar dichos problemas, que permanecerían ocultos si no se hubiese sometido el sistema a una cierta presión a través del control del WIP.
- 3. Alisamiento del flujo de producción: el control del WIP permite reducir las fluctuaciones de las tasas de salida de las máquinas, con todos los beneficios que esto conlleva.
- 4. Mejoras de calidad: el sistema Kanban implica un estricto control de la calidad del procesado de los trabajos en las máquinas y el margen de error en las operaciones se reduce notoriamente. Por otra parte, los menores tiempos de espera de los trabajos permiten detectar antes los fallos. Por tanto, el sistema Kanban eleva los niveles de exigencia a las máquinas y operarios, pero a la vez proporciona los medios para alcanzar dichos niveles.

#### Sistema CONWIP 2.6.4

La técnica de gestión de la producción CONWIP fue propuesta por Spearman, Woodruff y Hopp (1990) como una alternativa al sistema Kanban. De hecho, se trata de una generalización de este a toda la línea de producción (Rubiano y Crespo Márquez 2003). A través de esta técnica se pretende controlar el inventario en proceso regulando la entrada de pedidos a las etapas productivas.

Mientras que en la técnica Kanban cada estación de producción o transporte tiene su propia serie de tarjetas, en un sistema CONWIP las tarjetas se asignan a los productos para la totalidad del proceso. Estas asignaciones de tarjetas a pedidos se realizan al principio de la línea, donde las tarjetas libres se almacenan en un tarjetero, de tal forma que, si no hay ninguna tarjeta libre y llega un nuevo pedido, éste no podrá ser introducido en el proceso de producción (Ruiz-Usano, Framiñán, Crespo Márquez y Muñoz 2001). Al finalizar el proceso productivo, las tarjetas se retiran de los pedidos y se devuelven al tarjetero situado en el comienzo de la línea.

# 3 DESARROLLO DE LOS MODELOS DE PRODUCCIÓN

# 3.1 Introducción

Como se ha comentado anteriormente, este trabajo pretende servir de guía para el modelado de sistemas productivos empleando la metodología de la dinámica de sistemas.

Para la construcción y estudio de los modelos se va a emplear el software de simulación Vensim (en su versión 5.1), cuyas características principales han sido descritas en el capítulo anterior. Vensim es un programa de alto nivel y uso muy extendido en la industria, por lo que puede considerarse que este trabajo resultará de gran utilidad para orientar a los lectores en el proceso del modelado de cara al ámbito profesional. Además, Vensim está diseñado especialmente para el empleo de la metodología de la dinámica de sistemas, lo que facilitará en gran medida el trabajo de modelado.

Primero, se va a recoger una serie de instrucciones generales para la construcción de cualquier clase de modelo en Vensim. Se trata de un software muy flexible, que permite elaborar modelos de una amplia variedad de sistemas, por lo que parece conveniente comenzar con esta introducción general.

Posteriormente, se procede a describir el proceso de construcción de los modelos de algunos de los sistemas productivos que se pueden observar en el mundo empresarial. Se explicarán primero los modelos de sistemas en los que se aplica alguna de las técnicas de gestión de la producción vistas en el capítulo anterior. Seguidamente, se describirá el modelado de sistemas híbridos en los que se combinan dichas técnicas. Por último, se recoge también el modelado de otros aspectos de un sistema de producción, como las finanzas o el mantenimiento de los equipos productivos.

# 3.2 Instrucciones generales para el modelado de sistemas en Vensim

Al crear un nuevo modelo de Vensim, el software abre un cuadro de diálogo donde podemos seleccionar algunas opciones del modelo deseadas.

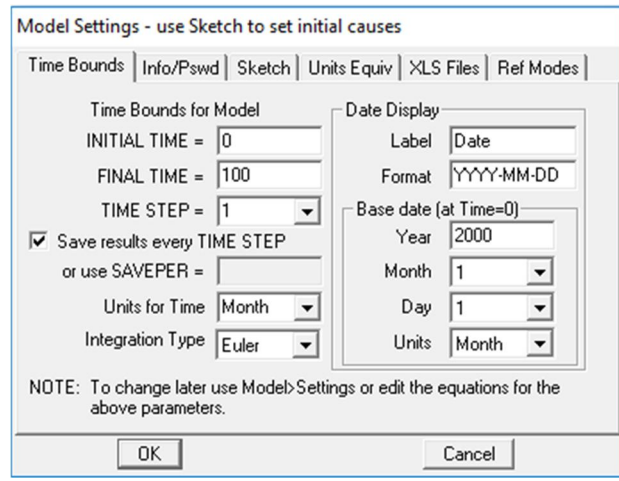

Figura 12. Ajustes iniciales del modelo en Vensim.

Desde este cuadro de diálogo podemos ajustar el tiempo inicial y el final de las simulaciones, así como la longitud del intervalo de tiempo. Además, permite seleccionar cada cuanto tiempo se desea recoger los resultados de simulación y el tipo de integración para la resolución de las ecuaciones diferenciales ordinarias que presenta el sistema. Vamos a emplear la opción por defecto, el método de integración numérica de Euler.

Otro de los ajustes que se puede realizar es la definición de unidades equivalentes. Es necesario revisar esta configuración, pues Vensim realiza una comprobación de la afinidad de las unidades en las relaciones del modelo.

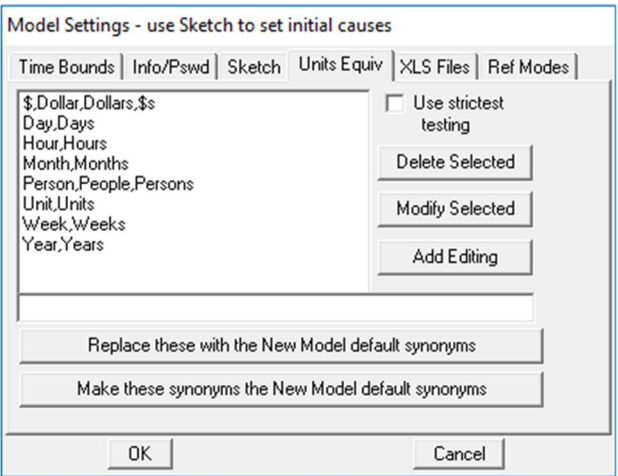

Figura 13. Equivalencia de unidades de medida en Vensim.

Los ajustes de este cuadro de diálogo pueden modificarse posteriormente desde la pestaña *Model* del Menú, en el apartado *Settings.*

Una vez finalizada esta configuración inicial, podremos ver en nuestra pantalla la interfaz de Vensim.

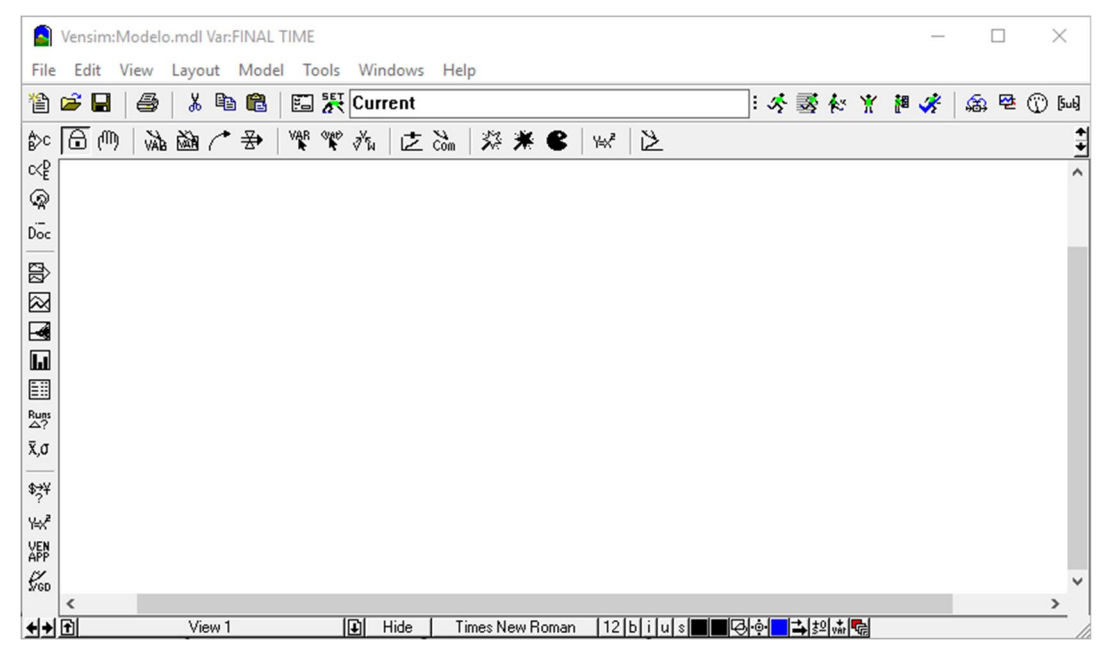

Figura 14. Interfaz de Vensim.

Como se puede apreciar en la figura, la interfaz consiste en una "pizarra en blanco" donde, haciendo uso de las diversas utilidades recogidas en las barras de herramientas que aparecen en pantalla, podemos dibujar el diagrama de acumulación y flujo de nuestro modelo e interactuar con el mismo.

Vamos a explicar los elementos que más nos interesan de los que componen la interfaz de Vensim.

 Barra de títulos: recoge dos aspectos, el modelo en ejecución (*Modelo.mdl*) y la variable del diagrama seleccionada (al no haber seleccionado ninguna variable, se muestra por defecto *FINAL TIME).*

Vensim:Modelo.mdl Var:FINAL TIME

Figura 15. Barra de títulos de Vensim.

Menú: se compone de los siguientes apartados.

File Edit View Layout Model Tools Windows Help

Figura 16. Menú de Vensim.

- o *File*: permite abrir el modelo, crear un modelo nuevo o guardar los cambios del modelo actual.
- o *Edit*: contiene las opciones de cortar, pegar, seleccionar o buscar en el modelo.
- o *View*: permite modificar la manera de visualizar el modelo.
- o *Layout*: incluye la opción de ajustar el tamaño y la posición de los distintos elementos del modelo.
- o *Model*: permite llevar a cabo una depuración del modelo (*Check Model* y *Units Check*), así como ejecutar simulaciones totales o parciales y exportar o importar diferentes aspectos del modelo.
- o *Tools*: contiene opciones globales del programa y permite importar o exportar configuraciones de herramientas y del esquema.
- o *Windows*: sirve al usuario para moverse por las distintas ventanas de Vensim.
- o *Help*: permite acceder a la ayuda en línea de Vensim y la información acerca del programa.
- Barra de herramientas de simulación: aquí se recogen las diversas herramientas que ofrece Vensim para la simulación de nuestro modelo, que analizaremos detenidamente una vez finalizada la construcción del modelo.

$$
\mathbb{E}[ \mathbb{E} \mathbb{E} \left[ \text{Current} \right] \cdot \mathbb{E} \cdot \mathbb{E} \cdot
$$

Figura 17. Barra de herramientas de simulación de Vensim.

 Barra de ventanas: permite acceder a las distintas ventanas de Vensim (diagrama, salidas, panel de control y control de índices).

$$
\mathfrak{B} \not\cong \mathbb{Q} \mathbb{N}
$$

Figura 18. Barra de ventanas de Vensim.

 Barra de salidas y otras herramientas: contiene diversas herramientas para el análisis de nuestro modelo, en las que se va a profundizar en apartados posteriores de este trabajo, así como otras herramientas (editor de ecuaciones, editor de VenApp, editor en formato texto y comprobación de unidades).

₿>с ∝₽ ♤  $\bar{\mathsf{p}_{\mathsf{oc}}}$ 

恩 図  $\overline{\mathcal{A}}$ ħ. 酾 Runs<br>
A<sup>2</sup> Χ,σ

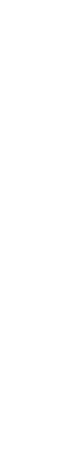

Figura 19. Barra de salidas y otras herramientas de Vensim.

\$3¥ Ψł **VEN**<br>APP  $\mathcal{C}_{\scriptscriptstyle\rm SD}$ 

 Barra de estado: esta barra permite cambiar el aspecto de las variables y las flechas del diagrama y cambiar de vista. Vensim nos permite trabajar con múltiples vistas para que nuestro modelo no tenga que concentrarse en un único diagrama, aportando mucha claridad para su visualización. Es importante recordar que, aunque se componga de diferentes vistas, se trata del mismo modelo, y los componentes de todas las vistas están relacionados entre sí. Por ejemplo, no se puede definir dos variables diferentes con el mismo nombre por el hecho de estar en vistas distintas.

Figura 20. Barra de estado de Vensim.

 Barra de herramientas de esquema: contiene todas las herramientas que están a nuestra disposición para llevar a cabo la construcción del modelo. Vamos a analizar cada una de estas herramientas.

$$
\boxed{\ominus} \text{ (iv)} \text{ (iv)} \text{ (iv)} \text{ (iv)} \text{ (iv)} \text{ (v)} \text{ (
$$

Figura 21. Barra de herramientas de esquema de Vensim.

- o *Lock*: fija los elementos del esquema. Permite seleccionar las variables e interactuar con ellas, pero bloquea su tamaño y posición en el diagrama.
- o *Move/Size*: permite seleccionar, mover y cambiar el tamaño de los elementos del esquema.
- o *Variable (Auxiliary/Constant)*: permite crear variables de tipo auxiliar y constantes.
- o *Box Variable*: permite crear variables de nivel, representadas en forma de caja.
- o *Arrow*: permite conectar a través de flechas las variables relacionadas entre sí.
- o *Rate*: permite crear variables de flujo, representadas mediante válvulas. Si no se relaciona con otra variable, muestra el símbolo de una nube, indicando que sale de los límites del modelo.
- o *Model Variable*: permite añadir a una vista una variable que ya haya sido definida en otra vista. Muestra también las variables de las que depende la variable añadida.
- o *Shadow Variable*: realiza la misma función que la opción *Model Variable*, pero no muestra las variables de las que depende la variable añadida.
- o *Merge*: permite unir variables de flujo con variables de nivel e integrar dos variables en una sola.
- o *Input Output Object*: añade elementos de entrada o salida, como por ejemplo gráficos donde se represente una variable o controles deslizantes (*sliders*) para modificar el valor de un parámetro. Realmente no forman parte del diagrama de acumulación y flujo, pero se agregan para facilitar la interacción con el modelo.
- o *Sketch Comment*: permite añadir comentarios y dibujos al diagrama.
- o *Unhide Wand*: muestra las variables en una vista del modelo.
- o *Hide Wand*: oculta las variables en una vista del modelo.
- o *Delete*: borra las variables, flechas y comentarios del modelo. Las variables se eliminan permanentemente de todo el modelo, por tanto, si se desea eliminar una variable de una vista debe usarse *Hide Wand*, no *Delete*.
- o *Equations*: seleccionando esta opción podemos añadir o editar las ecuaciones de las variables del esquema.
- o *Reference Mode*: permite añadir un gráfico donde se represente una suposición del usuario acerca del funcionamiento del sistema.

Estas son todas las herramientas que ofrece Vensim para el modelado de sistemas. Elaborar un modelo en Vensim es realmente intuitivo. Una vez creado el nuevo archivo (*File > New Model*) y finalizada la configuración inicial, podemos comenzar a hacer uso de las herramientas arriba descritas para dibujar el diagrama de acumulación y flujo de nuestro modelo.

Para ello, debemos colocar primero las variables en nuestro esquema. Esto se consigue seleccionando

la herramienta correspondiente al tipo de variable deseada y, posteriormente, haciendo clic en el lugar del esquema donde se desee situar la variable. Es así como se añaden las variables auxiliares y las variables de nivel.

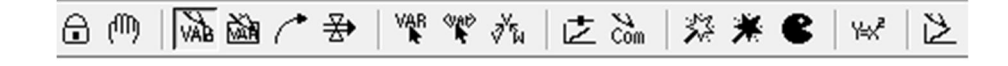

#### Variable auxiliar

Figura 22. Variable auxiliar en Vensim.

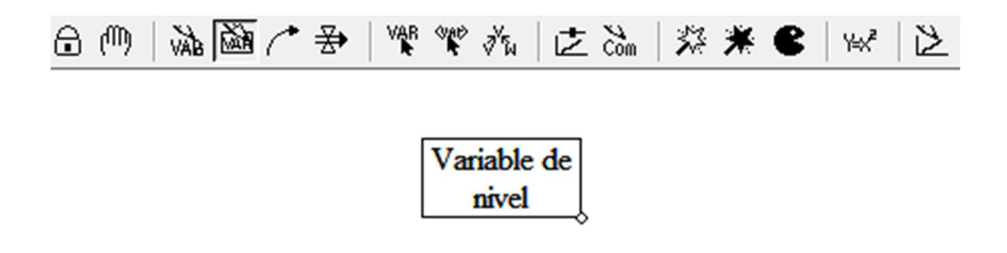

Figura 23. Variable de nivel en Vensim.

En el caso de las variables de flujo, se debe hacer clic primero en la variable de la que parten y luego en la variable en la que desembocan. Si el flujo proviene de fuera del modelo o va hacia fuera del modelo basta con hacer clic en el espacio en blanco del esquema. Aparecerá una nube que simboliza que se traspasan los límites del modelo.

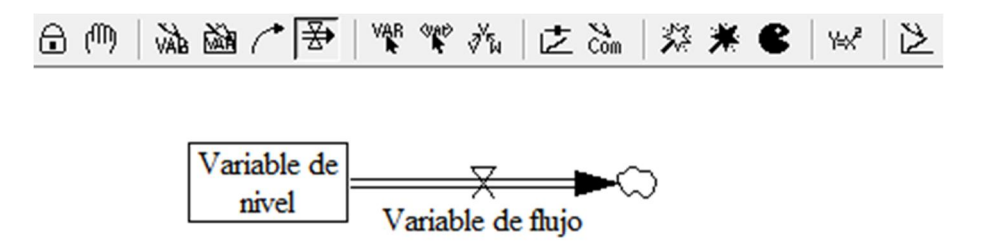

Figura 24. Variable de flujo en Vensim.

Una vez situadas todas las variables en el esquema, se deben establecer a través de flechas (herramienta *Arrows*) las relaciones existentes entre las variables. Para ello se debe hacer clic primero en la variable origen y seguidamente en la variable destino. Además, haciendo clic derecho sobre la flecha, podemos modificar su aspecto, añadiendo su polaridad y el indicador de retraso (*Delay mark*).

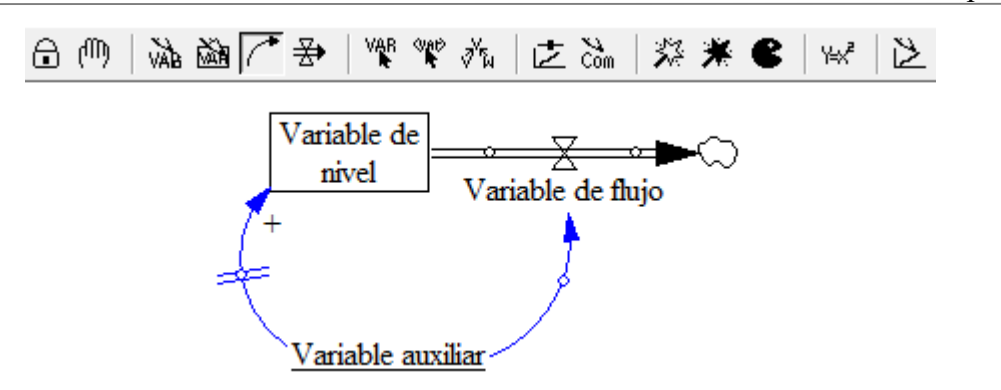

Figura 25. Relaciones entre variables en Vensim.

En su libro *Business Dynamics: Systems Thinking and Modeling for a Complex World*, John D. Sterman (2000) recoge un conjunto de consejos acerca del layout de los modelos de dinámica de sistemas para que sean fácilmente entendibles:

- 1. Usar líneas curvas para ayudar a visualizar los bucles de realimentación.
- 2. Dar forma circular u ovalada a los bucles de realimentación más importantes.
- 3. Organizar los diagramas para evitar en la medida de lo posible los cruces entre líneas.
- 4. Eliminar simbología inútil, que incrementa el desorden y la distracción.
- 5. Iterar las veces que sea necesario para hallar la disposición más adecuada de las variables en el diagrama.

Finalizado el layout del modelo, se introducen las ecuaciones que rigen el comportamiento de cada variable. Esto se hace a través de la herramienta *Equations*. Se debe hacer clic sobre el botón de dicha herramienta y posteriormente sobre la variable cuya ecuación se desea introducir. Aparecerá en pantalla un cuadro de diálogo en el que podemos introducir la fórmula para dicha variable.

Una de las ventajas de indicar las relaciones entre las variables mediante flechas, aparte de la claridad visual que esto aporta, es que, a la hora de introducir la ecuación para una variable, en el cuadro de diálogo nos muestra las variables de las que depende, facilitando la escritura de dicha ecuación. En la siguiente figura se puede apreciar como la variable "Variable auxiliar" aparece automáticamente para añadirse a la ecuación de "Variable de flujo", al haber sido unidas mediante una flecha.

| Editing equation for - Variable de flujo                                                                 |                   |
|----------------------------------------------------------------------------------------------------|-------------------|
| Variable de flujo                                                                                        | Add Eq            |
| $=$                                                                                                    |                   |
| Type<br>Variables Functions More<br>Undo<br>7<br>8<br>9<br>$^{+}$                                        |                   |
| Auxiliary<br>$\blacktriangledown$<br>[1()]<br>5<br>6<br>4<br>Choose Variable<br>Inputs                   | $\overline{ }$    |
| Normal<br>$\overline{\phantom{a}}$<br>$\overline{c}$<br>3<br>$\mathbf{1}$<br>Variable auxiliar<br>$\ast$ |                   |
| Supplementary<br>$\bf{0}$<br>E                                                                           |                   |
| $\hat{\phantom{a}}$<br>Help                                                                              |                   |
| Units:<br>$\overline{\phantom{a}}$                                                                       |                   |
| $Com-$<br>ment:                                                                                          |                   |
| $Next \mid \langle -- $<br>modelo<br>Go To:<br>Prev<br>Range:<br>Group:<br>$\mathbf{v}$                  | Hilite Sel<br>New |
| Errors:<br>Incorrect/Incomplete Equation                                                                 |                   |
| OK<br>Delete Variable<br>Check Model<br>Check Syntax                                                     | Cancel            |

Figura 26. Editor de ecuaciones de Vensim. Variable de flujo.

También podemos ver en la siguiente imagen como al haber definido "Variable de flujo" como un flujo saliente de "Variable de nivel", la ecuación de esta última viene automáticamente definida como "INTEG(-Variable de flujo)", es decir:

Variable de nivel = 
$$
\int
$$
 –Variable de flujo

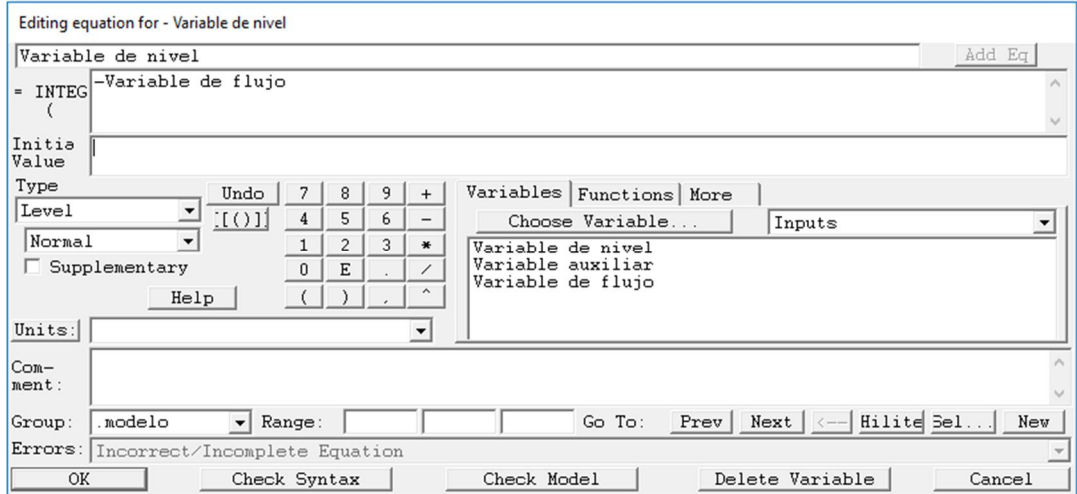

Figura 27. Editor de ecuaciones de Vensim. Variable de nivel.

Por defecto, las ecuaciones de las variables de nivel estarán predefinidas con la función INTEG, donde es necesario añadir únicamente los flujos entrantes y salientes, como se muestra en esta fórmula genérica:

Nivel = 
$$
\int
$$
 Flujos de entrada – Flujos de salida

Los cuadros de diálogo para la introducción de ecuaciones nos permiten, además:

- Añadir los valores iniciales de las variables de nivel.
- Insertar variables del modelo en la ecuación (si no han sido relacionadas todavía mediante flechas, pueden seleccionarse en *Choose Variable…*)*.*
- Emplear en la ecuación funciones mediante la pestaña *Functions*, ya sean funciones predefinidas de Vensim o bien funciones definidas por el usuario en un compilador externo e importadas a Vensim.
- Insertar en la ecuación operadores lógicos, a través de la pestaña *More*.
- Seleccionar la unidad de medida de la variable. Si se trata de una variable adimensional se debe elegir *Dmnl* (*Dimensionless*).
- Añadir comentarios a las variables.
- Realizar una comprobación de la sintaxis de la ecuación (*Check Syntax*).

Un tipo de variable de Vensim de especial interés es la clase *Lookup*. Permite asignar los valores deseados a una variable dibujando una función o especificando las coordenadas de los puntos de la misma en forma de texto. Para introducir el valor de una variable de esta forma seleccionamos en el desplegable *Type* la opción *Lookup*. Podemos introducir las coordenadas de los puntos en el cuadro de texto o hacer clic en la opción *As Graph* para situar los puntos directamente en el gráfico, como se muestra a continuación:

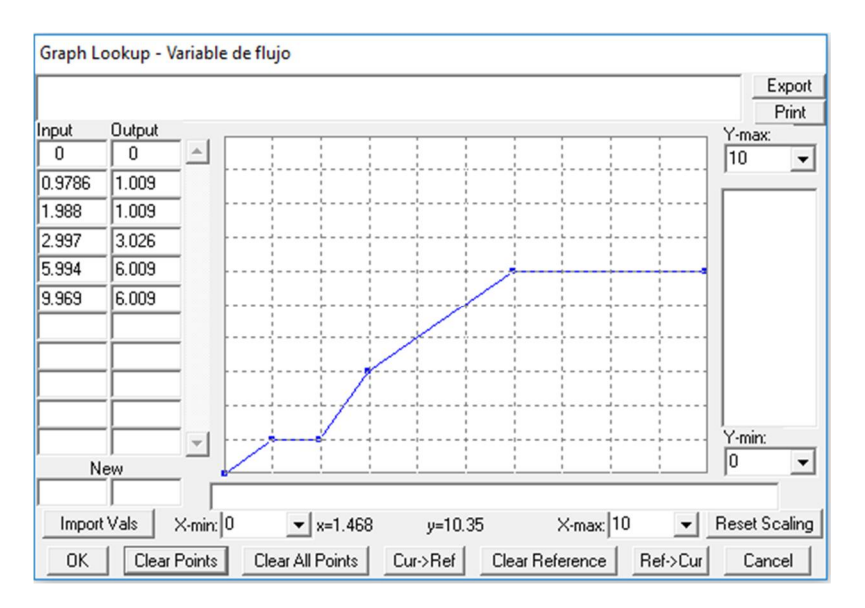

Figura 28. Variable *Lookup* en Vensim.

Una vez finalizado el layout e introducidas las ecuaciones de todas las variables, se podría empezar a

ejecutar simulaciones y a analizar los resultados que ofrece el modelo $3$ .

# 3.3 Modelos de producción sencillos

-

Como se ha comentado anteriormente, tras ofrecer una introducción general al modelado con el software Vensim, procedemos a describir la construcción de los modelos para sistemas con algunas de las técnicas de gestión de la producción más importantes. En concreto, se van a desarrollar en este trabajo el sistema punto de pedido, el sistema stock base, el sistema Kanban y el sistema CONWIP.

Para ello vamos a basarnos en el ejemplo genérico de un sistema de producción con dos etapas de trabajo en serie. Este sistema puede representar una fábrica con dos estaciones productivas en serie, dos plantas de una misma fábrica en serie o incluso una cadena de suministro en las que los productos deben procesarse en dos empresas antes de llegar al consumidor.

Hay una serie de consideraciones acerca del ejemplo que vamos a utilizar que debemos tener en cuenta antes de realizar el modelado para cada técnica de gestión de la producción:

- Se tienen en cuenta en el modelo los pedidos pendientes de entrega al cliente (de aquí en adelante: Backlog, B).
- Se realiza una estimación de la demanda para cada período en base al histórico de pedidos de clientes. Esta estimación se obtiene a partir del cálculo de la media móvil simple, que consiste en la media aritmética del número de datos anteriores deseado. Éste va a ser uno de los parámetros de nuestro modelo (Tiempo de previsión, TPRE), y afecta en gran medida a la estimación que se obtiene de la demanda: si TPRE es pequeño se tendrán en cuenta solo datos recientes para obtener la previsión de la demanda. En cambio, si TPRE es elevado se emplearán también para la media aritmética datos históricos antiguos. Cabe indicar que el cálculo mediante medias móviles se emplea para demandas niveladas, y se ha empleado por la facilidad de su cálculo. Como alternativa a las medias móviles se puede emplear el ajuste exponencial para el caso de demanda nivelada. Si se trata de demanda con tendencia, se puede aplicar los métodos de medias móviles dobles, de ajuste exponencial doble o de Holt. Por último, si la demanda es estacional, es posible emplear el método de Winters.
- Se han añadido retrasos a varias relaciones entre variables: el plazo de aprovisionamiento de

<sup>3</sup> Se ha procurado recoger en este trabajo las instrucciones esenciales para la construcción de los modelos que en él se presentan. En la descripción de dichos modelos se explicarán en detalle los aspectos de Vensim que se considere necesario según vayan surgiendo. No obstante, si persiste alguna duda acerca de cualquier concepto o se desea profundizar más en el funcionamiento del software puede consultar el manual de usuario de Vensim, disponible en línea a través del siguiente enlace: http://www.vensim.com/documentation/

proveedores (LTP), el lead time de producción (tiempo que tarda el producto en fluir a través del proceso de fabricación) de la primera etapa productiva (LT1) y el lead time de producción de la segunda etapa productiva (LT2). Consideraremos estos plazos constantes a lo largo del horizonte de simulación.

- Se considera que en el modelo se fabrica un único producto, cuya demanda es conocida en cada período.
- Se omite la política de aprovisionamiento de la empresa del modelo, centrándonos en el problema de la gestión de la producción.

#### 3.3.1 Modelo del sistema punto de pedido

El sistema punto de pedido (*reorder point*) es una técnica de gestión de la producción de tipo pull, cuyo objetivo esintentar mantener un nivel de inventario deseado. Este nivel de stock deseado se puede determinar como el producto de la demanda obtenida (o la previsión de esta) y de una tasa de cobertura de inventario. En cada período se intenta eliminar la diferencia entre el nivel de stock deseado y el nivel de stock real en dicho período. Esta diferencia se corresponde con una variable denominada discrepancia de inventario. Así, la producción debe ser la suma de las órdenes de pedido recibidas y la discrepancia de inventario en ese momento.

El principal inconveniente de este método es que ignora el inventario en proceso dentro del sistema productivo, ya que únicamente utiliza el inventario de producto terminado para el cálculo del nivel de existencias deseado. Esto provoca en muchas ocasiones que, debido a los retrasos existentes en el sistema, se produzca más de lo necesario.

Comenzamos a elaborar el modelo de este sistema en Vensim. Para ello, es necesario introducir las siguientes variables:

- WIP1, WIP2: variables de nivel que representan los inventarios en proceso (Work-in-Process) de las dos etapas productivas consideradas.
- INV: variable de nivel que representa el inventario de producto terminado al final del proceso productivo.
- B: variable de nivel que representa la acumulación de pedidos pendientes de entrega a los clientes.
- Fpr: flujo de pedidos recibidos de los clientes.
- Fps: flujo de pedidos suministrados a los clientes.
- Fem: flujo de entrada de materiales recibidos del proveedor.
- Fee: flujo de productos entre etapas productivas.
- Fpt: flujo de productos terminados.
- Fec: flujo de productos enviados a clientes.
- Fpd: flujo de producción deseada.
- Demanda: variable auxiliar que representa demanda de los clientes, conocida en cada período.
- PREDEM: variable auxiliar que representa la estimación de la demanda.
- TPRE: variable auxiliar que representa el número de períodos que se van a tener en cuenta para obtener la estimación de la demanda mediante el cálculo de las medias móviles, parámetro del modelo.
- IDES: variable auxiliar que representa el nivel de existencias deseado.
- GCI: variable auxiliar que representa el Grado de Cobertura del Inventario, parámetro del modelo.
- DIS: variable auxiliar que representa la discrepancia entre el inventario actual y el inventario deseado.
- OC: variable auxiliar que representa las órdenes de compra emitidas al proveedor.
- TAI: variable auxiliar que representa la Tasa de Ajuste del Inventario, parámetro del modelo.
- LTP, LT1, LT2: variables auxiliares que representan el plazo de aprovisionamiento de proveedores, el lead time de producción de la etapa productiva 1 y el lead time de producción de la etapa productiva 2, respectivamente.
- TaS: variable auxiliar que representa la cantidad total de productos a suministrar a los clientes.
- MCS: variable auxiliar que representa la máxima capacidad de suministro del sistema.

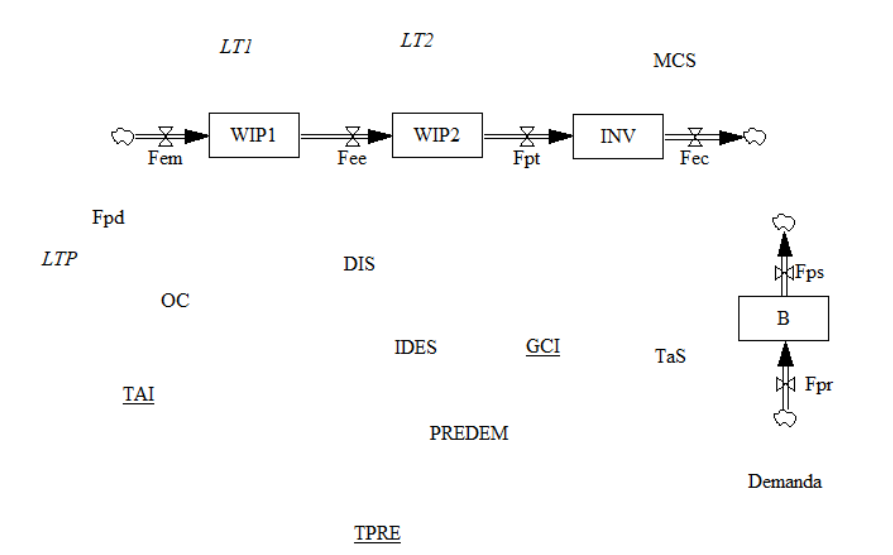

Figura 29. Variables del modelo del sistema punto de pedido.

Procedemos ahora a indicar mediante flechas las relaciones entre las variables, marcando su polaridad mediante el signo y añadiendo la marca de retraso si es necesario.

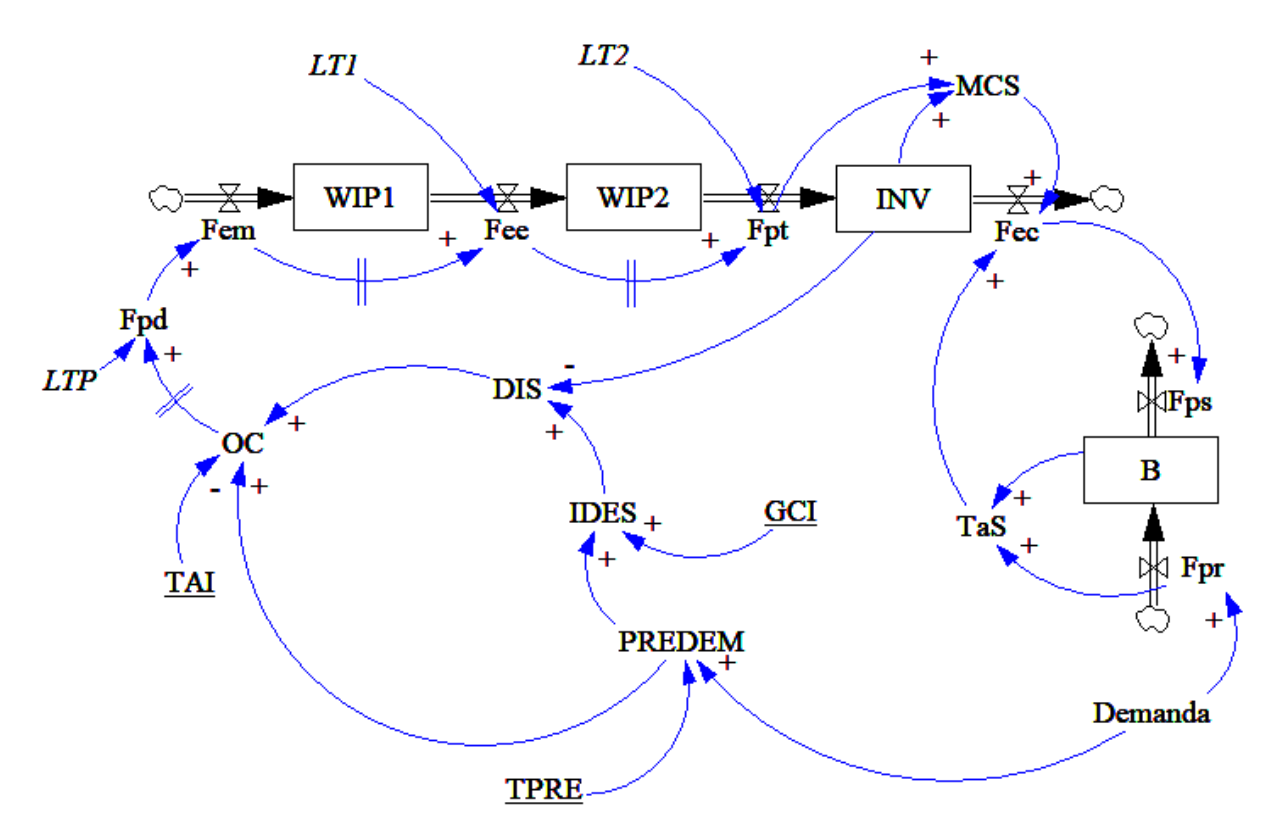

Figura 30. Modelo del sistema punto de pedido.

El siguiente paso consiste en añadir las ecuaciones en Vensim, como se ha explicado en el apartado anterior. Para ello se presentan a continuación las ecuaciones formales del modelo, no sin antes definir la notación empleada.

## Notación

#### Variables de nivel:

 $WIP1_t$ : Inventario en etapa productiva 1 en instante t. WIP2t: Inventario en etapa productiva 2 en instante t. INVt: Inventario de producto final en instante t. Bt: Pedidos pendientes de entrega en instante t.

## Variables de flujo:

Flujo de materiales: Femt: Flujo de entrada de materias primas en producción en intervalo t. Feet: Flujo de producción entre etapas en intervalo t. Fptt: Flujo de producto terminado en intervalo t. Fect: Flujo de producto entregado a clientes en intervalo t. Flujo de pedidos: Fprt: Flujo de pedidos recibidos del cliente en intervalo t. Fpst: Flujo de pedidos suministrados al cliente en intervalo t.

## Variables auxiliares:

MCSt: Máxima cantidad de suministro en intervalo t. TaSt: Total a suministrar en intervalo t. PREDEMt: Previsión de la demanda en intervalo t. IDESt: Inventario deseado estimado con la previsión de demanda del intervalo t. DISt: Discrepancia entre INV en t-1 e IDES en intervalo t. OCt: Órdenes de compra enviadas al proveedor en intervalo t. Demanda<sub>t</sub>: Demanda del cliente en intervalo t. Fpd<sub>t</sub>: Flujo de producción deseada en intervalo t.

#### Variables independientes, Constantes y Parámetros:

#### Constantes:

LT1: Lead time de producción de la máquina 1. LT2: Lead time de producción de la máquina 2. LTP: Plazo de aprovisionamiento del proveedor. Parámetros de gestión: GCI: Grado de cobertura de inventario. TPRE: Tiempo de previsión de la demanda.

TAI: Tiempo de ajuste de inventario.

#### Ecuaciones formales del modelo

## Ecuaciones de variables de nivel:

 $B_t = B_{t-1} + Fpr_t - Fps_t$  $B_{t0} = 0$  (Condición Inicial)  $INV_t = INV_{t-1} + Fpt_t - Fect$  $INV_{t0} = PREDEM_{t0} * GCI$  (Condición Inicial)  $WIP1_t = WIP1_{t-1} + Fem_t - Fee_t$  $WIP1_{t0} = PREDEM_{t0} * LT1$  (Condición Inicial)  $WIP2_t = WIP2_{t-1} + Fee_t - Fpt_t$  $WIP2_{t0} = PREDEM_{t0} * LT2$  (Condición Inicial)

## Ecuaciones de variables de flujo:

 $Fem_t = Fpd_t$ 

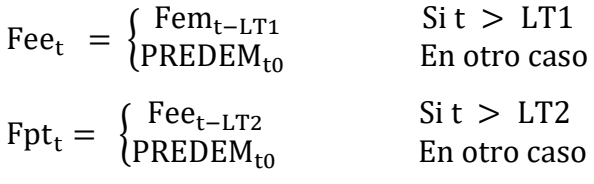

 $Fec_t = MIN (MCS_t, TaSt)$ 

 $Fps_t = Fec_t$ 

 $Fpr_t = Demanda_t$ 

#### Ecuaciones de variables auxiliares:

 $MCS_t = INV_{t-1} + Fpt_t$ 

 $TaS_t = B_{t-1} + Fpr_t$ 

PREDEM<sub>t</sub> =  $\}$  $\Sigma_{\textsf{t}-(\texttt{TPRE}-\texttt{1})}^{\textsf{t}}$ Demanda<sub>t</sub>  $Sit > TPRE$ Demanda<sub>to</sub> En otro caso

 $IDES_t = PREDEM_t * GCI$ 

 $DIS_t = IDES_t - INV_{t-1}$ 

 $OC_t = MAX (0, PREDEM_t + DIS_t / TAI)$ 

$$
Fpd_t = \begin{cases} OC_{t-LTP} & \text{Si } t > LTP \\ PREDEM_{t0} & \text{En otro caso} \end{cases}
$$

Donde:

MÍN(a, b) devuelve el mínimo valor entre a y b.

MÁX(a, b) devuelve el máximo valor entre a y b.

PREDEMt0 corresponde a la previsión inicial de la demanda.

Vamos a proceder a explicar algunas de las ecuaciones del modelo.

Podemos apreciar que todas las variables de nivel del modelo requieren un valor inicial. Así mismo, las variables afectadas por los retrasos (Fpd<sub>t</sub>, Fee<sub>t</sub> y Fpt<sub>t</sub>), así como las que requieren un número determinado de períodos para su cálculo (PREDEM<sub>t</sub>), tienen asignados unos valores iniciales.

Las ecuaciones de las variables de nivel tienen la siguiente estructura:

Nivel<sub>t</sub> = Nivel<sub>t-1</sub> + 
$$
\sum
$$
 Flujos de entrada<sub>t</sub> +  $\sum$  Flujos de salida<sub>t</sub>

Debemos tener en cuenta los criterios de referencia escogidos para el tratamiento del tiempo en el modelo. Las variables de nivel se evalúan siempre en instantes de tiempo, mientras que las variables de flujo y auxiliares se evalúan en los intervalos de tiempo.

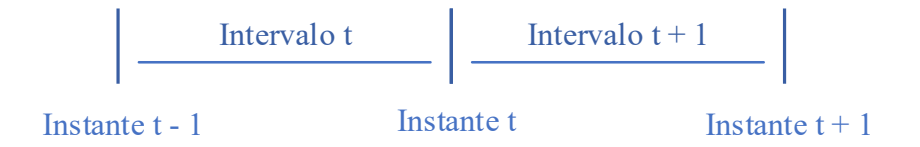

Figura 31. Tratamiento del tiempo de simulación.

Las ecuaciones fundamentales para modelar el funcionamiento de la técnica de punto de pedido son las de las variables IDES, DIS y OC.

Podemos apreciar que, tal y como se ha comentado anteriormente, el nivel de stock deseado se obtiene a partir del producto del parámetro Grado de Cobertura de Inventario (GCI) y la previsión de la demanda. Es evidente que a mayor GCI, mayor nivel de stock se obtendrá. Este parámetro influye en gran medida en el funcionamiento de la técnica de punto de pedido y debe ajustarse cuidadosamente: si el GCI es muy alto, los niveles de stock aumentarán repercutiendo en la rentabilidad de la empresa o planta. Por otro lado, si el GCI es demasiado bajo, podemos tener problemas para satisfacer la fluctuante demanda de los clientes.

La discrepancia de inventario representa la cantidad de producto adicional que se debe fabricar para alcanzar el nivel de existencias deseado. En la técnica de punto de pedido, esta discrepancia de

inventario se cuantifica como la diferencia entre el nivel de inventario deseado y el nivel de inventario real.

La variable OC representa las órdenes de compra que se realizan al proveedor. Puede tratarse de un pedido de materiales que hace nuestra empresa a su empresa proveedora o de la orden de producción de un proceso productivo al proceso que le precede. Vemos que las órdenes de compra en cada intervalo se componen de la previsión de la demanda y de la discrepancia de inventario divida por un parámetro, la Tasa de Ajuste de Inventario (TAI). Este parámetro del modelo va a ser el que marque con que velocidad queremos que se elimine la discrepancia de inventario a través de la producción. Por ejemplo, si tenemos una discrepancia de inventario positiva (es decir, nuestro inventario deseado es mayor que el inventario real), es necesario producir una cantidad adicional para compensar esta diferencia. Si la TAI es elevada, repartiremos este exceso de producción entre un elevado número de períodos. En cambio, si la TAI es baja, intentaremos reducir este desajuste de stocks con mucha celeridad.

#### Modelo del sistema stock base 3.3.2

El modelo del sistema stock base es muy similar al del sistema de punto de pedido. Introducimos las variables y relaciones que aparecen en la siguiente figura.

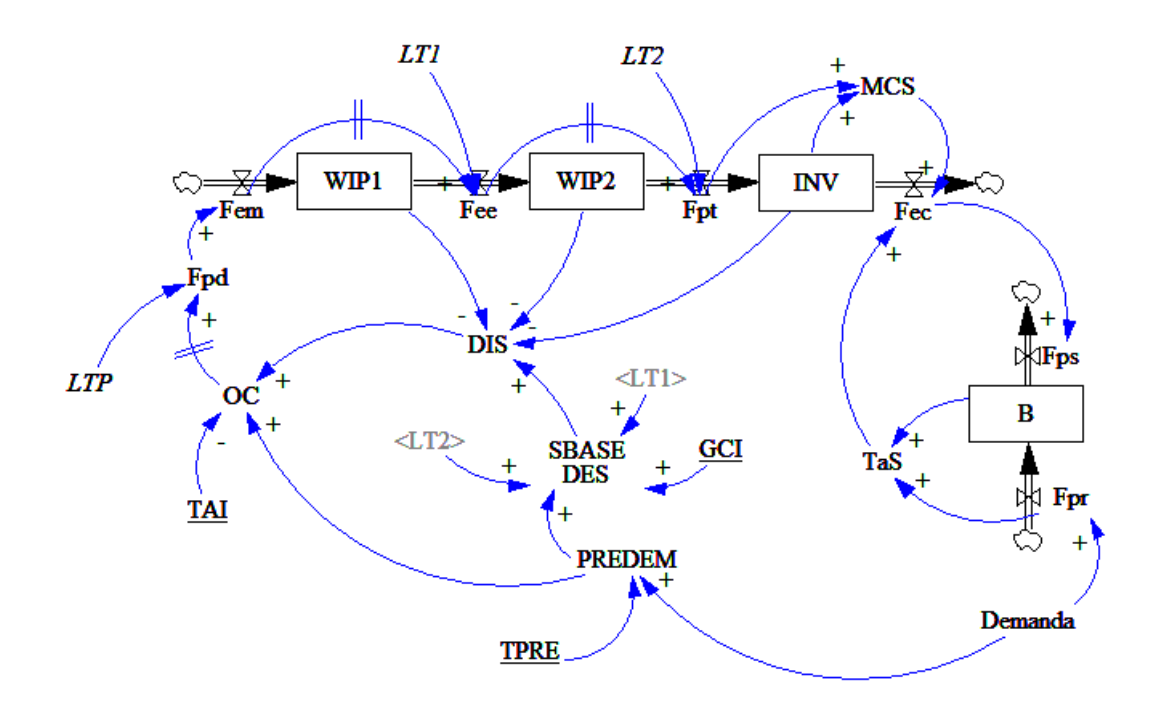

Figura 32. Modelo del sistema stock base.

Podemos comprobar que los únicos cambios con respecto del modelo del sistema de punto de pedido

tienen lugar en el cálculo del nivel de existencias deseado y de la discrepancia entre el inventario deseado y el inventario real.

A continuación, se muestran dos extractos de los modelos del sistema stock base y punto de pedido, respectivamente.

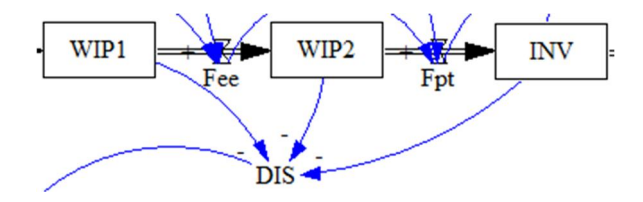

Figura 33. Cálculo de la discrepancia de inventario en el modelo del sistema stock base.

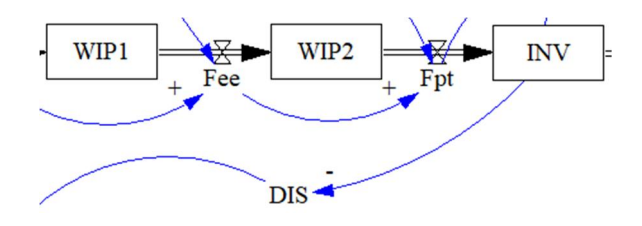

Figura 34. Cálculo de la discrepancia de inventario en el modelo del sistema punto de pedido.

Puede observarse en las dos figuras anteriores la diferencia en el cálculo de la discrepancia de inventario de cada modelo. Por un lado, en el modelo del sistema de punto de pedido se emplea únicamente el inventario de producto terminado para obtener esta variable. Por otro lado, en el sistema stock base, se tienen en cuenta además los inventarios en proceso en cada etapa productiva. Esta diferencia, que puede parecer leve, cobra mucha relevancia si en las etapas productivas se acumula mucho inventario en proceso.

Además, el nivel de existencias deseado se calcula de manera distinta en los dos modelos. En el sistema de punto de pedido calculamos el inventario deseado como el producto de la previsión de la demanda de cada pedido por el número de veces que queremos tener dicha cantidad en inventario, es decir, el grado de cobertura de inventario (GCI).

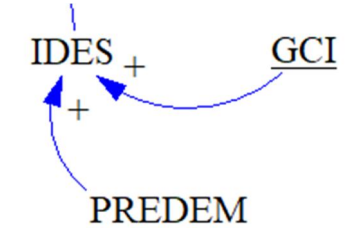

Figura 35. Cálculo del inventario deseado en el modelo del sistema punto de pedido.

Sin embargo, en el modelo del sistema stock base, el nivel de existencias deseado se calcula teniendo en cuenta también los lead times de producción de las distintas etapas productivas del sistema.

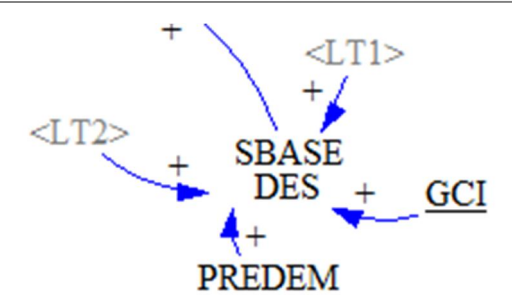

Figura 36. Cálculo del inventario deseado en el modelo del sistema stock base.

Procedemos a detallar la notación empleada y las ecuaciones de las variables:

#### **Notación**

#### Variables de nivel:

 $WIP1_t$ : Inventario en etapa productiva 1 en instante t.

WIP2<sub>t</sub>: Inventario en etapa productiva 2 en instante t.

 $INV_t$ : Inventario de producto final en instante t.

Bt: Pedidos pendientes de entrega en instante t.

#### Variables de flujo:

Flujo de materiales:

Femt: Flujo de entrada de materias primas en producción en intervalo t.

Feet: Flujo de producción entre etapas en intervalo t.

Fptt: Flujo de producto terminado en intervalo t.

Fect: Flujo de producto entregado a clientes en intervalo t.

Flujo de pedidos:

Fprt: Flujo de pedidos recibidos del cliente en intervalo t.

Fpst: Flujo de pedidos suministrados al cliente en intervalo t.

## Variables auxiliares:

MCSt: Máxima cantidad de suministro en intervalo t. TaSt: Total a suministrar en intervalo t. PREDEMt: Previsión de la demanda en intervalo t. SBASE DESt: Stock base deseado estimado con la previsión de demanda del intervalo t. DISt: Discrepancia entre INV en t-1 y SBASE DES en intervalo t. OCt: Órdenes de compra enviadas al proveedor en intervalo t. Demanda: Demanda del cliente en intervalo t. Fpd<sub>t</sub>: Flujo de producción deseada en intervalo t.

## Variables independientes, Constantes y Parámetros:

#### Constantes:

LT1: Lead time de producción de la máquina 1. LT2: Lead time de producción de la máquina 2. LTP: Plazo de aprovisionamiento del proveedor. Parámetros de gestión: GCI: Grado de cobertura de inventario. TPRE: Tiempo de previsión de la demanda. TAI: Tiempo de ajuste de inventario.

#### Ecuaciones formales del modelo

## Ecuaciones de variables de nivel:

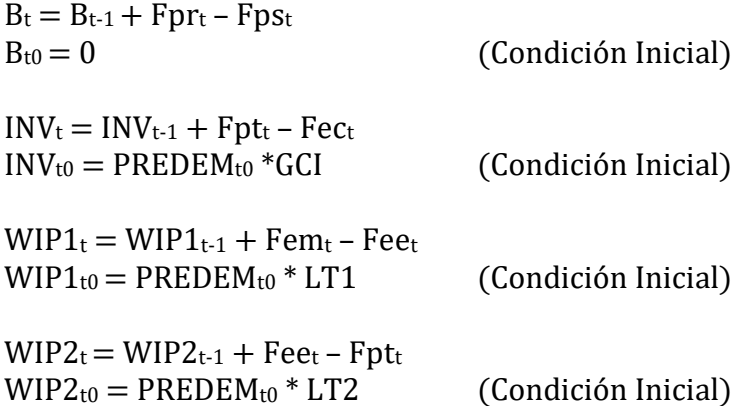

## Ecuaciones de variables de flujo:

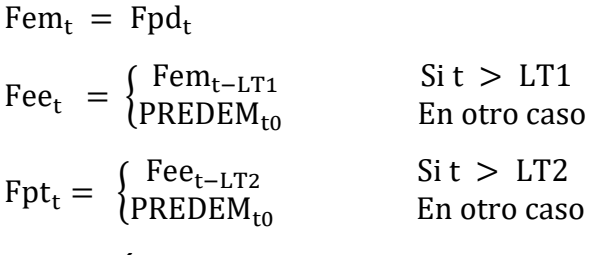

 $Fec_t = MÍN (MCS_t, TaSt)$ 

 $Fps_t = Fec_t$ 

 $Fpr_t = Demanda_t$ 

## Ecuaciones de variables auxiliares:

 $MCS_t = INV_{t-1} + Fpt_t$ 

 $TaS_t = B_{t-1} + Fpr_t$ 

PREDEM<sub>t</sub> =  $\}$  $\Sigma_{\textsf{t}-(\texttt{TPRE}-\texttt{1})}^{\textsf{t}}$ Demanda<sub>t</sub>  $Sit > TPRE$ Demanda<sub>to</sub> En otro caso SBASE DES<sub>t</sub> = PREDEM<sub>t</sub> \* (GCI+LT1+LT2)  $DIS_t = SBASE DES_t - INV_{t-1} - WIP1_{t-1} - WIP2_{t-1}$  $OC_t = MAX (0, PREDEM_t + DIS_t / TAI)$  $Fpd_t = \begin{cases} OC_{t-LTP} & \text{Si } t > LTP \\ PREDEM_{t0} & \text{En otro caso} \end{cases}$ Donde:

MÍN(a, b) devuelve el mínimo valor entre a y b.

MÁX(a, b) devuelve el máximo valor entre a y b.

PREDEMt0 corresponde a la previsión inicial de la demanda.

#### Modelo del sistema Kanban  $3.3.3$

El modelo del sistema Kanban no mantiene el mismo esquema que los modelos del sistema punto de pedido y del sistema stock base. Estos basaban la gestión de la producción en el cálculo de la diferencia entre el inventario deseado y el inventario real en el sistema. Sin embargo, el sistema Kanban condiciona la producción a la disponibilidad de tarjetas Kanban. Si el tarjetero está vacío, no puede introducirse una nueva pieza en la etapa productiva.

El sistema se ha modelado con las siguientes variables y relaciones:
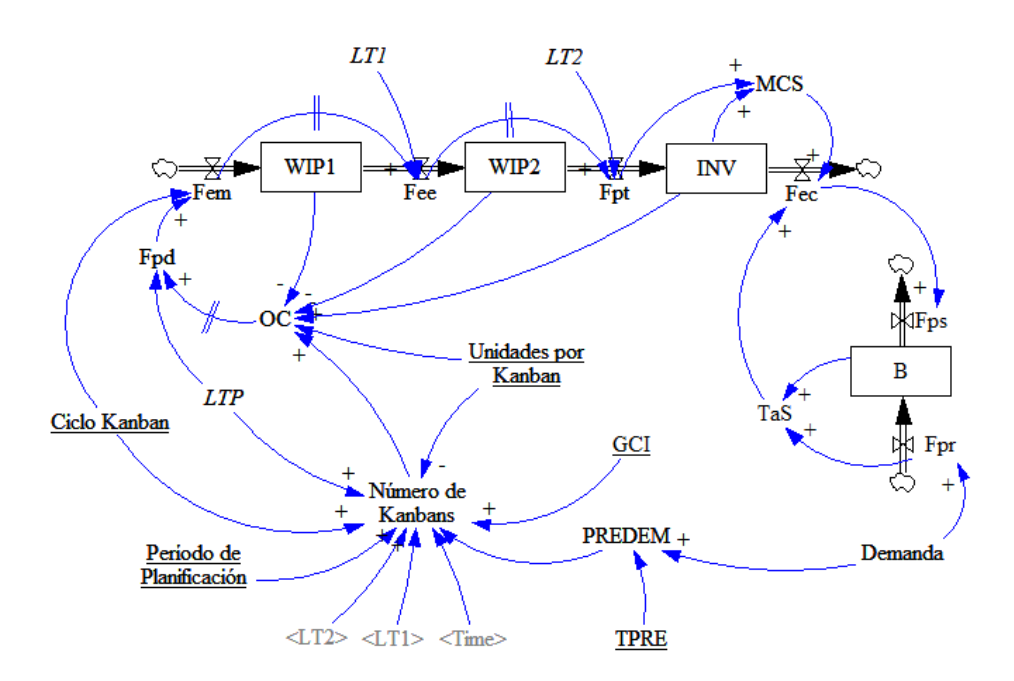

Figura 37. Modelo del sistema Kanban.

Como podemos observar en el modelo, se han añadido tres nuevos parámetros al sistema:

- Unidades por Kanban: número de unidades de producto que se pueden introducir en la etapa productiva por cada tarjeta Kanban.
- Ciclo Kanban: en nuestro modelo, el ciclo Kanban representa el intervalo de tiempo transcurrido entre las entradas de materia prima en la primera etapa productiva.
- Período de Planificación: para que la producción del sistema se adapte a la demanda, será necesario recalcular el número de tarjetas Kanban. Con el fin de no realizar este cálculo con demasiada frecuencia, se suele establecer un período de planificación.

Los sistemas Kanban se pueden diseñar con diferentes tipos de tarjetas. Frecuentemente, en la industria encontraremos sistemas de una o dos tarjetas Kanban. En los sistemas de una tarjeta, se emplean únicamente Kanbans de producción, si existe transporte entre las etapas productivas se modela como una estación más. En cambio, en los sistemas de dos tarjetas se emplean normalmente Kanbans de dos tipos: de producción y de transporte.

El modelo que aquí se propone representa un sistema de una tarjeta Kanban. En concreto, vamos a emplear Kanbans de producción, ya que suponemos que el transporte entre etapas productivas es instantáneo.

Estas son la notación y las ecuaciones formales de nuestro modelo del sistema Kanban:

## Notación

Variables de nivel:

WIP1<sub>t</sub>: Inventario en etapa productiva 1 en instante t.

WIP2<sub>t</sub>: Inventario en etapa productiva 2 en instante t.

 $INV<sub>t</sub>: Invention de product of in a function is the function of the function  $z$  and  $z$ .$ 

Bt: Pedidos pendientes de entrega en instante t.

#### Variables de flujo:

Flujo de materiales:

Femt: Flujo de entrada de materias primas en producción en intervalo t.

Feet: Flujo de producción entre etapas en intervalo t.

Fptt: Flujo de producto terminado en intervalo t.

Fect: Flujo de producto entregado a clientes en intervalo t.

Flujo de pedidos:

Fprt: Flujo de pedidos recibidos del cliente en intervalo t.

Fpst: Flujo de pedidos suministrados al cliente en intervalo t.

#### Variables auxiliares:

MCSt: Máxima cantidad de suministro en intervalo t.

TaSt: Total a suministrar en intervalo t.

PREDEMt: Previsión de la demanda en intervalo t.

OCt: Órdenes de compra enviadas al proveedor en intervalo t.

Número de Kanbans<sub>t</sub>: Número de tarjetas Kanban de producción disponibles en intervalo t.

Demandat: Demanda del cliente en intervalo t.

Fpd<sub>t</sub>: Flujo de producción deseada en intervalo t.

#### Variables independientes, Constantes y Parámetros:

Constantes:

LT1: Lead time de producción de la máquina 1.

LT2: Lead time de producción de la máquina 2.

LTP: Plazo de aprovisionamiento del proveedor.

Parámetros de gestión:

GCI: Grado de cobertura de inventario.

TPRE: Tiempo de previsión de la demanda.

Período de Planificación: Período de planificación del número de Kanbans.

Ciclo Kanban: duración del ciclo Kanban

Unidades por Kanban: número de unidades por cada Kanban

#### Ecuaciones formales del modelo

#### Ecuaciones de variables de nivel:

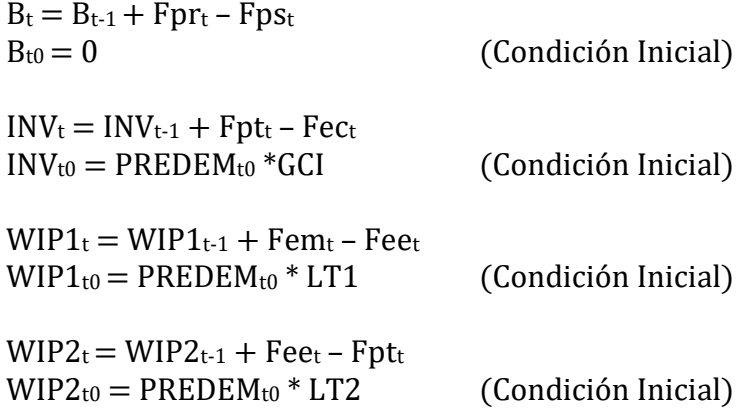

## Ecuaciones de variables de flujo:

Fem<sub>t</sub> =  $\begin{cases} \text{Fpd}_{t} \\ 0 \end{cases}$ Fpd<sub>t</sub>  $\qquad \qquad$  Si  $\frac{t}{\text{Ciclo Kanban}} = e \left( \frac{t}{\text{Ciclo Kanban}} \right)$  $\frac{1}{\text{Ciclo Kanban}}$   $\left(\frac{t}{\text{Ciclo Kanban}}\right)$  $\text{Fee}_{t} = \begin{cases} \text{Fem}_{t-LT1} & \text{Si t} > LT1 \\ \text{PREDEM}_{t0} & \text{En otro caso} \end{cases}$  $Fpt_t = \begin{cases} Fee_{t-LT2} & \text{Si t} > LT2 \ \text{PREDEM}_{t0} & \text{En otro caso} \end{cases}$  $Fec_t = MÍN (MCS_t, TaSt)$ 

$$
Fps_t = \text{Fec}_t
$$

 $Fpr_t = Demanda_t$ 

#### Ecuaciones de variables auxiliares:

 $MCS_t = INV_{t-1} + Fpt_t$ 

 $TaS_t = B_{t-1} + Fpr_t$ 

$$
PREDEM_t = \begin{cases} \frac{\sum_{t-(TPRE-1)}^t Demanda_t}{TPRE} & \text{Si } t > TPRE\\ \text{Demand}a_{t0} & \text{En otro caso} \end{cases}
$$

Número de Kanbans $_t =$ 

$$
\begin{cases} e \left( \text{PREDEM}_{t0} * \frac{\text{Ciclo Kanban} + \text{GCI} + \text{LTP} + \text{LT1} + \text{LT2}}{\text{Unidades por Kanban}} \right) & \text{Si } t = t_0 \\ e \left( \text{PREDEM}_{t} * \frac{\text{Ciclo Kanban} + \text{GCI} + \text{LTP} + \text{LT1} + \text{LT2}}{\text{Unidades por Kanban}} \right) & \text{Si } \frac{t}{\text{Período de Planificación}} = e \left( \frac{t}{\text{Período de Planificación}} \right) \\ Número de Kanbans_{t-1} & \text{En otro caso} \end{cases}
$$

 $OC_t = MAX (0, Número de Kanbans<sub>t</sub>* Unidades por Kanban<sub>t</sub> - WIP1<sub>t-1</sub> - WIP2<sub>t-1</sub> - INV<sub>t-1</sub>)$  $Fpd_t = \begin{cases} OC_{t-LTP} & \text{Si } t > LTP \\ PREDEM_{t0} & \text{En otro caso} \end{cases}$ 

Donde:

MÍN(a, b) devuelve el mínimo valor entre a y b.

MÁX(a, b) devuelve el máximo valor entre a y b.

e(a) devuelve el valor entero de a.

PREDEMt0 corresponde a la previsión inicial de la demanda.

Las dos ecuaciones que más dudas pueden plantear de este modelo son las empleadas para el cálculo del número de Kanbans y del flujo de entrada de materia prima.

El cálculo de la variable auxiliar Número de Kanbans depende del tiempo de simulación. Se pueden distinguir tres casos:

- En el instante inicial, debe haber un número suficiente de Kanbans para responder a la previsión de la demanda inicial. Por ello, se debe poder producir lo suficiente para satisfacer dicho volumen de pedidos durante el tiempo necesario, en este caso, la suma del Grado de Cobertura de Inventario, los lead times de producción, el tiempo de aprovisionamiento del proveedor y el ciclo Kanban. Para obtener el número de Kanbans que serán necesarios, dividimos el resultado obtenido entre el número de unidades por Kanban.
- Una vez obtenido el número de Kanbans inicial, debe ser recalculado tras el paso de cada período de planificación de acuerdo con la previsión de la demanda actualizada. Para no modificar el valor de la variable continuamente, sino únicamente cuando corresponde, realizamos el cálculo cada vez que el cociente entre el tiempo de simulación y el período de planificación coincida con el valor entero de dicho cociente.
- Si no nos hallamos en el instante inicial ni en los instantes de planificación, el Número de Kanbans debe mantenerse constante.

Así mismo, el cálculo del flujo de entrada de materia prima al proceso productivo se divide en dos casos:

Si el tiempo de simulación coincide con un ciclo Kanban, es decir, si el cociente del tiempo

entre el ciclo Kanban es igual al valor entero de dicho cociente, se debe introducir en el proceso productivo la cantidad de materia prima deseada en ese instante.

 En el caso de que el tiempo de simulación no coincida con el ciclo Kanban, no se debe introducir en el proceso productivo materia prima.

#### Modelo del sistema CONWIP

Esencialmente, en un sistema de tipo CONWIP se pretende limitar el nivel de existencias en la planta regulando la entrada de pedidos al proceso de producción. En este sentido, el funcionamiento de la técnica CONWIP es muy similar al de la técnica Kanban, aunque esta última actúa sobre cada proceso independientemente.

El principal parámetro de control de este sistema es el número de tarjetas habilitadas para la producción, que influye de manera directa sobre el nivel de inventario en proceso: el número total de tarjetas equivale al inventario en proceso máximo que puede alcanzar el sistema.

El cálculo de esta cifra puede hacerse de diversas maneras:

a) Si se desea definir un número de tarjetas habilitadas fijo para toda la simulación, puede optarse por usar la inecuación de Monden para el cálculo del número de tarjetas en un sistema Kanban (Monden 1983):

$$
n \ge D * L * (1+\alpha)
$$

Donde:

n = número de tarjetas habilitadas para la producción

 $D$  = tasa de demanda media

 $L =$  tiempo de ciclo (tiempo que tarda un producto en fluir a través de todos los procesos)

 $\alpha$  = coeficiente de seguridad

Esta fórmula pretende que se defina un número de tarjetas suficiente para cubrir la demanda a abastecer durante el tiempo de ciclo de un producto. Además, se añade un coeficiente de seguridad para garantizar el servicio al cliente ante cambios en la demanda

b) Otra opción consiste en calcular el número de tarjetas de manera dinámica, lo que permite adaptar el stock en proceso máximo permitido a la demanda. Esta característica hace que la opción del ajuste dinámico de tarjetas sea más viable ante sistemas con demandas estacionales o con tendencia que la alternativa anterior.

En este trabajo vamos a basarnos un sistema de ajuste dinámico de tarjetas propuesto por Framiñán, González y Ruiz-Usano (2006). Este mecanismo de control se basa en el seguimiento de alguna de las salidas del sistema (en este caso emplearemos el nivel de servicio ofrecido al cliente) para evaluar si se están alcanzando los objetivos de producción. Para responder al incumplimiento de dichos objetivos, el sistema dispone de una reserva de tarjetas extra, de tal manera que, si el nivel de servicio al cliente deseado no se está cumpliendo, se pueden poner más tarjetas en circulación.

Así, este sistema cuenta con dos tarjeteros: uno para las tarjetas "base" del sistema y otro para las tarjetas extra. Si tras introducir una tarjeta extra al sistema los objetivos de producción vuelven a cumplirse, se comenzará a retirar poco a poco las tarjetas extra que haya en circulación, tratando de minimizar así el nivel de inventario intermedio en la planta. Por otro lado, este nivel de inventario intermedio no puede elevarse mucho, ya que está acotado superiormente por la suma del número de tarjetas "base" y el número de tarjetas extra. Si la reserva de tarjetas extra está agotada, no podremos poner más tarjetas en circulación, aunque no se estén alcanzado los objetivos de producción.

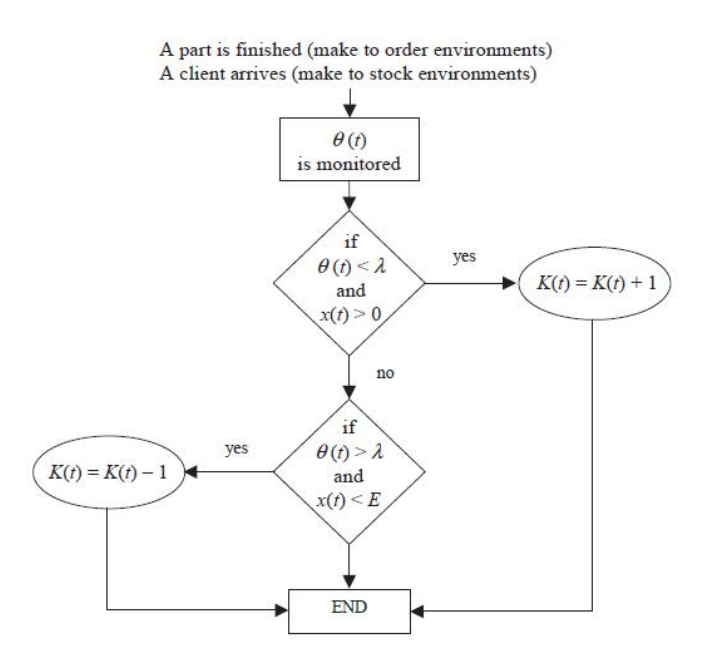

Figura 38. Diagrama de flujo del sistema de ajuste dinámico de tarjetas CONWIP. Fuente: Framiñán, González y Ruiz-Usano 2006.

En la figura anterior podemos observar el diagrama de flujo del sistema propuesto por Framiñán, Rodríguez y Ruiz-Usano, en el que se describe claramente su funcionamiento.

En el diagrama de flujo, *θ(t)* es la salida del sistema que vamos a monitorizar en el intervalo t, en nuestro caso el nivel de servicio al cliente. *λ* es el nivel objetivo de la salida del sistema que hemos tomado. *x(t)* representa el número de tarjetas extra libres en el intervalo t. *E* es el número total de tarjetas extra. Por último, *K(t)* representa el número total de tarjetas habilitadas para la producción.

Hemos elaborado el siguiente modelo en Vensim para simular este sistema:

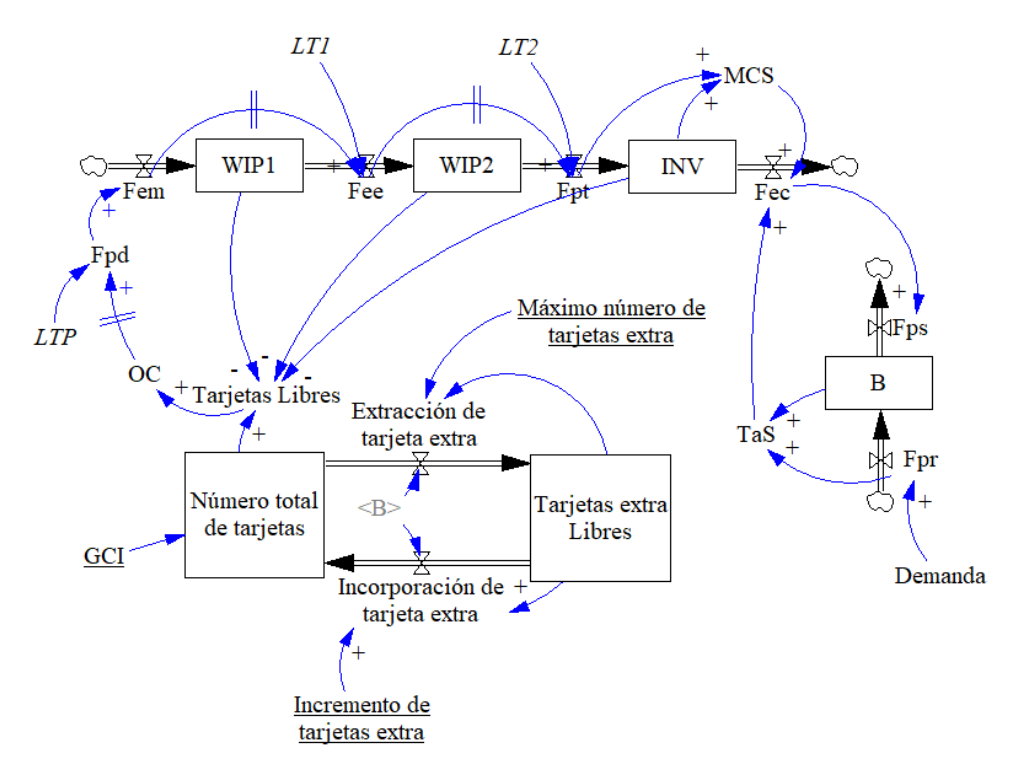

Figura 39. Modelo del sistema CONWIP.

Estas son la notación y las ecuaciones formales de nuestro modelo:

## Notación

#### Variables de nivel:

WIP1<sub>t</sub>: Inventario en etapa productiva 1 en instante t.

WIP2t: Inventario en etapa productiva 2 en instante t.

INVt: Inventario de producto final en instante t.

Bt: Pedidos pendientes de entrega en instante t.

Número total de tarjetas<sub>t</sub>: Número total de tarjetas en instante t.

Tarjetas extra Librest: Número de tarjetas extra libres en instante t.

## Variables de flujo:

## Flujo de materiales:

Femt: Flujo de entrada de materias primas en producción en intervalo t.

Feet: Flujo de producción entre etapas en intervalo t.

Fptt: Flujo de producto terminado en intervalo t.

Fect: Flujo de producto entregado a clientes en intervalo t.

Flujo de pedidos:

Fprt: Flujo de pedidos recibidos del cliente en intervalo t.

Fpst: Flujo de pedidos suministrados al cliente en intervalo t.

Flujo de tarjetas:

Extracción de tarjeta extra<sub>t</sub>: Extracción de una tarjeta extra de la circulación en intervalo t.

Incorporación de tarjeta extra<sub>t</sub>: Incorporación de un conjunto de tarjetas extra a la circulación en intervalo t.

## Variables auxiliares:

MCSt: Máxima cantidad de suministro en intervalo t.

TaSt: Total a suministrar en intervalo t.

OCt: Órdenes de compra enviadas al proveedor en intervalo t.

Demandat: Demanda del cliente en intervalo t.

Tarjetas Libres<sub>t</sub>: Número de tarjetas libres en intervalo t.

Fpd<sub>t</sub>: Flujo de producción deseada en intervalo t.

## Variables independientes, Constantes y Parámetros:

Constantes:

LT1: Lead time de producción de la máquina 1.

LT2: Lead time de producción de la máquina 2.

LTP: Plazo de aprovisionamiento del proveedor.

Parámetros de gestión:

GCI: Grado de cobertura de inventario.

Incremento de tarjetas extra: Número de tarjetas extra que se introducen a la vez en el sistema.

Máximo número de tarjetas extra: Número máximo de tarjetas extra.

## Ecuaciones formales del modelo

## Ecuaciones de variables de nivel:

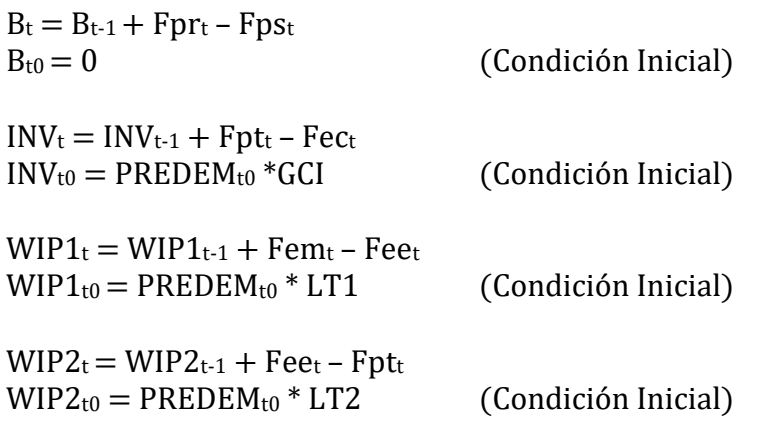

Número total de tarjetas $t = N$ úmero total de tarjetas $t+1$ ncorporación de tarjetas extrat – Extracción de tarjeta extrat Número total de tarjetasto =  $PREDEM_{t0} * (LT1+LT2+LTP+GCI)$  (Condición Inicial)

Tarjetas extra Librest = Tarjetas extra Librest-1 + Extracción de tarjeta extrat – Incorporación de tarjetas extrat  $Tarietas extra Libres<sub>t0</sub> = Máximo número de tarjetas extra (Condition Inicial)$ 

## Ecuaciones de variables de flujo:

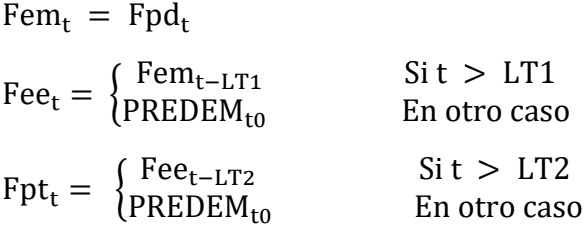

 $Fec_t = MÍN (MCS_t, TaSt)$ 

 $Fps_t = Fec_t$ 

 $Fpr_t = Demanda_t$ 

Extracción de tarjeta extra

 $=$  { si B<sub>t-1</sub>  $\leq$  0 y Tarjetas extra Libres<sub>t-1</sub>  $<$  Máximo número de tarjetas extra<sub>t</sub> 0 En otro caso

```
Incorporación de tarjeta extra<sub>t</sub><br>(Tarjetas extra Libres<sub>t</sub>)
= {Incremento de tarjetas extra si B<sub>t-1</sub> > 0 y Tarjetas extra Libres<sub>t-1</sub> > 0 y Incremento de tarjetas extra \leq Tarjetas extra Libres<sub>t-1</sub>
                                           si B<sub>t-1</sub> > 0 y Tarjetas extra Libres<sub>t-1</sub> > 0 y Incremento de tarjetas extra > Tarjetas extra Libres<sub>t-1</sub>
   0 En otro caso
```
## Ecuaciones de variables auxiliares:

 $MCS_t = INV_{t-1} + Fpt_t$ 

 $TaS_t = B_{t-1} + Fpr_t$ 

Tarjetas Librest = MÁX (0, Número total de tarjetast-1 – WIP1t-1 – WIP2t-1 – INVt-1)

 $OC_t$  = Tarjetas Librest

$$
Fpd_t = \begin{cases} OC_{t-LTP} & \text{Si } t > LTP \\ PREDEM_{t0} & \text{En otro caso} \end{cases}
$$

Donde:

MÍN(a, b) devuelve el mínimo valor entre a y b.

MÁX(a, b) devuelve el máximo valor entre a y b.

PREDEM<sub>t0</sub> corresponde a la previsión inicial de la demanda.

Como podemos observar en el diagrama, este modelo no hace uso de la previsión de la demanda en cada período para ajustar su producción. En cambio, sí vamos a utilizar una previsión inicial de la demanda (PREDE $M_{t0}$ ). Este valor se ha introducido como dato en el modelo, y sirve para definir el número inicial de tarjetas "base" de las que constará el sistema.

## 3.4 Modelos de producción híbridos

Los sistemas de producción híbridos tienen un claro objetivo: aprovechar simultáneamente las ventajas de las distintas técnicas de gestión de la producción empleadas.

En un gran número de los casos, nos encontramos con sistemas híbridos push-pull, que intentan combinar las ventajas de estos dos tipos de técnicas. Los sistemas de producción de tipo pull logran minimizar los inventarios, pero responden ineficazmente a cambios inesperados en la demanda de los clientes. En cambio, los sistemas de producción de tipo push están capacitados para responder con relativa facilidad a dichos cambios, a costa de mantener un nivel de inventario de producto terminado elevado (Corry y Kozan 2002).

De acuerdo con Cheikhrouhou (2012), podemos clasificar los sistemas de producción híbridos en tres categorías:

- Sistemas híbridos integrados verticalmente, en los que, por ejemplo, se gestionan las ventas a clientes mediante sistemas Just-In-Time (Sugimori, Kusunoki, Cho y Uchikawa 1977; Kimura y Terada 1981) y se genera el plan de producción empleando la planificación de los requerimientos de material (MRP).
- Sistemas híbridos integrados horizontalmente, con varias etapas de producción gestionadas de manera independiente mediante técnicas tanto de tipo push como de tipo pull.
- Sistemas híbridos integrados en paralelo, en los cuales la producción se controla mediante múltiples técnicas.

En este trabajo se van a tratar sistemas híbridos de integración horizontal, es decir, con múltiples etapas productivas gestionadas empleando distintas técnicas.

En concreto, vamos a modelar cuatro sistemas:

Sistema híbrido de dos etapas: Kanban-Punto de Pedido

- Sistema híbrido de dos etapas: CONWIP-Stock Base
- Sistema híbrido de tres etapas: Kanban-Punto de Pedido-Stock Base
- Sistema híbrido de tres etapas: CONWIP-Stock Base-Punto de Pedido

Estos sistemas mezclan técnicas de gestión de la producción tradicionales, como son las técnicas de Punto de Pedido y Stock Base, con sistemas más innovadores, por ejemplo, los sistemas Kanban y CONWIP.

#### $3.4.1$ Sistema híbrido de dos etapas: Kanban-Punto de Pedido

La estructura del sistema que pretendemos modelar será la siguiente:

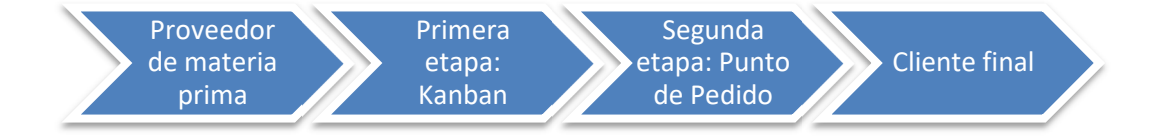

Figura 40. Esquema del sistema híbrido de dos etapas Kanban-Punto de Pedido.

Podemos observar como la primera etapa, un sistema Kanban, actúa de proveedor de su cliente, la segunda etapa, que se trata de un sistema de Punto de Pedido.

Por tanto, las necesidades de materias primas o, en este caso, de producto semiterminado de la segunda etapa van a componer la demanda de la primera etapa. Por otra parte, la primera etapa se abastecerá de materias primas a través de un proveedor externo al sistema. Además, la demanda del cliente final será la demanda de la segunda etapa.

Para elaborar el modelo de este sistema híbrido debemos integrar los modelos de los sistemas Kanban y de Punto de Pedido en uno solo. El diagrama de nuestro modelo es el siguiente:

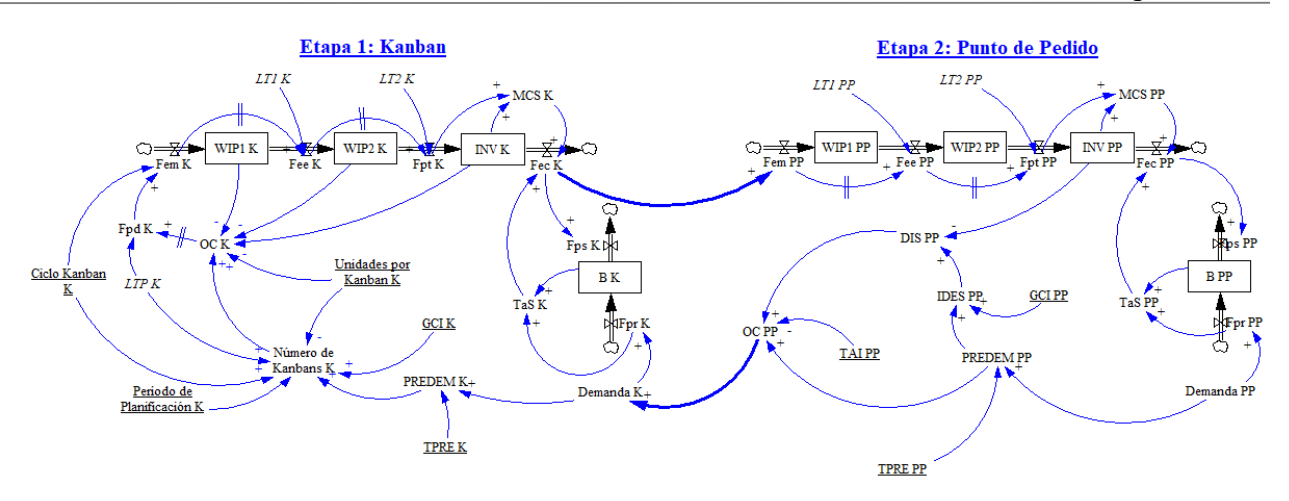

Figura 41. Modelo del sistema híbrido de dos etapas Kanban-Punto de Pedido.

Puede observarse como a todas las variables de cada etapa se les ha añadido un sufijo que denota el sistema correspondiente. En este caso, las variables de la etapa 1 poseen el sufijo "K" de Kanban, mientras que las variables de la etapa 2 contienen el sufijo "PP" de Punto de Pedido. Se mantendrá esta notación en los subsecuentes modelos de sistemas híbridos.

Se debe prestar especial atención a los enlaces entre los submodelos de los sistemas, indicados con las flechas de mayor grosor. Como hemos comentado anteriormente, la demanda de la etapa 2 se trata de la demanda de producto terminado por parte del cliente final. A su vez, las órdenes de compra de la segunda etapa se convierten en la demanda de la etapa 1. Esta etapa, un sistema Kanban, transforma la materia prima que recibe del proveedor externo en producto semiterminado, que envía a la etapa 2, donde se procesa de nuevo hasta obtener el producto final, objeto de la demanda del cliente.

Por lo tanto, las dos ecuaciones que definen el enlace entre las etapas son:

1) Demanda 
$$
K_t = OC PP_t
$$
  
2) Fem  $PP_t = \text{Fac } K_t$ 

Se ha eliminado el plazo de aprovisionamiento para la etapa 2, suponiendo que el transporte de producto semiterminado entre las dos etapas es instantáneo. Podríamos incluir este plazo de aprovisionamiento entre etapas en el modelo sustituyendo la segunda ecuación por:

$$
Fem PPt = \begin{cases} \text{Fec } K_{t-LTEE} & \text{Si } t > LTE \\ \text{PREDEM } PP_{t0} & \text{En otro caso} \end{cases}
$$

Donde LTEE representa el plazo de aprovisionamiento entre etapas.

A continuación, se detallan la notación y las ecuaciones formales del modelo del sistema híbrido de dos etapas Kanban-Punto de Pedido.

#### **Notación**

## Variables de nivel:

WIP1 K<sub>t</sub>: Inventario en etapa productiva 1 del proceso 1 (Kanban) en instante t. WIP2 K<sub>t</sub>: Inventario en etapa productiva 2 del proceso 1 (Kanban) en instante t. INV K<sub>t</sub>: Inventario de producto final del proceso 1 (Kanban) en instante t. B Kt: Pedidos pendientes de entrega del proceso 1 (Kanban) en instante t. WIP1 PP<sub>t</sub>: Inventario en etapa productiva 1 del proceso 2 (Punto de Pedido) en instante t. WIP2 PP<sub>t</sub>: Inventario en etapa productiva 2 del proceso 2 (Punto de Pedido) en instante t. INV PPt: Inventario de producto final del proceso 2 (Punto de Pedido) en instante t. B PPt: Pedidos pendientes de entrega del proceso 2 (Punto de Pedido) en instante t.

## Variables de flujo:

Flujo de materiales:

Fem Kt: Flujo de entrada de materias primas en producción del proceso 1 (Kanban) en intervalo t.

Fee Kt: Flujo de producción entre etapas del proceso 1 (Kanban) en intervalo t.

Fpt Kt: Flujo de producto terminado del proceso 1 (Kanban) en intervalo t.

Fec Kt: Flujo de producto entregado a clientes del proceso 1 (Kanban) en intervalo t.

Fem PPt: Flujo de entrada de materias primas en producción del proceso 2 (Punto de Pedido) en intervalo t.

Fee PPt: Flujo de producción entre etapas del proceso 2 (Punto de Pedido) en intervalo t.

Fpt PPt: Flujo de producto terminado del proceso 2 (Punto de Pedido) en intervalo t.

Fec PPt: Flujo de producto entregado a clientes del proceso 2 (Punto de Pedido) en intervalo t. Flujo de pedidos:

Fpr Kt: Flujo de pedidos recibidos del cliente del proceso 1 (Kanban) en intervalo t.

Fps Kt: Flujo de pedidos suministrados al cliente del proceso 1 (Kanban) en intervalo t.

Fpr PPt: Flujo de pedidos recibidos del cliente del proceso 2 (Punto de Pedido) en intervalo t.

Fps PPt: Flujo de pedidos suministrados al cliente del proceso 2 (Punto de Pedido) en intervalo t.

## Variables auxiliares:

MCS Kt: Máxima cantidad de suministro del proceso 1 (Kanban) en intervalo t.

TaS Kt: Total a suministrar del proceso 1 (Kanban) en intervalo t.

PREDEM Kt: Previsión de la demanda del proceso 1 (Kanban) en intervalo t.

OC Kt: Órdenes de compra enviadas al proveedor del proceso 1 (Kanban) en intervalo t.

Número de Kanbans K<sub>t</sub>: Número de tarjetas Kanban de producción disponibles del proceso 1 (Kanban) en intervalo t.

Demanda  $K_t$ : Demanda del cliente del proceso 1 (Kanban) en intervalo t.

Fpd  $K_t$ : Flujo de producción deseada del proceso 1 (Kanban) en intervalo t.

MCS PPt: Máxima cantidad de suministro del proceso 2 (Punto de Pedido) en intervalo t.

TaS PPt: Total a suministrar del proceso 2 (Punto de Pedido) en intervalo t.

PREDEM PPt: Previsión de la demanda del proceso 2 (Punto de Pedido) en intervalo t.

IDES PPt: Inventario deseado estimado con la previsión de demanda del proceso 2 (Punto de Pedido) en intervalo t.

DIS PPt: Discrepancia entre INV en t-1 e IDES del proceso 2 (Punto de Pedido) en intervalo t.

OC PPt: Órdenes de compra enviadas al proveedor del proceso 2 (Punto de Pedido) en intervalo t.

Demanda PPt: Demanda del cliente del proceso 2 (Punto de Pedido) en intervalo t.

#### Variables independientes, Constantes y Parámetros:

Constantes:

LT1 K: Lead time de producción de la máquina 1 del proceso 1 (Kanban).

LT2 K: Lead time de producción de la máquina 2 del proceso 1 (Kanban).

LTP K: Plazo de aprovisionamiento del proveedor del proceso 1 (Kanban).

LT1 PP: Lead time de producción de la máquina 1 del proceso 2 (Punto de Pedido).

LT2 PP: Lead time de producción de la máquina 2 del proceso 2 (Punto de Pedido).

Parámetros de gestión:

GCI K: Grado de cobertura de inventario del proceso 1 (Kanban).

TPRE K: Tiempo de previsión de la demanda del proceso 1 (Kanban).

Período de Planificación K: Período de planificación del número de Kanbans del proceso 1 (Kanban).

Ciclo Kanban K: duración del ciclo Kanban del proceso 1 (Kanban).

Unidades por Kanban K: número de unidades por cada Kanban del proceso 1 (Kanban).

GCI PP: Grado de cobertura de inventario del proceso 2 (Punto de Pedido).

TPRE PP: Tiempo de previsión de la demanda del proceso 2 (Punto de Pedido).

TAI PP: Tiempo de ajuste de inventario del proceso 2 (Punto de Pedido).

## Ecuaciones formales del modelo

## Ecuaciones de variables de nivel:

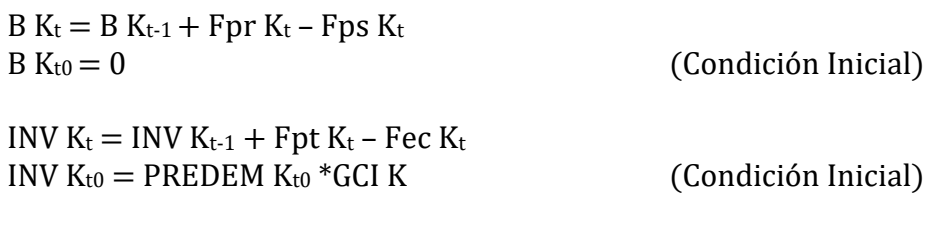

WIP1  $K_t = WIP1 K_{t-1} +$  Fem  $K_t$  – Fee  $K_t$ 

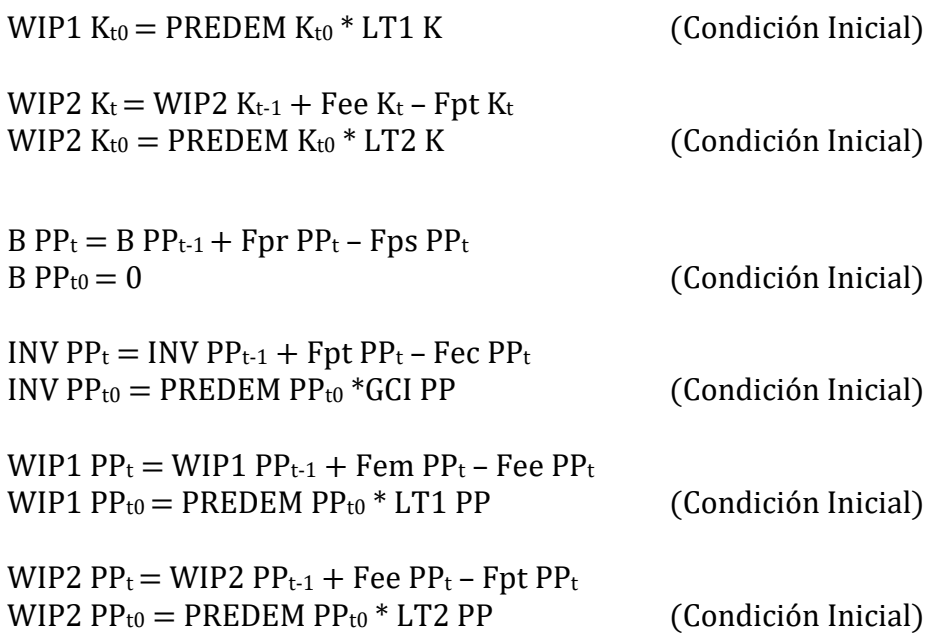

# Ecuaciones de variables de flujo:

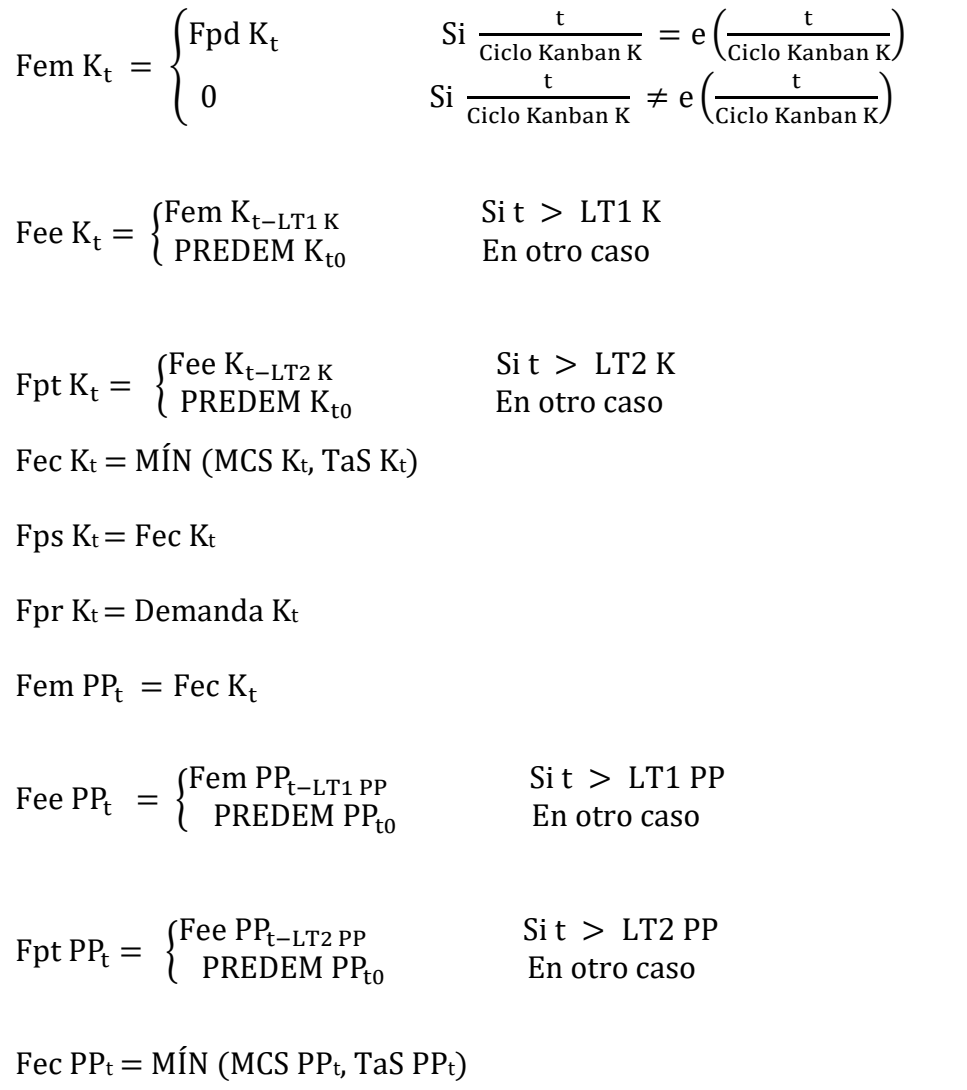

Fps  $PP_t = \text{Fec PP}_t$ 

Fpr  $PP_t =$ Demanda  $PP_t$ 

#### Ecuaciones de variables auxiliares:

 $MCS K_t = INV K_{t-1} + Fpt K_t$ 

TaS  $K_t = B K_{t-1} + Fpr K_t$ 

PREDEM  $K_t = \{$  $\Sigma_{\mathsf{t}-(\texttt{TPRE K-1})}^{\mathsf{t}}$ Demanda K<sub>t</sub>  $\frac{K-1}{TPREK}$  Si t > TPRE K Demanda K<sub>to</sub> En otro caso

Número de Kanbans  $K_t =$ 

**Unúmero de Kanbans K**<sub>t-</sub>  $\vert$  $\left( e \left( \text{PREDEM K}_{\text{to}} * \frac{\text{Ciclo Kanban K} + \text{GCI K} + \text{LTP K} + \text{LT1 K} + \text{LT2 K}}{\text{Unidades por Kanban K}} \right)$  Si t = t<sub>0</sub>  $e$  (PREDEM K<sub>t</sub> \* Ciclo Kanban K + GCI K + LTP K + LT1 K + LT2 K) si  $\frac{t}{Período de Planificación K} = e \left(\frac{t}{Período de Planificación K}\right)$ Número de Kanbans  $K_{t-1}$  en extension of the En otro caso  $\mathbb E$  En otro caso

OC  $K_t = M\acute{A}X$  (0, Número de Kanbans  $K_t^*$  Unidades por Kanban  $K_t$  – WIP1  $K_{t-1}$  – WIP2  $K_{t-1}$  –  $INV K_{t-1})$ 

Demanda  $K_t = OCDP_t$ 

 $Fpd K_t = \begin{cases} 0C K_{t-LTPK} & \text{Si } t > LTPK \\ 0.07366 & \text{Fro the 0.25cm} \end{cases}$ PREDEM K<sub>t0</sub> En otro caso

 $MCS PP_t = INVP_{t-1} + Fpt PP_t$ 

TaS  $PP_t = B PP_{t-1} + Fpr PP_t$ 

PREDEM PP<sub>t</sub> =  $\{$  $\Sigma_{\sf t-(TPRE\ PP-1)}^{\sf t}$ Demanda PP $_{\sf t}$  $Sit > TPRE PP$ <br>TPRE PP Demanda PP<sub>to</sub> En otro caso

IDES  $PP_t = PREDEM PP_t * GCI PP$ 

DIS  $PP_t = IDES PP_t - INV PP_{t-1}$ 

OC  $PP_t = M\acute{A}X$  (0, PREDEM  $PP_t + DIS PP_t / TAI$ )

Donde:

MÍN(a, b) devuelve el mínimo valor entre a y b.

MÁX(a, b) devuelve el máximo valor entre a y b.

e(a) devuelve el valor entero de a.

PREDEM Kt0 corresponde a la previsión inicial de la demanda del proceso 1 (Kanban).

PREDEM PPt0 corresponde a la previsión inicial de la demanda del proceso 2 (Punto de Pedido).

#### 3.4.2 Sistema híbrido de dos etapas: CONWIP-Stock Base

El sistema que queremos modelar posee la siguiente estructura:

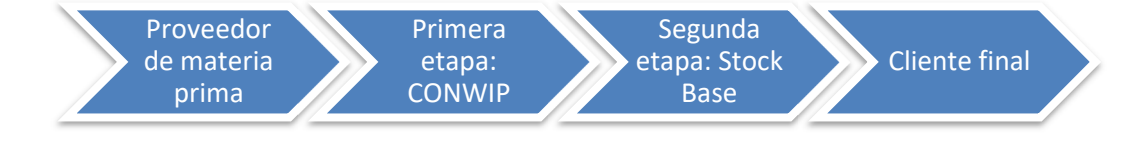

Figura 42. Esquema del sistema híbrido de dos etapas CONWIP-Stock Base.

Se puede observar en la figura como la primera etapa, un sistema CONWIP, se convierte en el proveedor de su cliente, la segunda etapa, que en este caso se trata de un sistema Stock Base.

Así, las necesidades de producto semiterminado de la segunda etapa suponen la demanda de la primera etapa. Por otro lado, la primera etapa recibe materias primas de un proveedor externo al sistema. Por último, la demanda del cliente final compone la demanda de la segunda etapa.

El modelo operativo de este sistema híbrido se elabora integrando los modelos antes presentados del sistema CONWIP y del sistema Stock Base. Podemos ver el diagrama elaborado a continuación:

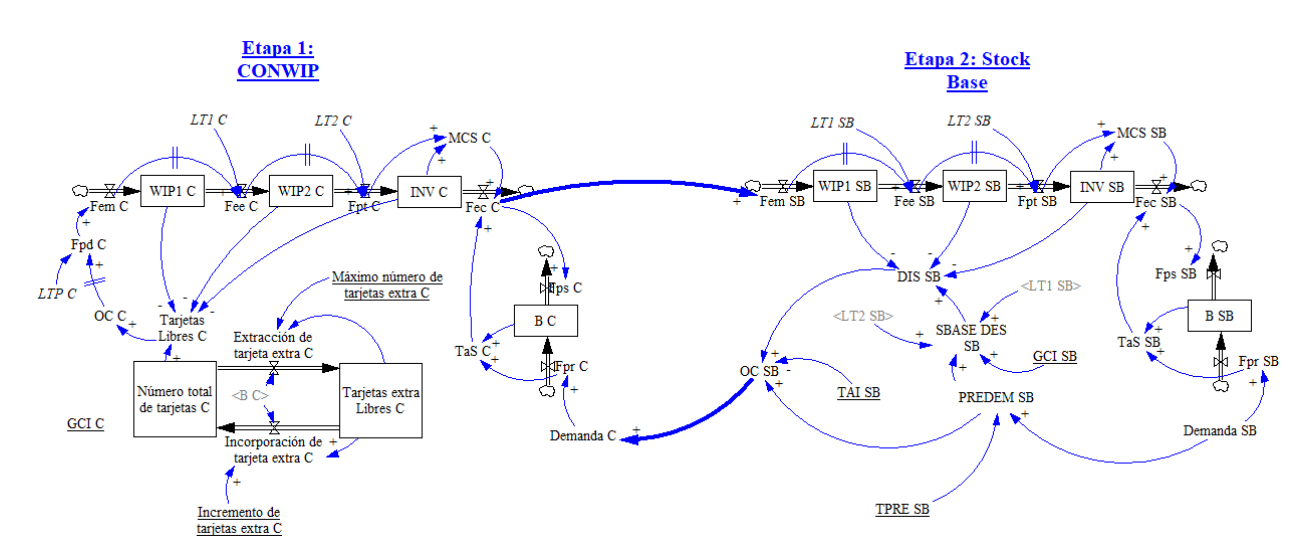

Figura 43. Modelo del sistema híbrido de dos etapas CONWIP-Stock Base.

Como se puede observar en la figura, el enlace entre los dos subsistemas se realiza a través de sus demandas y flujos de entrada de materiales:

1) Demanda 
$$
C_t = OCSB_t
$$
  
2) Fem  $SB_t = \text{Fec } C_t$ 

Al igual que hicimos en el anterior sistema híbrido, hemos eliminado el plazo de aprovisionamiento para la segunda etapa, suponiendo así que el transporte entre las dos etapas es instantáneo. Si quisiéramos introducir un plazo de aprovisionamiento, únicamente tendríamos que cambiar la segunda ecuación por:

$$
Fem SBt =\begin{cases} \text{Fec } C_{t-LTEE} & \text{Si } t > LTE \\ \text{PREDEM } SBto & \text{En otro caso} \end{cases}
$$

Donde LTEE representa el plazo de aprovisionamiento entre etapas.

La notación y las ecuaciones formales del modelo de este sistema híbrido son las siguientes:

#### Notación

## Variables de nivel:

WIP1 C<sub>t</sub>: Inventario en etapa productiva 1 del proceso 1 (CONWIP) en instante t. WIP2 C<sub>t</sub>: Inventario en etapa productiva 2 del proceso 1 (CONWIP) en instante t. INV  $C_t$ : Inventario de producto final del proceso 1 (CONWIP) en instante t. B C<sub>t</sub>: Pedidos pendientes de entrega del proceso 1 (CONWIP) en instante t. Número total de tarjetas C<sub>t</sub>: Número total de tarjetas del proceso 1 (CONWIP) en instante t. Tarjetas extra Libres C<sub>t</sub>: Número de tarjetas extra libres del proceso 1 (CONWIP) en instante t. WIP1 SB<sub>t</sub>: Inventario en etapa productiva 1 del proceso 2 (Stock Base) en instante t. WIP2 SB<sub>t</sub>: Inventario en etapa productiva 2 del proceso 2 (Stock Base) en instante t. INV SBt: Inventario de producto final del proceso 2 (Stock Base) en instante t. B SBt: Pedidos pendientes de entrega del proceso 2 (Stock Base) en instante t.

#### Variables de flujo:

#### Flujo de materiales:

Fem Ct: Flujo de entrada de materias primas en producción del proceso 1 (CONWIP) en intervalo t.

Fee Ct: Flujo de producción entre etapas del proceso 1 (CONWIP) en intervalo t.

Fpt Ct: Flujo de producto terminado del proceso 1 (CONWIP) en intervalo t.

Fec Ct: Flujo de producto entregado a clientes del proceso 1 (CONWIP) en intervalo t.

Fem SBt: Flujo de entrada de materias primas en producción del proceso 2 (Stock Base) en intervalo t.

Fee SBt: Flujo de producción entre etapas del proceso 2 (Stock Base) en intervalo t.

Fpt SB<sub>t</sub>: Flujo de producto terminado del proceso 2 (Stock Base) en intervalo t.

Fec SBt: Flujo de producto entregado a clientes del proceso 2 (Stock Base) en intervalo t.

#### Flujo de pedidos:

Fpr Ct: Flujo de pedidos recibidos del cliente del proceso 1 (CONWIP) en intervalo t.

Fps Ct: Flujo de pedidos suministrados al cliente del proceso 1 (CONWIP) en intervalo t.

Fpr SB<sub>t</sub>: Flujo de pedidos recibidos del cliente del proceso 2 (Stock Base) en intervalo t.

Fps SBt: Flujo de pedidos suministrados al cliente del proceso 2 (Stock Base) en intervalo t.

Flujo de tarjetas:

Extracción de tarjeta extra  $C_t$ : Extracción de una tarjeta extra de la circulación del proceso 1 (CONWIP) en intervalo t.

Incorporación de tarjeta extra C<sub>t</sub>: Incorporación de un conjunto de tarjetas extra a la circulación del proceso 1 (CONWIP) en intervalo t.

## Variables auxiliares:

MCS Ct: Máxima cantidad de suministro del proceso 1 (CONWIP) en intervalo t.

TaS Ct: Total a suministrar del proceso 1 (CONWIP) en intervalo t.

OC Ct: Órdenes de compra enviadas al proveedor del proceso 1 (CONWIP) en intervalo t.

Demanda C<sub>t</sub>: Demanda del cliente del proceso 1 (CONWIP) en intervalo t.

Tarjetas Libres C<sub>t</sub>: Número de tarjetas libres del proceso 1 (CONWIP) en intervalo t.

Fpd Ct: Flujo de producción deseada del proceso 1 (CONWIP) en intervalo t.

MCS SBt: Máxima cantidad de suministro del proceso 2 (Stock Base) en intervalo t.

TaS SBt: Total a suministrar del proceso 2 (Stock Base) en intervalo t.

PREDEM SBt: Previsión de la demanda del proceso 2 (Stock Base) en intervalo t.

SBASE DES SBt: Stock base deseado estimado con la previsión de demanda del proceso 2 (Stock Base) en intervalo t.

DIS SBt: Discrepancia entre INV en t-1 y SBASE DES del proceso 2 (Stock Base) en intervalo t.

OC SBt: Órdenes de compra enviadas al proveedor del proceso 2 (Stock Base) en intervalo t.

Demanda SBt: Demanda del cliente del proceso 2 (Stock Base) en intervalo t.

## Variables independientes, Constantes y Parámetros:

## Constantes:

LT1 C: Lead time de producción de la máquina 1 del proceso 1 (CONWIP).

LT2 C: Lead time de producción de la máquina 2 del proceso 1 (CONWIP).

LTP C: Plazo de aprovisionamiento del proveedor del proceso 1 (CONWIP).

LT1 SB: Lead time de producción de la máquina 1 del proceso 2 (Stock Base).

LT2 SB: Lead time de producción de la máquina 2 del proceso 2 (Stock Base).

## Parámetros de gestión:

GCI C: Grado de cobertura de inventario del proceso 1 (CONWIP).

Incremento de tarjetas extra C: Número de tarjetas extra que se introducen a la vez en el sistema del proceso 1 (CONWIP).

Máximo número de tarjetas extra C: Número máximo de tarjetas extra del proceso 1 (CONWIP). GCI SB: Grado de cobertura de inventario del proceso 2 (Stock Base). TPRE SB: Tiempo de previsión de la demanda del proceso 2 (Stock Base).

TAI SB: Tiempo de ajuste de inventario del proceso 2 (Stock Base).

#### Ecuaciones formales del modelo

## Ecuaciones de variables de nivel:

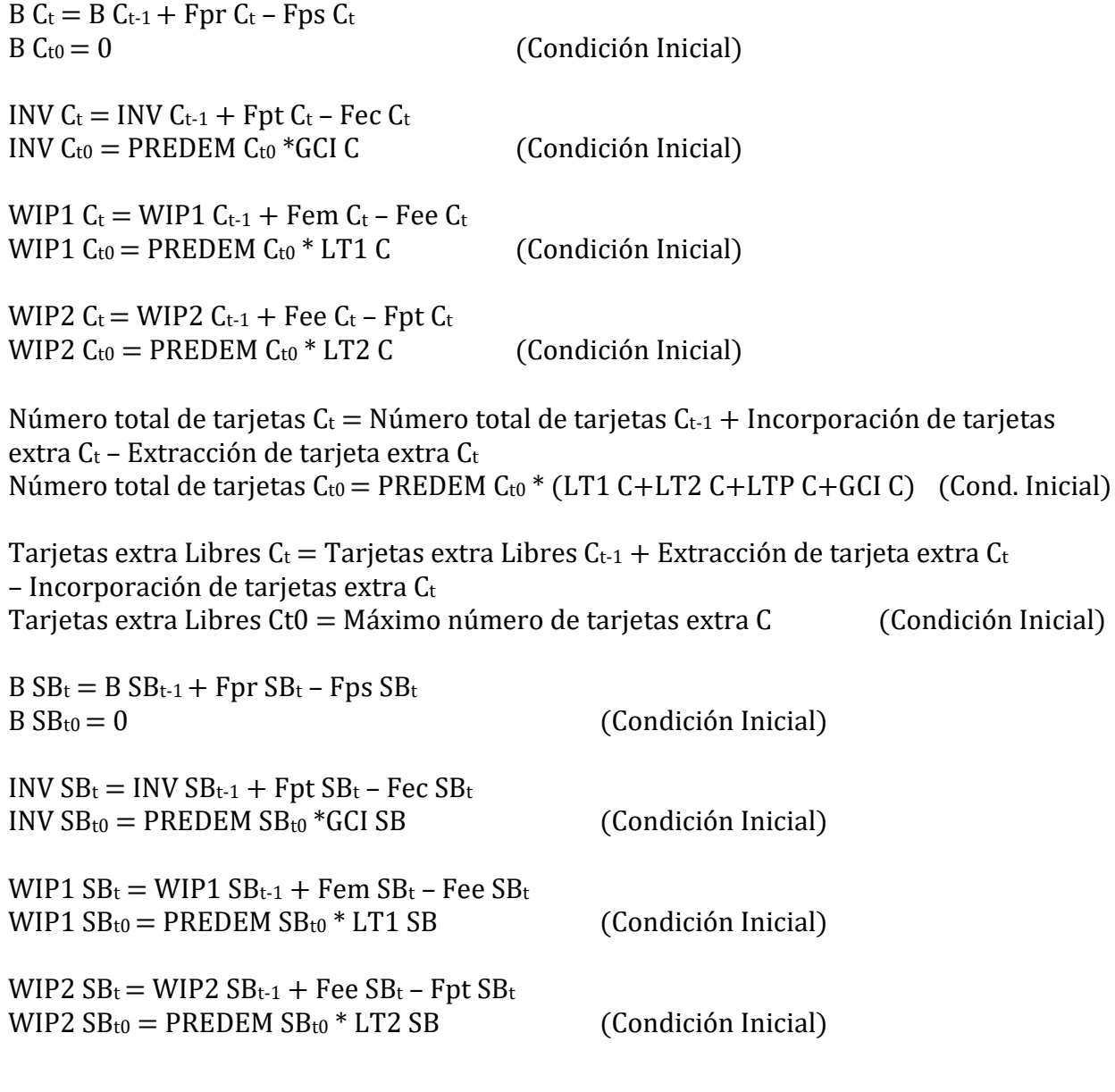

## Ecuaciones de variables de flujo:

Fem  $C_t$  = Fpd  $C_t$ Fee  $C_t = \begin{cases}$  Fem  $C_{t-LT1 C} & \text{Si } t > LT1 C \\ \text{DRFDFM} C_{t} & \text{En } \text{Otr } 0.280 \end{cases}$ PREDEM C<sub>t0</sub> En otro caso

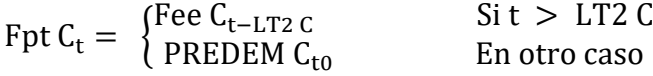

Fec  $C_t = MIN$  (MCS  $C_t$ , TaS  $C_t$ )

Fps  $C_t$  = Fec  $C_t$ 

Fpr  $C_t$  =Demanda  $C_t$ 

Extracción de tarjeta extra C<sub>t</sub>  $=\begin{cases} 1 \\ 0 \end{cases}$ si B C<sub>t-1</sub>  $\leq$  0 y Tarjetas extra Libres C<sub>t-1</sub>  $<$  Máximo número de tarjetas extra C<sub>t</sub> 0 En otro caso

```
Incorporación de tarjeta extraC_{\rm t}= {
    Tarjetas extra Libres C<sub>t</sub> si B C<sub>t-1</sub> > 0 y Tarjetas extra Libres C<sub>t-1</sub> > 0 y Incremento de tarjetas extra C > Tarjetas extra Libres C<sub>t-1</sub>
    Incremento de tarjetas extra C \,si B\,C_{t-1}>0\,y Tarjetas extra Libres C_{t-1}>0\,y Incremento de tarjetas extra C\,\leq\,Tarjetas extra Libres C_{t-1}0 En otro caso
```
Fem  $SB_t = \text{Fec } C_t$ 

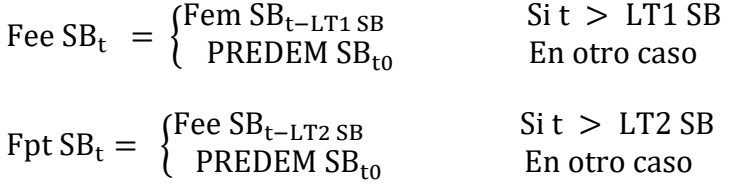

Fec  $SB_t = MÍN$  (MCS  $SB_t$ , TaS  $SB_t$ )

 $Fps SB<sub>t</sub> = Fec SB<sub>t</sub>$ 

Fpr  $SB_t$  =Demanda  $SB_t$ 

#### Ecuaciones de variables auxiliares:

 $MCS C_t = INV C_{t-1} + Fpt C_t$ 

TaS  $C_t = B C_{t-1} + Fpr C_t$ 

Tarjetas Libres  $C_t = M\acute{A}X$  (0, Número total de tarjetas  $C_{t-1}$  – WIP1  $C_{t-1}$  – WIP2  $C_{t-1}$  – INV  $C_{t-1}$ )

OC  $C_t$  = Tarjetas Libres  $C_t$ 

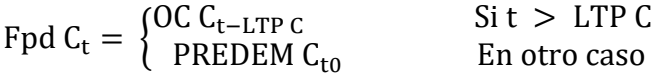

Demanda  $C_t = OCSB_t$ 

 $MCS SB<sub>t</sub> = INV SB<sub>t-1</sub> + Fpt SB<sub>t</sub>$ 

TaS  $SB_t = BSB_{t-1} + FprSB_t$ 

PREDEM  $SB_t = \{$  $\Sigma_{\sf t-(TPRE\ SB-1)}^{\sf t}$ Demanda SB $_{\sf t}$ TPRE SB  $Si t > TPRE SB$ Demanda SB<sub>t0</sub> En otro caso

SBASE DES  $SB_t = PREDEM SB_t * (GCI SB + LT1 SB + LT2 SB)$ 

DIS  $SB_t = IDES SB_t - INVSB_{t-1} - WIP1 SB_{t-1} - WIP2 SB_{t-1}$ 

OC  $SB_t = M\acute{A}X$  (0, PREDEM  $SB_t + DISSB_t$  /TAI)

Donde:

MÍN(a, b) devuelve el mínimo valor entre a y b.

MÁX(a, b) devuelve el máximo valor entre a y b.

PREDEM Ct0 corresponde a la previsión inicial de la demanda del proceso 1 (CONWIP).

PREDEM SB<sub>t0</sub> corresponde a la previsión inicial de la demanda del proceso 2 (Stock Base).

#### 3.4.3 Sistema híbrido de tres etapas: Kanban-Punto de Pedido-Stock Base

La estructura del sistema que pretendemos modelar es la siguiente:

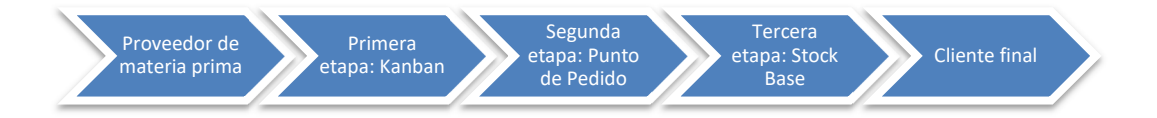

Figura 44. Esquema del sistema híbrido de tres etapas Kanban-Punto de Pedido-Stock Base.

Podemos observar como la primera etapa, un sistema Kanban, actúa de proveedor de su cliente, la segunda etapa, que se trata de un sistema de Punto de Pedido. Así mismo, la segunda etapa actúa de proveedor de un sistema Stock Base, que constituye el último paso de la producción.

Por tanto, las necesidades de materias primas o, en este caso, de producto semiterminado de la segunda etapa van a componer la demanda de la primera etapa, y las necesidades de producto semiterminado de la tercera etapa constituyen la demanda de la segunda etapa. Por otra parte, la primera etapa se abastecerá de materias primas a través de un proveedor externo al sistema. Además, la demanda del cliente final será la demanda de la tercera etapa.

Para elaborar el modelo de este sistema híbrido debemos integrar los modelos de los sistemas Kanban, Punto de Pedido y Stock Base en uno solo. El diagrama de nuestro modelo es el siguiente:

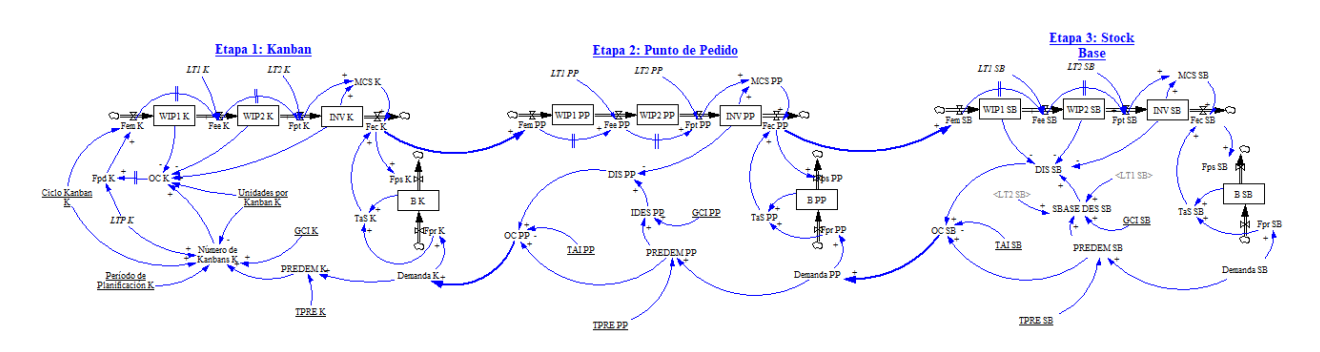

Figura 45. Modelo del sistema híbrido de tres etapas Kanban-Punto de Pedido-Stock Base.

Para mayor claridad, vamos a mostrar las etapas 1 y 2 primero, y las 2 y 3 seguidamente:

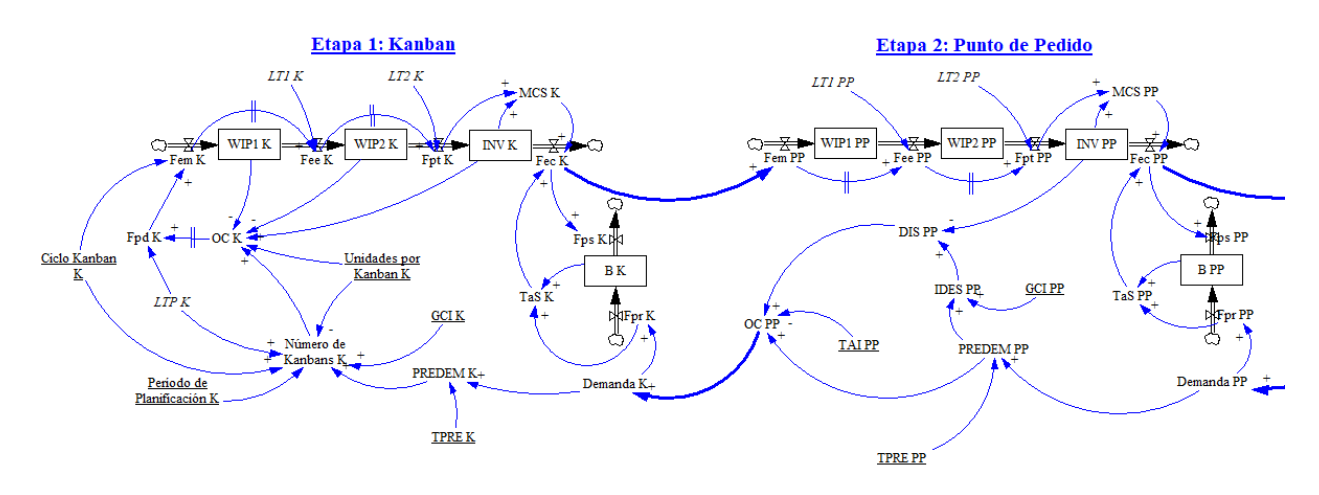

Figura 46. Etapas 1 (Kanban) y 2 (Punto de Pedido) del modelo.

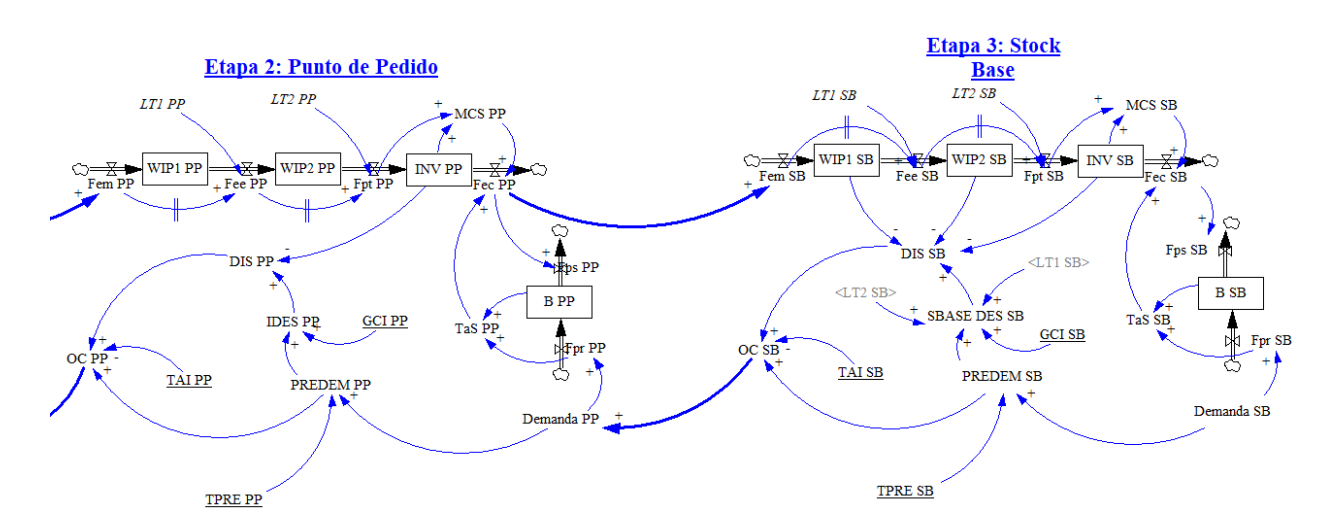

Figura 47. Etapas 2 (Punto de Pedido) y 3 (Stock Base) del modelo.

Procedemos a detallar la notación y las ecuaciones formales del modelo:

## **Notación**

#### Variables de nivel:

WIP1 K<sub>t</sub>: Inventario en etapa productiva 1 del proceso 1 (Kanban) en instante t. WIP2 K<sub>t</sub>: Inventario en etapa productiva 2 del proceso 1 (Kanban) en instante t. INV K<sub>t</sub>: Inventario de producto final del proceso 1 (Kanban) en instante t. B K<sub>t</sub>: Pedidos pendientes de entrega del proceso 1 (Kanban) en instante t. WIP1 PP<sub>t</sub>: Inventario en etapa productiva 1 del proceso 2 (Punto de Pedido) en instante t. WIP2 PPt: Inventario en etapa productiva 2 del proceso 2 (Punto de Pedido) en instante t. INV PPt: Inventario de producto final del proceso 2 (Punto de Pedido) en instante t. B PPt: Pedidos pendientes de entrega del proceso 2 (Punto de Pedido) en instante t. WIP1 SB<sub>t</sub>: Inventario en etapa productiva 1 del proceso 3 (Stock Base) en instante t. WIP2 SBt: Inventario en etapa productiva 2 del proceso 3 (Stock Base) en instante t. INV SBt: Inventario de producto final del proceso 3 (Stock Base) en instante t. B SBt: Pedidos pendientes de entrega del proceso 3 (Stock Base) en instante t.

#### Variables de flujo:

Flujo de materiales:

Fem Kt: Flujo de entrada de materias primas en producción del proceso 1 (Kanban) en intervalo t.

Fee Kt: Flujo de producción entre etapas del proceso 1 (Kanban) en intervalo t.

Fpt Kt: Flujo de producto terminado del proceso 1 (Kanban) en intervalo t.

Fec Kt: Flujo de producto entregado a clientes del proceso 1 (Kanban) en intervalo t.

Fem PPt: Flujo de entrada de materias primas en producción del proceso 2 (Punto de Pedido) en intervalo t.

Fee PPt: Flujo de producción entre etapas del proceso 2 (Punto de Pedido) en intervalo t.

Fpt PPt: Flujo de producto terminado del proceso 2 (Punto de Pedido) en intervalo t.

Fec PPt: Flujo de producto entregado a clientes del proceso 2 (Punto de Pedido) en intervalo t.

Fem SBt: Flujo de entrada de materias primas en producción del proceso 3 (Stock Base) en intervalo t.

Fee SBt: Flujo de producción entre etapas del proceso 3 (Stock Base) en intervalo t.

Fpt SBt: Flujo de producto terminado del proceso 3 (Stock Base) en intervalo t.

Fec SBt: Flujo de producto entregado a clientes del proceso 3 (Stock Base) en intervalo t.

Flujo de pedidos:

Fpr Kt: Flujo de pedidos recibidos del cliente del proceso 1 (Kanban) en intervalo t.

Fps Kt: Flujo de pedidos suministrados al cliente del proceso 1 (Kanban) en intervalo t.

Fpr PPt: Flujo de pedidos recibidos del cliente del proceso 2 (Punto de Pedido) en intervalo t.

Fps PPt: Flujo de pedidos suministrados al cliente del proceso 2 (Punto de Pedido) en intervalo t.

Fpr SBt: Flujo de pedidos recibidos del cliente del proceso 3 (Stock Base) en intervalo t.

Fps SBt: Flujo de pedidos suministrados al cliente del proceso 3 (Stock Base) en intervalo t.

## Variables auxiliares:

MCS Kt: Máxima cantidad de suministro del proceso 1 (Kanban) en intervalo t.

TaS Kt: Total a suministrar del proceso 1 (Kanban) en intervalo t.

PREDEM Kt: Previsión de la demanda del proceso 1 (Kanban) en intervalo t.

OC Kt: Órdenes de compra enviadas al proveedor del proceso 1 (Kanban) en intervalo t.

Número de Kanbans K<sub>t</sub>: Número de tarjetas Kanban de producción disponibles del proceso 1 (Kanban) en intervalo t.

Demanda K<sub>t</sub>: Demanda del cliente del proceso 1 (Kanban) en intervalo t.

Fpd Kt: Flujo de producción deseada del proceso 1 (Kanban) en intervalo t.

MCS PPt: Máxima cantidad de suministro del proceso 2 (Punto de Pedido) en intervalo t.

TaS PPt: Total a suministrar del proceso 2 (Punto de Pedido) en intervalo t.

PREDEM PPt: Previsión de la demanda del proceso 2 (Punto de Pedido) en intervalo t.

IDES PPt: Inventario deseado estimado con la previsión de demanda del proceso 2 (Punto de Pedido) en intervalo t.

DIS PPt: Discrepancia entre INV en t-1 e IDES del proceso 2 (Punto de Pedido) en intervalo t.

OC PPt: Órdenes de compra enviadas al proveedor del proceso 2 (Punto de Pedido) en intervalo t.

Demanda PPt: Demanda del cliente del proceso 2 (Punto de Pedido) en intervalo t.

MCS SB<sub>t</sub>: Máxima cantidad de suministro del proceso 3 (Stock Base) en intervalo t.

TaS SBt: Total a suministrar del proceso 3 (Stock Base) en intervalo t.

PREDEM SBt: Previsión de la demanda del proceso 3 (Stock Base) en intervalo t.

SBASE DES SB<sub>t</sub>: Stock base deseado estimado con la previsión de demanda del proceso 3 (Stock Base) en intervalo t.

DIS SBt: Discrepancia entre INV en t-1 y SBASE DES del proceso 3 (Stock Base) en intervalo t.

OC SBt: Órdenes de compra enviadas al proveedor del proceso 3 (Stock Base) en intervalo t.

Demanda SB<sub>t</sub>: Demanda del cliente del proceso 3 (Stock Base) en intervalo t.

## Variables independientes, Constantes y Parámetros:

## Constantes:

LT1 K: Lead time de producción de la máquina 1 del proceso 1 (Kanban).

LT2 K: Lead time de producción de la máquina 2 del proceso 1 (Kanban).

LTP K: Plazo de aprovisionamiento del proveedor del proceso 1 (Kanban).

LT1 PP: Lead time de producción de la máquina 1 del proceso 2 (Punto de Pedido).

LT2 PP: Lead time de producción de la máquina 2 del proceso 2 (Punto de Pedido).

LT1 SB: Lead time de producción de la máquina 1 del proceso 3 (Stock Base).

LT2 SB: Lead time de producción de la máquina 2 del proceso 3 (Stock Base).

#### Parámetros de gestión:

GCI K: Grado de cobertura de inventario del proceso 1 (Kanban). TPRE K: Tiempo de previsión de la demanda del proceso 1 (Kanban). Período de Planificación K: Período de planificación del número de Kanbans del proceso 1 (Kanban). Ciclo Kanban K: duración del ciclo Kanban del proceso 1 (Kanban). Unidades por Kanban K: número de unidades por cada Kanban del proceso 1 (Kanban). GCI PP: Grado de cobertura de inventario del proceso 2 (Punto de Pedido). TPRE PP: Tiempo de previsión de la demanda del proceso 2 (Punto de Pedido). TAI PP: Tiempo de ajuste de inventario del proceso 2 (Punto de Pedido). GCI SB: Grado de cobertura de inventario del proceso 3 (Stock Base). TPRE SB: Tiempo de previsión de la demanda del proceso 3 (Stock Base). TAI SB: Tiempo de ajuste de inventario del proceso 3 (Stock Base).

#### Ecuaciones formales del modelo

## Ecuaciones de variables de nivel:

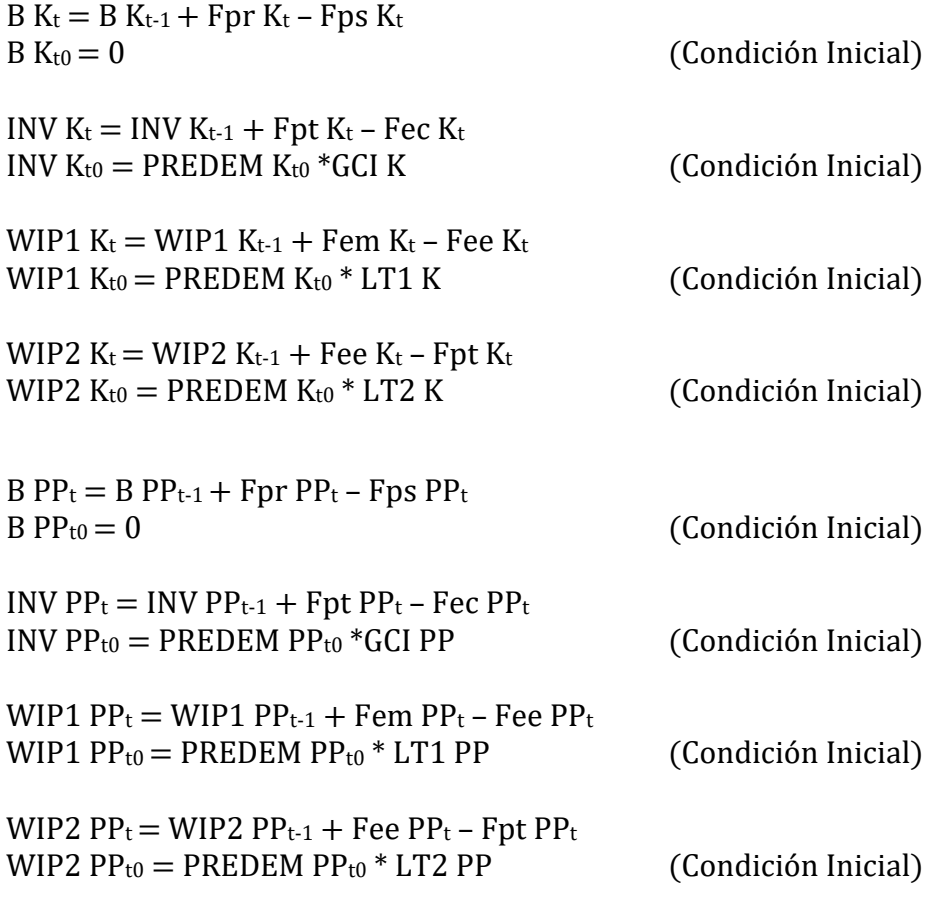

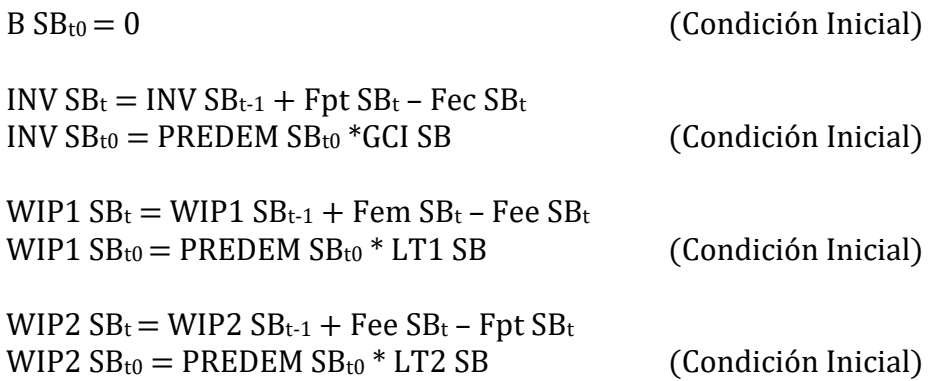

## Ecuaciones de variables de flujo:

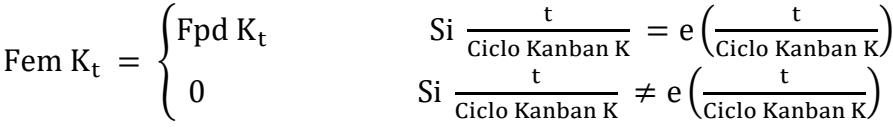

$$
Fee K_t = \begin{cases} Fem K_{t-LT1\,K} & \text{Si } t > LT1\,K \\ PREDEM K_{t0} & \text{En otro caso} \end{cases}
$$

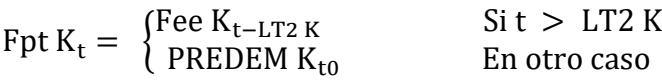

Fec  $K_t = MÍN$  (MCS  $K_t$ , TaS  $K_t$ )

Fps  $K_t$  = Fec  $K_t$ 

Fpr  $K_t$  = Demanda  $K_t$ 

Fem  $PP_t = \text{Fec } K_t$ 

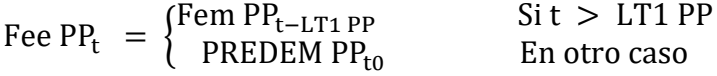

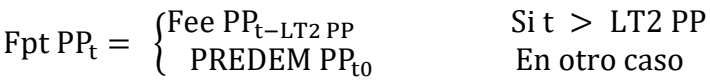

Fec  $PP_t = MÍN$  (MCS  $PP_t$ , TaS  $PP_t$ )

Fps  $PP_t = \text{Fec PP}_t$ 

Fpr PP<sub>t</sub> =Demanda PP<sub>t</sub>

## Fem  $SB_t = \text{Fec PP}_t$

$$
Free SBt =\begin{cases} Fem SBt-LT1 SB & Si t > LT1 SBPREDEM SBto & En otro caso \end{cases}
$$

$$
Fpt SBt = \begin{cases} \text{Free SB}_{t-LT2 SB} & \text{Si t} > LT2 SB \\ \text{PREDEM SB}_{t0} & \text{En otro caso} \end{cases}
$$

Fec  $SB_t = MIN$  (MCS  $SB_t$ , TaS  $SB_t$ )

 $Fps SB<sub>t</sub> = Fec SB<sub>t</sub>$ 

Fpr  $SB_t$  =Demanda  $SB_t$ 

#### Ecuaciones de variables auxiliares:

 $MCS K_t = INV K_{t-1} + Fpt K_t$ 

TaS  $K_t = B K_{t-1} + Fpr K_t$ 

PREDEM  $K_t = \{$  $\Sigma_{\mathsf{t} - (\texttt{TPRE K-1})}^{\mathsf{t}}$ Demanda K<sub>t</sub>  $\frac{K-1}{k}$  Si t > TPRE K Demanda K<sub>to</sub> En otro caso

Número de Kanbans
$$
K_t =
$$

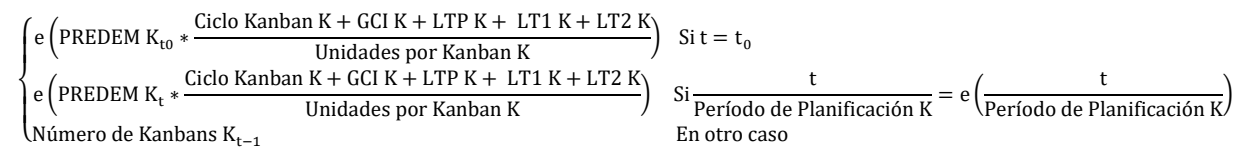

OC  $K_t = M\acute{A}X$  (0, Número de Kanbans  $K_t^*$  Unidades por Kanban  $K_t$  – WIP1  $K_{t-1}$  – WIP2  $K_{t-1}$  –  $INV K_{t-1})$ 

Demanda  $K_t = OC PP_t$ 

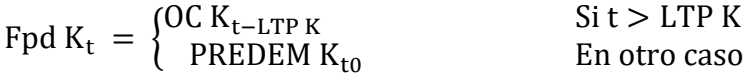

 $MCS PP_t = INV PP_{t-1} + Fpt PP_t$ 

TaS  $PP_t = B PP_{t-1} + Fpr PP_t$ 

$$
\text{PREDEM PP}_{t} = \begin{cases} \frac{\sum_{t-(\text{TPRE PP}-1)}^{t}\text{Demanda PP}_{t}}{\text{TPRE PP}} & \text{Si } t > \text{TPRE PP} \\ \text{Demanda PP}_{t0} & \text{En otro caso} \end{cases}
$$

IDES  $PP_t = PREDEM PP_t * GCI PP$ 

 $DIS PP_t = IDES PP_t - INV PP_{t-1}$ 

OC  $PP_t = MAX$  (0, PREDEM  $PP_t + DIS PP_t / TAI$ )

Demanda  $PP_t = OCSB_t$ 

 $MCS SB<sub>t</sub> = INV SB<sub>t-1</sub> + Fpt SB<sub>t</sub>$ 

TaS  $SB_t = B SB_{t-1} + Fpr SB_t$ 

PREDEM  $SB_t = \{$  $\Sigma_{\sf t-(TPRE\ SB-1)}^{\sf t}$ Demanda SB $_{\sf t}$  $S_{B-1}$ <sup>2</sup> Chanaa SP<sub>t</sub> Si t > TPRE SB Demanda SB<sub>t0</sub> En otro caso

SBASE DES  $SB_t = PREDEM SB_t * (GCI SB + LT1 SB + LT2 SB)$ 

DIS  $SB_t = IDES SB_t - INVSB_{t-1} - WIP1 SB_{t-1} - WIP2 SB_{t-1}$ 

OC  $SB_t = M\acute{A}X$  (0, PREDEM  $SB_t + DISSB_t$  /TAI)

Donde:

MÍN(a, b) devuelve el mínimo valor entre a y b.

MÁX(a, b) devuelve el máximo valor entre a y b.

e(a) devuelve el valor entero de a.

PREDEM  $K_{t0}$  corresponde a la previsión inicial de la demanda del proceso 1 (Kanban).

PREDEM PPt0 corresponde a la previsión inicial de la demanda del proceso 2 (Punto de Pedido).

PREDEM SBt0 corresponde a la previsión inicial de la demanda del proceso 3 (Stock Base).

#### Sistema híbrido de tres etapas: CONWIP-Stock Base-Punto de Pedido 3.4.4

La estructura del sistema que pretendemos modelar es la siguiente:

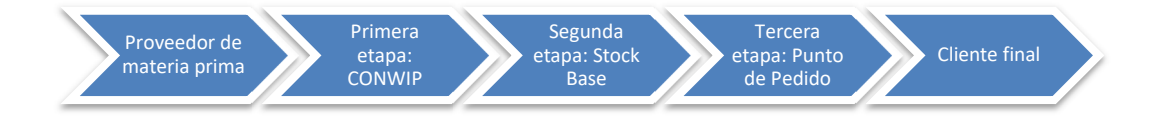

Figura 48. Esquema del sistema híbrido de tres etapas CONWIP-Stock Base-Punto de Pedido.

La primera etapa consiste en un sistema CONWIP, y actúa como proveedor de un sistema Stock Base, la segunda etapa. Esta, a su vez, tiene como cliente a la tercera y última etapa, un sistema de Punto de Pedido.

Las necesidades de producto semiterminado de la segunda etapa se convierten en la demanda de la

primera etapa. Así mismo, las necesidades de producto semiterminado de la tercera etapa componen la demanda de la segunda etapa. Por último, la primera etapa es abastecida de materias primas por un proveedor externo y la demanda de producto terminado del cliente es la demanda de la tercera etapa.

Debemos por tanto integrar los modelos explicados anteriormente de los sistemas CONWIP, Stock Base y Punto de Pedido. El esquema del modelo del sistema híbrido es el siguiente:

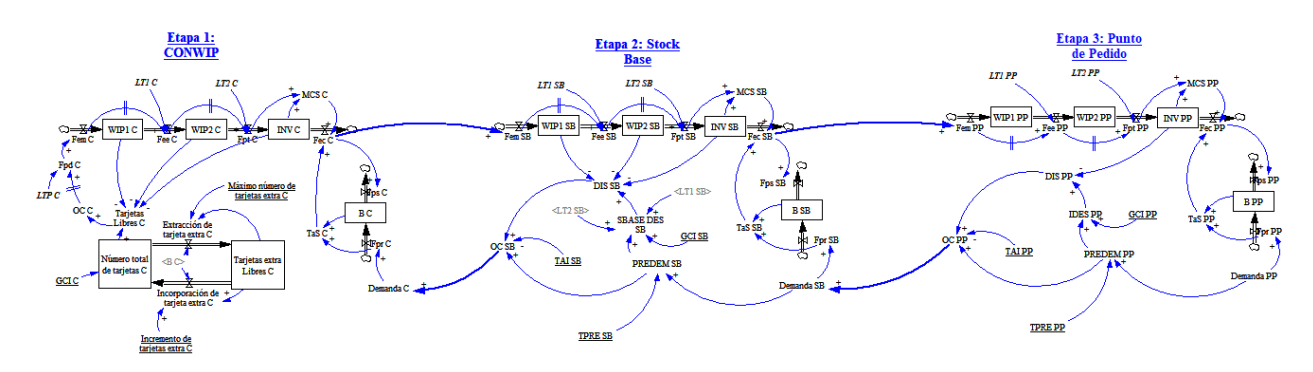

Figura 49. Modelo del sistema híbrido de tres etapas Kanban-Punto de Pedido-Stock Base.

Para poder visualizar el esquema con mayor claridad, mostraremos a continuación las etapas 1 y 2, y posteriormente las etapas 2 y 3.

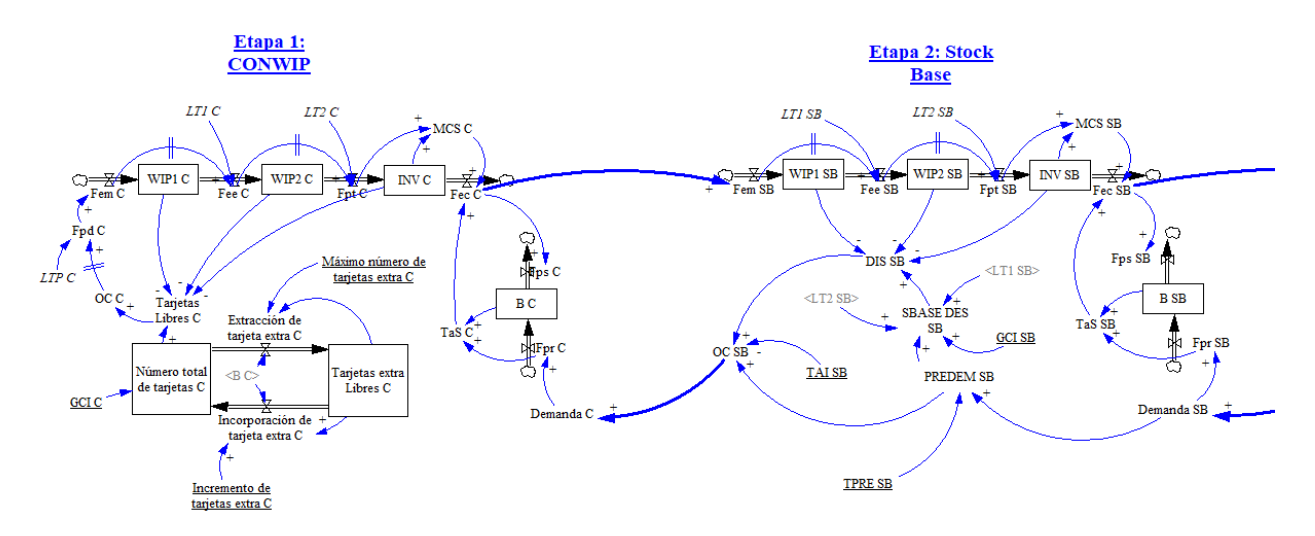

Figura 50. Etapas 1 (CONWIP) y 2 (Stock Base) del modelo.

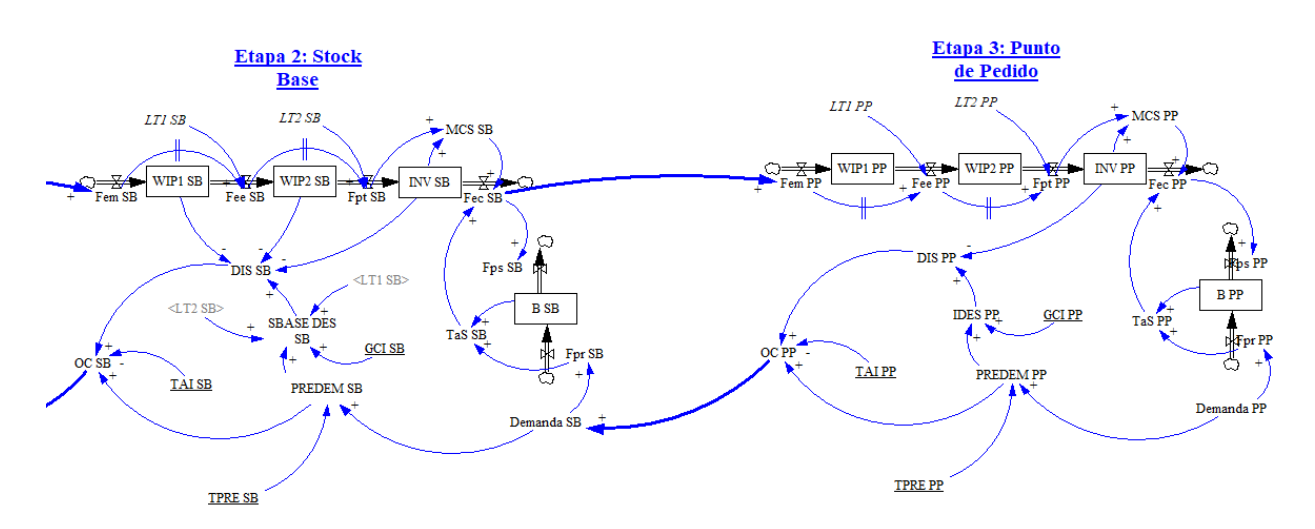

Figura 51. Etapas 2 (Stock Base) y 3 (Punto de Pedido) del modelo.

A continuación, presentamos la notación y las ecuaciones formales del modelo:

#### Notación

#### Variables de nivel:

WIP1 C<sub>t</sub>: Inventario en etapa productiva 1 del proceso 1 (CONWIP) en instante t. WIP2 C<sub>t</sub>: Inventario en etapa productiva 2 del proceso 1 (CONWIP) en instante t. INV Ct: Inventario de producto final del proceso 1 (CONWIP) en instante t. B Ct: Pedidos pendientes de entrega del proceso 1 (CONWIP) en instante t. Número total de tarjetas C<sub>t</sub>: Número total de tarjetas del proceso 1 (CONWIP) en instante t. Tarjetas extra Libres C<sub>t</sub>: Número de tarjetas extra libres del proceso 1 (CONWIP) en instante t. WIP1 SB<sub>t</sub>: Inventario en etapa productiva 1 del proceso 2 (Stock Base) en instante t. WIP2 SBt: Inventario en etapa productiva 2 del proceso 2 (Stock Base) en instante t. INV SBt: Inventario de producto final del proceso 2 (Stock Base) en instante t. B SBt: Pedidos pendientes de entrega del proceso 2 (Stock Base) en instante t. WIP1 PP<sub>t</sub>: Inventario en etapa productiva 1 del proceso 3 (Punto de Pedido) en instante t. WIP2 PPt: Inventario en etapa productiva 2 del proceso 3 (Punto de Pedido) en instante t. INV PPt: Inventario de producto final del proceso 3 (Punto de Pedido) en instante t. B PPt: Pedidos pendientes de entrega del proceso 3 (Punto de Pedido) en instante t.

#### Variables de flujo:

#### Flujo de materiales:

Fem Ct: Flujo de entrada de materias primas en producción del proceso 1 (CONWIP) en intervalo t. Fee Ct: Flujo de producción entre etapas del proceso 1 (CONWIP) en intervalo t.

Fpt Ct: Flujo de producto terminado del proceso 1 (CONWIP) en intervalo t.

Fec Ct: Flujo de producto entregado a clientes del proceso 1 (CONWIP) en intervalo t.

Fem SBt: Flujo de entrada de materias primas en producción del proceso 2 (Stock Base) en intervalo t.

Fee SBt: Flujo de producción entre etapas del proceso 2 (Stock Base) en intervalo t.

Fpt SBt: Flujo de producto terminado del proceso 2 (Stock Base) en intervalo t.

Fec SBt: Flujo de producto entregado a clientes del proceso 2 (Stock Base) en intervalo t.

Fem PPt: Flujo de entrada de materias primas en producción del proceso 3 (Punto de Pedido) en intervalo t.

Fee PPt: Flujo de producción entre etapas del proceso 3 (Punto de Pedido) en intervalo t.

Fpt PPt: Flujo de producto terminado del proceso 3 (Punto de Pedido) en intervalo t.

Fec PPt: Flujo de producto entregado a clientes del proceso 3 (Punto de Pedido) en intervalo t.

Flujo de pedidos:

Fpr Ct: Flujo de pedidos recibidos del cliente del proceso 1 (CONWIP) en intervalo t.

Fps Ct: Flujo de pedidos suministrados al cliente del proceso 1 (CONWIP) en intervalo t.

Fpr SBt: Flujo de pedidos recibidos del cliente del proceso 2 (Stock Base) en intervalo t.

Fps SBt: Flujo de pedidos suministrados al cliente del proceso 2 (Stock Base) en intervalo t.

Fpr PPt: Flujo de pedidos recibidos del cliente del proceso 3 (Punto de Pedido) en intervalo t.

Fps PPt: Flujo de pedidos suministrados al cliente del proceso 3 (Punto de Pedido) en intervalo t.

Flujo de tarjetas:

Extracción de tarjeta extra  $C_t$ : Extracción de una tarjeta extra de la circulación del proceso 1 (CONWIP) en intervalo t.

Incorporación de tarjeta extra C<sub>t</sub>: Incorporación de un conjunto de tarjetas extra a la circulación del proceso 1 (CONWIP) en intervalo t.

## Variables auxiliares:

MCS Ct: Máxima cantidad de suministro del proceso 1 (CONWIP) en intervalo t.

TaS Ct: Total a suministrar del proceso 1 (CONWIP) en intervalo t.

OC Ct: Órdenes de compra enviadas al proveedor del proceso 1 (CONWIP) en intervalo t.

Demanda C<sub>t</sub>: Demanda del cliente del proceso 1 (CONWIP) en intervalo t.

Tarjetas Libres C<sub>t</sub>: Número de tarjetas libres del proceso 1 (CONWIP) en intervalo t.

Fpd Ct: Flujo de producción deseada del proceso 1 (CONWIP) en intervalo t.

MCS SB<sub>t</sub>: Máxima cantidad de suministro del proceso 2 (Stock Base) en intervalo t.

TaS SBt: Total a suministrar del proceso 2 (Stock Base) en intervalo t.

PREDEM SBt: Previsión de la demanda del proceso 2 (Stock Base) en intervalo t.

SBASE DES SBt: Stock base deseado estimado con la previsión de demanda del proceso 2 (Stock Base) en intervalo t.

DIS SBt: Discrepancia entre INV en t-1 y SBASE DES del proceso 2 (Stock Base) en intervalo t.

OC SBt: Órdenes de compra enviadas al proveedor del proceso 2 (Stock Base) en intervalo t.

Demanda SBt: Demanda del cliente del proceso 2 (Stock Base) en intervalo t.

MCS PPt: Máxima cantidad de suministro del proceso 3 (Punto de Pedido) en intervalo t.

TaS PPt: Total a suministrar del proceso 3 (Punto de Pedido) en intervalo t.

PREDEM PPt: Previsión de la demanda del proceso 3 (Punto de Pedido) en intervalo t.

IDES PPt: Inventario deseado estimado con la previsión de demanda del proceso 3 (Punto de Pedido) en intervalo t.

DIS PPt: Discrepancia entre INV en t-1 e IDES del proceso 3 (Punto de Pedido) en intervalo t.

OC PPt: Órdenes de compra enviadas al proveedor del proceso 3 (Punto de Pedido) en intervalo t.

Demanda PPt: Demanda del cliente del proceso 3 (Punto de Pedido) en intervalo t.

## Variables independientes, Constantes y Parámetros:

Constantes:

LT1 C: Lead time de producción de la máquina 1 del proceso 1 (CONWIP).

LT2 C: Lead time de producción de la máquina 2 del proceso 1 (CONWIP).

LTP C: Plazo de aprovisionamiento del proveedor del proceso 1 (CONWIP).

LT1 SB: Lead time de producción de la máquina 1 del proceso 2 (Stock Base).

LT2 SB: Lead time de producción de la máquina 2 del proceso 2 (Stock Base).

LT1 PP: Lead time de producción de la máquina 1 del proceso 3 (Punto de Pedido).

LT2 PP: Lead time de producción de la máquina 2 del proceso 3 (Punto de Pedido).

## Parámetros de gestión:

GCI C: Grado de cobertura de inventario del proceso 1 (CONWIP).

Incremento de tarjetas extra C: Número de tarjetas extra que se introducen a la vez en el sistema del proceso 1 (CONWIP).

Máximo número de tarjetas extra C: Número máximo de tarjetas extra del proceso 1 (CONWIP).

GCI SB: Grado de cobertura de inventario del proceso 2 (Stock Base).

TPRE SB: Tiempo de previsión de la demanda del proceso 2 (Stock Base).

TAI SB: Tiempo de ajuste de inventario del proceso 2 (Stock Base).

GCI PP: Grado de cobertura de inventario del proceso 3 (Punto de Pedido).

TPRE PP: Tiempo de previsión de la demanda del proceso 3 (Punto de Pedido).

TAI PP: Tiempo de ajuste de inventario del proceso 3 (Punto de Pedido).

## Ecuaciones formales del modelo

Ecuaciones de variables de nivel:

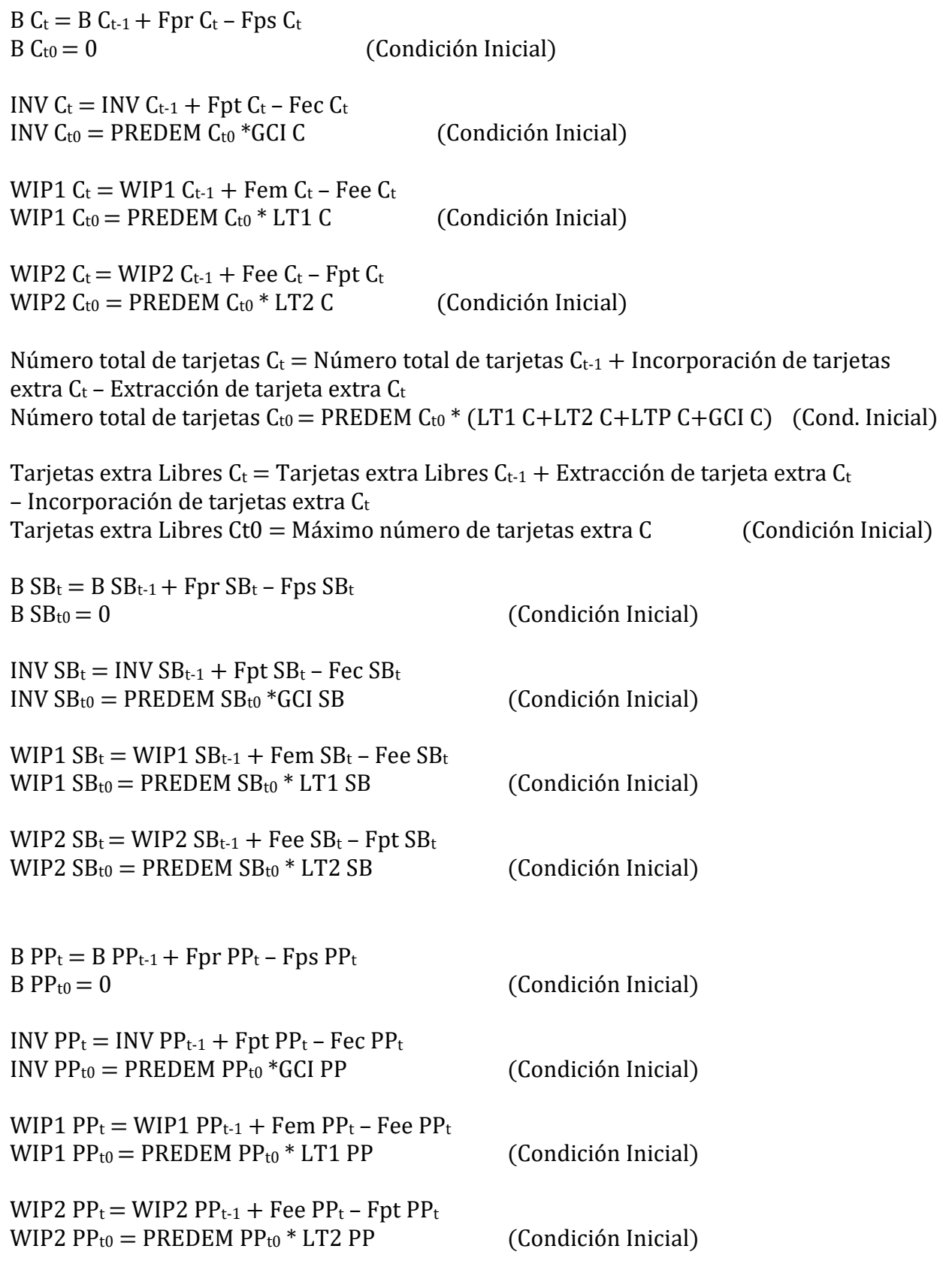

# Ecuaciones de variables de flujo:

Fem  $C_t$  = Fpd  $C_t$ 

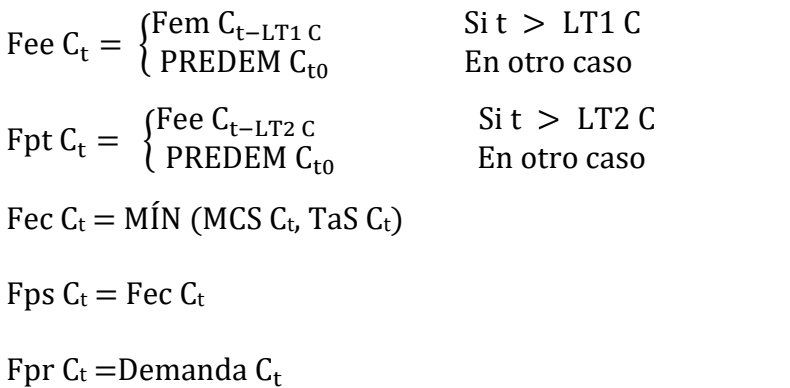

```
Extracción de tarjeta extra C
=\begin{cases}1\\0\end{cases}si BC_{t-1}<br/>\leq 0y Tarjetas extra Libres C_{t-1}<br/><Máximo número de tarjetas extraC_t0 En otro caso
```
Incorporación de tarjeta extra C

```
= {
   Tarjetas extra Libres C<sub>t</sub> si B C<sub>t-1</sub> > 0 y Tarjetas extra Libres C<sub>t-1</sub> > 0 y Incremento de tarjetas extra C > Tarjetas extra Libres C<sub>t-1</sub>
   Incremento de tarjetas extra C \,si B C_{\rm t-1}>0\,y Tarjetas extra Libres C_{\rm t-1}>0\,y Incremento de tarjetas extra C \leq Tarjetas extra Libres C_{\rm t-1}0 En otro caso
```
Fem  $SB_t = \text{Fec } C_t$ 

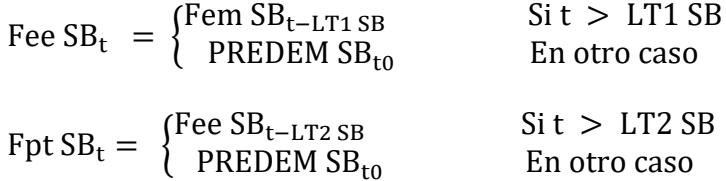

Fec  $SB_t = MÍN$  (MCS  $SB_t$ , TaS  $SB_t$ )

 $Fps SB<sub>t</sub> = Fec SB<sub>t</sub>$ 

Fpr  $SB_t$  =Demanda  $SB_t$ 

Fem  $PP_t = \text{Fec SB}_t$ 

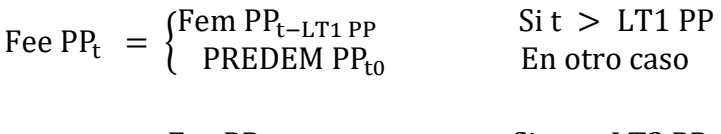

Fpt  $PP_t = \begin{cases} \text{Fee } PP_{t-LT2 PP} & \text{Si } t > LT2 PP \\ \text{PRFFDFM PP} & \text{Fr of ro caso} \end{cases}$ PREDEM PP<sub>to</sub> En otro caso

Fec  $PP_t = MIN$  (MCS  $PP_t$ , TaS  $PP_t$ )

 $Fps PP_t = Fec PP_t$ 

Fpr  $PP_t =$ Demanda  $PP_t$ 

## Ecuaciones de variables auxiliares:

 $MCS C_t = INV C_{t-1} + Fpt C_t$ 

TaS  $C_t = B C_{t-1} + Fpr C_t$ 

Tarjetas Libres  $C_t = M\acute{A}X$  (0, Número total de tarjetas  $C_{t-1}$  – WIP1  $C_{t-1}$  – WIP2  $C_{t-1}$  – INV  $C_{t-1}$ )

OC  $C_t$  = Tarjetas Libres  $C_t$ 

Fpd  $C_t = \begin{cases} \text{OC } C_{t-LTP C} & \text{Si } t > LTP C \\ \text{DRFDFM } C \end{cases}$ PREDEM C<sub>t0</sub> En otro caso

Demanda  $C_t = OCSB_t$ 

 $MCS SB<sub>t</sub> = INV SB<sub>t-1</sub> + Fpt SB<sub>t</sub>$ 

TaS  $SB_t = BSB_{t-1} + FprSB_t$ 

PREDEM  $SB_t = \{$  $\Sigma_{\sf t-(TPRE\ SB-1)}^{\sf t}$ Demanda SB $_{\sf t}$  $S_{\text{B-1}}$ ) Schlands B<sub>L</sub> Si t > TPRE SB Demanda SB<sub>t0</sub> En otro caso

SBASE DES  $SB_t = PREDEM SB_t * (GCI SB + LT1 SB + LT2 SB)$ 

DIS  $SB_t = IDES SB_t - INVSB_{t-1} - WIP1 SB_{t-1} - WIP2 SB_{t-1}$ 

OC  $SB_t = M\acute{A}X$  (0, PREDEM  $SB_t + DISSB_t$  /TAI)

Demanda  $SB_t = OC PP_t$ 

 $MCS PP_t = INV PP_{t-1} + Fpt PP_t$ 

TaS  $PP_t = B PP_{t-1} + Fpr PP_t$ 

PREDEM PP<sub>t</sub> =  $\{$  $\Sigma_{\sf t-(TPRE\ PP-1)}^{\sf t}$ Demanda PP $_{\sf t}$  $Sit > TPRE PP$ Demanda PP<sub>to</sub> En otro caso

IDES  $PP_t = PREDEM PP_t * GCI PP$ 

DIS  $PP_t = IDES PP_t - INV PP_{t-1}$ 

OC  $PP_t = M\acute{A}X$  (0, PREDEM  $PP_t + DIS PP_t / TAI$ )

Donde:

MÍN(a, b) devuelve el mínimo valor entre a y b.

MÁX(a, b) devuelve el máximo valor entre a y b.

PREDEM Ct0 corresponde a la previsión inicial de la demanda del proceso 1 (CONWIP).

PREDEM SBt0 corresponde a la previsión inicial de la demanda del proceso 2 (Punto de
Pedido).

PREDEM PPt0 corresponde a la previsión inicial de la demanda del proceso 3 (Punto de Pedido).

## 3.5 Modelos auxiliares

Los modelos hasta ahora explicados simulan el funcionamiento de cada técnica de gestión de la producción. Sin embargo, la realidad es mucho más compleja que lo que aparece representado en dichos modelos. En cualquier sistema productivo pueden presentarse multitud de escenarios que alteren su comportamiento, y que debemos incluir en nuestro modelo para representar fielmente la realidad.

## Variabilidad de la demanda

En la práctica, la demanda de las empresas suele ser variable y estocástica. La clase de demanda de una empresa dependerá del producto del que se trate, de la propia empresa, del sector, y de multitud de factores más. Podemos encontrar series de demanda de distintos tipos: constante, con tendencia, estacionales, etc.

Resulta lógico, por tanto, que nuestro modelo deba permitir representar estas dos características de la demanda: su estocasticidad y su tipo de evolución temporal. Para ello hay que añadir a los modelos las siguientes variables:

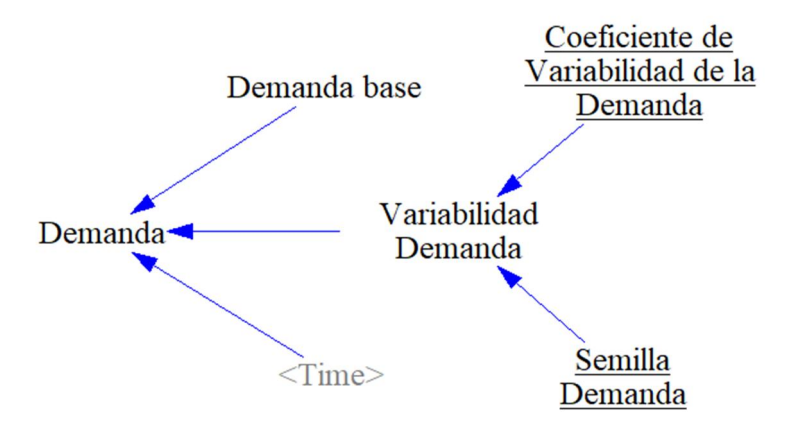

Figura 52. Submodelo de variabilidad de la demanda.

La variable Demanda es la que se introduce dentro de los modelos de cada técnica de gestión, como

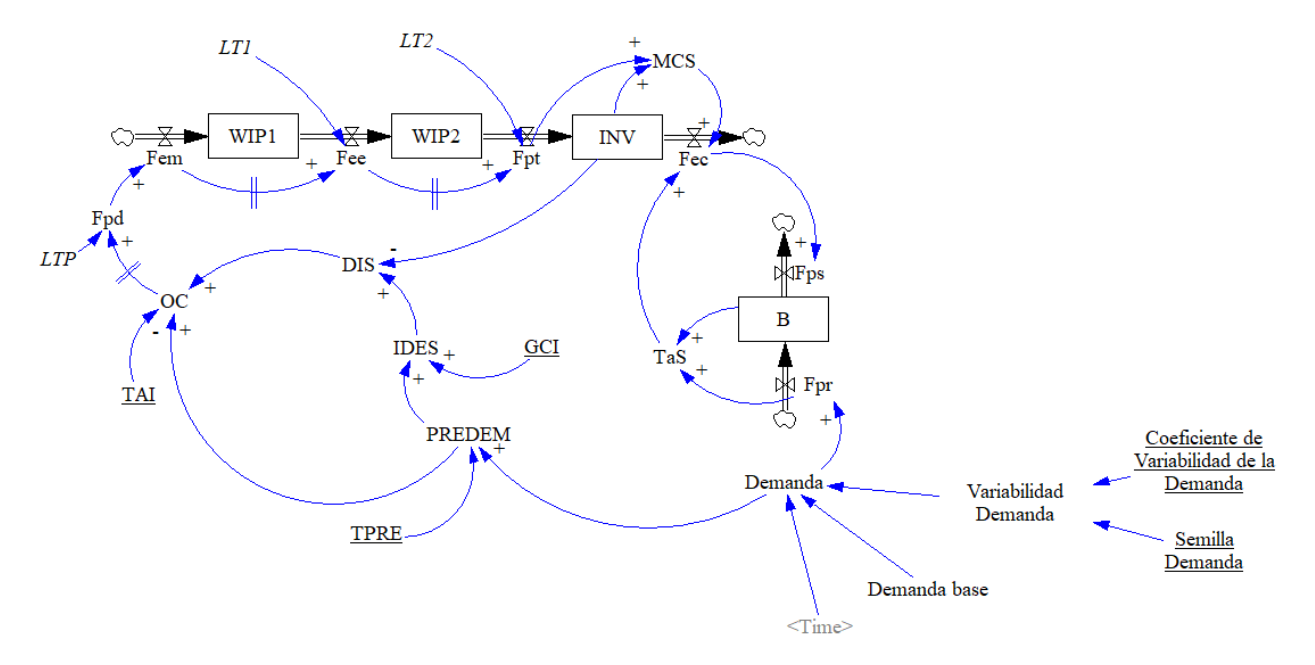

podemos ver en el siguiente ejemplo, correspondiente a la técnica de punto de pedido:

Figura 53. Modelo del sistema punto de pedido con variabilidad de la demanda.

Definiremos la variable Demanda Base como la demanda esperada a lo largo del tiempo de simulación. Para ello, empleamos una variable auxiliar de tipo *Lookup*, en la que podremos definir el valor estimado de la demanda a lo largo del tiempo de simulación. Aquí entra en juego el tipo de evolución temporal de nuestra demanda.

Por ejemplo, si se trata de un producto nuevo con unas expectativas de ventas crecientes, podremos introducir en la variable Demanda Base una curva de demanda con tendencia, usando la opción *As Graph* tal y como explicamos en el apartado 3.2 de este trabajo.

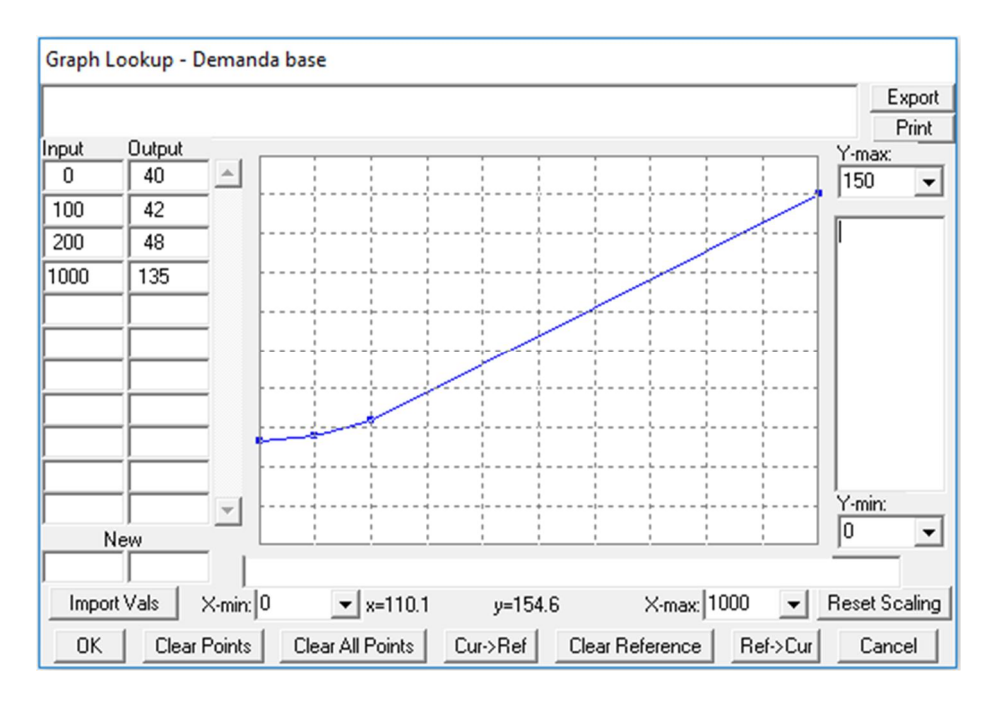

Figura 54. Demanda base definida como una variable *Lookup* en Vensim.

Para añadir estocasticidad a la demanda, empleamos Variabilidad Demanda, que, como se puede observar en los diagramas anteriores, depende del Coeficiente de Variabilidad de la Demanda y de una semilla<sup>4</sup>. Podemos emplear las funciones integradas en Vensim RANDOM NORMAL o RANDOM UNIFORM.

- RANDOM NORMAL(m,x,h,r,s): devuelve un valor entre un mínimo (*m*) y un máximo (*x*) siguiendo una distribución de probabilidad normal de media *h* y desviación típica *r*, en base a una semilla *s*.
- RANDOM UNIFORM(m,x,s): devuelve un valor entre un mínimo (*m*) y un máximo (*x*) siguiendo una distribución de probabilidad uniforme, en base a una semilla *s*.

En nuestro ejemplo, vamos a emplear la función RANDOM UNIFORM, aunque podríamos haber empleado sin ningún tipo de problemas RANDOM NORMAL. La ecuación de la variable Variabilidad Demanda será, por tanto, la siguiente:

Variabilidad Demanda

-

= RANDOM UNIFORM(1 − Coeficiente de Variabilidad de la Demanda,

1 + Coeficiente de Variabilidad de la Demanda, Semilla Demanda)

De esta manera, obtendremos un número aleatorio entre 1-Coeficiente de Variabilidad de la Demanda y 1+Coeficiente de Variabilidad de la Demanda, que al multiplicar por la Demanda Base añadirá una

<sup>4</sup> En Vensim, como en otros muchos programas informáticos, se emplean listas predefinidas para la generación de números aleatorios. Al variar la semilla, indicamos al programa que cambie de lista, para obtener así unos números aleatorios distintos.

determinada fluctuación, dependiendo del valor de dicho coeficiente, a la demanda del sistema.

Procedemos a detallar la notación y las ecuaciones formales de este modelo auxiliar.

#### Notación

## Variables auxiliares:

Demanda: Demanda entrante al sistema en intervalo t. Variabilidad Demanda: Variabilidad de la demanda del sistema en intervalo t.

#### Variables independientes, Constantes y Parámetros:

Variables independientes:

Demanda base: Demanda esperada del sistema.

Constantes:

Coeficiente de Variabilidad de la Demanda: Porcentaje de variabilidad de la demanda esperada. Semilla Demanda: Semilla para el cálculo del número aleatorio Variabilidad Demanda.

#### Ecuaciones formales del modelo

#### Ecuaciones de variables auxiliares:

Variabilidad de la Demanda

= Aleatorio(1 − Coeficiente de Variabilidad de la Demanda, 1

+ Coeficiente de Variabilidad de la Demanda, Semilla Demanda)

Demanda $_{t}$  = Demanda base(t)  $*$  Variabilidad de la Demanda $_{t}$ 

Donde:

Aleatorio(a,b,s) devuelve un número aleatorio entre a y b, en base a una semilla s.

### Mantenimiento de la maquinaria

En la práctica, la mayoría de los procesos productivos requieren de alguna clase de mantenimiento, es decir, necesitan que se lleve a cabo periódicamente un conjunto de acciones para asegurar su correcto funcionamiento.

Por lo general, en la industria, encontramos dos tipos de mantenimiento:

 Mantenimiento correctivo: se efectúan reparaciones o sustituciones en el equipo tras producirse una avería o detectar un mal funcionamiento.

 Mantenimiento preventivo: se llevan a cabo operaciones de inspección y mantenimiento de forma periódica, sin que hayan llegado a producirse averías o fallos.

Tradicionalmente, las empresas han desatendido el mantenimiento preventivo, limitándose a reparar las máquinas cuando se producían las averías. Sin embargo, cada vez se está implantando más, ya que, con una buena planificación, se pueden evitar las paradas de producción y defectos en la fabricación que no logramos evitar si solo se lleva a cabo mantenimiento correctivo.

Además, en la actualidad se está expandiendo la aplicación del mantenimiento predictivo, que, a través del empleo de sensores y un control estadístico basado en el historial de la máquina, trata de predecir el momento en el que tendrá lugar un fallo antes de que ocurra.

En este trabajo hemos elaborado un submodelo o modelo auxiliar que contempla mantenimiento correctivo y mantenimiento preventivo.

Para el mantenimiento correctivo, hemos asignado una probabilidad de fallo al proceso en función de su tiempo de operación (tiempo durante el que el proceso ha estado en funcionamiento sin haber recibido mantenimiento). Estas probabilidades o tasas de fallo se han recogido en una tabla de tasas de fallo. Se genera un número aleatorio entre 0 y 1 mediante la función RANDOM UNIFORM, de tal forma que,si dicho número aleatorio es inferior o igual a la tasa de fallo del proceso en dicho intervalo, tiene lugar una avería y es necesario llevar a cabo el mantenimiento correctivo.

Para modelar el mantenimiento preventivo, definimos el período de tiempo al que hacer mantenimiento preventivo, que será un parámetro de gestión del problema. Si se alcanza un tiempo de operación de la maquinaria igual a este ciclo, se debe llevar a cabo el mantenimiento preventivo.

También vamos a introducir una variable para definir la calidad de la reparación realizada en el mantenimiento correctivo. Esto implica que, si fijamos, como en este ejemplo, la calidad de la reparación en un 70%, el tiempo operativo de la máquina al realizarse el mantenimiento correctivo no se restaurará a cero, sino que solo disminuirá en un 70%.

Vamos a diseñar el submodelo de mantenimiento para el primer proceso de cualquiera de las técnicas estudiadas. Este es el diagrama del submodelo:

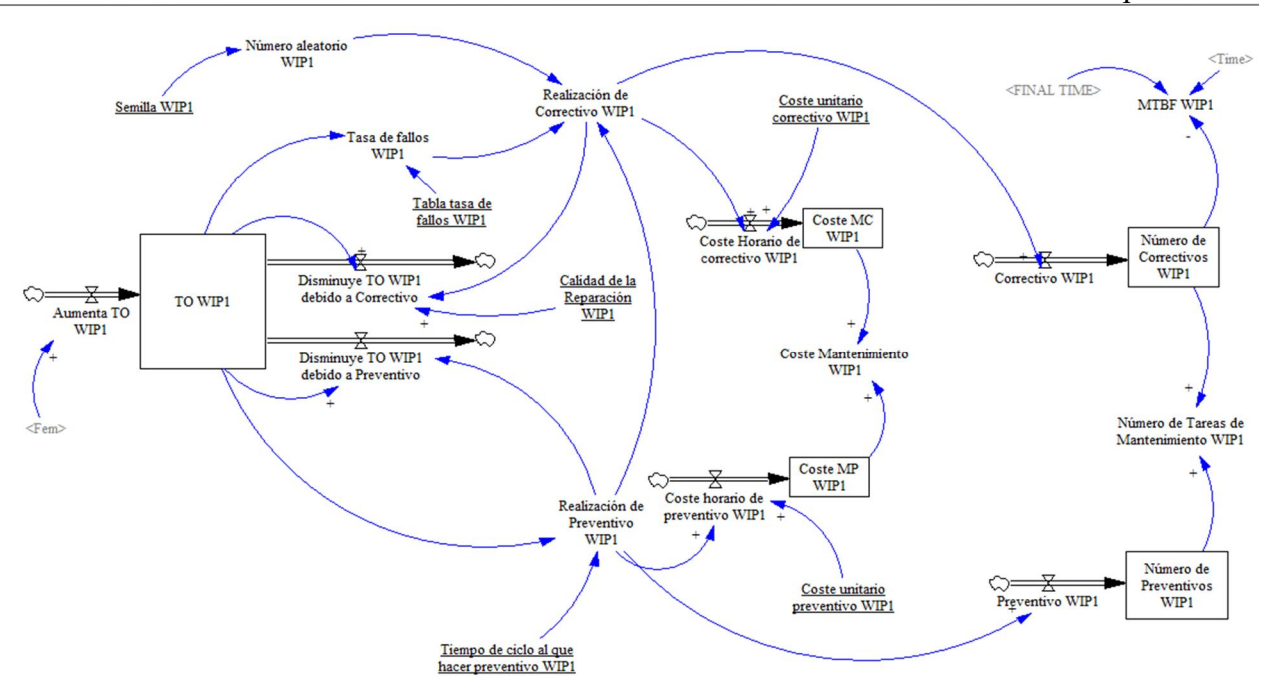

Figura 55. Submodelo de mantenimiento.

Procedemos a detallar la notación y las ecuaciones formales del modelo.

## Notación

#### Variables de nivel

Número de Preventivos WIP1<sub>t</sub>: Número de mantenimientos preventivos a la máquina 1 acumulado en el instante t.

Número de Correctivos WIP1<sub>t</sub>: Número de mantenimientos correctivos a la máquina 1 acumulado en el instante t.

TO WIP1<sub>t</sub>: tiempo operativo de la máquina 1 en el instante t.

Coste MC WIP1<sub>t</sub>: coste acumulado de la realización de mantenimientos correctivos en la máquina 1 en el instante t.

Coste MP WIP1<sub>t</sub>: coste acumulado de la realización de mantenimientos preventivos en la máquina 1 en el instante t.

## Variables de flujo

Preventivo WIP1<sub>t</sub>: mantenimiento preventivo realizado a la máquina 1 en el intervalo t.

Correctivo WIP1<sub>t</sub>: mantenimiento correctivo realizado a la máquina 1 en el intervalo t.

Aumenta TO WIP1t: aumento de tiempo operativo de la máquina 1 en el intervalo t.

Disminuye TO WIP1 debido a Correctivot: disminución de tiempo operativo de la máquina 1 debido a un mantenimiento correctivo en el intervalo t.

Disminuye TO WIP1 debido a Preventivo<sub>t</sub>: disminución de tiempo operativo de la máquina 1 debido a un mantenimiento preventivo en el intervalo t.

Coste Horario de correctivo WIP1 $<sub>t</sub>$ : coste horario de la realización de mantenimiento correctivo de la</sub> máquina 1 en el intervalo t.

Coste horario de preventivo WIP1t: coste horario de la realización de mantenimiento preventivo de la máquina 1 en el intervalo t.

## Variables auxiliares

Número de Tareas de Mantenimiento WIP1<sub>t</sub>: número de tareas de mantenimiento de la máquina 1 en el intervalo t.

Tasa de fallos WIP1<sub>t</sub>: tasa de fallos de la máquina 1 en el intervalo t.

Realización de Correctivo WIP1<sub>t</sub>: mantenimiento correctivo realizado a la máquina 1 en el intervalo t.

Realización de Preventivo WIP1<sub>t</sub>: mantenimiento preventivo realizado a la máquina 1 en el intervalo t.

Número aleatorio WIP1<sub>t</sub>: número aleatorio generado en el intervalo t.

MTBF WIP1<sub>t</sub>: tiempo medio entre fallos (Mean Time Between Failures) en el intervalo t.

Coste Mantenimiento WIP1<sub>t</sub>: Coste total del mantenimiento de WIP1 en el intervalo t

## Variables independientes, Constantes y Parámetros:

Constantes:

Coste unitario correctivo WIP1: coste unitario de la realización de mantenimiento correctivo de la máquina 1.

Coste unitario preventivo WIP1: coste unitario de la realización de mantenimiento preventivo de la máquina 1.

Semilla WIP1: semilla para el cálculo de Número aleatorio WIP1.

Calidad de la Reparación WIP1: calidad de la reparación al realizar mantenimiento correctivo de la máquina 1.

Parámetros:

Tiempo de ciclo al que hacer preventivo WIP1: número de horas que deben transcurrir de funcionamiento de la máquina 1 sin mantenimiento para la realización de mantenimiento preventivo.

## Ecuaciones formales del modelo

## Ecuaciones de variables de nivel:

TO WIP1 $_{t}$  = TO WIP1 $_{t-1}$  + Aumenta TO WIP1 $_{t}$ 

− Disminuye TO WIP1 debido a Correctivo

− Disminuye TO WIP1 debido a Preventivo

 $TO WIP1_{t0} = 0$  (Condición Inicial)

Coste MC WIP1 $t=$  Coste MC WIP1 $t_1$ + Coste horario de correctivo WIP1 $t$ 

 $\text{Coste} \, \text{MC} \, \text{WIP1}_{t0} = 0$  (Condición Inicial)

Coste MP WIP1<sub>t</sub>= Coste MP WIP1<sub>t-1</sub> + Coste horario de preventivo WIP1<sub>t</sub>

 $\text{Coste} \text{ MP WIP1}_{t0} = 0$  (Condición Inicial) Número de Correctivos WIP1<sub>t</sub>= Número de correctivos WIP1<sub>t-1</sub>+ Correctivo WIP1<sub>t</sub> Número de Correctivos WIP1 $_{t0} = 0$  (Condición Inicial) Número de Preventivos WIP1 $t=$  Número de preventivos WIP1 $t_1$ + Preventivo WIP1 $t_1$ Número de Preventivos WIP1 $_{\text{t0}} = 0$  (Condición Inicial)

## Ecuaciones de variables de flujo:

Disminuye TO WIP1 debido a Correctivo

 $=\int_{0}^{T}$ O WIP1<sub>t-1</sub> \* Calidad de la Reparación WIP1 Si Realización de correctivo WIP1<sub>t</sub> > 0 0 En otro caso

Disminuye TO WIP1 debido a Preventivo

 $=\begin{cases} 70 \text{ WIP1}_{t-1} & \text{Si Realización de preventivo WIP1}_{t} > 0 \end{cases}$ 0 En otro caso

Aumenta TO WIP1= $\begin{cases} 1 & \text{Si Fem}_t > 0 \\ 0 & \text{Esch} \end{cases}$ 0 En otro caso

Preventivo WIP1 $t$ = Realización de preventivo WIP1 $t$ 

Correctivo WIP1 $t$ = Realización de correctivo WIP1 $t$ 

Coste horario de preventivo WIP1 $t =$  Realización de preventivo WIP1 $t *$  Coste unitario preventivo WIP1

Coste horario de correctivo WIP1<sub>t</sub> = Realización de correctivo WIP1<sub>t</sub> \* Coste unitario correctivo WIP1

## Ecuaciones de variables auxiliares:

Realización de correctivo WIP1

 $=\begin{cases} 1 \\ 0 \end{cases}$ Si Número aleatorio WIP1 $_t \leq$  Tasa de fallos WIP1 $_t$  y Realización de preventivo $_t = 0$ 0 En otro caso

Realización de preventivo WIP1

 $=\begin{cases} 0 & \text{Si Tiempo de ciclo al que hacer preventivo WIP1 > TO WIP1}_{t-1} \end{cases}$ 1 En otro caso

Coste Mantenimiento WIP1<sub>t</sub>= Coste MC WIP1<sub>t-1</sub> + Coste MP WIP1<sub>t-1</sub>

Número de Tareas de Mantenimiento WIP1 $t = N$ úmero de Correctivos WIP1 $t_{t-1}$ +Número de

### Preventivos  $WIP1_{t-1}$

Tasa de fallos WIP1 $t=$  Tabla tasa de fallos WIP1(TO WIP1 $t-1$ )

MTBF WIP1<sub>t</sub> = 
$$
\begin{cases} \frac{t}{\text{Número de correctivos WIP1}_{t-1}} & \text{Si Número de correctivos WIP1}_{t-1} > 0\\ \text{Tiempo final} & \text{En otro caso} \end{cases}
$$

Número aleatorio WIP1 $t =$ Aleatorio (0, 1, Semilla WIP1)

Donde:

Aleatorio(a,b,s) devuelve un número aleatorio entre a y b, en base a una semilla s.

Por cada proceso para el que queramos modelar el mantenimiento, tendremos que añadir un submodelo como el descrito anteriormente. Para enlazar cada proceso con su correspondiente submodelo de mantenimiento únicamente debemos emplear dos ecuaciones:

 En el modelo de mantenimiento, la ecuación de la variable que aumenta el tiempo de operación debe adaptarse al proceso al que nos estemos refiriendo. Para que aumente el tiempo operativo de la máquina, debe haber entrada de materiales al proceso correspondiente.

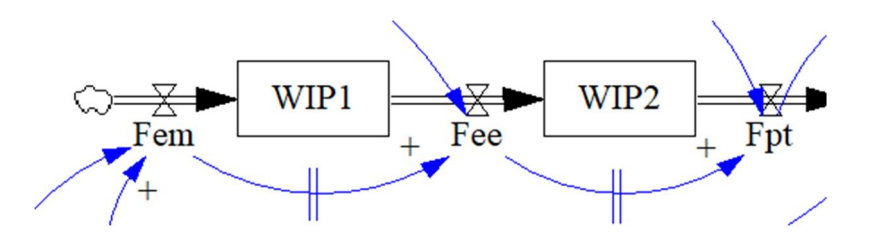

Figura 56. Flujos de entrada de materiales a las máquinas.

Por ejemplo, si queremos modelar el mantenimiento de la primera máquina, la ecuación tendrá que ser la siguiente:

$$
Aumenta TO WIP1t=\begin{cases} 1 & \text{Si Fem}_{t} > 0\\ 0 & \text{En otro caso} \end{cases}
$$

En cambio, si pretendemos modelar el mantenimiento de la segunda máquina, la ecuación que debemos emplear es:

$$
Aumenta TO WIP2t=\begin{cases} 1 & \text{Si Fee}_t > 0\\ 0 & \text{En otro caso} \end{cases}
$$

En el modelo operativo debemos contemplar las paradas de producción debidas al

mantenimiento (en nuestro ejemplo estamos suponiendo que tanto el mantenimiento preventivo como el correctivo duran un único período). Para modelar esta circunstancia, debemos introducir en el modelo operativo las variables que indican la realización de mantenimiento sobre la máquina correspondiente en forma de *Shadow Variables*. Si suponemos que estamos modelando el mantenimiento para la primera etapa de un sistema Punto de Pedido como el descrito en este trabajo, tendremos que modificar la ecuación para el flujo de entrada de materiales al proceso:

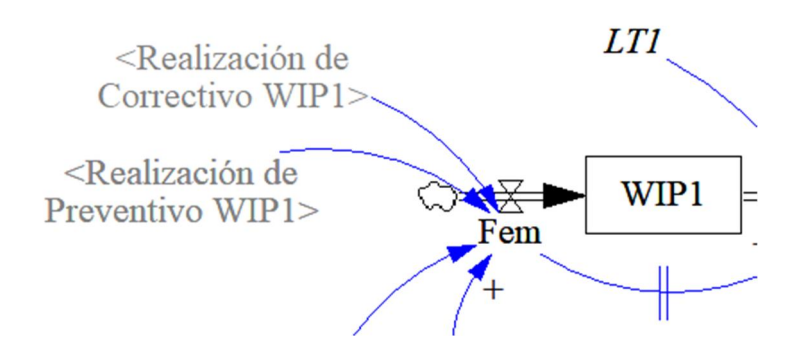

Figura 57. Efecto de la realización de mantenimiento en el flujo de entrada de materiales. Podríamos intentar modelar la variable Flujo de entrada de materia prima de la siguiente forma:

$$
Fem_t
$$
\n
$$
= \begin{cases}\n0C_{t-LTP} * (1 - Realización de Correctivo WIP1_t) * (1 - Realización de Preventivo WIP1_t) & Si t > LTP \\
& PREDEM_{t0} & En otro caso\n\end{cases}
$$

A la hora de escribir una ecuación usando la función DELAY FIXED de Vensim, no es posible sumar ni multiplicar por ninguna variable el resultado de esta función. El problema surge si intentamos incluir las variables Realización de Correctivo y Realización de Preventivo dentro del DELAY FIXED. En ese caso, se estarían multiplicando las órdenes de compra de hace LTP períodos por la realización de mantenimiento también hace LTP períodos. Esto es incorrecto, ya que queremos que la máquina deje de producir si ha tenido lugar una tarea de mantenimiento en este mismo instante, no hace LTP períodos.

Esta es precisamente la razón por la que hemos añadido a todos nuestros modelos la variable auxiliar Flujo de producción deseada. Añadiendo esta variable auxiliar, que toma el valor de las órdenes de compra hace LTP períodos, podemos modelar el Flujo de entrada de materia prima como:

Fem<sub>t</sub> = Fpd<sub>t</sub> \* (1 – Realización de Correctivo WIP1<sub>t</sub>) \* (1 – Realización de Preventivo WIP1<sub>t</sub>)

Si estamos modelando el mantenimiento de la primera máquina de la segunda etapa (etapa

cliente) de nuestro sistema híbrido Kanban-Punto de Pedido, tendremos que modificar de esta manera la ecuación del flujo de entrada de materiales a dicha máquina:

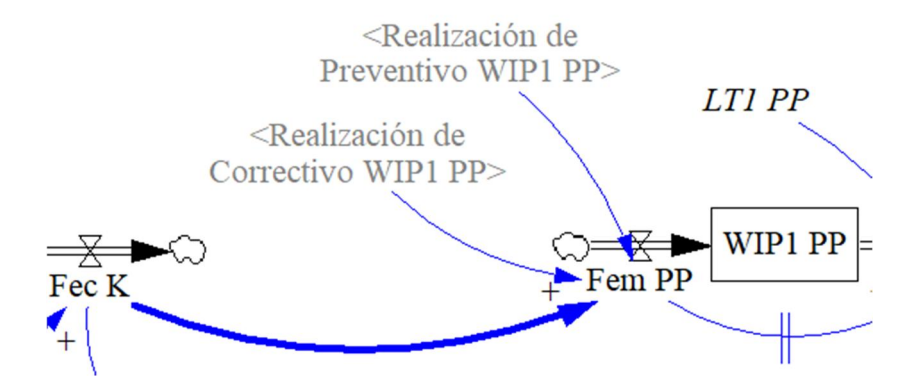

Figura 58. Efecto de la realización de mantenimiento en el flujo de materiales de un sistema híbrido.

Fem PP<sub>t</sub> = Fec K<sub>t</sub> \* (1 – Realización de Correctivo WIP1<sub>t</sub>) \* (1 – Realización de Preventivo WIP1<sub>t</sub>) Debemos comentar también que el mantenimiento correctivo y preventivo ha sido modelado de manera que, al llevarse a cabo una tarea de cualquiera de los dos tipos de mantenimiento, el flujo de materiales que se iba a introducir en la máquina en dicho período se desecha.

#### $3.5.3$ Penalizaciones de demanda

Otro escenario que podemos modelar es el descenso de la demanda debido al descontento de los clientes con la calidad de servicio ofrecida por nuestra empresa.

Hemos construido para ello un submodelo que activa una penalización en la demanda cuando se alcanza un cierto número de períodos consecutivos con una cantidad de pedidos pendientes de entrega a clientes superior al límite establecido.

Para este ejemplo, hemos supuesto una penalización en la demanda del 30% al alcanzar diez horas de simulación seguidas con al menos cuatro pedidos pendientes. Esta penalización debe afectar a la demanda durante las siguientes 100 horas a su activación.

En la figura siguiente podemos observar el diagrama que hemos diseñado para modelar esta penalización.

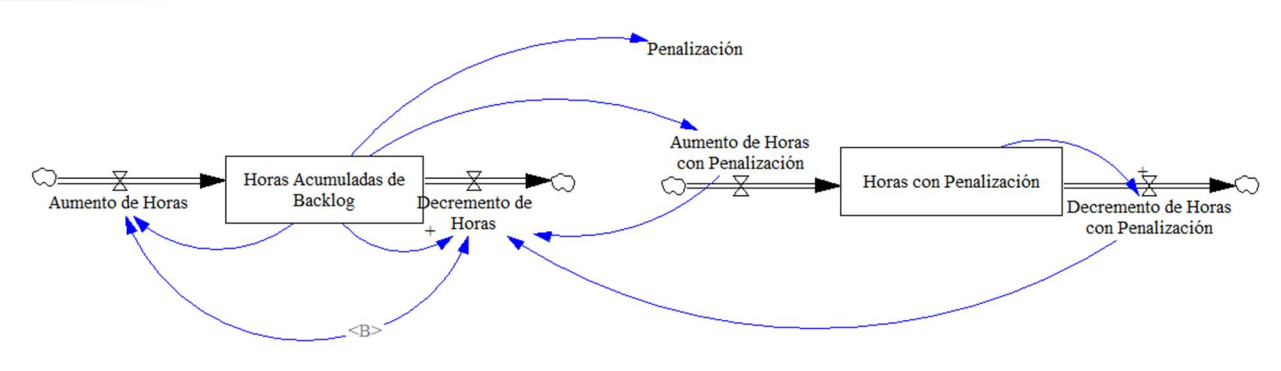

Procedemos a detallar la notación y las ecuaciones formales de este modelo auxiliar.

## Notación

## Variables de nivel

Horas Acumuladas de Backlogt: horas seguidas con una cantidad de pedidos pendientes superior al límite establecido en el instante t.

Horas con Penalización<sub>t</sub>: horas que lleva activa la penalización de la demanda en el instante t.

## Variables de flujo

Aumento de Horas<sub>t</sub>: aumento de horas acumuladas de backlog en el intervalo t.

Decremento de Horast: decremento de las horas acumuladas de backlog en el intervalo t.

Aumento de Horas con Penalizaciónt: aumento de horas con penalización de demanda activa en el intervalo t.

Decremento de Horas con Penalización<sub>t</sub>: decremento de horas de penalización de demanda en el intervalo t.

### Variables auxiliares

Penalizaciónt: penalización de demanda en el intervalo t.

## Ecuaciones formales del modelo

## Ecuaciones de variables de nivel:

Horas Acumuladas de Backlogt=Horas Acumuladas de Backlogt-1+Aumento de Horast-Decremento de Horast

Horas Acumuladas de Backlog $t_0=0$  (Condición Inicial)

Horas con Penalizaciónt=Horas con Penalizaciónt-1+Aumento de Horas con Penalizaciónt-Decremento de Horas con Penalización

```
Horas con Penalización_{t0}= 0 (Condición Inicial)
```
#### Ecuaciones de variables de flujo:

Aumento de Horas<sub>t</sub> =  $\begin{cases} 1 \\ 0 \end{cases}$ Si  $\rm B_{t-1} > 4$ y Horas Acumuladas de Backlog $_{\rm t-1} < 10$ 0 En otro caso

Decremento de Horas

= {Horas Acumuladas de Backlog<sub>t-1</sub> Si Decremento de Horas con Penalización<sub>t</sub> > 0 o (B<sub>t-1</sub> < 5 y Aumento de Horas con Penalización<sub>t-1</sub> = 0) En otro caso Aumento de Horas con Penalización $_{t} = \begin{cases} 1 \\ 0 \end{cases}$ Si Horas Acumuladas de Backlog $_{t-1} > 9$ En otro caso Decremento de Horas con Penalización  $=\begin{cases}$ Horas con Penalización $_{t-1}$  + 1 Si Horas con Penalización $_{t-1}$  > 99 0 En otro caso

#### Ecuaciones de variables auxiliares:

Penalización<sub>t</sub> =  $\begin{cases} 0.75 \\ 1 \end{cases}$ Si Horas Acumuladas de Backlog $_{t-1} > 9$ En otro caso

Para enlazar el submodelo de penalizaciones de demanda con los modelos operativos, solo hay que multiplicar la variable Demanda correspondiente a la demanda del cliente por la variable Penalización, introducida mediante la herramienta *Shadow Variable.*

#### $3.5.4$ Modelo financiero

Para modelar fielmente una empresa no podemos pasar por alto el apartado de las finanzas. Estas pueden llegar a cobrar tanta importancia como el funcionamiento de la planta, y, en ocasiones, son las principales responsables de los malos resultados económicos de la empresa.

Se ha diseñado un modelo financiero para evaluar el impacto de la operación diaria de las plantas de una empresa en sus finanzas. A continuación, podemos observar el diagrama planteado para un sistema sencillo con dos máquinas como, por ejemplo, el sistema punto de pedido descrito en este trabajo:

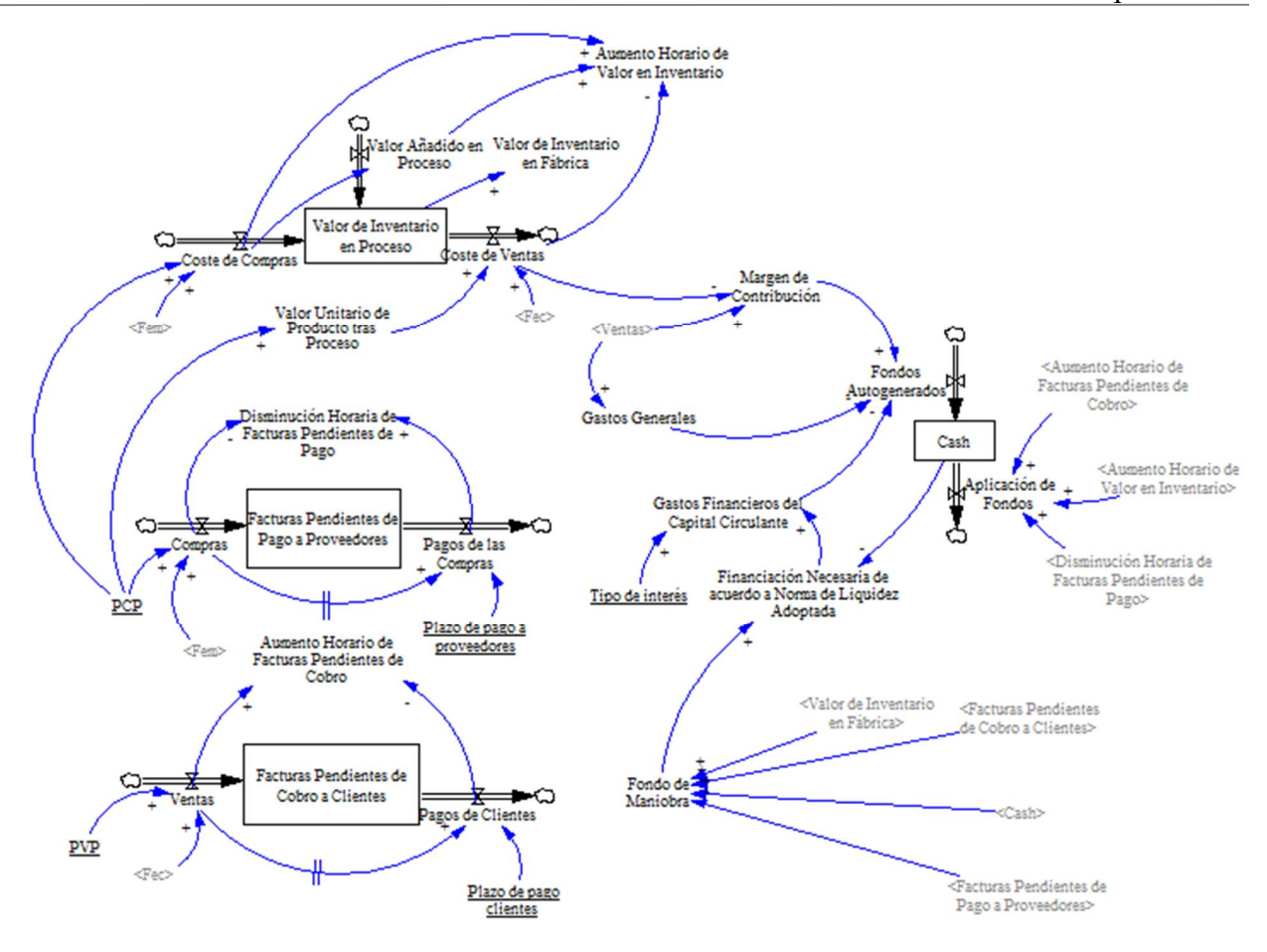

Figura 59. Submodelo financiero.

Además, hemos diseñado otro diagrama que resume los costes totales, tanto financieros como operativos, y el beneficio alcanzados por la empresa:

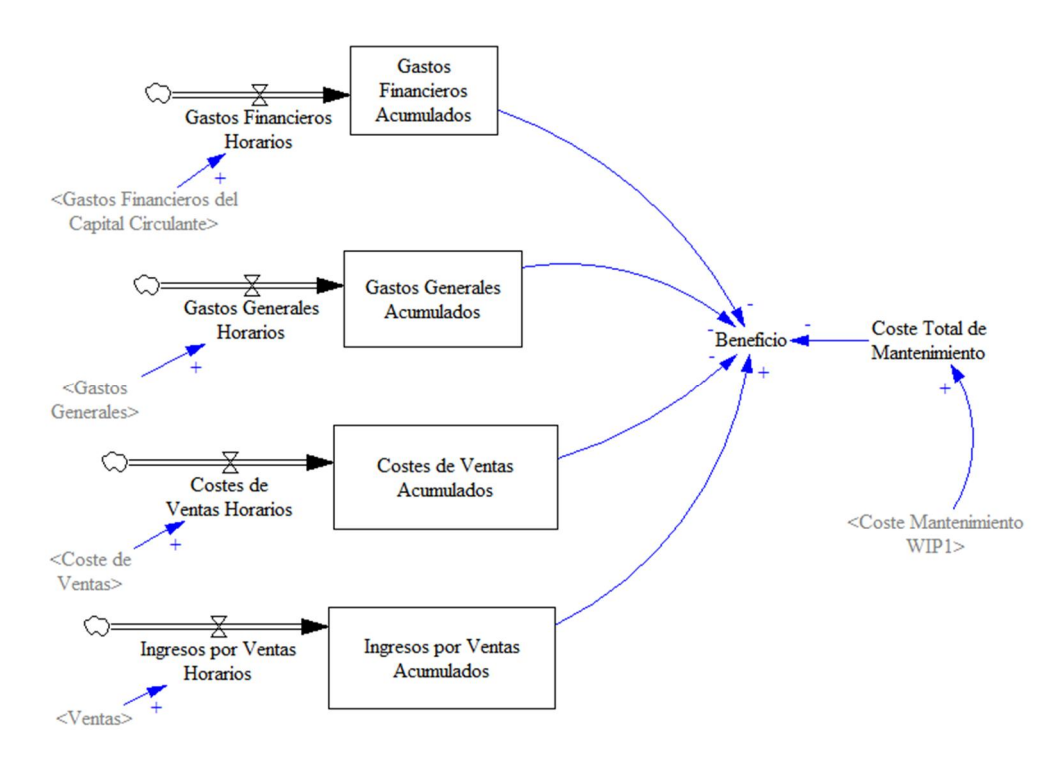

Figura 60. Submodelo de beneficio y costes generales.

Para elaborar este modelo se han realizado una serie de consideraciones:

- El precio de compra, el precio de venta, el interés horario y los plazos de pago y cobro, así como los valores iniciales de las variables de nivel, son constantes del modelo que deben adaptarse a cada problema.
- Este ejemplo se ha basado en un modelo de un sistema sencillo, como los recogidos en este trabajo, con mantenimiento en una de las estaciones de trabajo.
- Se ha supuesto para este ejemplo un valor añadido en el proceso del 20% del precio de compra de la materia prima necesaria para elaborar el producto.
- Los gastos generales se han supuesto en un 5% de los ingresos por ventas de producto.
- Se ha modelado una norma de liquidez impuesta por la empresa según la cual el fondo de maniobra, descontando el capital en efectivo, está sujeto a financiación, a un tipo de interés determinado.

Procedemos a detallar la notación y las ecuaciones formales del modelo.

#### Notación

#### Variables de nivel

Facturas Pendientes de Cobro a Clientes<sub>t</sub>: Facturas pendientes de cobro a clientes en el instante t. Facturas Pendientes de Pago a Proveedores<sub>t</sub>: Facturas pendientes de pago a proveedores en el instante t.

Casht: Capital en efectivo en el instante t.

Valor de Inventario en Proceso<sub>t</sub>: Valor de inventario en proceso en el instante t. Gastos Financieros Acumulados: Gastos de financiación acumulados en el instante t.

Gastos Generales Acumuladost: Gastos generales acumulados en el instante t.

Costes de Ventas Acumuladost: Coste de las ventas acumulado en el instante t.

Ingresos por Ventas Acumuladost: Ingresos de las ventas acumulados en el instante t.

### Variables de flujo

Ventas<sub>t</sub>: Ventas en el intervalo t.

Pagos de Clientest: Cobro de facturas pendientes de cobro en el intervalo t.

Comprast: Compras de materia prima en el intervalo t.

Pagos de las Compras<sub>t</sub>: Pago de facturas pendientes de pago en el intervalo t.

Coste de Comprast: Coste de las compras de materias primas en el intervalo t.

Coste de Ventas<sub>t</sub>: Coste de las ventas en el intervalo t.

Valor Añadido en Procesot: Valor que se añade en el proceso en el intervalo t.

Fondos Autogenerados<sub>t</sub>: Cash Flow en el intervalo t.

Aplicación de Fondost: Aplicación de fondos en el intervalo t.

Gastos Financieros Horariost: Gastos de financiación en el intervalo t.

Gastos Generales Horarios<sub>t</sub>: Gastos generales en el intervalo t.

Costes de Ventas Horarios<sub>t</sub>: Coste de las ventas en el intervalo t.

Ingresos por Ventas Horariost: Ingresos por las ventas en el intervalo t.

## Variables auxiliares

Gastos financieros del Capital Circulante<sub>t</sub>: Gastos financieros del capital circulante en el intervalo t.

Aumento Horario de Facturas Pendientes de Cobrot: Aumento de facturas pendientes de cobro en intervalo t.

Disminución Horaria de Facturas Pendientes de Pago<sub>t</sub>: Disminución de facturas pendientes de pago en intervalo t.

Gastos Generales<sub>t</sub>: Gastos generales en el intervalo t.

Valor de Inventario en Fábricat: Valor de inventario en la fábrica en el intervalo t.

Aumento Horario de Valor en Inventariot: Aumento del valor de inventario en el intervalo t.

Margen de Contribución<sub>t</sub>: Margen de Contribución en el intervalo t.

Financiación Necesaria de acuerdo a Norma de Liquidez Adoptadat: Financiación necesaria según la política financiera de la empresa en el intervalo t.

Fondo de Maniobra<sub>t</sub>: Fondo de maniobra en el intervalo t.

Coste Total de Mantenimiento<sub>t</sub>: Coste del mantenimiento de la maquinaria en el intervalo t.

Beneficiot: Beneficio económico de la empresa en el intervalo t.

Valor Unitario de Producto tras Proceso: valor unitario de un producto al terminar el proceso.

### Variables independientes, constantes y parámetros

Constantes

PVP: precio de venta de una unidad de producto.

PCP: precio de compra de materia prima para elaborar una unidad de producto.

Tipo de interés: tipo de interés horario de la financiación.

Plazo de pago clientes: plazo de cobro acordado con los clientes.

Plazo de pago a proveedores: plazo de pago acordado con los proveedores.

## Ecuaciones formales del modelo

## Ecuaciones de variables de nivel:

Facturas Pendientes de Cobro a Clientes $t =$  Facturas Pendientes de Cobro a Clientes $t_{1}$  + Ventast – Pagos de clientest

Facturas Pendientes de Cobro a Clientest<sub>0</sub> = Ventast<sub>0</sub> \* Plazo de pago clientes (Condición Inicial)

Facturas Pendientes de Pago a Proveedores $t =$  Facturas pendientes de pago a proveedores $t_1$  + Comprast –Pagos de las Comprast

Facturas Pendientes de Pago a Proveedorest<sub>0</sub> = Comprast<sub>0</sub>\*Plazo de pago a proveedores (C. I.)

 $Cash_t = Cash_{t-1} +$  Fondos autogeneradost– Aplicación de fondost  $Cash<sub>t0</sub> = 10000$  (Condición Inicial)

Valor de Inventario en Procesot = Valor de Inventario en Procesot-1 + Coste de Comprast + Valor Añadido en Procesot – Coste de Ventast

Valor de Inventario en Proceso<sub>t0</sub> = 1.2\*PCP\*PREDEM<sub>t0</sub>\*(LT1 +LT2) (Condición Inicial)

Gastos Financieros Acumulados $t =$  Gastos Financieros Acumulados $t-1 +$  Gastos Financieros Horarios<sub>t</sub>

Gastos Financieros Acumulados $t_0 = 0$  (Condición Inicial)

Gastos Generales Acumulados $t =$  Gastos Generales Acumulados $t-1$  + Gastos Generales Horarios $t$ Gastos Generales Acumulados $t_0 = 0$  (Condición Inicial)

Costes de Ventas Acumuladost = Costes de Ventas Acumuladost-1 + Costes de Ventas Horariost Costes de Ventas Acumuladost $0 = 0$  (Condición Inicial)

Ingresos por Ventas Acumulados $t =$  Ingresos por Ventas Acumulados $t-1$  + Ingresos por Ventas Horarios<sub>t</sub>

Ingresos por Ventas Acumuladost $0 = 0$  (Condición Inicial)

## Ecuaciones de variables de flujo:

 $Ventas_t = \text{Fec}_t * \text{PVP}$ 

Pagos de clientes $\epsilon = \begin{cases} Vents_{t-Plazo de pago clientes} & Sit > Plazo de pago clientes \\ SND. & VID. & Sit > Plazo gaga. \end{cases}$ PREDEM ∗ PVP En otro caso

Pagos de las compras

 $=\begin{cases} \text{Compras}_{t-Plazo \text{ de }pago \text{ a }proveedores} & \text{Si} \text{ t} > \text{Plazo de }pago \text{ a }proveedores \\ \text{DRDFDM} & \text{DCD} \end{cases}$ PREDEM<sub>t0</sub> \* PCP En otro caso

 $Compras<sub>t</sub> = PCP * Fem<sub>t</sub>$ 

Aplicación de Fondost = Aumento Horario de Facturas Pendientes de Cobrot + Aumento Horario

de Valor en Inventariot + Disminución Horaria de Facturas Pendientes de Pagot

Fondos Autogeneradost = Margen de Contribución $_{t}$  – Gastos generalest – Gastos Financieros del Capital Circulantet

Coste de Compras $_{t}=$  Fem $_{t}$  \* PCP Valor Añadido en Proceso $t= 0.2 *$  Coste de Comprast Coste de Ventas $t = \text{Fec}_t *$  Valor Unitario de Producto tras Procesot Gastos Financieros Horarios $<sub>t</sub>=G$ astos Financieros del Capital Circulantet</sub> Gastos Generales Horarios $_t =$  Gastos Generales $_t$ Costes de Ventas Horarios $_t =$ Coste de Ventas $_t$ Ingresos por Ventas Horarios $t=$  Ventast

## Ecuaciones de variables auxiliares:

Aumento Horario de Facturas Pendientes de Cobro $t=$  Ventas $t-$  Pagos de clientest

Disminución Horaria de Facturas Pendientes de Pago $t=$  Pagos de las comprast – Comprast

Margen de Contribución $t =$  Ventast – Coste de ventast

Gastos Generales $t = 0.05*$  Ventast

Financiación Necesaria de acuerdo a Norma de Liquidez Adoptada $t =$  Fondo de Maniobra $t Cash<sub>t-1</sub>$ 

Gastos Financieros del Capital Circulante $t = MAX$ (Financiación Necesaria de acuerdo a Norma de Liquidez Adoptadat \* Tipo de interés, 0)

Fondo de Maniobrat = Casht-1 + Facturas Pendientes de Cobro a Clientest-1 + Valor de Inventario en Fábrica $t$  – Facturas pendientes de pago a proveedores $t_1$ 

Aumento Horario de Valor en Inventariot = Coste de Comprast + Valor añadido en procesot -Coste de Ventas-

Valor de Inventario en Fábricat= Valor de inventario en procesot-1

Coste Total de Mantenimiento $t =$ Coste Mantenimiento WIP1 $t$ 

Beneficiot = Ingresos por Ventas Acumuladost 1 - Costes de Ventas Acumuladost 1 - Gastos Generales Acumuladost-1 - Gastos Financieros Acumuladost-1 – Coste Total de Mantenimientot Valor Unitario de Producto tras Proceso= PCP \* 1.2

Donde:

MÁX(a, b) devuelve el máximo valor entre a y b.

PREDEMt0 corresponde a la previsión inicial de la demanda.

## Calidad de servicio

Uno de los aspectos de mayor importancia de los sistemas productivos es la calidad de servicio ofrecida al cliente. Para medirla vamos a emplear el siguiente indicador:

> Calidad de Servicio <sup>=</sup> Horas sin backlog Horas de simulación

Estas son las variables que vamos a emplear para el cálculo de la calidad de servicio:

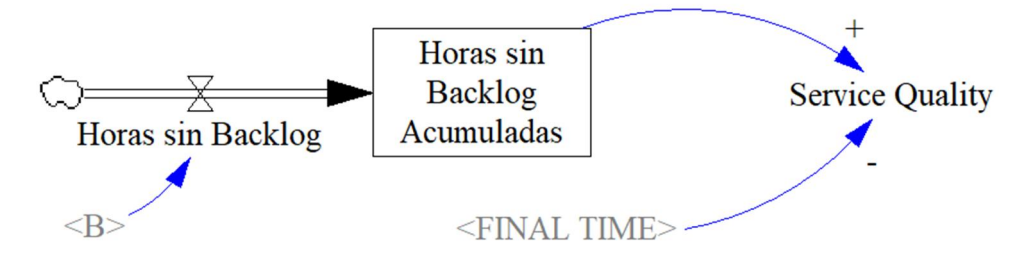

Figura 61. Submodelo de calidad de servicio.

Vamos a detallar la notación y las ecuaciones formales de este cálculo.

## Notación

## Variables de nivel

Horas sin Backlog Acumuladast: Horas Acumuladas sin Backlog en el instante t.

## Variables de flujo

Horas sin Backlogt: Horas en las que no se produce Backlog en el intervalo t.

### Variables auxiliares

Service Quality: Calidad de servicio al cliente en el intervalo t.

#### Ecuaciones formales del modelo

#### Ecuaciones de variables de nivel:

Horas sin Backlog Acumuladast= Horas sin Backlog Acumuladast-1 + Horas sin Backlogt

Horas sin Backlog Acumuladast $0 = 0$  (Condición Inicial)

#### Ecuaciones de variables de flujo:

Horas sin Backlog<sub>t</sub> =  $\begin{cases} 1 \\ 0 \end{cases}$ 1 Si  $B_{t-1} = 0.1$ 0 En otro caso

## Ecuaciones auxiliares:

Service Quality<sub>t</sub> =  $\frac{\text{Horas sin Backlog Acumuladas}_{t-1}}{\text{Tiempo final}} * 100$ 

Resulta interesante observar dos detalles en las ecuaciones formales aquí recogidas. Por un lado, en la ecuación de la variable de flujo Horas sin Backlog podemos apreciar que se considera que durante un período no ha habido backlog si éste es menor que 0.1 pedidos pendientes. Se ha decidido escribir la ecuación de esta forma al observar que, debido a pequeños errores de computación, en algunos períodos se obtiene un backlog de valor negativo, muy cercano a cero, pero no nulo, lo que provocaba un error en el cálculo de la calidad de servicio.

Por otra parte, la ecuación para el cálculo del indicador de calidad de servicio únicamente permite conocer su valor en el intervalo final de la simulación, al tener en el denominador la variable Tiempo final (*FINAL TIME* en Vensim) en lugar del tiempo actual de simulación (*Time* en Vensim). Si empleamos esta última variable, podremos observar la evolución de la calidad de servicio en cada instante de la simulación.

# 4 EMPLEO DE LOS MODELOS DE PRODUCCIÓN

# 4.1 Introducción

Una vez elaborados los modelos de los sistemas productivos, podemos interactuar con ellos de diversas maneras para obtener información de gran utilidad, y que posteriormente podremos emplear en el sistema real.

En este apartado, vamos a comentar todas las herramientas que nos proporciona Vensim para estudiar el modelo elaborado. Estas utilidades aparecen en la interfaz de Vensim en dos barras: la barra de herramientas de simulación y la barra de herramientas de salida.

# 4.2 Barra de herramientas de simulación

En esta barra de herramientas se recogen todas las utilidades necesarias para llevar a cabo simulaciones con el modelo.

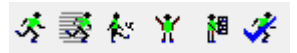

Figura 62. Barra de herramientas de simulación de Vensim.

Vamos a comentar estas seis opciones detalladamente:

 Run a Simulation: esta herramienta de Vensim permite realizar una nueva simulación. Para ello debe escribirse en el cuadro de texto situado a la izquierda de este botón el nombre que se va a dar a la simulación.

NuevaSimulación

Figura 63. Nombre de simulación en Vensim.

Se generará en el directorio en el que esté ubicado el modelo un archivo de extensión *.vdf* con el que posteriormente se podrá recuperar la simulación. Para activar o desactivar una simulación concreta debemos colocarla en el cuadro derecho del panel del control (Control Panel) de Vensim. Para ello, debe estar antes cargada, utilizando la opción *Load From.*

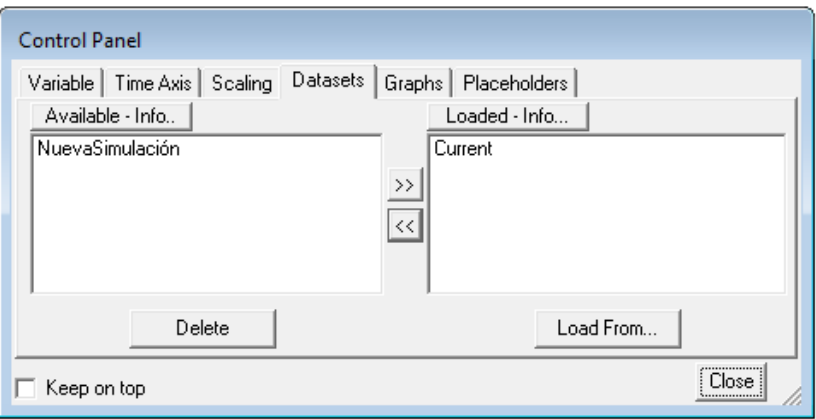

Figura 64. Panel de control de Vensim.

Al ejecutar una simulación mediante la opción *Run a Simulation* estamos empleando los valores de los parámetros del modelo ya establecidos.

 Automatically simulate on change (SyntheSim): al contrario que en la opción anterior, empleando la herramienta SyntheSim de Vensim podemos variar los parámetros del modelo y observar como varían sus distintas salidas. Para ello, aparecerá sobre cada constante del modelo un deslizador (*slider*), mediante el cual podremos alterar su valor.

$$
\xrightarrow{\text{GCI}}
$$

Figura 65. Deslizador (*slider)* en Vensim.

Además, utilizando la herramienta Input Output Object de la barra de herramientas de esquema, podemos introducir elementos como gráficos, gráficos de barras, tablas de datos, estadísticas, gráficos personalizados y más deslizadores. Así podemos observar las alteraciones en las variables que nos resulten de interés, lo que permite, por ejemplo, decidir el valor de los parámetros que conviene utilizar en el sistema real.

- Start a Game: Vensim posee una opción para realizar simulaciones en las que el usuario interacciona con el modelo, tomando decisiones a medida que el tiempo de simulación avanza. No vamos a emplear esta utilidad en el trabajo.
- Start Sensitivity Simulation: esta utilidad de Vensim nos permite llevar a cabo un análisis de

sensibilidad, realizando un número determinado de simulaciones variando los aspectos del modelo que se deseen. Esta característica del sistema es tremendamente útil, especialmente para la toma de decisiones, ya que permite conocer con que probabilidad se obtienen distintos resultados en las simulaciones realizadas. Al pulsar el botón aparecerá en pantalla el siguiente cuadro de diálogo:

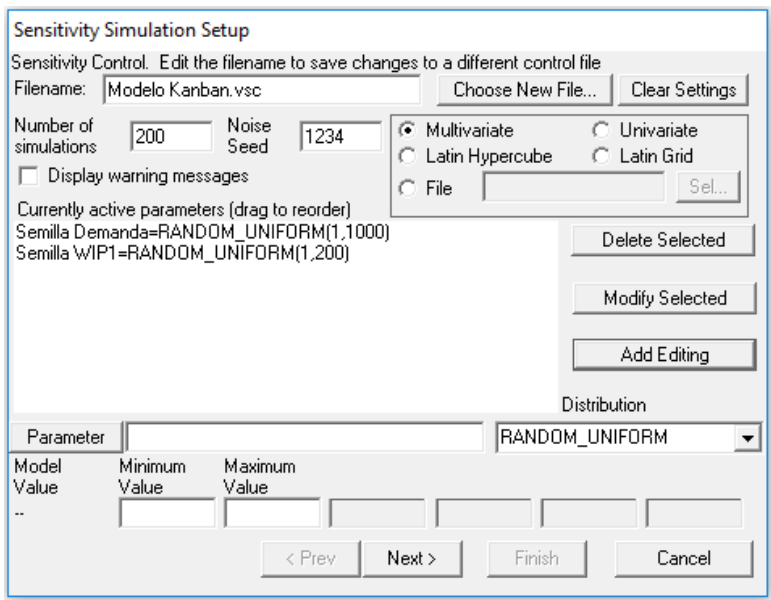

Figura 66. Cuadro de diálogo de ajustes de análisis de sensibilidad en Vensim (I).

En este cuadro podemos seleccionar el nombre del archivo *.vsc* en el que se guardarán los resultados del análisis de sensibilidad (*Filename*), el número de simulaciones a realizar (*Number of simulations*), el método empleado para obtener las variaciones (por defecto, seleccionaremos *Multivariate)*, así como el conjunto de parámetros de control que se desean variar, pudiendo especificar qué tipo de distribución estadística seguirá cada uno (con sus respectivos parámetros). Vensim permite escoger entre distribuciones de tipo Weibull, Normal, uniforme, Poisson, exponencial, binomial, etc. Tras rellenar estas opciones, debemos hacer clic en *Next*, y aparecerá en pantalla el cuadro de diálogo que se muestra a continuación:

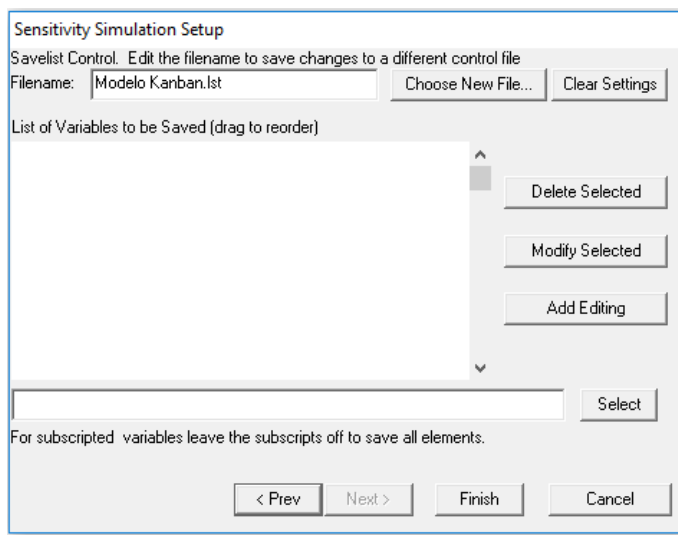

Figura 67. Cuadro de diálogo de ajustes de análisis de sensibilidad en Vensim (II).

En este cuadro debemos seleccionar las variables del modelo de las que queremos obtener los resultados tras el análisis de sensibilidad. Tras seleccionar las variables y realizar las simulaciones, podremos comprobar los valores obtenidos seleccionando para dichas variables las herramientas *Sensitivity Graph* (gráfico de sensibilidad), *Bar Graph* (gráfico de barras) y *Statistics* (estadísticas). Se recomienda no guardar información de demasiadas variables, solo de las que sean necesarias, pues el análisis de sensibilidad puede ralentizarse mucho.

 Begin Optimization: esta herramienta permite optimizar los parámetros de control del sistema con respecto a un criterio dado. Para ello, debemos comenzar definiendo el criterio (*Payoff*), un número con el que se resumirá en resultado de cada simulación.

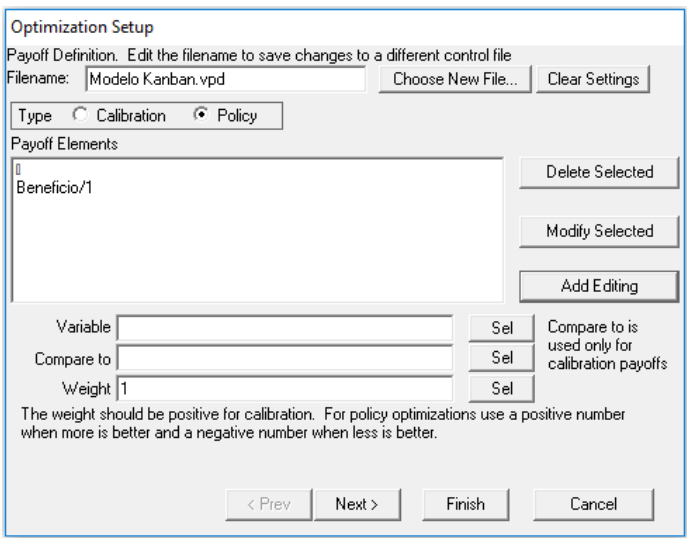

Figura 68. Cuadro de diálogo de ajustes de optimización en Vensim (I).

En este cuadro de diálogo podremos definir en qué archivo *.vpd* se guardarán los datos de cada simulación (*Filename*), qué tipo de optimización vamos a emplear (*Calibration* o *Policy*) y el

criterio en función de las variables del modelo y el peso que se les asigne. La optimización de tipo *Calibration* trata de modificar los parámetros de control elegidos para que las variables del modelo incluidas en el criterio se asemejen a unos valores especificados en un archivo de datos. En cambio, la optimización de tipo *Policy* intenta maximizar el criterio establecido únicamente con las variables del modelo y los pesos que les hayan sido asignados, que deben ser positivos si un mayor valor de dicha variable implica un resultado mejor y negativos si implica un resultado peor. Para modificar las opciones de optimización seleccionaremos *Next*, y aparecerá el siguiente cuadro de diálogo:

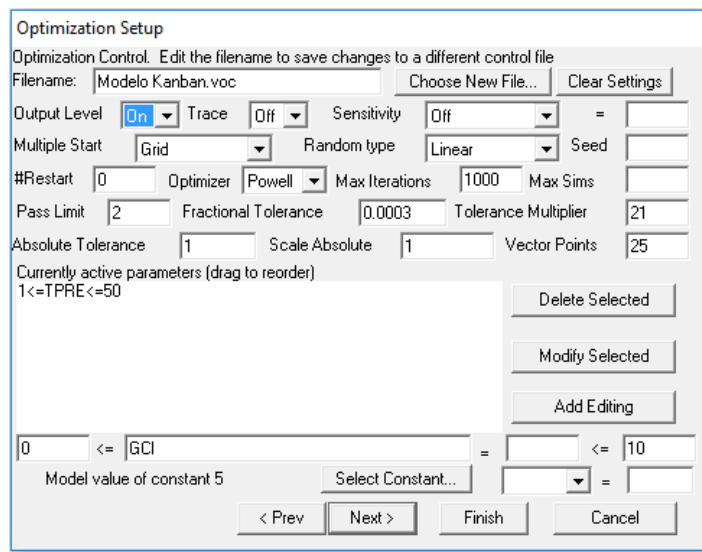

Aquí podremos seleccionar los parámetros del modelo que Vensim podrá variar para hallar el óptimo, y el rango de valores en el que se debe encontrar cada uno. Además, podremos seleccionar otras opciones avanzadas del optimizador, como la posibilidad de iniciar la optimización desde distintos puntos para hallar el óptimo con mayor velocidad y fiabilidad o la tolerancia deseada.

 Run Reality Checks: esta herramienta, como ya hemos comentado, sirve para ejecutar los *Reality Checks* definidos para el modelo, es decir, para comprobar las suposiciones definidas por el usuario y que debe cumplir el modelo.

## 4.3 Barra de herramientas de salida

En este apartado, procedemos a comentar las herramientas que Vensim nos ofrece para estudiar las salidas del modelo y los resultados de las simulaciones.

₿∕c ≪ĝ ♤  $\vec{\mathsf{p}_{\text{oc}}}$ 恩 网 ℻  $\overline{\mathbf{h}}$ 罰 Runs<br>스? īχ,σ

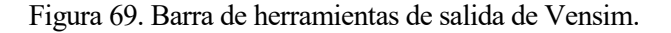

En particular, las cuatro primeras herramientas aportan información acerca de la estructura del sistema:

 Causes Tree: esta herramienta muestra el árbol de causas de la variable seleccionada, es decir, las variables del modelo de las que depende.

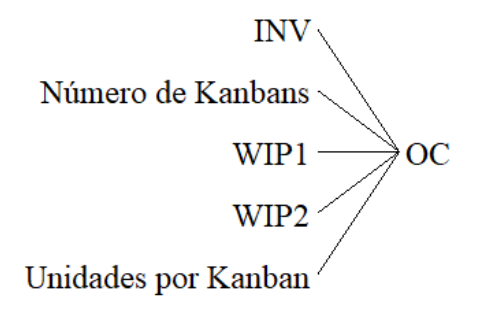

Figura 70. Árbol de causas en Vensim.

Además, haciendo clic derecho en esta herramienta, podemos ajustar las opciones del árbol, como podemos observar en esta imagen:

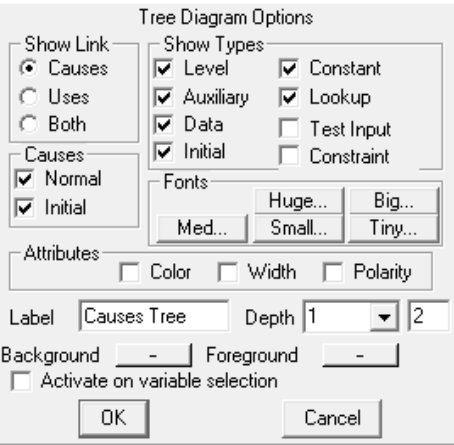

Figura 71. Cuadro de diálogo de ajustes de diagramas de árbol en Vensim.

Desde este cuadro de diálogo podemos seleccionar que tipo de variables queremos que incluya el árbol, si queremos que se muestre la polaridad de la interacción o el número de niveles de dependencia.

 Uses Tree: esta herramienta es muy similar a la anterior, pero muestra el árbol de usos de la variable seleccionada, es decir, las variables que dependen de esta.

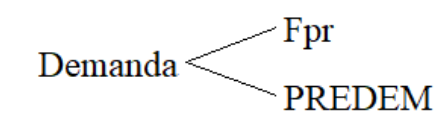

Figura 72. Árbol de usos en Vensim.

Al igual que en el caso anterior, haciendo clic derecho sobre el botón *Uses Tree* podemos modificar las opciones de los árboles de usos.

 Loops: identifica los bucles de realimentación en la estructura del modelo y las variables que los componen. Si no se selecciona ninguna variable, se mostrarán todos los bucles presentes en el modelo. Si se selecciona alguna variable, solo aparecerán los bucles a los que pertenezca dicha variable.

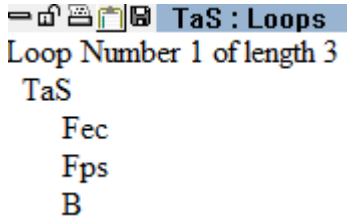

Figura 73. Ejemplo de uso de herramienta *Loops* en Vensim.

Document: aporta información relativa a las variables, como sus tipos, ecuaciones y unidades.

一面画面 Document WIP2=INTEG(Fee-Fpt.PREDEM0\*LT2) Units: Unidad

Figura 74. Ejemplo de uso de herramienta *Document* en Vensim.

Los otros seis botones de la barra de herramientas de salida corresponden a utilidades que permiten al usuario analizar los resultados de las simulaciones.

 Causes Strip: esta herramienta es de enorme utilidad, ya que muestra las gráficas de la variable seleccionada y de las variables de las que depende. Esto permite comparar las gráficas y observar cómo afecta la interacción entre las variables a los resultados de la simulación.

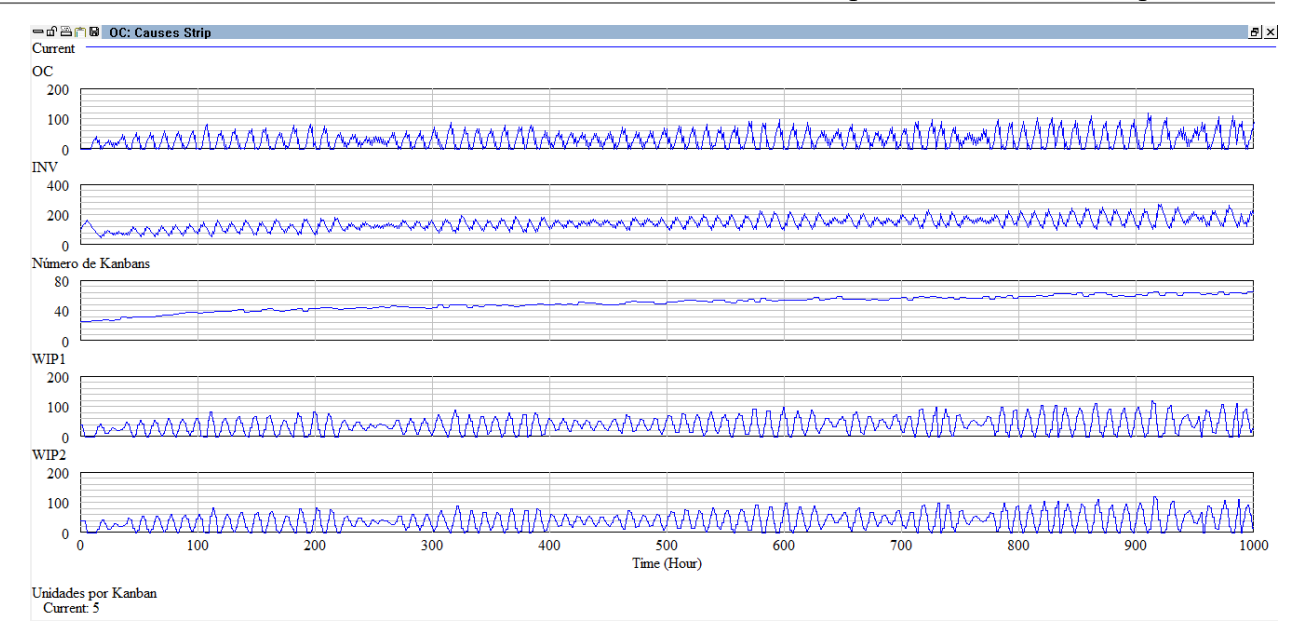

Figura 75. Ejemplo de herramienta *Causes Strip* con una simulación en Vensim.

Además, si hemos realizado más de una simulación podemos compararlas simultáneamente, siempre que estén cargadas en el panel derecho de *Control Panel*.

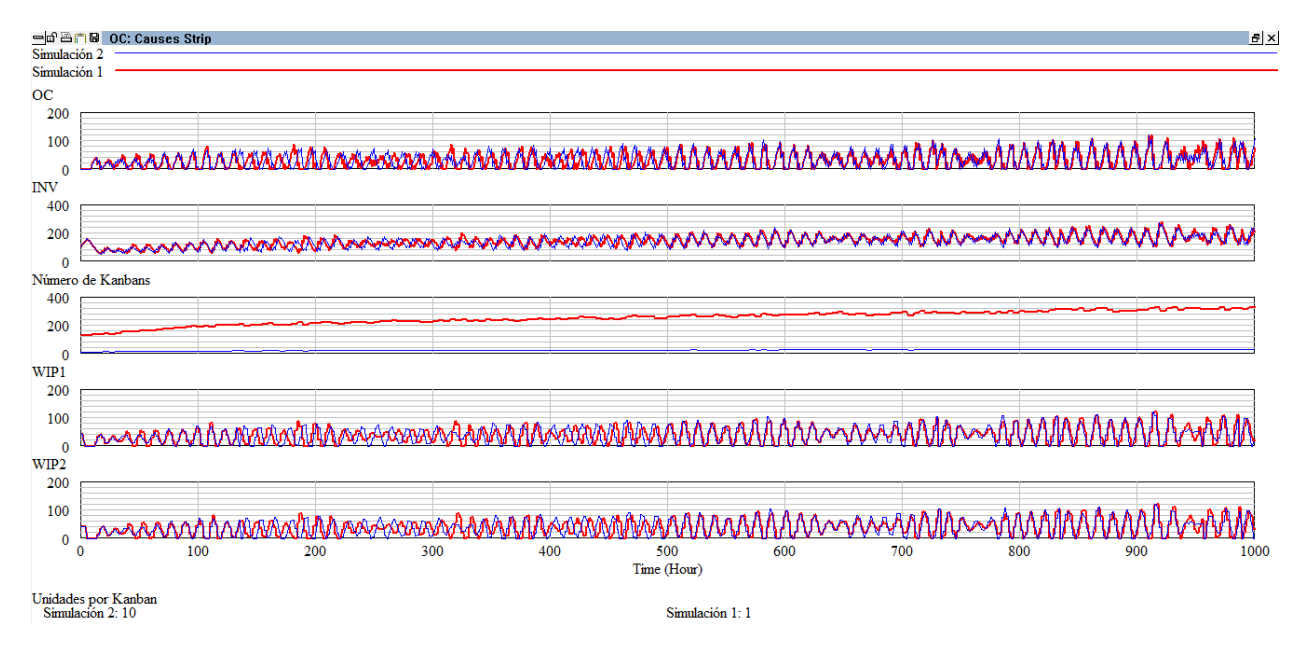

Figura 76. Ejemplo de herramienta *Causes Strip* con dos simulaciones en Vensim.

 Graph: permite mostrar en pantalla un gráfico de dispersión de la evolución de la variable seleccionada a lo largo del tiempo de simulación.

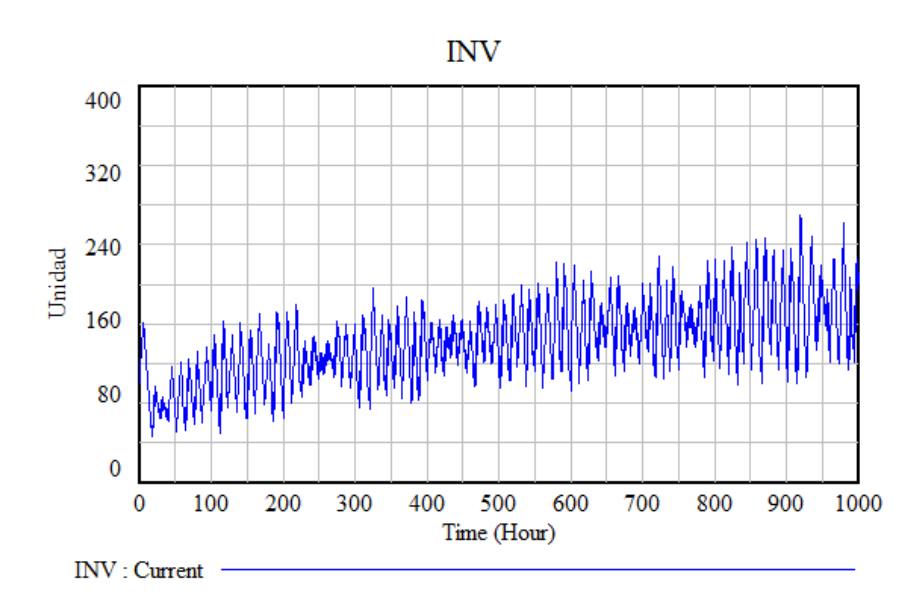

Figura 77. Ejemplo de herramienta *Graph* en Vensim.

Al igual que con las anteriores herramientas, haciendo clic derecho sobre el botón *Graph* accederemos a las opciones de los gráficos, donde podremos elegir si preferimos ver líneas de interpolación o solo los puntos, si queremos un gráfico normal o acumulativo, así como otras opciones de tamaño y fuente.

Sensitivity Graph: muestra en forma de gráfico de intervalos de confianza el resultado de un análisis de sensibilidad. Solo puede emplearse esta herramienta tras haber realizado un análisis de sensibilidad (*Start Sensitivity Simulation*) y sobre las variables para las que se ha llevado a cabo el análisis.

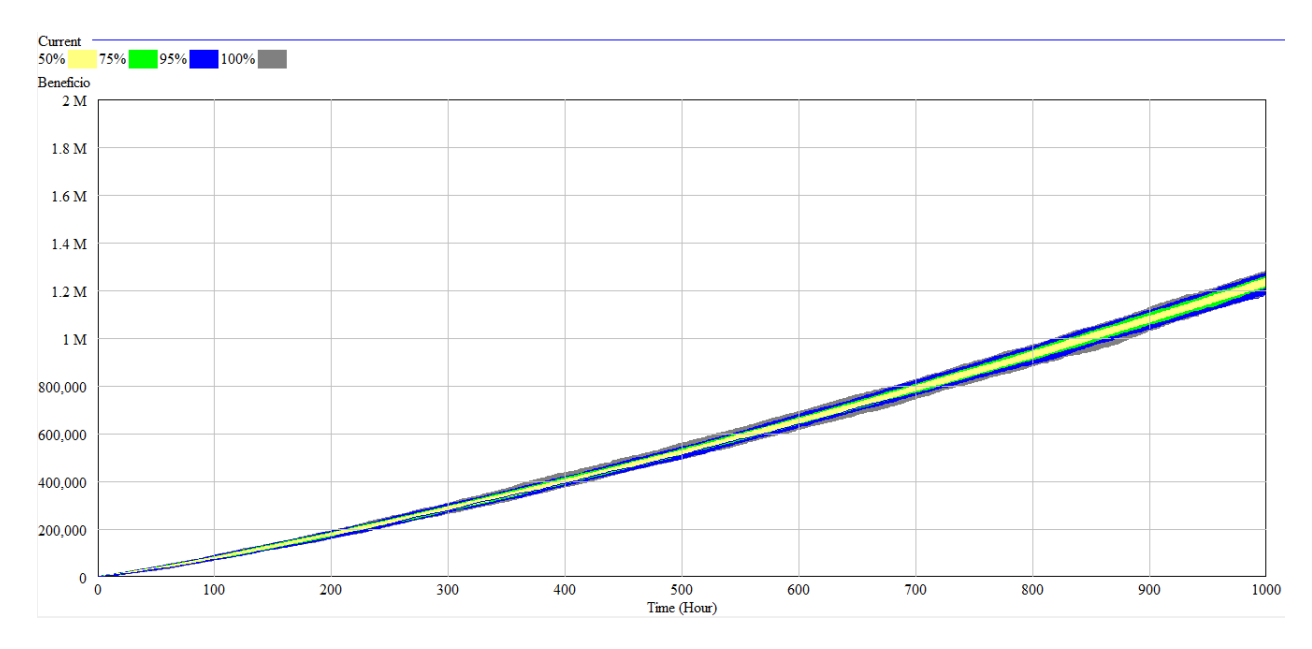

Figura 78. Ejemplo de herramienta *Sensitivity Graph* en Vensim.

Podemos ver en el gráfico como Vensim marca mediante colores los intervalos de confianza para distintos porcentajes. Para modificar estos porcentajes, añadir una línea que represente los

valores medios de todas las simulaciones realizadas o realizar otros ajustes, debemos hacer clic derecho en el botón *Sensitivity Graph.*

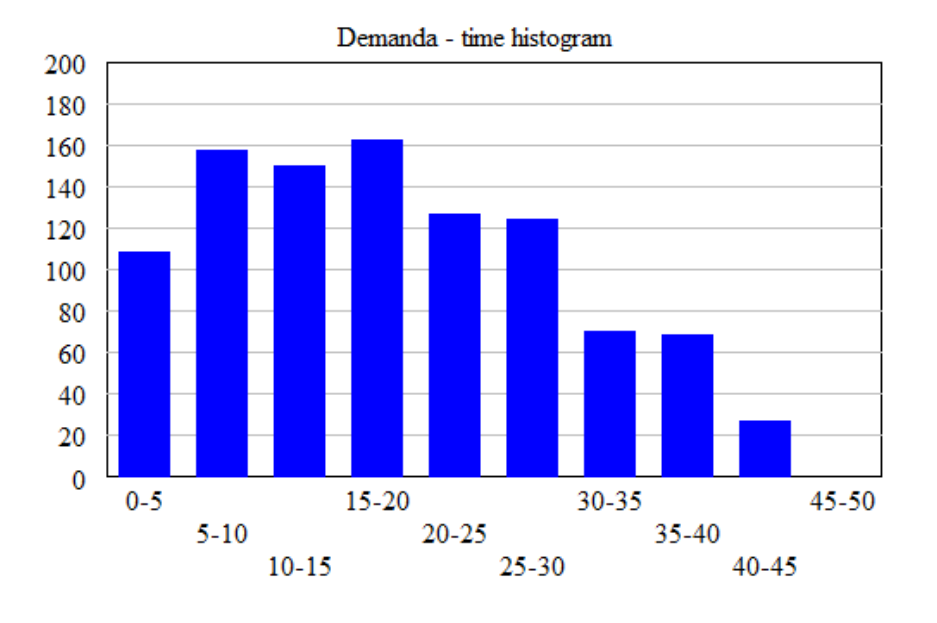

Bar Graph: esta opción muestra un histograma o gráfico de barras de la variable seleccionada.

Figura 79. Ejemplo de herramienta *Bar Graph* en Vensim.

Además, haciendo clic derecho sobre esta herramienta, podemos modificar el tipo de gráfico de barras que queremos ver. Si hemos llevado a cabo un análisis de sensibilidad, podemos mostrar los resultados en un gráfico de barras seleccionando la opción *Sims*.

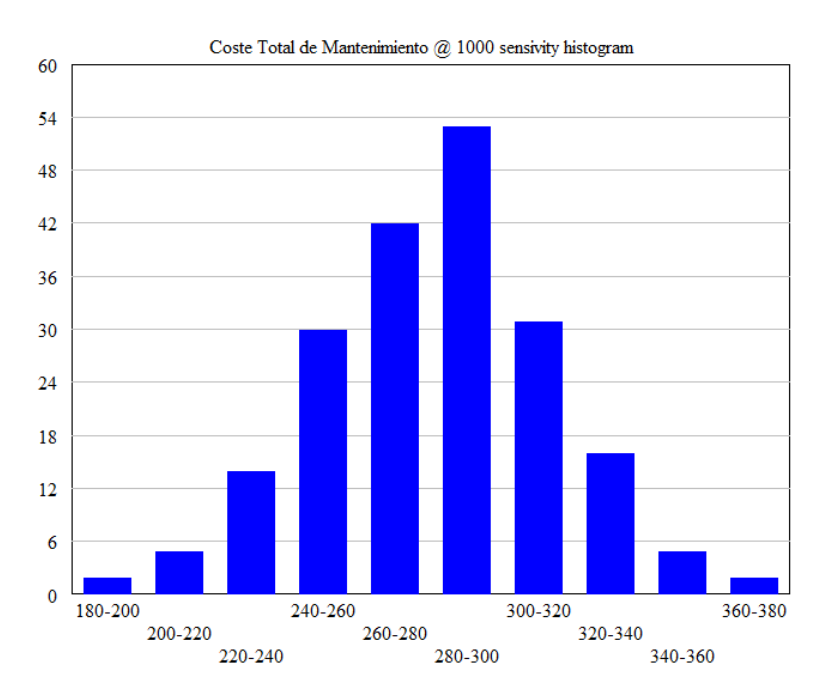

Figura 80. Ejemplo de herramienta *Bar Graph* de análisis de sensibilidad en Vensim.

Por ejemplo, este histograma nos está indicando que, en el análisis de sensibilidad realizado, en 42 de las 200 simulaciones se ha obtenido un Coste Total de Mantenimiento entre 240 y 260 unidades monetarias.

 Table: esta herramienta genera una tabla en la que podemos consultar el valor de la variable obtenido en cada uno de los instantes de tiempo de una simulación.

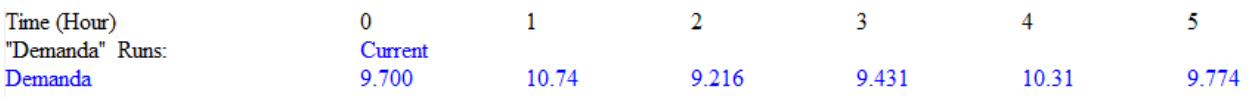

Figura 81. Ejemplo de herramienta *Table* en Vensim.

Esta herramienta es aconsejable para analizar los valores concretos alcanzados por las variables en ciertos puntos, ya que en los gráficos difícilmente podremos observar el valor exacto.

 Runs Compare: esta herramienta muestra las diferencias que hay entre los parámetros y datos de las simulaciones cargadas. Suele emplearse cuando se han generado muchas simulaciones, para saber con seguridad que es lo que cambia de una a otra.

> Comparing Simulación 2 and Simulación 1 \*\*\*\*\*\*Constant differences between Simulación 2 and Simulación 1\*\*\*\*\*\* Unidades por Kanban - has changed in value Simulación 2  $10$  $\mathbf{1}$ Simulación 1

Figura 82. Ejemplo de herramienta *Runs Compare* en Vensim.

 Statistics: esta herramienta permite obtener diversas medidas estadísticas de la evolución de una variable a lo largo de una simulación.

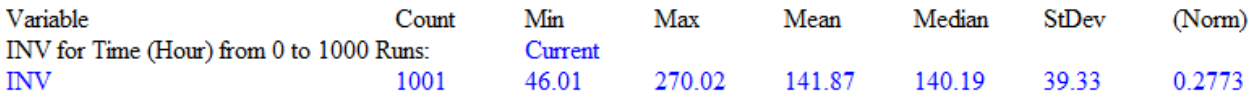

Figura 83. Ejemplo de herramienta *Statistics* en Vensim.

Además, si hemos llevado a cabo algún análisis de sensibilidad, podemos consultar las estadísticas de los resultados obtenidos modificando las opciones de la herramienta. Debemos hacer clic derecho en *Statistics*, y en el cuadro *Over* marcar la opción *Sensitivity*.

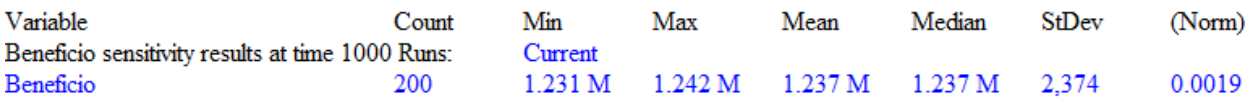

Figura 84. Ejemplo de herramienta *Statistic* para análisis de sensibilidad en Vensim.

La tabla anterior nos ofrece las estadísticas del análisis de sensibilidad realizado para el valor de la variable Beneficio en el intervalo 1000 (tiempo final de simulación).

## 5.1 Introducción

Tras desarrollar los modelos y explicar el funcionamiento de las distintas utilidades de Vensim, vamos a ejemplificar el proceso de extracción e interpretación de los resultados de simulación.

Para ello, definiremos los datos y constantes de los sistemas que sean necesarios, y marcaremos unos objetivos de servicio al cliente.

Posteriormente, estudiaremos los resultados obtenidos para cada sistema empleando una serie de indicadores, que definiremos a continuación.

Como ya se ha comentado, no es el objetivo de este trabajo realizar comparaciones entre las distintas técnicas de gestión de la producción expuestas, sino explicar el proceso de desarrollo y análisis de los modelos, y la obtención de resultados mediante el software Vensim. Estos resultados pueden resultar realmente valiosos en la práctica, y facilitar en gran medida la toma de decisiones en el ámbito empresarial.

## 5.2 Indicadores de rendimiento

Los indicadores son relaciones numéricas que expresan el grado de eficiencia o efectividad de un determinado proceso u organización, permitiendo así conocer la situación actual e identificar tendencias de cambio.

Para poder evaluar el rendimiento de cada uno de los sistemas modelados de una manera concisa, vamos a emplear el siguiente conjunto de indicadores:

 Inventario medio: este indicador nos permitirá conocer qué nivel de inventario de producto terminado es necesario mantener en cada sistema para hacer frente a la demanda. Este valor será necesario para obtener la rotación de inventario.

 Rotación de inventario: es uno de los indicadores empleados con más frecuencia para evaluar la gestión de stocks. Mide el número de veces que se renueva el inventario a lo largo de un período de tiempo.

> Rotación de Inventario  $=\frac{\text{Demanda acumulada}}{\text{N}}$ Inventario medio

- Backlog medio: como hemos visto en los modelos auxiliares antes descritos, vamos a calcular el nivel de servicio como el cociente entre el número de períodos con backlog y el tiempo total de simulación. Sin embargo, empleando esa medida no podemos conocer el nivel de pedidos pendientes que genera el sistema. Para ello, vamos a emplear el backlog medio.
- Inventario en proceso medio: las técnicas de gestión de la producción que hemos empleado son de tipo pull y, como ya hemos comentado en este trabajo, estas técnicas buscan limitar el inventario en proceso en el sistema. Por tanto, este indicador es fundamental a la hora de determinar si se están implementando correctamente.
- MTBF (Mean Time Between Failures): el tiempo medio entre fallos puede ofrecernos una orientación acerca de la frecuencia con la que fallarán las máquinas de un sistema. Ya hemos definido esta variable en nuestros modelos, y se obtiene de la siguiente forma:

$$
MTBF = \frac{Tiempo de simulación}{N2 de tareas de mantenimiento}
$$

- Número de tareas de mantenimiento preventivo y correctivo: estos datos permiten evaluar la gestión del mantenimiento en cada sistema.
- Coste total de mantenimiento: dado que el mantenimiento preventivo será más económico que el mantenimiento correctivo, puede resultar interesante estudiar este indicador.
- Disponibilidad del proceso: contabilizando el número de períodos en los que la máquina no está recibiendo ninguna tarea de mantenimiento podremos conocer su porcentaje de disponibilidad:

% Disponibilidad =  $\frac{\text{Tiempo de simulation} - N^{\circ} \text{ de tareas de mantenimiento}}{\text{Tiance de a barí e a le cí (e. 1988) }}$ Tiempo de simulación ∗ 100

- Beneficio: uno de los factores decisivos para juzgar el rendimiento de un sistema será, sin duda alguna, el beneficio acumulado al final del período considerado.
- Margen sobre ventas: indica el margen real de la actividad productiva que se está llevando a

cabo. Se calcula como el cociente entre el resultado de explotación y los ingresos de explotación, en nuestro modelo financiero:

Margen sobre ventas = (Ingresos por Ventas Acumulados − Costes de Ventas Acumulados − Gastos Generales Acumulados − Coste Total de Mantenimiento) /Ingresos por ventas acumulados

## 5.3 Procedimiento de obtención de resultados

Una vez definidos los indicadores que vamos a emplear para juzgar el rendimiento de los sistemas objeto de estudio, procedemos a explicar el proceso que seguiremos para obtener los resultados deseados.

Primeramente, debemos resaltar que para desarrollar estos ejemplos vamos a emplear los ocho modelos de sistemas productivos explicados a lo largo de este trabajo, integrando en cada uno de ellos los cinco modelos auxiliares recogidos en el apartado 3.5. Así lograremos obtener unos resultados más cercanos a la realidad, con escenarios de demanda variable, penalizaciones de demanda, etc.

Para poder establecer comparaciones entre los resultados obtenidos, dividiremos los modelos en tres clases:

- 1. Modelos de sistemas de producción sencillos (una sola etapa productiva): en este grupo incluiremos los modelos de los sistemas Punto de Pedido, Stock Base, Kanban y CONWIP.
- 2. Modelos de sistemas de producción híbridos de dos etapas: esta clase engloba los modelos híbridos Kanban-Punto de Pedido y CONWIP-Stock Base.
- 3. Modelos de sistemas de producción híbridos de tres etapas: este último grupo se compone de los modelos de los sistemas Kanban-Punto de Pedido-Stock Base y CONWIP-Stock Base-Punto de Pedido.

Para cada grupo de modelos definiremos unos valores de demanda, probabilidades de fallo de las máquinas, plazos de aprovisionamiento de proveedores, lead times de producción, etc., para que los sistemas de un mismo grupo partan en igualdad de condiciones.

Una vez introducidos los datos necesarios para el funcionamiento del modelo, emplearemos las herramientas de simulación que nos ofrece Vensim para obtener los parámetros de gestión que hagan que el sistema alcance una calidad de servicio superior al 95%. Además, trataremos de maximizar el beneficio obtenido al final de la simulación, que tendrá una duración de 1000 horas.

Para tratar de conseguir este objetivo de calidad de servicio, comenzaremos realizando una optimización en Vensim, y posteriormente, empleando la herramienta Synthesym, ajustaremos el valor de los parámetros de gestión obtenidos buscando la solución que mejor se adapte a nuestros criterios. Por último, para intentar aportar cierta fiabilidad a los resultados obtenidos, realizaremos un análisis de sensibilidad con los parámetros de gestión obtenidos.

El objetivo de ajustar empleando Synthesym los valores obtenidos de la optimización es evitar que ninguna variable del sistema alcance valores que estén fuera de lo normal, como valores de inventario e inventario en proceso excesivamente altos o fluctuaciones muy bruscas en las entradas de materiales a las máquinas.

Debemos resaltar que los valores que se van a obtener para los indicadores corresponden al promedio de las 1000 simulaciones que se van a ejecutar en el análisis de sensibilidad.

## 5.4 Resultados para modelos de sistemas de producción sencillos

Para comenzar, vamos a definir los valores utilizados para realizar las simulaciones:

- Modelo operativo
	- $\circ$  LT1 = 2 horas, LT2 = 2 horas, LTP = 2 horas
	- $\circ$  PREDEM<sub>t0</sub> = 10 uds/hora
	- o Demanda base: Seleccionar tipo de variable *Lookup* e introducir los siguientes puntos

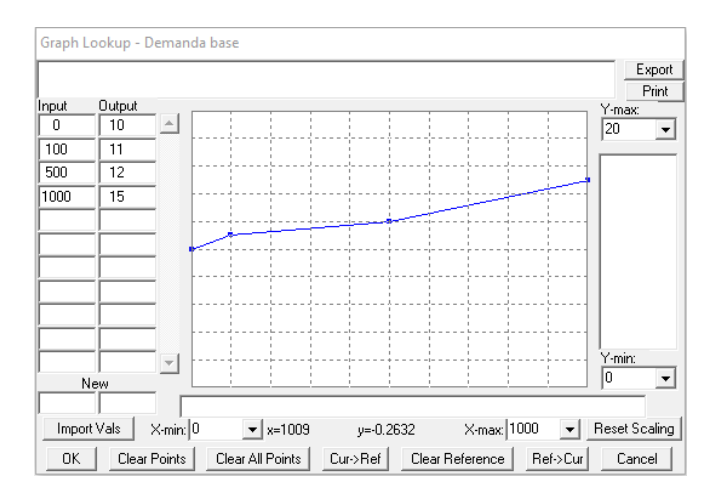

Figura 85. Valores de demanda base empleados para modelos sencillos.

o Coeficiente de Variabilidad de la Demanda = 0.2
- Submodelo de mantenimiento
	- o Calidad de la Reparación WIP1 = 0.7
	- o Coste unitario correctivo WIP1 = 250 u.m., Coste unitario preventivo WIP1 = 150 u.m.
	- o Tabla de tasa de fallos WIP1: Seleccionar tipo de variable *Lookup* e introducir los siguientes puntos

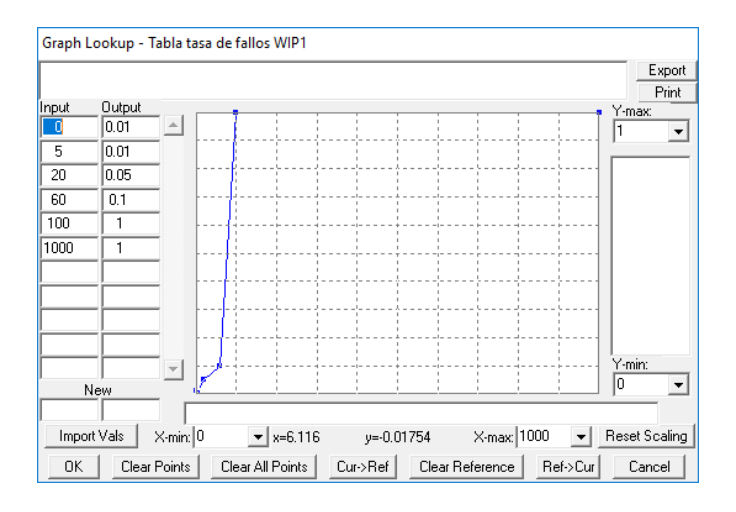

Figura 86. Valores de tasa de fallos empleados para modelos sencillos.

- Submodelo de penalizaciones de demanda: empleamos los valores utilizados en el desarrollo de dicho submodelo.
- Submodelo financiero
	- o PCP = 50 u.m./ud, PVP = 80 u.m./ud
	- $\circ$  Plazo de pago clientes = 250 horas, Plazo de pago a proveedores = 500 horas
	- o Valor añadido al producto en el proceso = 20%
	- $\circ$  Tipo de interés (horario) = 5\*10<sup>-6</sup>

Para las constantes no mencionadas arriba se emplean los valores definidos en el desarrollo de los modelos.

#### Resultados obtenidos para el sistema Punto de Pedido 5.4.1

Los parámetros de gestión que deseamos ajustar son el grado de cobertura de inventario (GCI), la tasa de ajuste de inventario (TAI), el tiempo de previsión de la demanda (TPRE) y el tiempo de ciclo al que hacer preventivo en la máquina 1 (se supone que la máquina 2 no precisa de mantenimiento).

Realizamos una optimización y luego ajustamos los valores de los parámetros manualmente, hasta alcanzar los siguientes valores:

TPRE=8; GCI=2; TAI=6; Tiempo de ciclo al que hacer preventivo WIP1=30; con un beneficio de 186,781 u.m. y una calidad de servicio del 97,8%.

Empleando estos valores, realizamos un análisis de sensibilidad variando las semillas de nuestro modelo, y calculamos los indicadores de rendimiento:

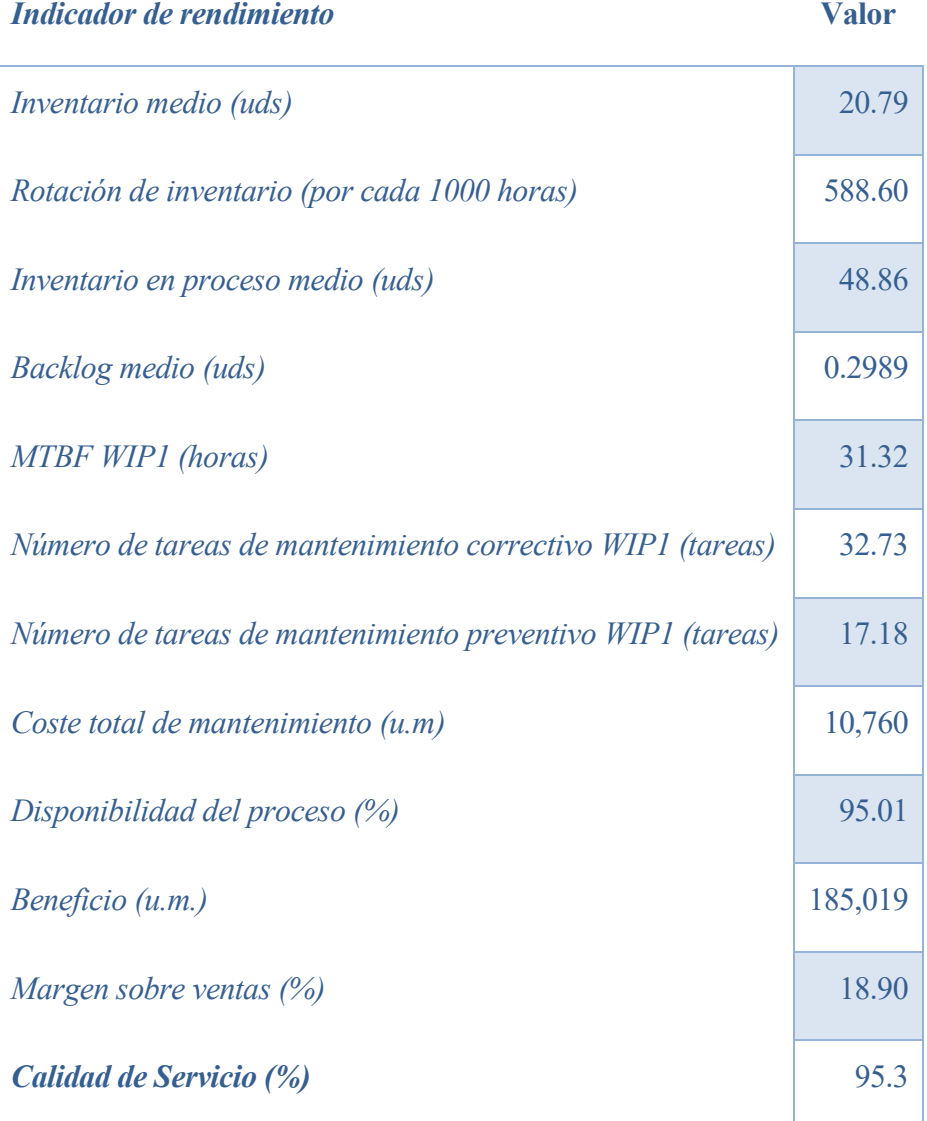

Tabla 1. Resultados de indicadores de rendimiento para el sistema Punto de Pedido.

### 5.4.2 Resultados obtenidos para el sistema Stock Base

Los parámetros de gestión que deseamos ajustar son, al igual que en el caso anterior, el grado de cobertura de inventario (GCI), la tasa de ajuste de inventario (TAI), el tiempo de previsión de la demanda (TPRE) y el tiempo de ciclo al que hacer preventivo en la máquina 1.

Seguimos el mismo procedimiento que el llevado a cabo para el sistema Punto de Pedido, obteniendo los siguientes valores:

TPRE=5; GCI=2; TAI=5; Tiempo de ciclo al que hacer preventivo WIP1=24; con un beneficio de 186,431 u.m. y una calidad de servicio del 99,8%.

Realizamos un análisis de sensibilidad, obteniendo los siguientes valores de los indicadores de rendimiento:

| Indicador de rendimiento                                   | <b>Valor</b> |
|------------------------------------------------------------|--------------|
| <i>Inventario medio (uds)</i>                              | 20.87        |
| Rotación de inventario (por cada 1000 horas)               | 594.06       |
| Inventario en proceso medio (uds)                          | 49.64        |
| Backlog medio (uds)                                        | 0.0151       |
| MTBF WIP1 (horas)                                          | 38.09        |
| Número de tareas de mantenimiento correctivo WIP1 (tareas) | 27.10        |
| Número de tareas de mantenimiento preventivo WIP1 (tareas) | 27.04        |
| Coste total de mantenimiento $(u.m)$                       | 10,831       |
| Disponibilidad del proceso (%)                             | 94.59        |
| Beneficio (u.m.)                                           | 187,519      |
| Margen sobre ventas $(\%)$                                 | 18.91        |
| Calidad de Servicio (%)                                    | 99.52        |

Tabla 2. Resultados de indicadores de rendimiento para el sistema Stock Base.

## 5.4.3 Resultados obtenidos para el sistema Kanban

En el caso del modelo del sistema Kanban, los parámetros de gestión que debemos ajustar son el grado de cobertura de inventario (GCI), el tiempo de previsión de la demanda (TPRE), el período de planificación, el ciclo Kanban, las unidades por Kanban y el tiempo de ciclo al que hacer preventivo en la máquina 1.

Llevando a cabo una optimización de los criterios deseados y ajustando posteriormente los parámetros de gestión, llegamos a la siguiente solución:

TPRE = 2; GCI = 1; Período de Planificación = 2; Ciclo Kanban = 2; Unidades por Kanban = 1; Tiempo de ciclo al que hacer preventivo WIP1=29; con un beneficio de 190,131 u.m. y una calidad de servicio del 99,4%.

Llevando a cabo un análisis de sensibilidad, variando las semillas de nuestro modelo, obtenemos los siguientes resultados:

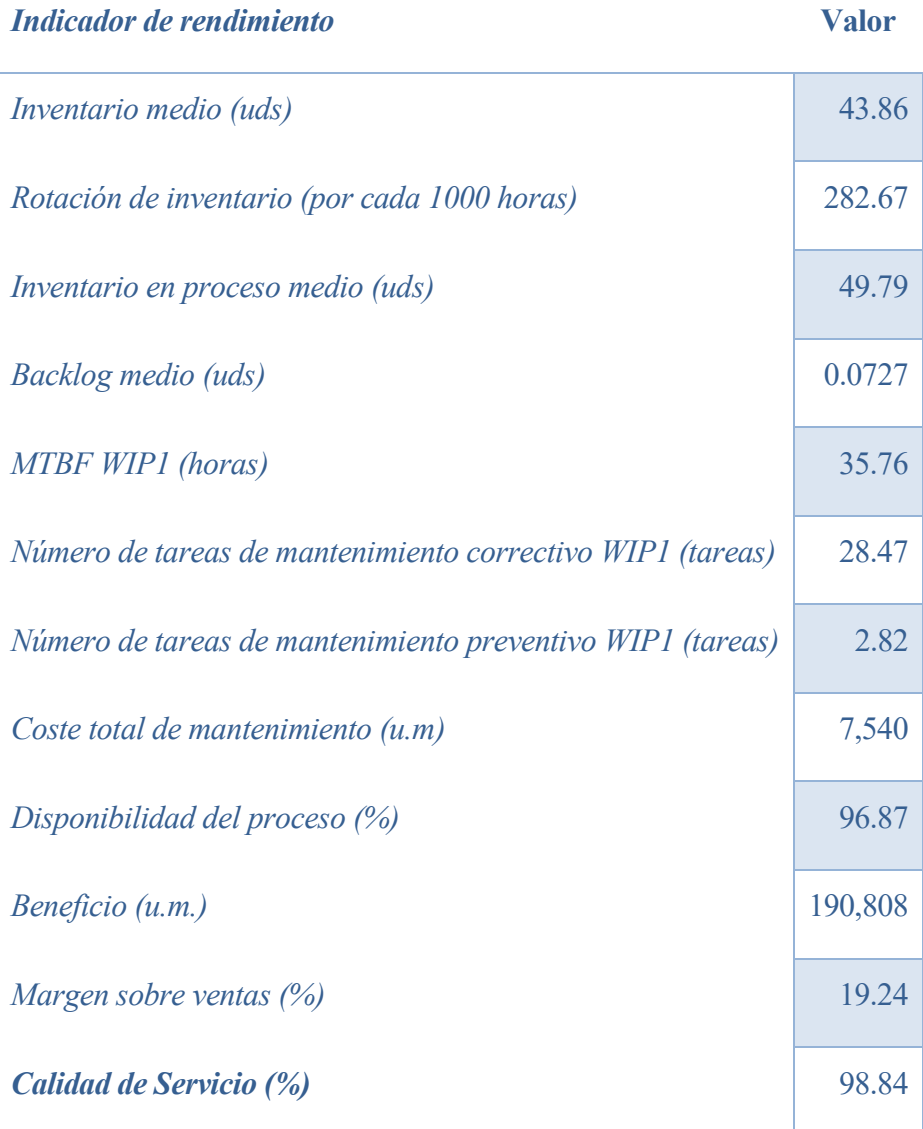

Tabla 3. Resultados de indicadores de rendimiento para el sistema Kanban.

### 5.4.4 Resultados obtenidos para el sistema CONWIP

Los parámetros de gestión que debemos ajustar en el caso del modelo del sistema CONWIP son el grado de cobertura de inventario (GCI), el máximo número de tarjetas extra, el incremento de tarjetas extra y el tiempo de ciclo al que hacer preventivo en la máquina 1.

Como en los casos anteriores, comenzamos ejecutando una optimización en Vensim y luego ajustamos los parámetros empleando la herramienta Synthesym, obteniendo la siguiente solución:

GCI = 2; Máximo número de tarjetas extra = 35; Incremento de tarjetas extra = 10; Tiempo de ciclo al que hacer preventivo WIP1=25; con un beneficio de 181,052 u.m. y una calidad de servicio del 95.5%.

Llevamos a cabo un análisis de sensibilidad con estos parámetros de gestión y obtenemos los indicadores de rendimiento:

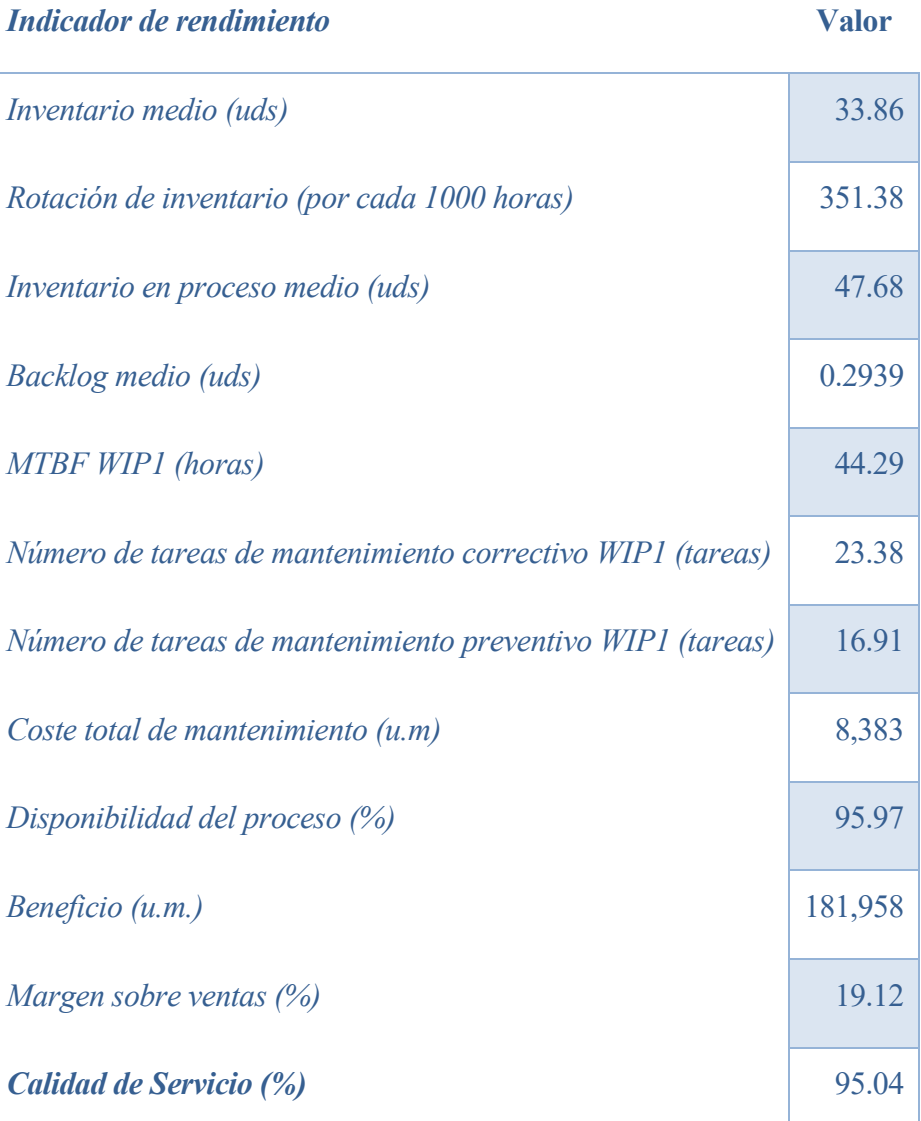

Tabla 4. Resultados de indicadores de rendimiento para el sistema CONWIP.

# 5.5 Resultados para modelos de sistemas de producción híbridos de dos etapas

Primero, definimos los valores utilizados para realizar las simulaciones de este grupo de sistemas:

# Primera etapa

- Modelo operativo
	- $\circ$  LT1 = 2 horas, LT2 = 2 horas, LTP = 2 horas
	- $\circ$  PREDEM<sub>t0</sub> = 10 uds/hora
- Submodelo de mantenimiento
	- $\circ$  Calidad de la Reparación WIP1 = 0.7
	- o Coste unitario correctivo WIP1 = 250 u.m., Coste unitario preventivo WIP1 = 150 u.m.
	- o Tabla de tasa de fallos WIP1: Usamos los mismos valores utilizados en los modelos sencillos.

## Segunda etapa

- Modelo operativo
	- $\circ$  LT1 = 2 horas, LT2 = 2 horas, LTP = 2 horas
	- $\circ$  PREDEM<sub>t0</sub> = 10 uds/hora
	- o Demanda base: utilizamos para la demanda del cliente (demanda de etapa 2) los valores de demanda base empleados en los modelos sencillos.
	- $\circ$  Coeficiente de Variabilidad de la Demanda = 0.2
- Submodelo de mantenimiento
	- o Calidad de la Reparación WIP1 = 0.7
	- $\circ$  Coste unitario correctivo WIP1 = 250 u.m., Coste unitario preventivo WIP1 = 150 u.m.
	- o Tabla de tasa de fallos WIP1: usamos los mismos valores utilizados en los modelos sencillos.

# Global

- Submodelo financiero
	- $O$  PCP = 50 u.m./ud, PVP = 100 u.m./ud
- $\circ$  Plazo de pago clientes = 250 horas, Plazo de pago a proveedores = 500 horas
- o Valor añadido al producto en cada proceso = 20%
- $\circ$  Tipo de interés (horario) = 5\*10<sup>-6</sup>
- Submodelo de penalizaciones de demanda: empleamos los valores utilizados en el desarrollo de dicho submodelo para la demanda del cliente (demanda de la segunda etapa).

Para el resto de las constantes y condiciones iniciales, utilizamos los valores empleados en los desarrollos de los modelos.

### 5.5.1 Resultados obtenidos para el sistema híbrido Kanban-Punto de Pedido

En este caso, los parámetros de gestión que debemos ajustar son:

- Etapa 1 (Kanban): Ciclo Kanban, Período de Planificación, Unidades por Kanban, GCI, TPRE y Tiempo de ciclo al que hacer preventivo WIP1.
- Etapa 2 (Punto de Pedido): TAI, GCI, TPRE y Tiempo de ciclo al que hacer preventivo WIP1.

Al igual que en los casos de sistemas sencillos, comenzamos realizando una optimización para dichos parámetros y posteriormente los ajustamos empleando la herramienta Synthesym. Obtenemos una solución que alcanza muy buenos valores de nuestros criterios:

- Etapa 1 (Kanban): Ciclo Kanban = 1; Período de Planificación = 5; Unidades por Kanban = 1; TPRE = 10; GCI = 1; Tiempo de ciclo al que hacer preventivo WIP1 = 17.
- Etapa 2 (Punto de Pedido):  $TAI = 5$ ;  $TPRE = 3$ ;  $GCI = 2$ ; Tiempo de ciclo al que hacer preventivo WIP $1 = 20$ .
- Beneficio =  $265,584$  u.m.
- Calidad de servicio =  $99.9\%$ .

Realizamos un análisis de sensibilidad con estos parámetros de gestión, obteniendo los siguientes valores medios de los indicadores, que en algunos casos están particularizados para cada etapa y en otros son globales o se obtienen como la suma de los resultados en ambas etapas:

| Indicador de rendimiento                                             | <b>Valor</b> |
|----------------------------------------------------------------------|--------------|
| Inventario medio (uds) (Suma de etapas)                              | 69.55        |
| Rotación de inventario (por cada 1000 horas) (Global)                | 178.27       |
| Inventario en proceso medio (uds) (Suma de etapas)                   | 102.41       |
| Backlog medio (uds) (Etapa 2)                                        | 0.0147       |
| MTBF WIP1 (horas) (Etapa 1)                                          | 53.44        |
| MTBF WIP1 (horas) (Etapa 2)                                          | 46.43        |
| Número de tareas de mantenimiento correctivo WIP1 (tareas) (Etapa 1) | 19.59        |
| Número de tareas de mantenimiento preventivo WIP1 (tareas) (Etapa 1) | 21.46        |
| Número de tareas de mantenimiento correctivo WIP1 (tareas) (Etapa 2) | 22.47        |
| Número de tareas de mantenimiento preventivo WIP1 (tareas) (Etapa 2) | 36.41        |
| Coste total de mantenimiento (u.m) (Global)                          | 19,195       |
| Disponibilidad del proceso (%) (Etapa 1)                             | 95.90        |
| Disponibilidad del proceso (%) (Etapa 2)                             | 94.11        |
| Beneficio (u.m.) (Global)                                            | 265,916      |
| Margen sobre ventas (%) (Global)                                     | 21.45        |
| Calidad de Servicio (%) (Global)                                     | 99.54        |

Tabla 5. Resultados de indicadores de rendimiento para el sistema Kanban-Punto de Pedido.

# 5.5.2 Resultados obtenidos para el sistema híbrido CONWIP-Stock Base

Los parámetros de gestión que debemos ajustar en este sistema híbrido son:

Etapa 1 (CONWIP): GCI, Máximo número de tarjetas extra, Incremento de tarjetas extra y

Tiempo de ciclo al que hacer preventivo WIP1.

Etapa 2 (Stock Base): TAI, GCI, TPRE y Tiempo de ciclo al que hacer preventivo WIP1.

Primero, realizamos una optimización para dichos parámetros. Luego, empleamos la herramienta Synthesym para ajustarlos, obteniendo la siguiente solución:

- Etapa 1 (CONWIP): GCI = 2; Máximo número de tarjetas extra = 50; Incremento de tarjetas extra = 10; Tiempo de ciclo al que hacer preventivo WIP1 = 20.
- Etapa 2 (Stock Base): TAI = 1; TPRE = 1; GCI = 2; Tiempo de ciclo al que hacer preventivo  $WIP1 = 23.$
- Beneficio =  $266,552$  u.m.
- Calidad de servicio =  $98,9\%$ .

Ejecutamos con estos parámetros de gestión un análisis de sensibilidad. De nuevo, algunos indicadores están expresados de manera global, otros como la suma de los resultados en ambas etapas y otros para una sola etapa:

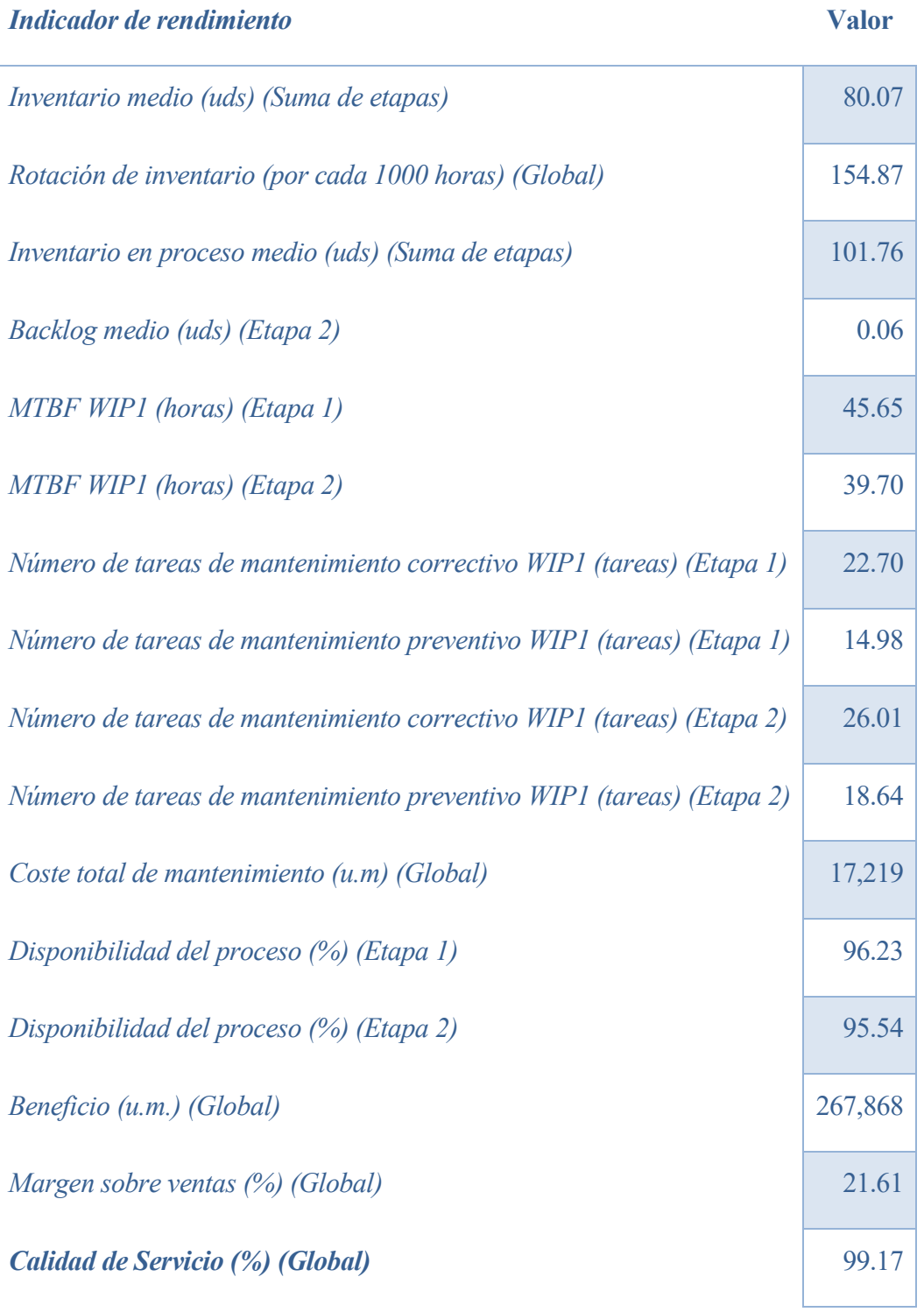

Tabla 6. Resultados de indicadores de rendimiento para el sistema CONWIP-Stock Base.

# 5.6 Resultados para modelos de sistemas de producción híbridos de tres etapas

Comenzamos definiendo los valores utilizados en este grupo de sistemas para realizar las simulaciones:

# Primera etapa

- Modelo operativo
	- $\circ$  LT1 = 2 horas, LT2 = 2 horas, LTP = 2 horas
	- $\circ$  PREDEM<sub>t0</sub> = 10 uds/hora
- Submodelo de mantenimiento
	- $\circ$  Calidad de la Reparación WIP1 = 0.7
	- o Coste unitario correctivo WIP1 = 250 u.m., Coste unitario preventivo WIP1 = 150 u.m.
	- o Tabla de tasa de fallos WIP1: Usamos los valores utilizados en los modelos sencillos.

### Segunda etapa

- Modelo operativo
	- $\circ$  LT1 = 2 horas, LT2 = 2 horas, LTP = 2 horas
	- $\circ$  PREDEM<sub>t0</sub> = 10 uds/hora
- Submodelo de mantenimiento
	- $\circ$  Calidad de la Reparación WIP1 = 0.7
	- $\circ$  Coste unitario correctivo WIP1 = 250 u.m., Coste unitario preventivo WIP1 = 150 u.m.
	- o Tabla de tasa de fallos WIP1: Usamos los mismos valores utilizados en los modelos sencillos.

### Tercera etapa

- Modelo operativo
	- $\circ$  LT1 = 2 horas, LT2 = 2 horas, LTP = 2 horas
	- $\circ$  PREDEM<sub>t0</sub> = 10 uds/hora
	- o Demanda base: utilizamos para la demanda del cliente (demanda de etapa 3) los valores de demanda base empleados en los modelos sencillos.
	- o Coeficiente de Variabilidad de la Demanda = 0.2
- Submodelo de mantenimiento
	- $\circ$  Calidad de la Reparación WIP1 = 0.7
	- o Coste unitario correctivo WIP1 = 250 u.m., Coste unitario preventivo WIP1 = 150 u.m.
	- o Tabla de tasa de fallos WIP1: usamos los valores utilizados en los modelos sencillos.

# Global

- Submodelo financiero
	- o PCP = 50 u.m./ud, PVP = 120 u.m./ud
	- $\circ$  Plazo de pago clientes = 250 horas, Plazo de pago a proveedores = 500 horas
	- o Valor añadido al producto en cada proceso = 20%
	- $\circ$  Tipo de interés (horario) = 5\*10<sup>-6</sup>
- Submodelo de penalizaciones de demanda: empleamos los valores utilizados en el desarrollo de dicho submodelo para la demanda del cliente (demanda de la tercera etapa).

### 5.6.1 Resultados obtenidos para el sistema híbrido Kanban-Punto de Pedido-Stock Base

Los parámetros de gestión que debemos ajustar para este sistema híbrido de tres etapas son:

- Etapa 1 (Kanban): Ciclo Kanban, Período de Planificación, Unidades por Kanban, GCI, TPRE y Tiempo de ciclo al que hacer preventivo WIP1.
- Etapa 2 (Punto de Pedido): TAI, GCI, TPRE y Tiempo de ciclo al que hacer preventivo WIP1.
- Etapa 3 (Stock Base): TAI, GCI, TPRE y Tiempo de ciclo al que hacer preventivo WIP1.

Vamos a comenzar realizando una optimización para estos parámetros y, más tarde, los ajustaremos empleando la herramienta Synthesym. Obtenemos así la siguiente solución:

- Etapa 1 (Kanban): Ciclo Kanban = 1; Período de Planificación = 2; Unidades por Kanban = 2; TPRE = 5; GCI = 3; Tiempo de ciclo al que hacer preventivo WIP1 = 17.
- Etapa 2 (Punto de Pedido):  $TAI = 10$ ;  $TPRE = 5$ ;  $GCI = 1$ ; Tiempo de ciclo al que hacer preventivo WIP $1 = 22$ .
- Etapa 3 (Stock Base):  $TAI = 5$ ;  $TPRE = 3$ ;  $GCI = 2$ ; Tiempo de ciclo al que hacer preventivo  $WIP1 = 23.$
- Beneficio = 308,928 u.m.
- Calidad de servicio =  $97.8\%$ .

Ejecutamos un análisis de sensibilidad con los parámetros calculados, obteniendo los siguientes valores medios de los indicadores de rendimiento:

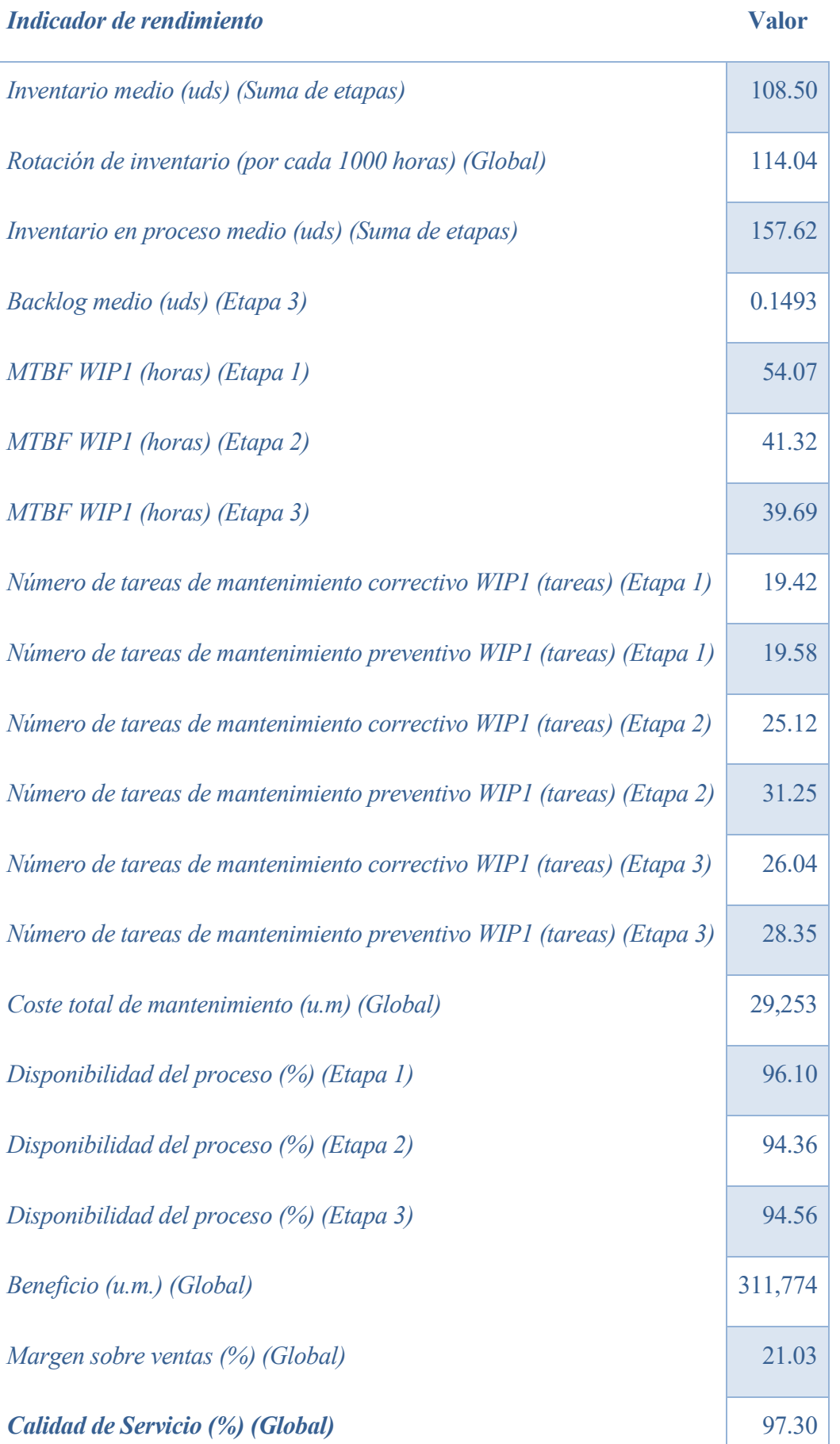

Tabla 7. Resultados de indicadores de rendimiento para el sistema Kanban-Punto de Pedido-Stock Base.

#### 5.6.2 Resultados obtenidos para el sistema híbrido CONWIP-Stock Base-Punto de Pedido

En este caso, debemos ajustar los siguientes parámetros de gestión:

- Etapa 1 (CONWIP): GCI, Máximo número de tarjetas extra, Incremento de tarjetas extra y Tiempo de ciclo al que hacer preventivo WIP1.
- Etapa 2 (Stock Base): TAI, GCI, TPRE y Tiempo de ciclo al que hacer preventivo WIP1.
- Etapa 3 (Punto de Pedido): TAI, GCI, TPRE y Tiempo de ciclo al que hacer preventivo WIP1.

Vamos a comenzar realizando una optimización para estos parámetros y, más tarde, los ajustaremos empleando la herramienta Synthesym. Obtenemos así la siguiente solución:

- Etapa 1 (CONWIP): GCI = 1; Máximo número de tarjetas extra = 30; Incremento de tarjetas  $extra = 4$ ; Tiempo de ciclo al que hacer preventivo WIP1 = 20.
- Etapa 2 (Stock Base):  $TAI = 5$ ;  $GCI = 5$ ;  $TPRE = 10$ ; Tiempo de ciclo al que hacer preventivo  $WIP1 = 20.$
- Etapa 3 (Punto de Pedido):  $TAI = 5$ ;  $GCI = 2$ ;  $TPRE = 5$ ; Tiempo de ciclo al que hacer preventivo WIP $1 = 20$ .
- $\bullet$  Beneficio = 307,215 u.m.
- Calidad de servicio =  $99,5\%$ .

Llevamos a cabo un análisis de sensibilidad con estos parámetros, obteniendo los siguientes valores medios de los indicadores de rendimiento:

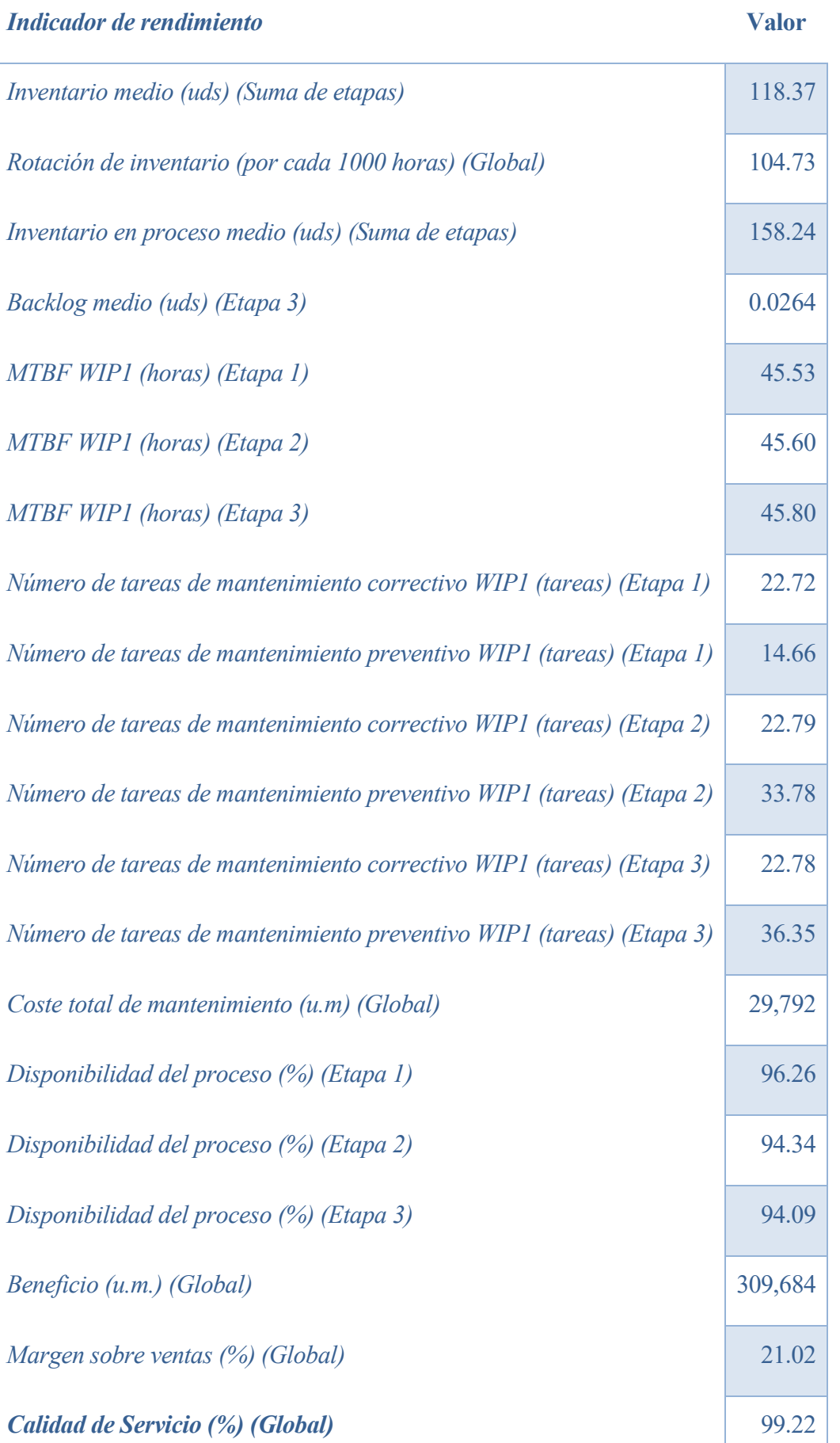

Tabla 8. Resultados de indicadores de rendimiento para el sistema CONWIP-Punto de Pedido-Stock Base.

Observando los resultados de simulación obtenidos puede apreciarse el efecto que generan las técnicas de gestión de la producción sobre el desempeño de un sistema productivo. En este trabajo se han tomado sistemas con la misma estructura, máquinas con idénticas probabilidades de fallo, con semejante demanda y, a fin de cuentas, en igualdad de condiciones, y aun así se han obtenido resultados distintos. Por ejemplo, si comparamos los resultados de simulación obtenidos para los sistemas sencillos, podemos comprobar que el sistema Kanban reporta casi 9000 u.m. de beneficio más que el sistema CONWIP en solo 1000 horas de simulación.

Además, al centrarnos en cada sistema por separado, podemos comprobar que es fundamental elegir adecuadamente los parámetros de gestión del problema. Por ejemplo, podemos analizar la importancia del parámetro Tasa de Ajuste de Inventario (TAI) en el sistema de Punto de Pedido.

Si en la tercera etapa del modelo desarrollado para el sistema híbrido CONWIP-Stock Base-Punto de Pedido seleccionamos una Tasa de Ajuste de Inventario igual a cinco, realizando un análisis de sensibilidad en Vensim obtendremos que en la totalidad de las simulaciones ejecutadas se consigue una calidad de servicio superior al 96.8%, tal y como podemos observar en las figuras que aparecen a continuación:

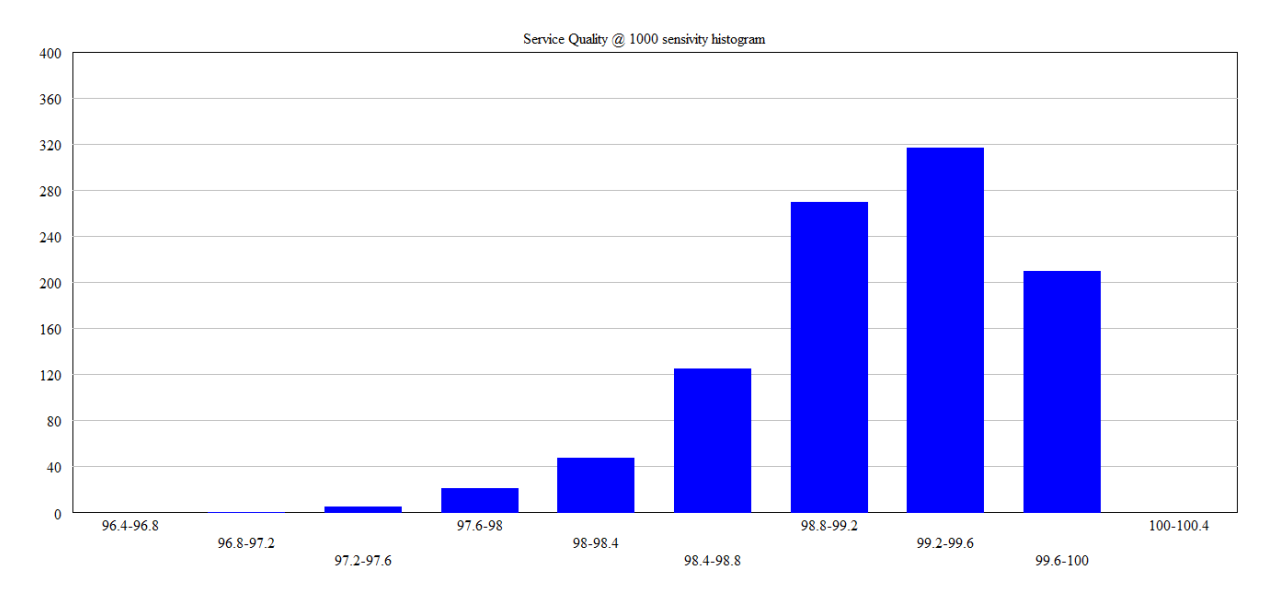

Figura 87. Histograma de sensibilidad de la variable Service Quality para TAI = 5.

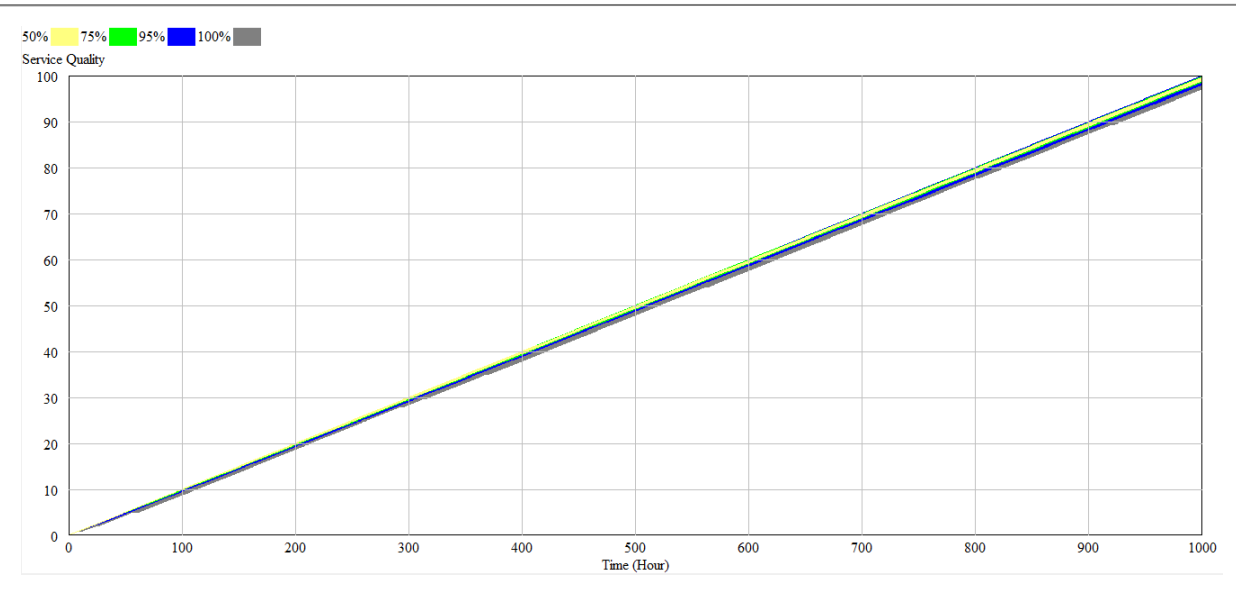

Figura 88. Gráfico de intervalos de confianza de la variable Service Quality para TAI = 5.

No obstante, parece lógico pensar que, para evitar tener problemas en el cumplimiento de la demanda, se debe eliminar la discrepancia entre el nivel de inventario deseado y el nivel de inventario real con la mayor celeridad posible. Esto se podría hacer fijando la Tasa de Ajuste de Inventario en uno, de tal manera que en cada intervalo se pida al proveedor una cantidad igual a la suma de la previsión de la demanda en dicho intervalo más la discrepancia de inventario total, sin tratar de repartir este exceso de producción en varios períodos.

$$
OC_t = M\acute{A}X \Big( PREDEM_t + \frac{DIS_t}{TAI}, 0\Big) \rightarrow TAI = 1 \rightarrow OC_t = M\acute{A}X (PREDEM_t + DIS_t, 0)
$$

Sin embargo, si realizamos esta modificación (TAI = 1) y ejecutamos de nuevo el análisis de sensibilidad, podemos observar que la calidad de servicio baja drásticamente. Permanece por debajo del 80% en la totalidad de las simulaciones llevadas a cabo en el análisis de sensibilidad, como se puede apreciar en las siguientes figuras:

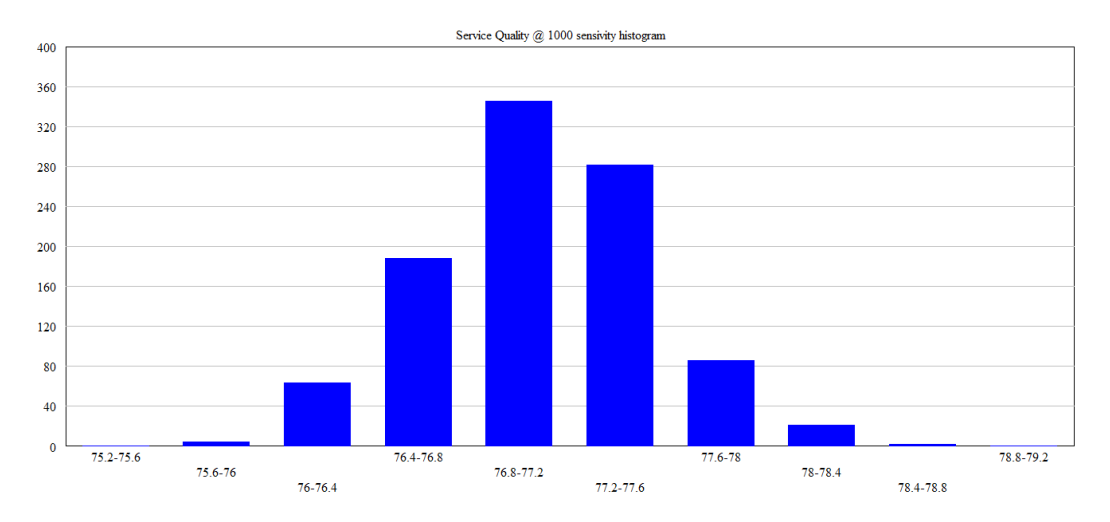

Figura 89. Histograma de sensibilidad de la variable Service Quality para TAI = 1.

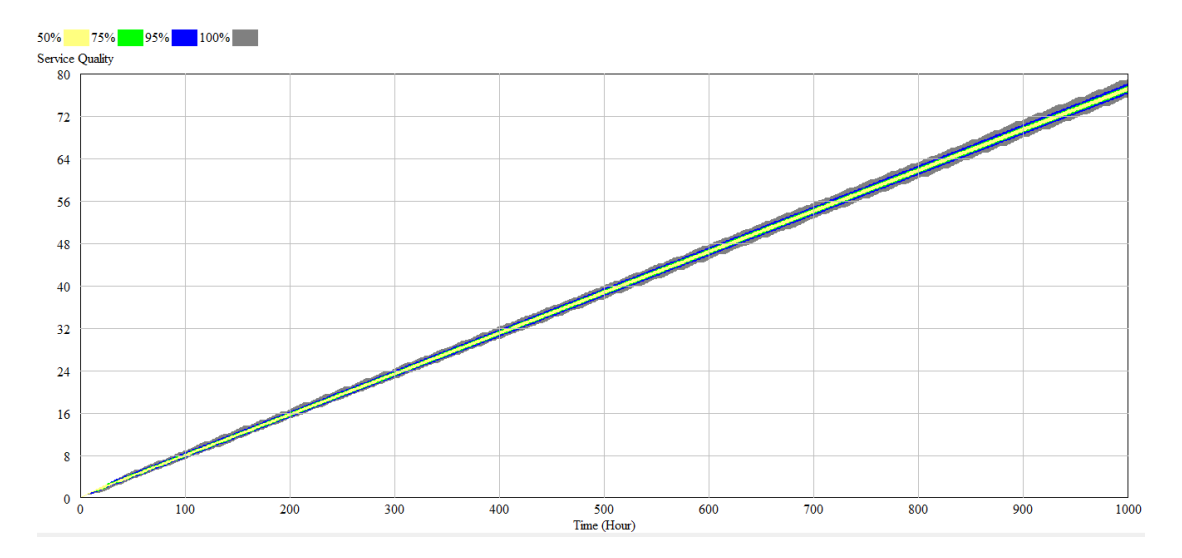

Figura 90. Gráfico de intervalos de confianza de la variable Service Quality para TAI = 1.

En esto consiste la complejidad dinámica. Al haber tantos elementos en el sistema, con interacciones tan intensas entre sí y formando numerosos bucles de realimentación, se pueden generar comportamientos muy poco intuitivos como el que acabamos de descubrir.

Por esto mismo la dinámica de sistemas y la simulación por computadora cobran tanta importancia actualmente en los sistemas de producción. Estos presentan tal complejidad que no somos capaces de estudiarlos usando modelos mentales, y, como hemos comprobado, nuestras decisiones tienen una enorme influencia sobre su rendimiento. Imaginemos que el caso que acabamos de exponer se produjese en un sistema real. Si la dirección de planta de la tercera etapa de nuestro sistema tomase la decisión de reducir la Tasa de Ajuste de Inventario a uno, el resultado sería catastrófico para la empresa: indemnizaciones por entregas tardías, pérdida de confianza de los clientes, bajadas en la demanda, etc.

Para concluir, resaltamos que la capacidad de elaborar modelos de simulación de sistemas de producción se ha demostrado altamente valiosa. Si conseguimos reflejar fielmente la realidad del sistema en un modelo formal, podremos experimentar con él sin afectar al sistema en sí. Lograremos también encontrar fallos o despilfarros en nuestro sistema productivo y encontraremos las políticas de gestión más adecuadas para nuestras condiciones.

De igual modo, resulta particularmente novedosa la implementación en Vensim del sistema de ajuste dinámico de tarjetas CONWIP propuesto por Framiñán, González y Ruiz-Usano, ya que no se ha encontrado ningún trabajo similar en la bibliografía de este campo.

Así mismo, pensamos que el presente trabajo puede resultar de gran utilidad tanto en el ámbito académico como en el profesional. Por un lado, consideramos que se trata de un recurso idóneo para la iniciación en el desarrollo y empleo de modelos de sistemas de producción. Por otro lado, estimamos

que, con las pertinentes modificaciones, los modelos descritos en este trabajo pueden emplearse con diversos objetivos en el ámbito profesional.

# **REFERENCIAS**

- ABU-TAIEH, E. y EL SHEIKH, A., 2007. Commercial simulation packages: A comparative study. En: *International Journal of Simulation: Systems, Science and Technology*, Vol. 8, No. 2, pp. 66-76. ISSN: 1473-804x
- *AnyLogic features*. The AnyLogic Company. ©2018 [Consulta: 21 de febrero de 2018]. Disponible en: https://www.anylogic.com/features/
- ARACIL, J. y GORDILLO, F., 1998. *Dinámica de sistemas*. Madrid: Alianza Editorial. ISBN: 9788420681689
- AXELROD, R., 1997. *The complexity of cooperation: Agent-based models of competition and collaboration*. Princeton, New Jersey: Princeton University Press. ISBN: 9780691015675
- AXSÄTER, S. y ROSLING, K., 1994. Multi-level production-inventory control: Material requirements planning or reorder point policies?. En: *European Journal of Operational Research*, vol. 75, no. 2, pp. 405-412. ISSN: 0377-2217.
- BONNEY, M. C., ZHANG, Z., HEAD, M. A., TIEN, C. C. y BARSON, R. J., 1999. Are push and pull systems really so different?. En: *International Journal of Production Economics*, vol. 59, pp. 53-64. ISSN: 0925-5273
- BRITISH STANDARDS INSTITUTION, 1993. *BS 5192-1:1993. Guide to production control. Introduction*.
- CAPRA, F. y LUISI, P.L., 2014. *The Systems View of Life: A Unifying Vision*. Cambridge, United Kingdom: Cambridge University Press. ISBN: 9780511895555
- CHEIKHROUHOU, N., 2012. Selection of the best hybrid production planning and control strategy for supply chain management: A multi-criteria approach. En: *International Journal of Logistics and SCM Systems*, vol. 6, no. 1, pp. 29-39
- CHENG, T. C. E y PODOLSKY, S., 1996. *Just-in-Time Manufacturing: an introduction*. Segunda Edición. London, United Kingdom: Chapman & Hall. ISBN: 0412735407.
- *Core System Dynamics Modeling Software*. System Dynamics Society. ©2017 [Consulta: 20 de marzo de 2018]. Disponible en: https://www.systemdynamics.org/core-software
- CORRY, P. y KOZAN, E, 2002. Optimising a Horizontally Integrated Push/Pull Hybrid Production System in a Foundry. En: KOZAN, E. Y OHUCHI, A. (eds.) *Operations Research/Management Science at Work.* Boston, Massachusetts: Springer, pp. 189-203. ISBN: 9781461508199
- CRESPO MÁRQUEZ, A., 2010. *Dynamic modelling for supply chain management: Dealing with front-end, back-end and integration issues*. London, United Kingdom: Springer-Verlag London. ISBN: 9781848826809
- DUTTA, A. y ROY, R., 2002. System Dynamics. En: *OR/MS Today*, Vol. 29, No. 3. ISSN: 1085- 1038.
- FISHWICK, P., 1995. *Simulation model design and execution - building digital worlds*. Upper Saddle River: Prentice-Hall Inc. ISBN: 978-0-13-098609-2
- FORRESTER, J. W., 1958. Industrial dynamics: a major breakthrough for decision makers. En: *Harvard Business Review*, vol. 36, no. 4, pp. 37-66. ISSN: 0017-8012
- FORRESTER, J. W., 1961. *Industrial Dynamics*. Waltham, Massachusetts: Pegasus Communications
- FORRESTER, J. W., 1968a. Industrial Dynamics After the First Decade. En: *Management Science*, vol. 14, no. 7, pp. 398-415. ISSN: 00251909
- FORRESTER, J. W., 1968b. Market growth as influenced by capital investment. En: *Industrial Management Review* (en la actualidad *Sloan Management Review*), Vol. 9, No. 2, pp. 83-105
- FORRESTER, J. W., 1995. The beginning of system dynamics. En: *McKinsey Quarterly*, No. 4, pp. 4-16. ISSN: 00475394
- FRAMIÑÁN, J.M., GONZÁLEZ, P.L. y RUIZ-USANO, R., 2006. Dynamic card controlling in a Conwip system. En: *International Journal of Production Economics*, vol. 99, pp. 102-116. ISSN: 0925-5273.
- HARRIS, F. W., 1990. How Many Parts to Make at Once (Reprinted from Factory the Magazine of Management, Vol 10, Page 135-136, 1913) 77. En: *Operations Research*, vol. 38, no. 6, pp. 947-950. ISSN: 0030-364X.
- HARRISON, J. R., LIN, Z., CARROLL, G. R. y CARLEY, K. M., 2007. Simulation modeling in organizational and management research. En: *Academy of Management Review.* Vol. 32, No. 4, pp. 1229-1245
- HOPP, W. J. y SPEARMAN, M. L., 2004. To Pull or Not to Pull: What Is the Question?. En: *Manufacturing & Service Operations Management*, vol. 6, no. 2, pp. 133-148. ISSN: 1523- 4614.
- *iThink*. isee systems inc. ©2018 [Consulta: 19 de febrero de 2018]. Disponible en: https://www.iseesystems.com/store/products/ithink.aspx
- KIMURA, O. y TERADA, H., 1981. Design and analysis of Pull System, a method of multi-stage production control. En: *International Journal of Production Research*, vol. 19, no. 3, pp. 241- 253. ISSN: 1366-588X.
- MCHANEY, R., 1991. *Computer simulation: a practical perspective*. San Diego, California: Academic Press. pp. 41-45. ISBN: 9780124841406
- METROPOLIS, N., 1987. The Beginning of the Monte Carlo Method. En: *Los Alamos Science*, No. 15, pp. 125-130.
- METROPOLIS, N. y ULAM, S., 1949. The Monte Carlo Method. En: *Journal of the American Statistical Association*, Vol. 44, No. 247, pp. 335-341
- MONDEN, Y., 1983. *Toyota Production System*. Atlanta, Georgia: Industrial Engineering and Management Press.
- NAYLOR, T. H., 1966. *Computer simulation techniques*. New York: John Wiley and Sons, Inc.
- OVALLE, O. y CRESPO MÁRQUEZ, A., 2003. Exploring the utilization of a CONWIP system for supply chain management. A comparison with fully integrated supply chains. En: *International Journal of Production Economics*, vol. 83, no. 2, pp. 195-215. ISSN: 0925- 5273.
- PUGH III, A., 1963. *DYNAMO User's Manual.* Segunda Edición. Cambridge, Massachusetts: The M.I.T. Press
- RICHARDSON, G. Y PUGH III, A., 1981. *Introduction to System Dynamics Modeling with DYNAMO.* Cambridge, Massachusetts: The M.I.T. Press. ISBN: 0262181029
- RUIZ-USANO, R., FRAMIÑÁN, J. M., CRESPO MÁRQUEZ, A. y MUÑOZ, M. A, 2001. Simulación Continua y Discreta en un Sistema de Producción con Inventario en Proceso Constante. En: *IV Congreso de Ingeniería de Organización.* Primera Edición. Sevilla, Grupo de Ingeniería de Organización.
- SHANNON, R. E., 1975. *Systems Simulation: The Art and Science.* Englewood Cliffs, New Jersey: Prentice-Hall
- SHUBIK, M., 1960. Simulation of the Industry and the Firm. En: *The American Economic Review*. Vol. 50, No. 5, pp. 908-919
- SIMPSON, K. F., 1958. In-Process Inventories. En: *Operations Research*, vol. 6, no. 6, pp. 863-873. ISSN: 0030-364X.
- SPEARMAN, M. L., WOODRUFF, D. L. y HOPP, W. J., 1990. CONWIP: A pull alternative to kanban. En: *International Journal of Production Research*, vol. 28, no. 5, pp. 879-894. ISSN: 1366-588X.
- STERMAN, J. D., 2000. *Business Dynamics: Systems Thinking and Modeling for a Complex World*. New York: Irwin McGraw-Hill. ISBN: 0072311355.
- STERMAN, J. D., 2001. System Dynamics Modeling: Tools for Learning in a Complex World. En: *California Management Review*, vol. 43, no. 4, pp. 8-25. ISSN 0008-1256
- *Studio 10 Modeling Tools*. Powersim Software AS. ©2018 [Consulta: 21 de febrero de 2018]. Disponible en: http://www.powersim.com/main/products-services/modeling-tools/
- SUGIMORI, Y., KUSUNOKI, K., CHO, F. y UCHIKAWA, S., 1977. Toyota production system and Kanban system Materialization of just-in-time and respect-for-human system. En: *International Journal of Production Research*, vol. 15, no. 6, pp. 553-564. ISSN: 1366-588X.
- VENKATESH, K., ZHOU, M. C., KAIGHOBADI, M. y CAUDILL, R., 1996. A Petri net approach to investigating push and pull paradigms in flexible factory automated systems. En: *International Journal of Production Research*, vol. 34, no. 3, pp. 595-620. ISSN: 1366-588X.
- *Vensim Software*. Ventana Systems, Inc. ©2015 [Consulta: 19 de febrero de 2018]. Disponible en: http://vensim.com/vensim-software/
- *What is SD?*. System Dynamics Society. ©2017 [Consulta: 20 de marzo de 2018]. Disponible en: https://www.systemdynamics.org/what-is-sd
- *What is the difference between STELLA and iThink?*. isee systems inc. ©2017 [Consulta: 19 de febrero de 2018]. Disponible en: https://blog.iseesystems.com/stella-ithink/what-is-the-differencebetween-stella-and-ithink/

WIENER, N., 1961. *Cybernetics; or Control and communication in the Animal and the Machine*. Segunda Edición. Cambridge, Massachusetts: The M.I.T. Press. ISBN: 9780262230070